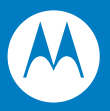

# Symbol LS9208 Product Reference Guide

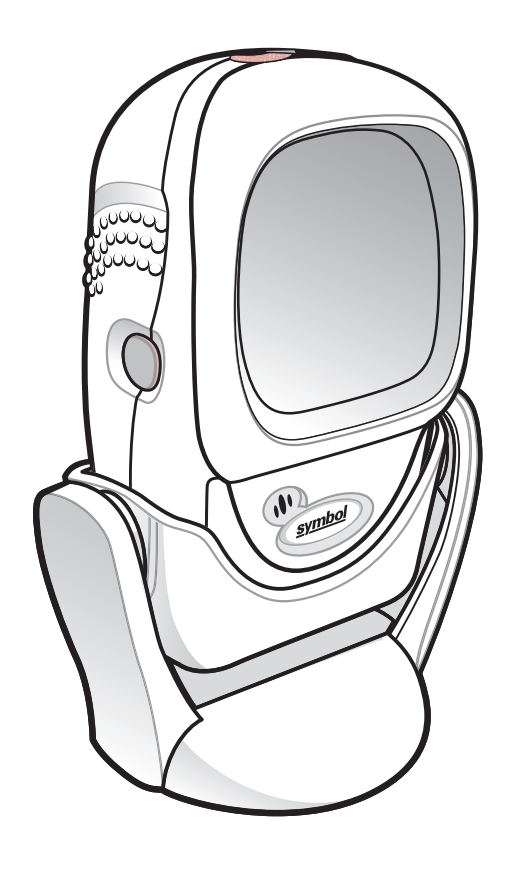

## *Symbol LS9208 Product Reference Guide*

*72E-60833-06 Revision A May 2008* © 2008 by Motorola, Inc. All rights reserved.

No part of this publication may be reproduced or used in any form, or by any electrical or mechanical means, without permission in writing from Motorola. This includes electronic or mechanical means, such as photocopying, recording, or information storage and retrieval systems. The material in this manual is subject to change without notice.

The software is provided strictly on an "as is" basis. All software, including firmware, furnished to the user is on a licensed basis. Motorola grants to the user a non-transferable and non-exclusive license to use each software or firmware program delivered hereunder (licensed program). Except as noted below, such license may not be assigned, sublicensed, or otherwise transferred by the user without prior written consent of Motorola. No right to copy a licensed program in whole or in part is granted, except as permitted under copyright law. The user shall not modify, merge, or incorporate any form or portion of a licensed program with other program material, create a derivative work from a licensed program, or use a licensed program in a network without written permission from Motorola. The user agrees to maintain Motorola's copyright notice on the licensed programs delivered hereunder, and to include the same on any authorized copies it makes, in whole or in part. The user agrees not to decompile, disassemble, decode, or reverse engineer any licensed program delivered to the user or any portion thereof.

Motorola reserves the right to make changes to any software or product to improve reliability, function, or design.

Motorola does not assume any product liability arising out of, or in connection with, the application or use of any product, circuit, or application described herein.

No license is granted, either expressly or by implication, estoppel, or otherwise under any Motorola, Inc., intellectual property rights. An implied license only exists for equipment, circuits, and subsystems contained in Motorola products.

MOTOROLA and the Stylized M Logo and Symbol and the Symbol logo are registered in the US Patent & Trademark Office. Bluetooth is a registered trademark of Bluetooth SIG. Microsoft, Windows and ActiveSync are either registered trademarks or trademarks of Microsoft Corporation. All other product or service names are the property of their respective owners.

Motorola, Inc. One Motorola Plaza Holtsville, New York 11742-1300 <http://www.symbol.com>

## **Patents**

This product is covered by one or more of the patents listed on the website: [http://www.symbol.com/patents.](http://www.symbol.com/patents)

## **Warranty**

For the complete Motorola hardware product warranty statement, go to: [http://www.symbol.com/warranty.](http://www.symbol.com/warranty)

# **Revision History**

Changes to the original manual are listed below:

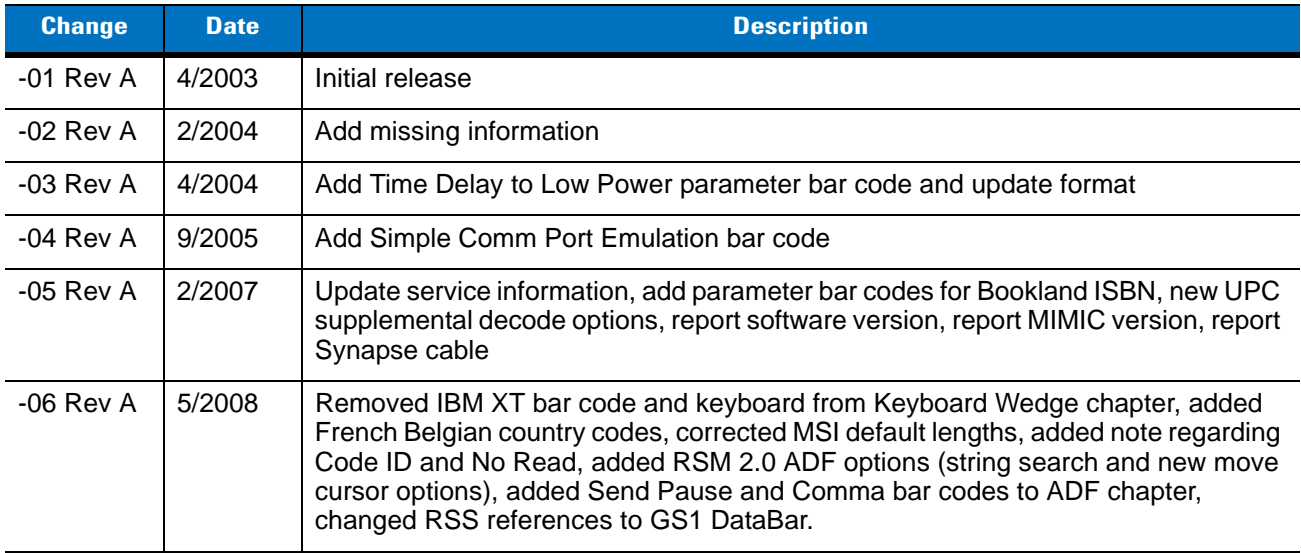

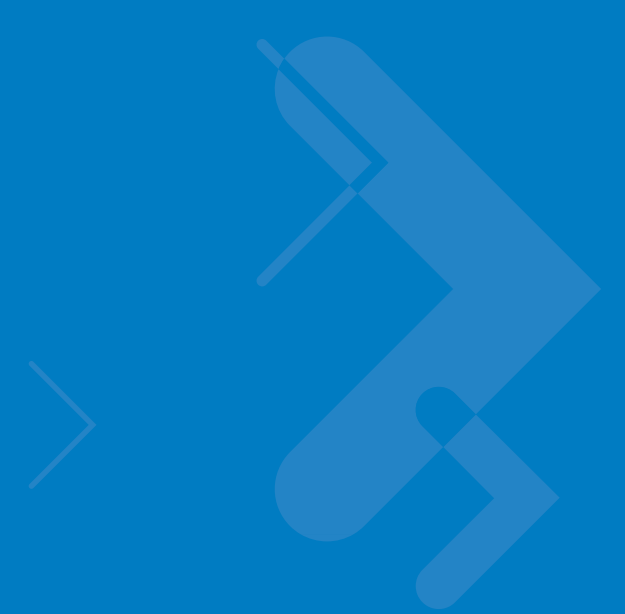

# **Table of Contents**

### **About This Guide**

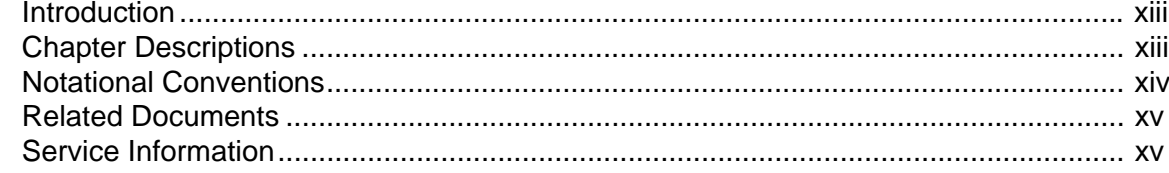

## **Chapter 1: Getting Started**

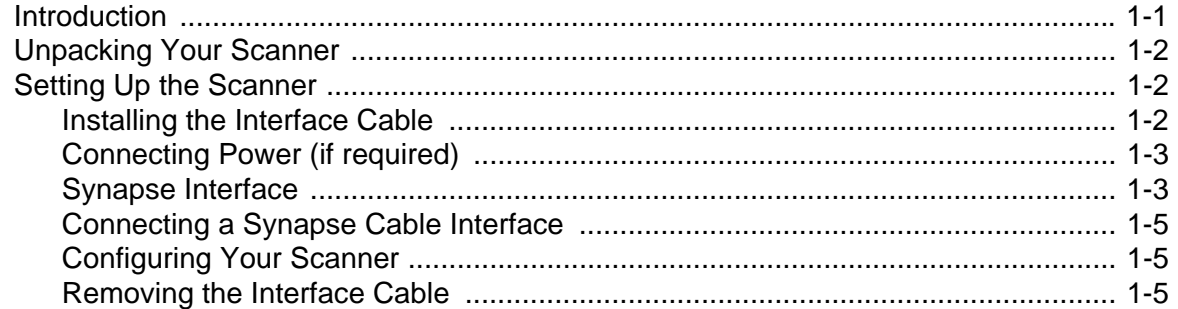

## **Chapter 2: Scanning**

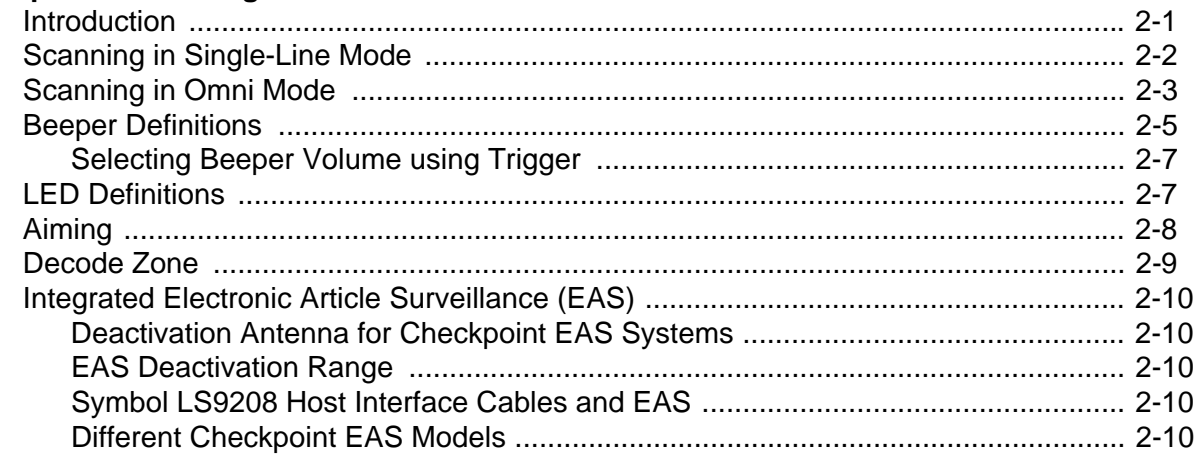

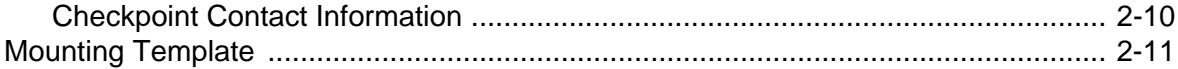

## **Chapter 3: Maintenance and Technical Specifications**

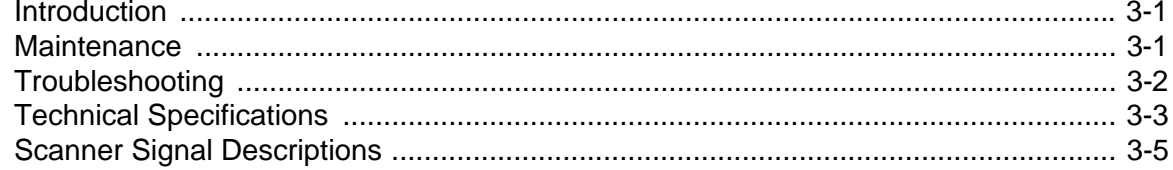

## **Chapter 4: User Preferences**

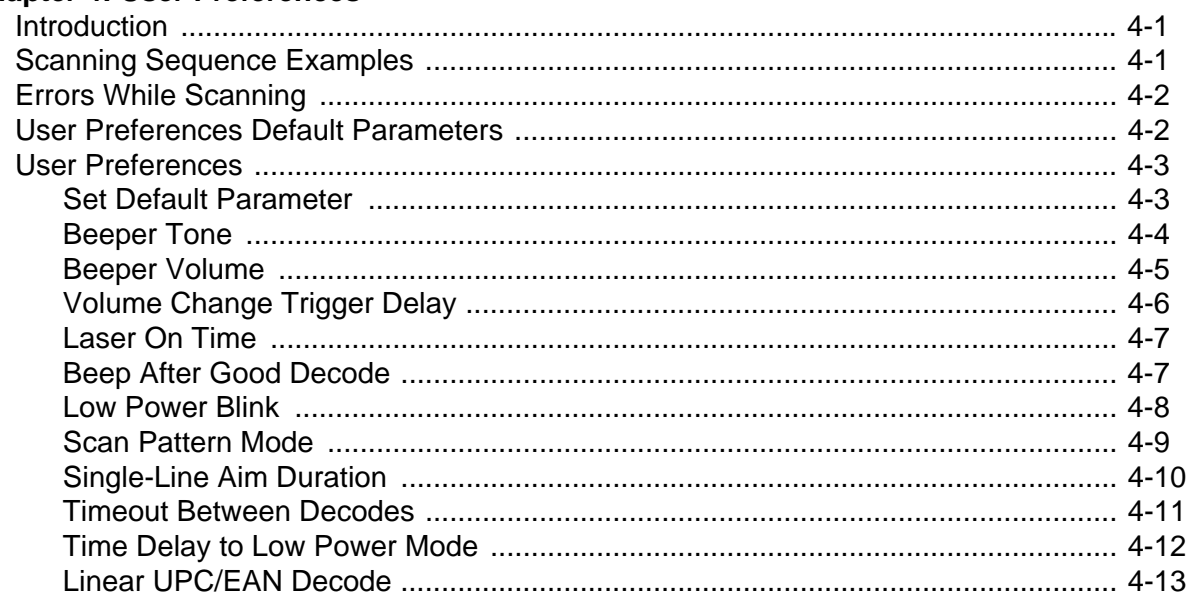

### **Chapter 5: Keyboard Wedge Interface**

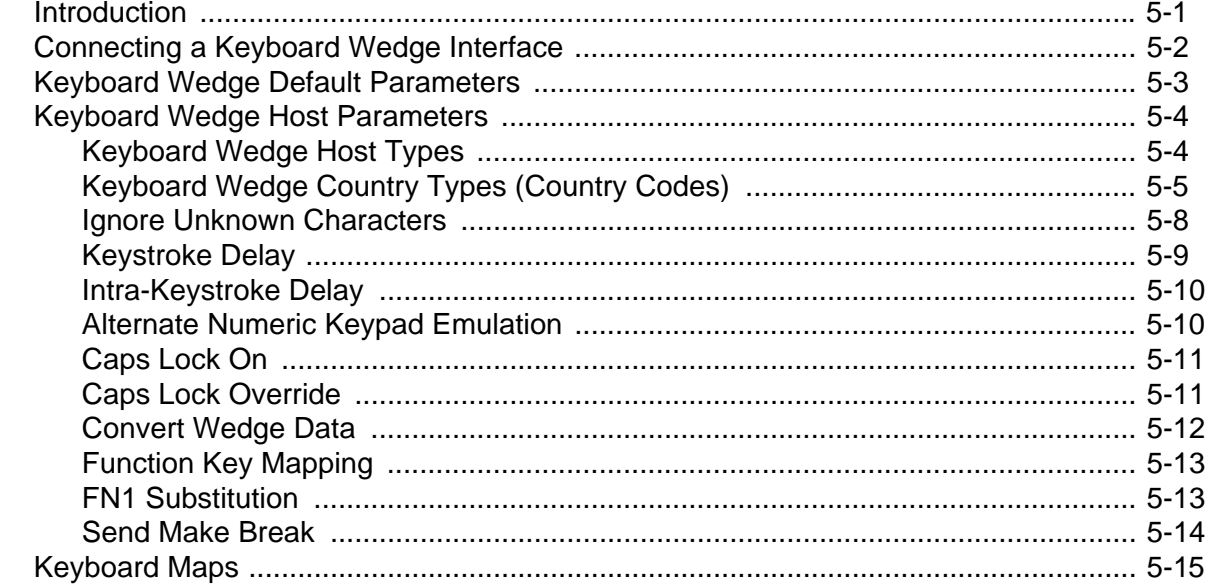

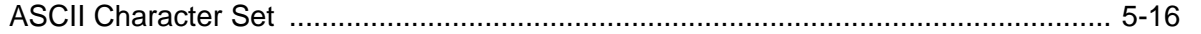

## Chapter 6: RS-232 Interface

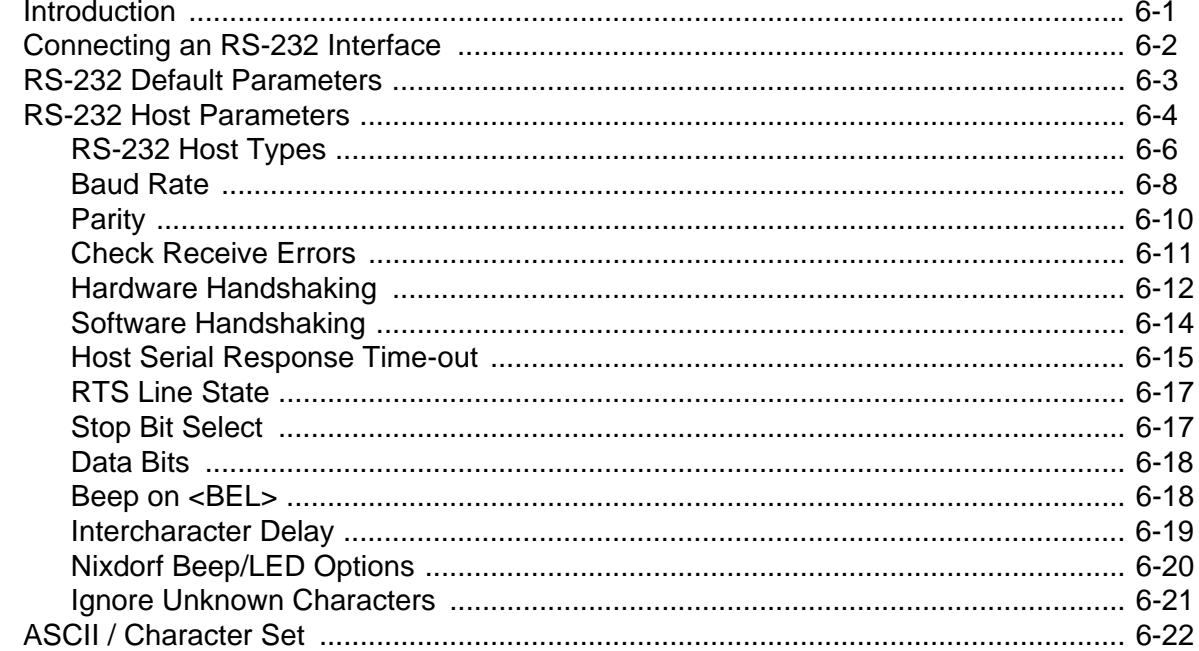

## **Chapter 7: USB Interface**

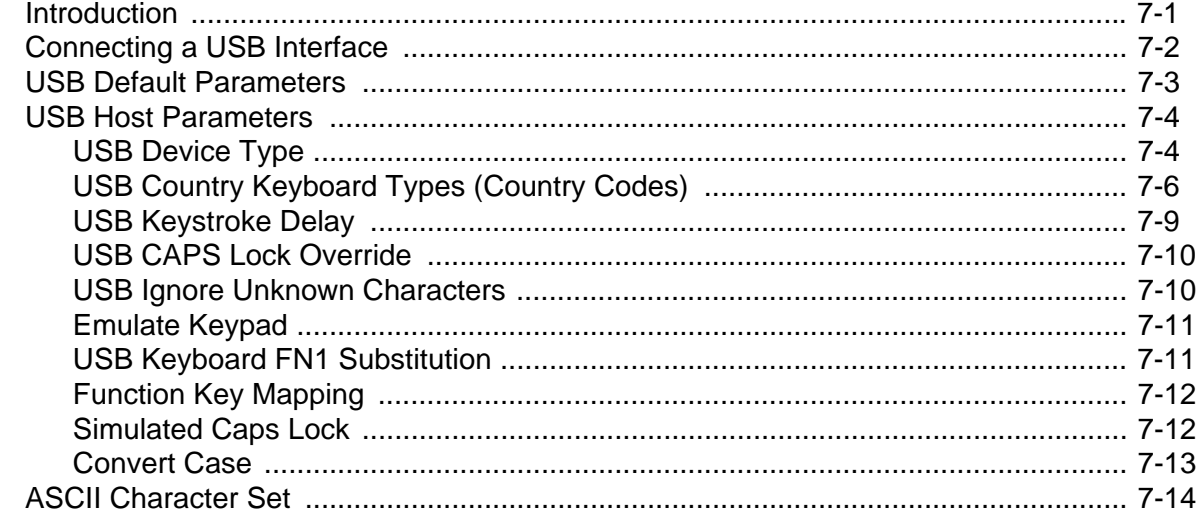

# Chapter 8: IBM 468X/469X Interface

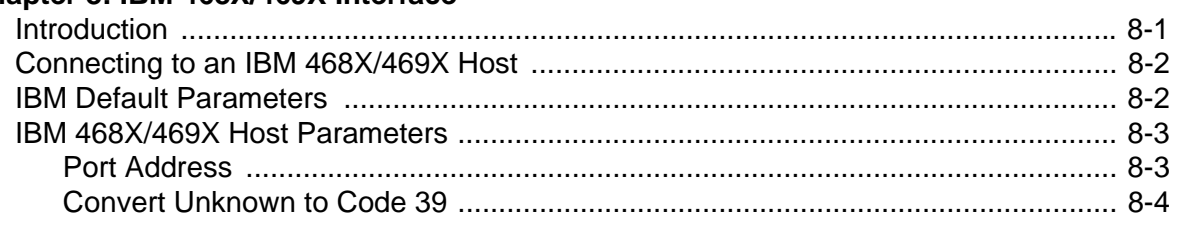

### **Chapter 9: Wand Emulation Interface**

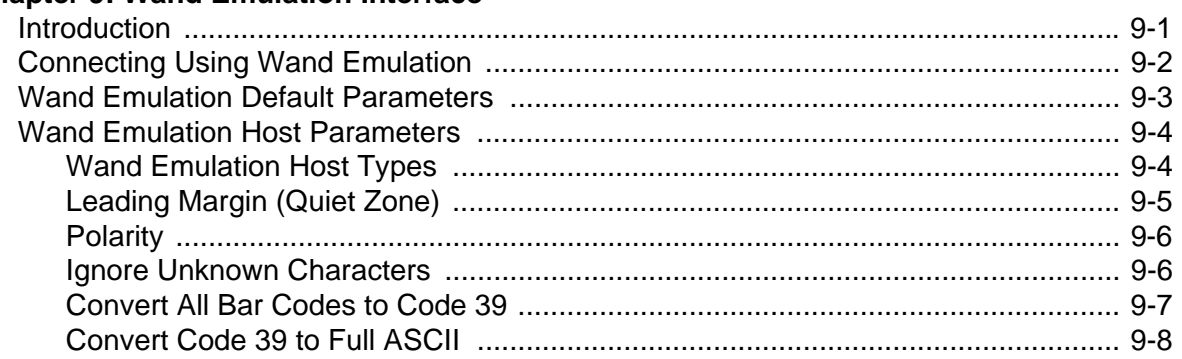

#### Chapter 10: 123Scan

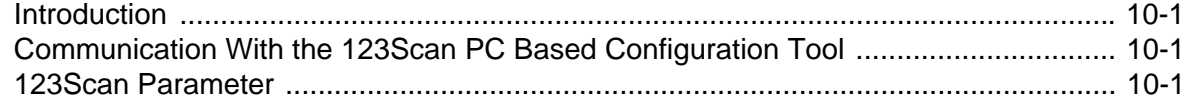

## **Chapter 11: Symbologies**

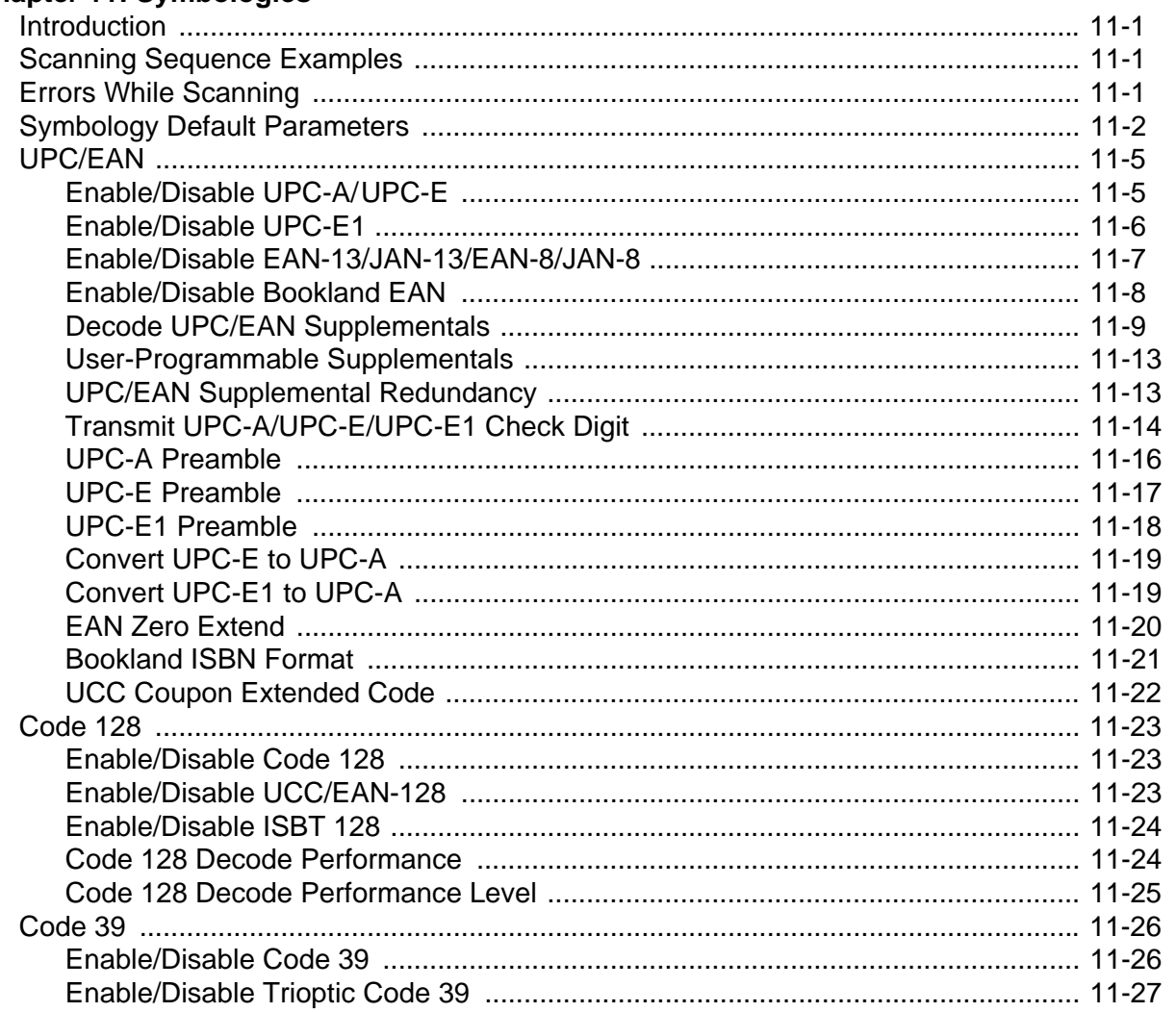

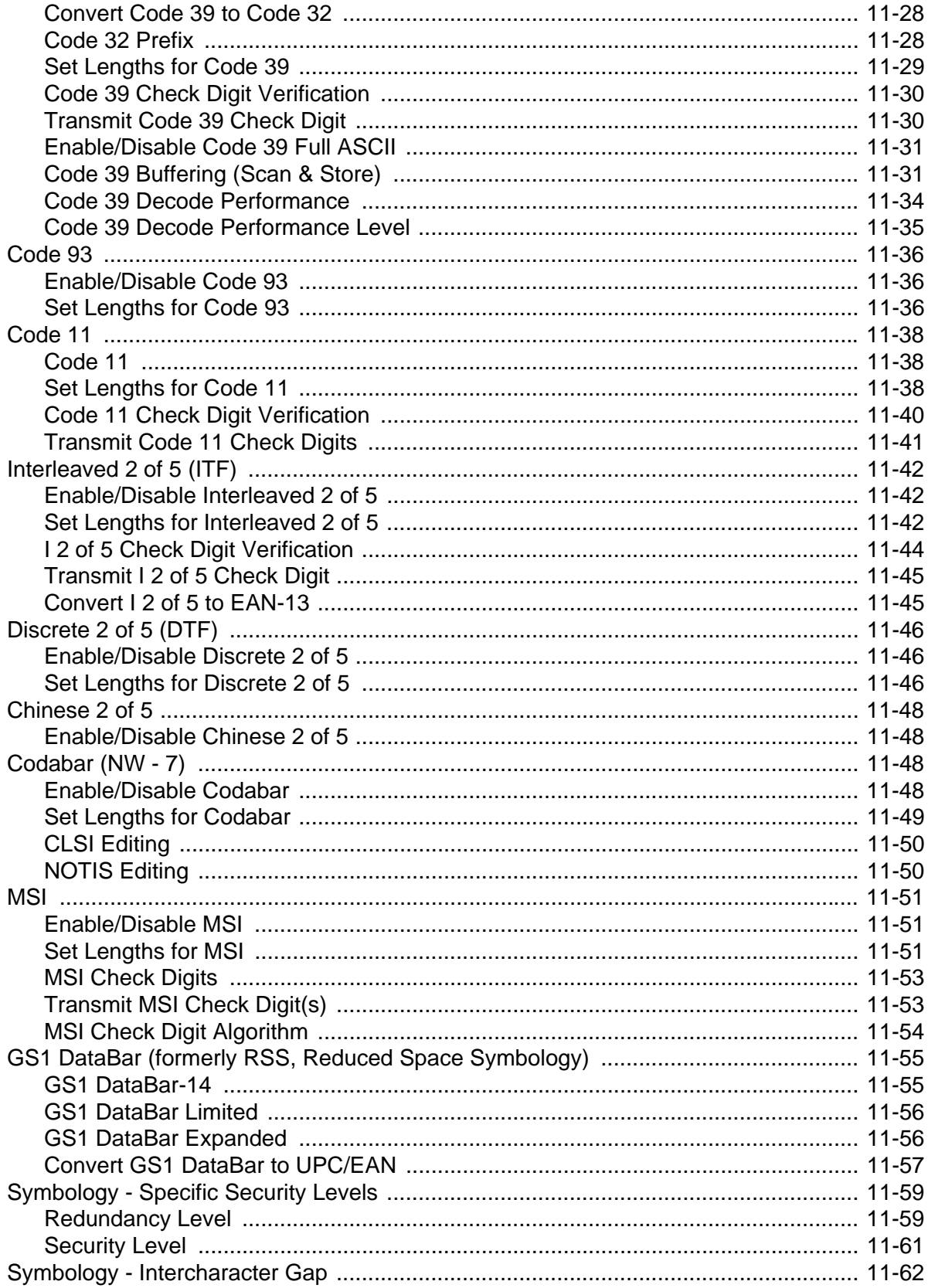

### **Chapter 12: Miscellaneous Scanner Options**

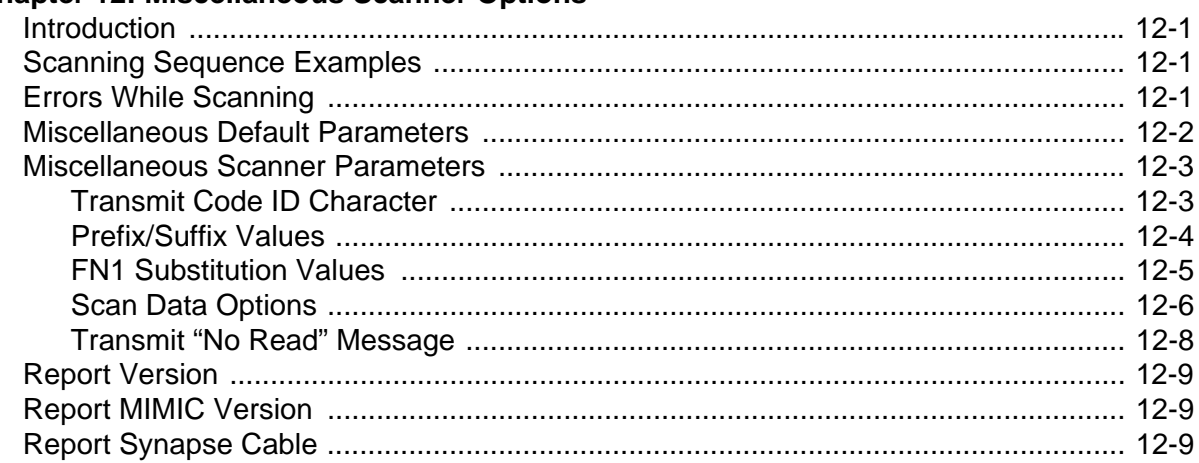

## **Chapter 13: Advanced Data Formatting**

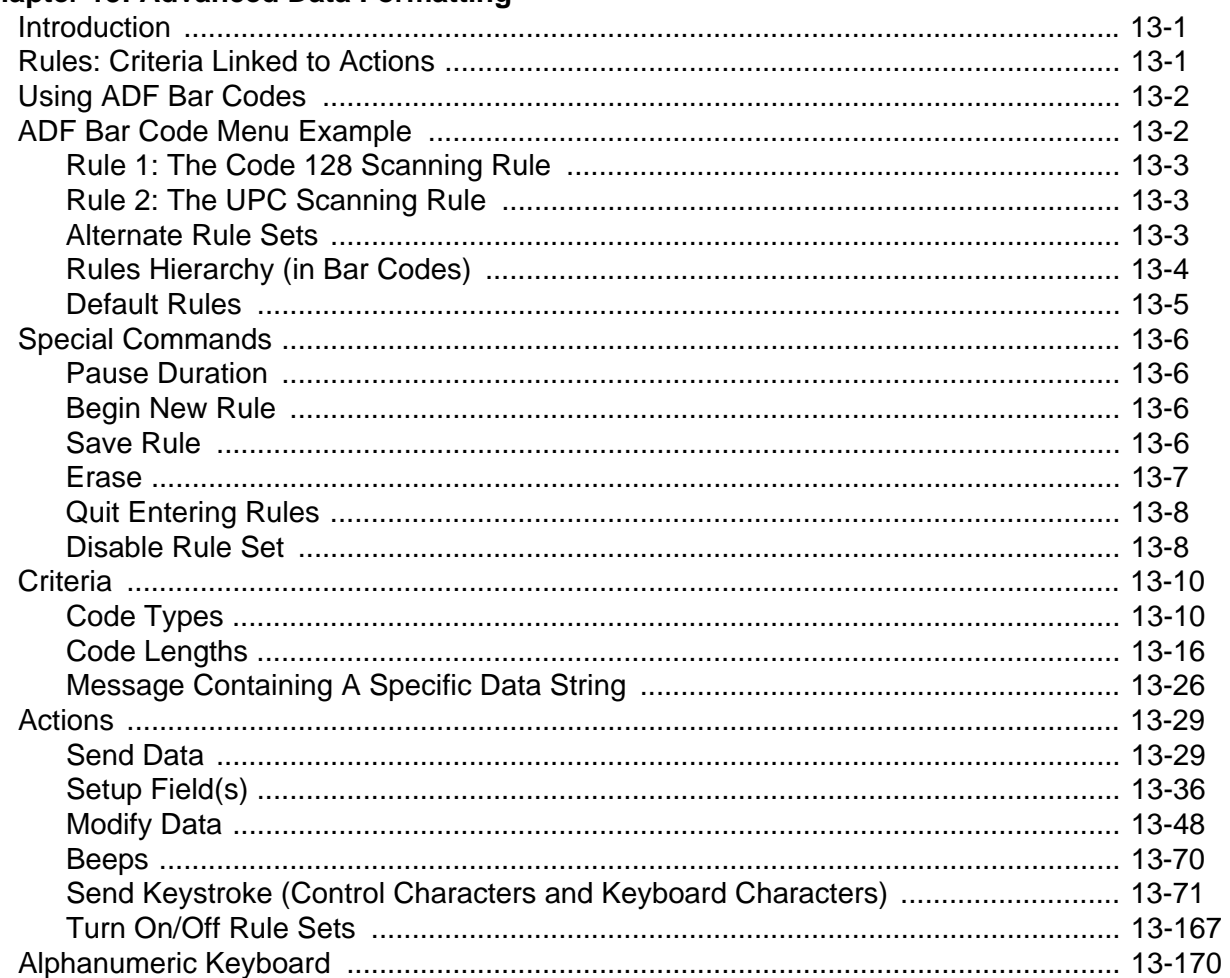

## **Appendix A: Standard Default Parameters**

### **Appendix B: Programming Reference**

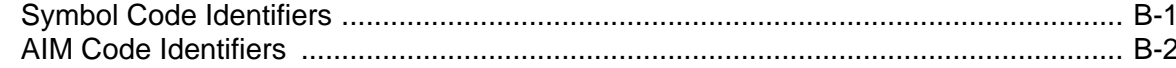

#### **Appendix C: Sample Bar Codes**

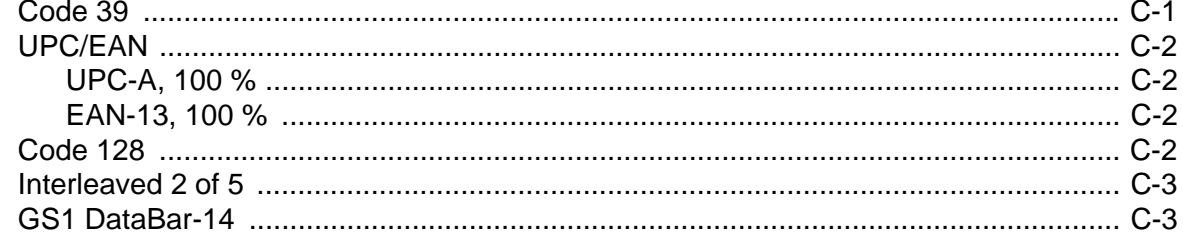

### **Appendix D: Numeric Bar Codes**

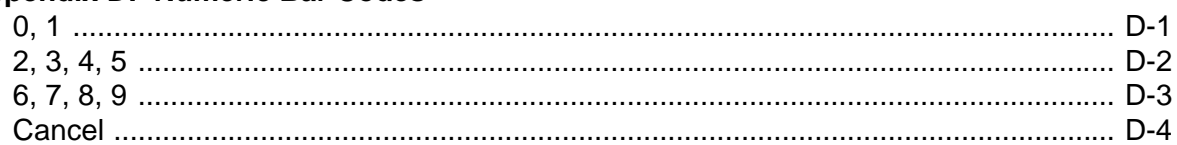

### Index

Tell Us What You Think...

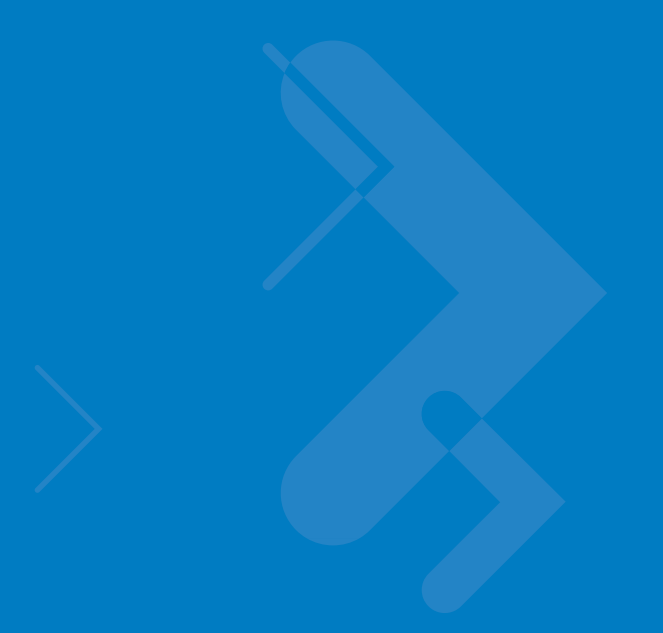

# <span id="page-14-0"></span>**About This Guide**

## <span id="page-14-1"></span>**[Introduction](#page-14-1)**

The *Symbol LS9208 Product Reference Guide* provides general instructions for setting up, operating, maintaining, and troubleshooting the Symbol LS9208 scanner.

## <span id="page-14-2"></span>**Chapter Descriptions**

Topics covered in this guide are as follows:

- **•** *[Chapter 1, Getting Started](#page-18-2)* provides a product overview and unpacking instructions.
- **•** *[Chapter 2, Scanning](#page-24-2)* describes parts of the scanner, beeper and LED definitions, and how to use the scanner in hand-held and presentation modes.
- **•** *[Chapter 3, Maintenance and Technical Specifications](#page-36-3)* provides information on caring for the scanner, troubleshooting, and technical specifications.
- **•** *[Chapter 4, User Preferences](#page-42-3)* provides programming bar codes for selecting user preference features for the scanner.
- **•** *[Chapter 5, Keyboard Wedge Interface](#page-56-2)* includes information for setting up the scanner for Keyboard Wedge operation.
- **•** *[Chapter 6, RS-232 Interface](#page-82-2)* includes information for setting up the scanner for RS-232 operation.
- **•** *[Chapter 7, USB Interface](#page-108-2)* includes information for setting up the scanner for USB operation.
- **•** *[Chapter 8, IBM 468X/469X Interface](#page-132-2)* includes all information for setting up the scanner with IBM 468X/469X POS systems.
- **•** *[Chapter 9, Wand Emulation Interface](#page-136-2)* includes all information for setting up the scanner for Wand emulation operation.
- **•** *[Chapter 10, 123Scan](#page-144-4)*, a PC-based scanner configuration tool, provides information to communicate with the 123Scan program.
- **•** *[Chapter 11, Symbologies](#page-146-4)* describes all symbology features and provides programming bar codes for selecting these features for the scanner.
- **•** *[Chapter 12, Miscellaneous Scanner Options](#page-208-4)* includes features frequently used to customize how data transmits to the host device.
- **•** *[Chapter 13, Advanced Data Formatting](#page-218-3)* (ADF) describes how to customize scanned data before transmitting to the host.
- **•** *[Appendix A, Standard Default Parameters](#page-420-1)* provides a table of all host devices and miscellaneous scanner defaults.
- **•** *[Appendix B, Programming Reference](#page-426-2)* provides a table of AIM code identifiers, ASCII character conversions, and keyboard maps.
- **•** *[Appendix C, Sample Bar Codes](#page-432-2)* includes sample bar codes of various code types.
- **•** [Appendix D, Numeric Bar Codes](#page-436-2) includes the numeric bar codes to scan for parameters requiring specific numeric values.

## <span id="page-15-0"></span>**Notational Conventions**

The following conventions are used in this document:

- **•** *Italics* are used to highlight chapters and sections in this and related documents
- **•** bullets (•) indicate:
	- **•** Action items
	- **•** Lists of alternatives
	- **•** Lists of required steps that are not necessarily sequential
- **•** Sequential lists (e.g., those that describe step-by-step procedures) appear as numbered lists.
- **•** Throughout the programming bar code menus, asterisks (\*) are used to denote default parameter settings.

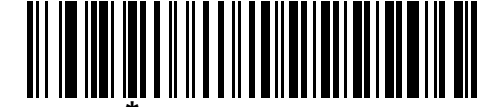

\* Indicates Default **Fig. 7 Baud Rate 9600** - Feature/Option

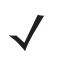

*NOTE* This symbol indicates something of special interest or importance to the reader. Failure to read the note will not result in physical harm to the reader, equipment or data.

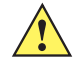

*CAUTION* This symbol indicates that if this information is ignored, the possibility of data or material damage may occur.

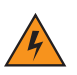

*WARNING!* **This symbol indicates that if this information is ignored the possibility that serious personal injury may occur.**

## <span id="page-16-0"></span>**Related Documents**

The *Symbol LS9208 Quick Reference Guide*, p/n 72-60830-xx, provides general information on getting started with the scanner. It includes basic set-up and operation instructions.

For the latest version of this guide and all guides, go to: [http://www.symbol.com/manuals.](http://www.symbol.com/manuals)

## <span id="page-16-2"></span><span id="page-16-1"></span>**Service Information**

If you have a problem with your equipment, contact Motorola Enterprise Mobility Support for your region. Contact information is available at: http://www.symbol.com/contactsupport.

When contacting Enterprise Mobility Support, please have the following information available:

- **•** Serial number of the unit
- **•** Model number or product name
- **•** Software type and version number.

Motorola responds to calls by E-mail, telephone or fax within the time limits set forth in support agreements.

If your problem cannot be solved by Motorola Enterprise Mobility Support, you may need to return your equipment for servicing and will be given specific directions. Motorola is not responsible for any damages incurred during shipment if the approved shipping container is not used. Shipping the units improperly can possibly void the warranty.

If you purchased your Enterprise Mobility business product from a Motorola business partner, contact that business partner for support.

# <span id="page-18-2"></span><span id="page-18-0"></span>**Chapter 1 Getting Started**

## <span id="page-18-1"></span>**Introduction**

The Symbol LS9208 projection scanner provides multiple scan pattern capabilities that support various applications at the POS (point of sale). For fast, intuitive, hands-free scanning, use the rastering, 100-line, omni-directional scan pattern. To read bar code menus and pick lists, use the Single-Scan line. Pick up the scanner to scan heavy or bulky merchandise. The scanner reads all retail symbologies and has multi-interface capability to support all popular POS devices.

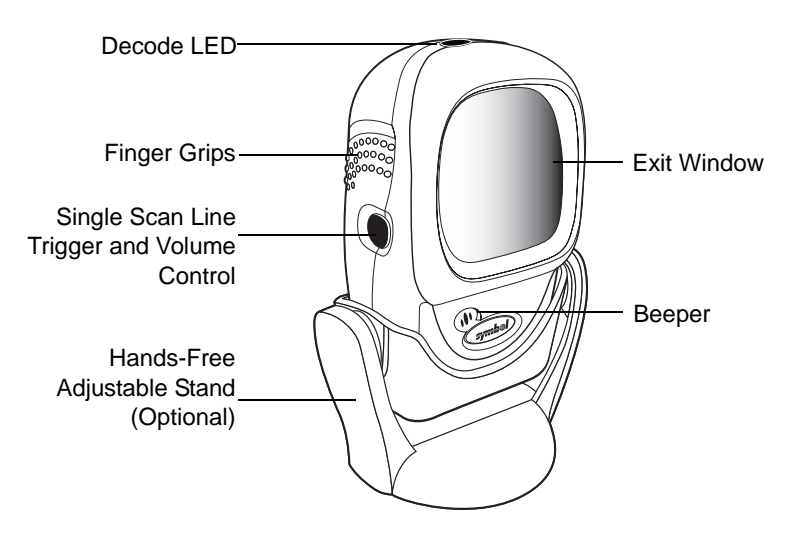

**Figure 1-1** *Symbol LS9208 Scanner*

The Symbol LS9208 scanner supports the following interfaces:

- **•** Standard RS-232. Scan bar code menus to establish proper communication of the scanner with the host.
- **•** Keyboard Wedge. The host interprets scanned data as keystrokes.
	- **•** International Keyboards supported (for Windows® environment): North American, German, French, Spanish, Italian, Swedish, UK English, Brazilian/Portuguese and Japanese.
	- **•** International Keyboards supported (for Win XP/2000™ environment): French Canadian
	- **•** International Keyboards supported (for Win 95/98 environment): French Canadian
- **•** Wand Emulation. The scanner is connected to a portable data terminal, a controller, or host which collects the data as wand data and decodes it.
- **•** IBM 468X/469X hosts. Scan bar code menus to establish proper communications of the scanner with the IBM terminal.
- **•** USB hosts. The scanner autodetects a USB host and defaults to the HID keyboard interface type. Scan bar code menus to select other USB interface types.
- **•** International Keyboards supported (for Windows environment): North America, German, French, French International, Spanish, Italian, Swedish, British, and Japanese.
- **•** Synapse capability which enables connection to a wide variety of host systems using a Synapse and Synapse adapter cable to connect to a host. The scanner autodetects Synapse.

## <span id="page-19-0"></span>**Unpacking Your Scanner**

Remove the scanner from its packing and inspect it for damage. If the scanner was damaged in transit, contact Motorola Enterprise Mobility Support. See *[page xv](#page-16-2)* for contact information. **KEEP THE PACKING**. It is the approved shipping container and should be used if you ever need to return your equipment for servicing.

## <span id="page-19-1"></span>**Setting Up the Scanner**

#### <span id="page-19-2"></span>**Installing the Interface Cable**

- **1.** Connect the interface cable to the host computer.
- **2.** Plug the interface cable modular connector into the interface cable port on the rear of the Symbol LS9208 (see *[Figure 1-2](#page-19-3)*).
- **3.** Push the connector into the housing until you hear a click. *The green LED lights and three short high beeps sound, indicating that the scanner is operational*.

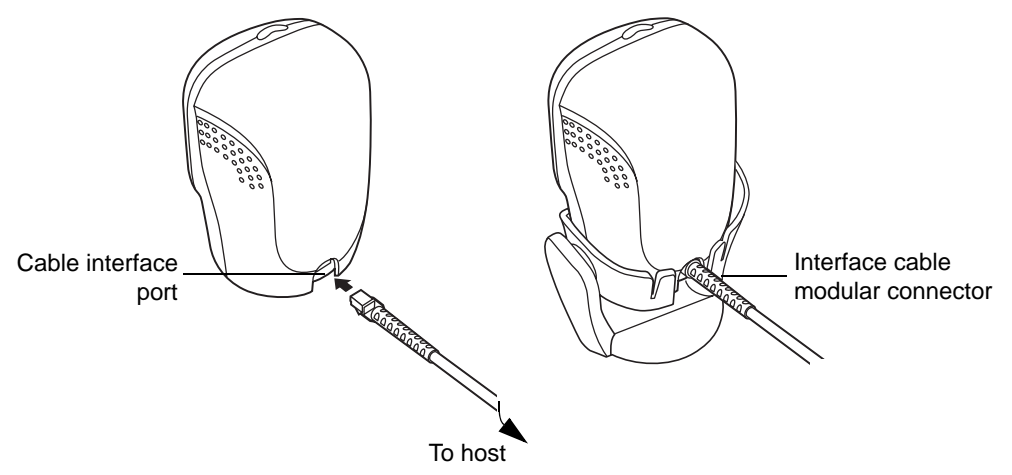

<span id="page-19-3"></span>**Figure 1-2** *Installing the Interface Cable*

*NOTE* Different hosts require different cables. The connectors illustrated in each host chapter are examples only. Your connectors may be different than those illustrated, but the steps to connect the scanner is the same.

## <span id="page-20-0"></span>**Connecting Power (if required)**

If the host does not provide power to the scanner, connect external power to the scanner:

- **1.** Connect the interface cable to the back of the scanner, as described in *[Installing the Interface Cable on page](#page-19-2)  [1-2](#page-19-2)*.
- **2.** Connect the other end of the interface cable to the host (refer to the host manual to locate the correct port).
- **3.** Plug the power supply into the power jack on the interface cable.
- **4.** Plug the other end of the power supply into an AC outlet.

#### <span id="page-20-1"></span>**Synapse Interface**

Auto-detection of a Synapse cable varies in duration depending on the type of Synapse connection. If a scanner is connected to a host using a Synapse cable, use the Auxiliary Synapse Port connection. In all other cases when using a Synapse cable, use the default setting.

To disconnect and reconnect the scanner from a Synapse cable that is connected to a live host, use the Plug and Play setting. Do not change this setting from the default if an on-board wedge host is enabled.

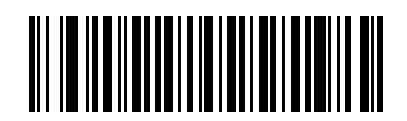

**\*Standard Synapse Connection**

1 - 4 Symbol LS9208 Product Reference Guide

## **Synapse Interface (continued)**

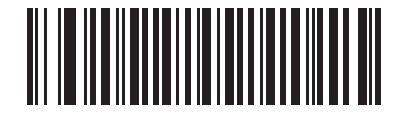

**Auxiliary Synapse Port Connection**

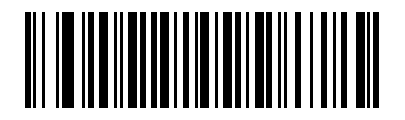

**Plug and Play Synapse Connection**

## <span id="page-22-0"></span>**Connecting a Synapse Cable Interface**

*NOTE* See the Synapse Interface Guide provided with the Synapse cable for detailed setup instructions.

Symbol's Synapse Smart Cables enable interfacing to a variety of hosts. The appropriate Synapse cable has the built-in intelligence to detect the connected host.

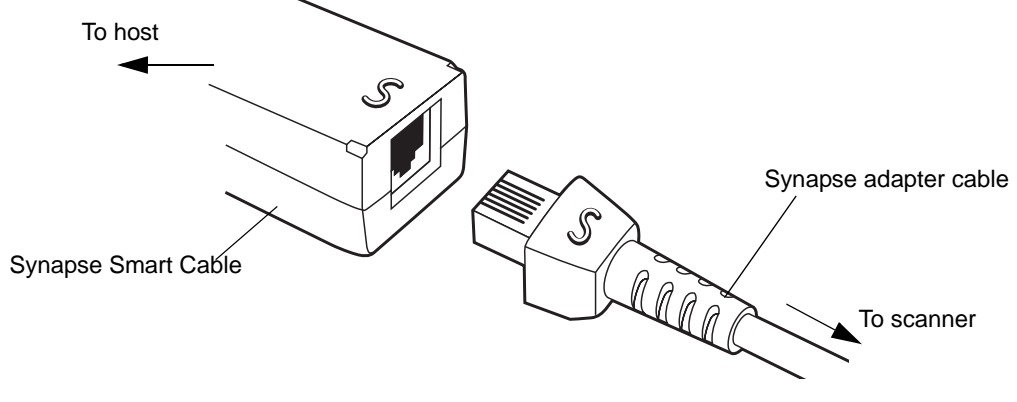

**Figure 1-3** *Synapse Cable Connection*

- **1.** Plug the Synapse adapter cable (p/n 25-32463-xx) into the bottom of the scanner, as described in *[Installing the](#page-19-2)  [Interface Cable on page 1-2](#page-19-2)*.
- **2.** Align the 'S' on the Synapse adapter cable with the 'S' on the Synapse Smart Cable and plug the cable in.
- **3.** Connect the other end of the Synapse Smart Cable to the host.

#### <span id="page-22-1"></span>**Configuring Your Scanner**

To configure the scanner: use the bar codes included in this manual, or use the 123Scan configuration program.

See *[Chapter 4, User Preferences](#page-42-3)* for information about programming the scanner using bar code menus. See *[Chapter 10, 123Scan](#page-144-4)* to configure the scanner using 123Scan. The program includes a help file.

The scanner supports RS-232, IBM 468X/469X, Keyboard Wedge, Wand Emulation, USB, and Synapse to interface to a host system. Each host-specific chapter describes how to set up these connections.

#### <span id="page-22-2"></span>**Removing the Interface Cable**

To remove the interface cable:

- **1.** Unplug the installed cable's modular connector by depressing the connector clip and gently pulling back.
- **2.** Follow the steps for *[Installing the Interface Cable on page 1-2](#page-19-2)* to connect a new cable.

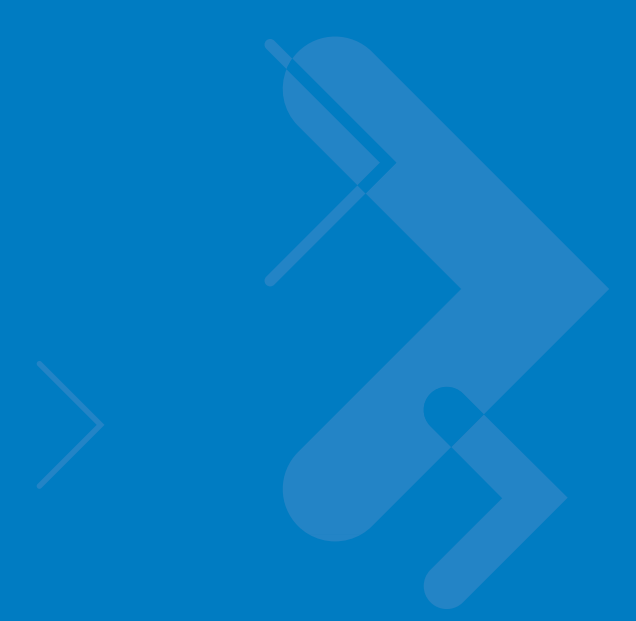

# <span id="page-24-2"></span><span id="page-24-0"></span>**Chapter 2 Scanning**

## <span id="page-24-1"></span>**Introduction**

This chapter includes techniques involved in scanning bar codes, beeper and LED definitions, and general instructions and tips about scanning.

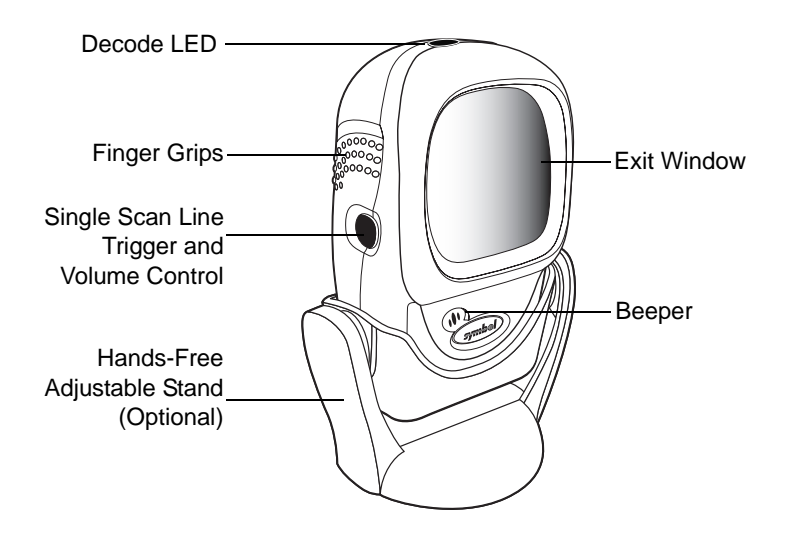

**Figure 2-1** *Scanner Parts*

#### 2 - 2 Symbol LS9208 Product Reference Guide

## <span id="page-25-0"></span>**Scanning in Single-Line Mode**

Install and program the scanner. See each host chapter and *[Chapter 4, User Preferences](#page-42-3)*, *[Chapter 11,](#page-146-4)  [Symbologies](#page-146-4)*, *[Chapter 12, Miscellaneous Scanner Options](#page-208-4)*, and *[Chapter 13, Advanced Data Formatting](#page-218-3)* for programming instructions. For assistance, contact your local supplier or Motorola Enterprise Mobility Support. Se[e](#page-16-2) *[page xv](#page-16-2)* for contact information.

- **1.** Ensure all connections are secure. See the host chapter for your host.
- **2.** Pick up the scanner. **Press and then release the trigger.** A single scan line displays.

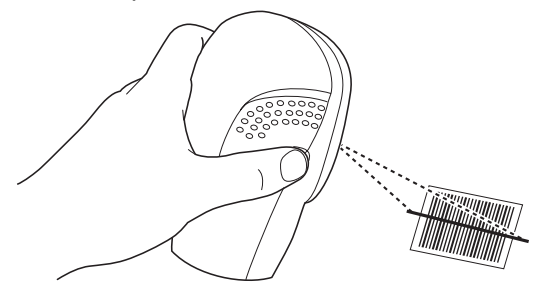

**Figure 2-2** *Scanning in Hand-Held Mode*

**3.** Ensure the scan line crosses every bar and space of the symbol.

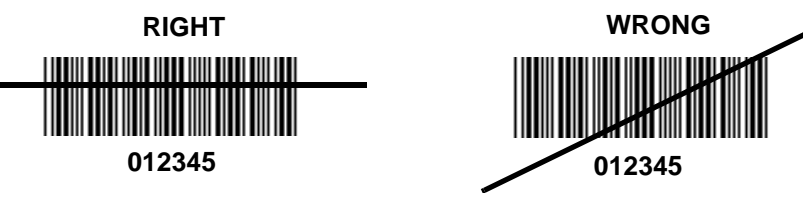

- **4.** Press and hold the trigger until either:
	- **a.** The scanner reads the bar code. The scanner beeps, the LED flashes, and the laser turns off.
	- **b.** The scanner does not read the bar code and the laser turns off.
- **5.** Release the trigger. The aim scan line reappears. To read another bar code in single-line mode, repeat steps 2, 3, and 4. Repeat this step as often as required.

After a programmable time period, the omni-directional scan pattern displays, indicating the scanner is ready to read bar codes without use of the trigger.

For beeper definitions, see *[Table 2-1](#page-28-1)*.

## <span id="page-26-0"></span>**Scanning in Omni Mode**

In this mode, an omni scan pattern provides rapid, orientation-free scanning. You can use this scan pattern for either presentation mode or hand-held scanning.

To scan a bar code, present it to the window of the scanner (see *[Figure 2-7 on page 2-5](#page-28-2)*) or from side to side in a sweeping motion (see *[Figure 2-8 on page 2-5](#page-28-3)*).

- **1.** Ensure all cable connections are secure.
- **2.** Insert the scanner in the optional hands-free stand by placing the front of the scanner into the stand's cradle (see *[Figure 2-3](#page-26-1)*), or place the scanner on a flat surface (see *[Figure 2-4](#page-26-2)*).

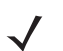

*NOTE* To mount the hands-free adjustable stand, see *[Mounting Template on page 2-11](#page-34-0)*.

- **3.** To scan a bar code, present the bar code and ensure the scan lines cross every bar and space of the symbol. The scan pattern becomes steady when the scanner detects the bar code. See *[Figure 2-5 on page 2-4](#page-27-0)* for scanning in presentation mode and *[Figure 2-6 on page 2-4](#page-27-1)* for scanning in hand-held mode.
- **4.** Upon successful decode, the scanner beeps and the green LED flashes momentarily.

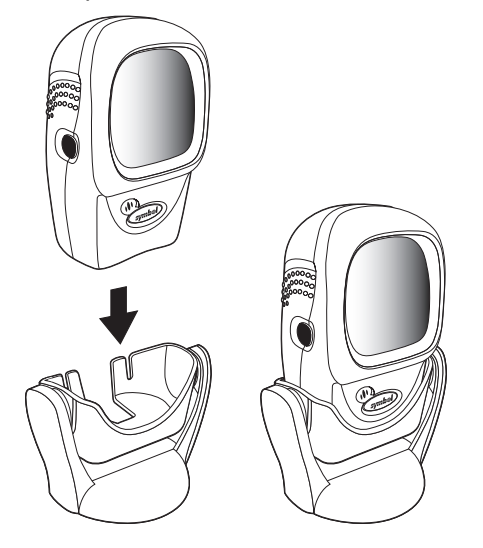

**Figure 2-3** *Scanner in the Stand*

<span id="page-26-2"></span><span id="page-26-1"></span>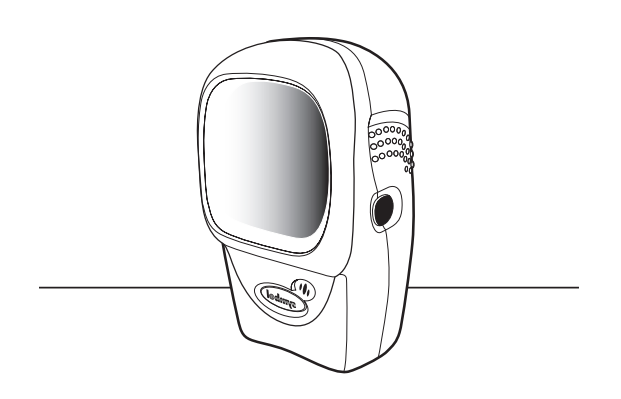

**Figure 2-4** *Scanner Standing Alone*

A rastering, 100-line, omni-directional scan pattern provides rapid, orientation-free scanning. You can use this scan pattern in either presentation or hand-held mode.

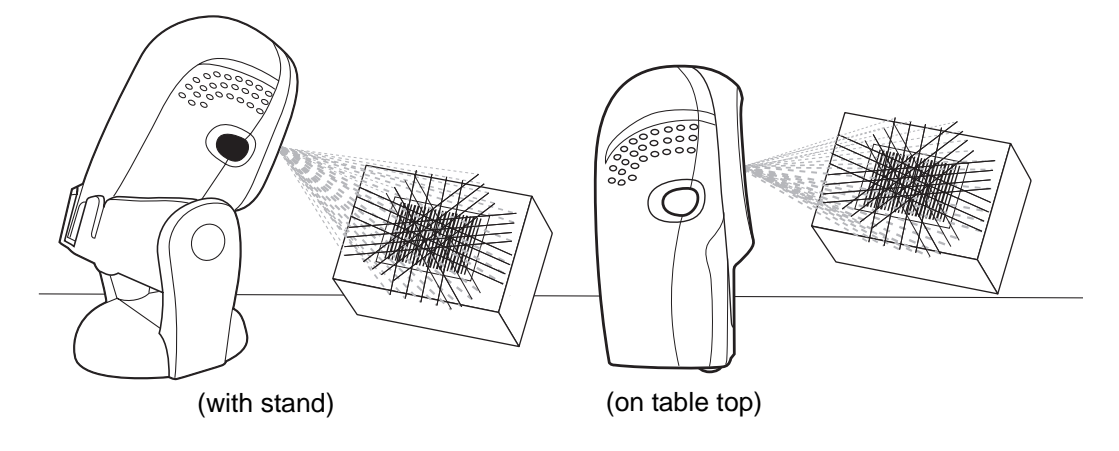

<span id="page-27-0"></span>**Figure 2-5** *Presentation Mode*

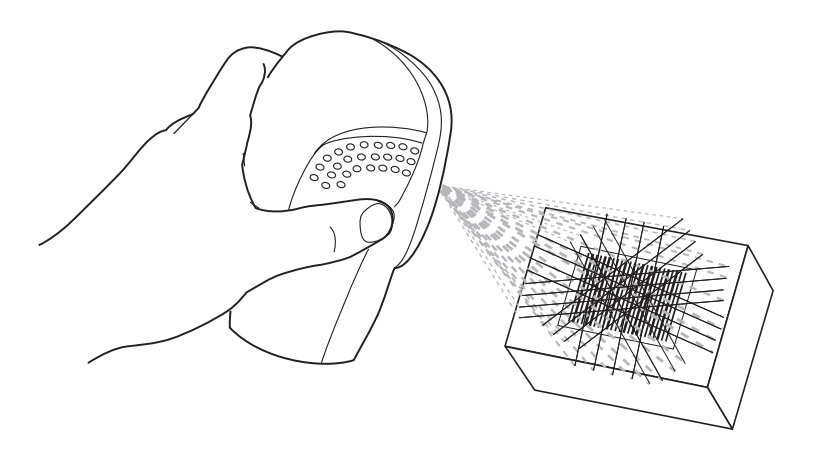

<span id="page-27-1"></span>**Figure 2-6** *Hand-Held Mode*

To scan a bar code, present it to the exit window of the scanner or move it from side-to-side in a sweeping motion.

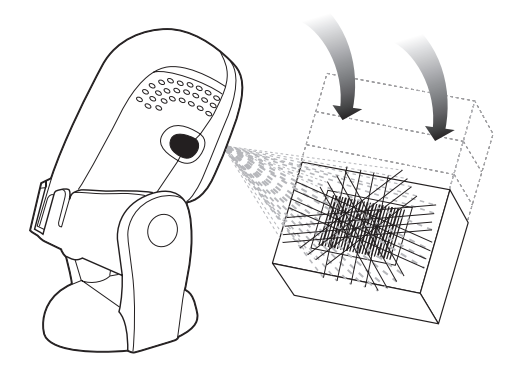

**Figure 2-7** *Presentation scanning*

<span id="page-28-2"></span>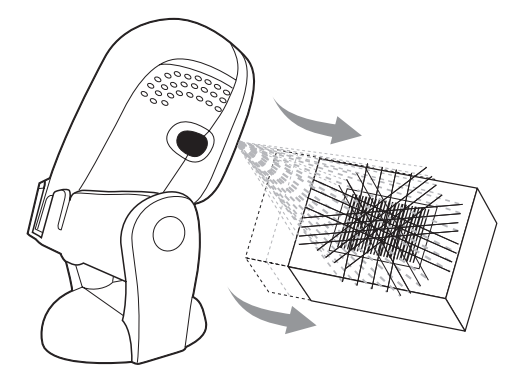

**Figure 2-8** *Swipe scanning*

<span id="page-28-3"></span>*NOTE* To mount the optional hands-free adjustable stand, see *[Mounting Template on page 2-11](#page-34-0)*.

## <span id="page-28-0"></span>**Beeper Definitions**

The scanner emits different beeper sequences and patterns to communicate with the user. *[Table 2-1](#page-28-1)* defines beep sequences that occur during both normal scanning and while programming the scanner.

<span id="page-28-1"></span>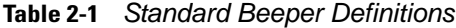

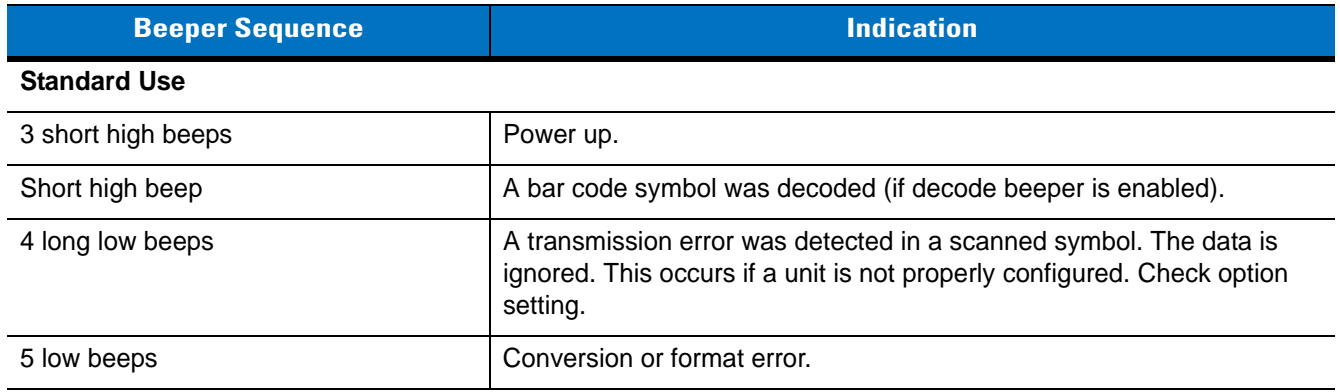

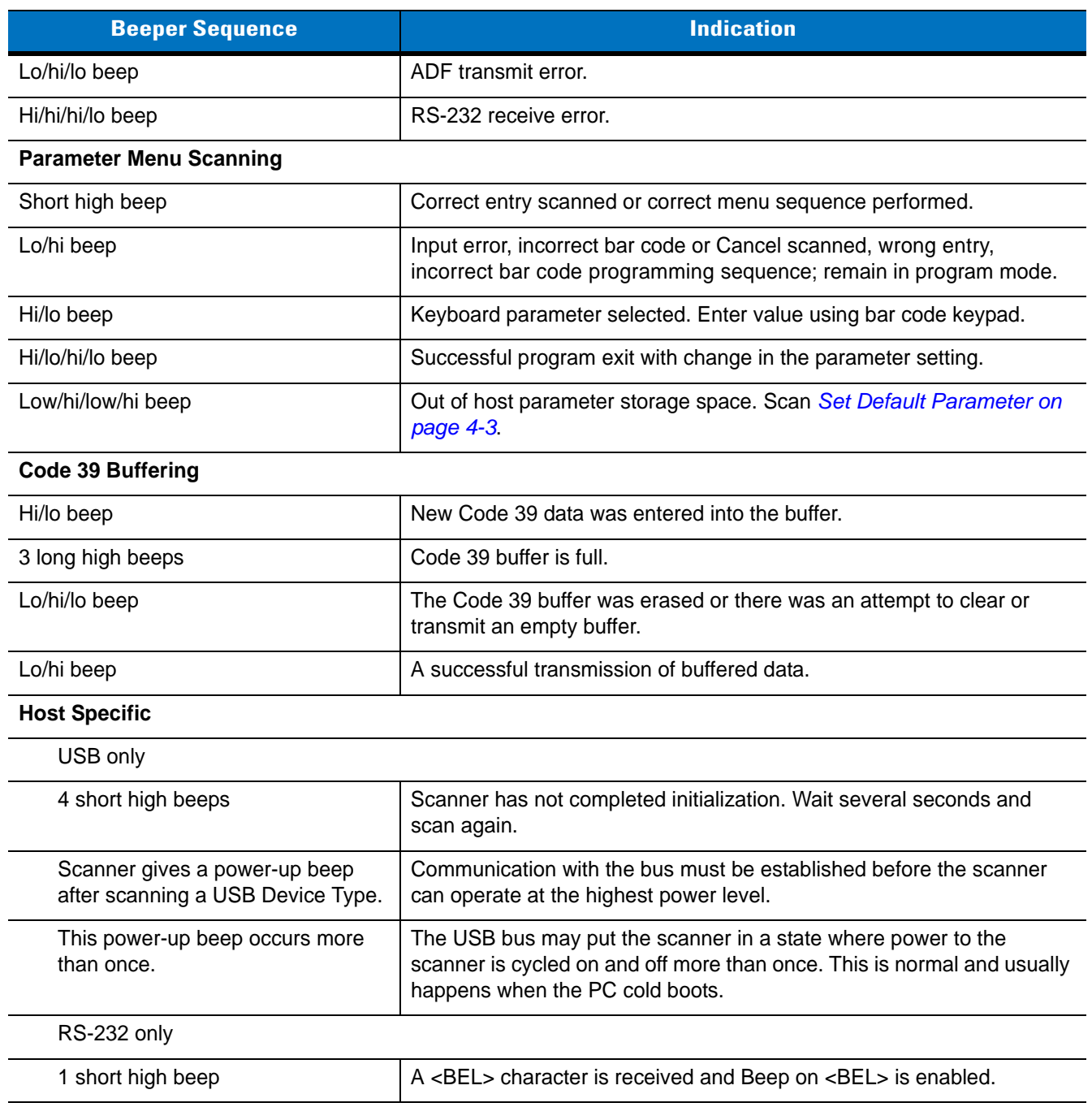

### **Table 2-1** *Standard Beeper Definitions (Continued)*

## <span id="page-30-0"></span>**Selecting Beeper Volume using Trigger**

The scanner emits a short beep when it successfully reads a bar code. To change the volume of the beep either scan the appropriate bar code in *[Beeper Volume on page 4-5](#page-46-1)*, or use the trigger as follows:

- **1.** Press and hold the trigger for an extended period of time (approximately 5 seconds). The scanner cycles through three settings (Low, Medium, High) emitting a 2-beep tone at each setting.
- **2.** To select a particular setting, release the trigger after you hear the desired 2-beep tone.

## <span id="page-30-1"></span>**LED Definitions**

In addition to beeper sequences, the scanner communicates with the user using an LED display. *[Table 2-2](#page-30-2)* defines LED flashes that display during scanning.

<span id="page-30-2"></span>**Table 2-2** *Standard LED Definitions*

| <b>LED</b>               | <b>Indication</b>                                                          |
|--------------------------|----------------------------------------------------------------------------|
| Off                      | No power is applied to the scanner.                                        |
| Green                    | The scanner is on and ready to scan.                                       |
| Momentary flash          | A bar code was successfully decoded.                                       |
| Slow continuous flashing | The scanner is in programming mode.                                        |
| Fast continuous flashing | There is a internal problem; the laser is shut off for regulatory reasons. |

# <span id="page-31-0"></span>**Aiming**

Do not hold the scanner directly over the bar code. Laser light reflecting *directly* back into the scanner from the bar code is known as specular reflection. This specular reflection can make decoding difficult.

You can tilt the scanner up to 45° forward or back and achieve a successful decode (*[Figure 2-9](#page-31-1)*). Simple practice quickly shows what tolerances to work within.

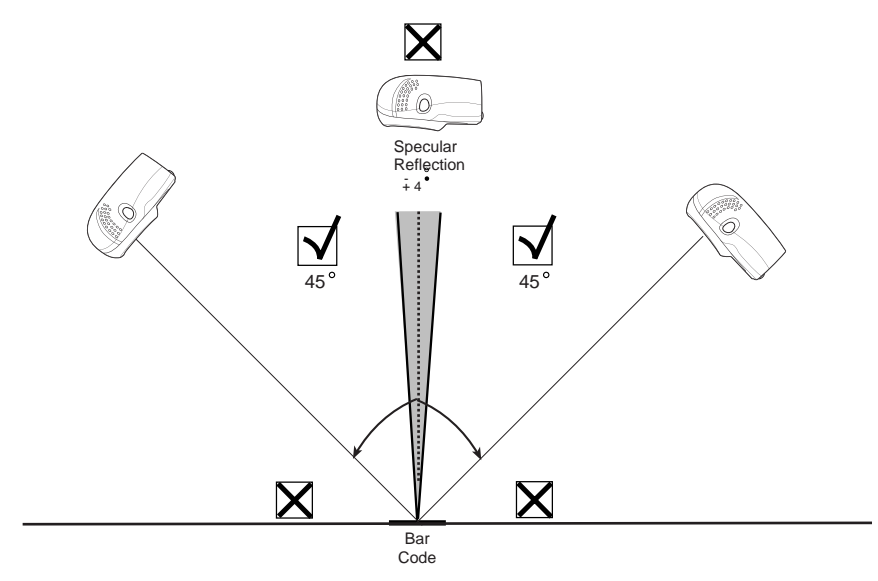

<span id="page-31-1"></span>**Figure 2-9** *Maximum Tilt Angles and Dead Zone*

# <span id="page-32-0"></span>**Decode Zone**

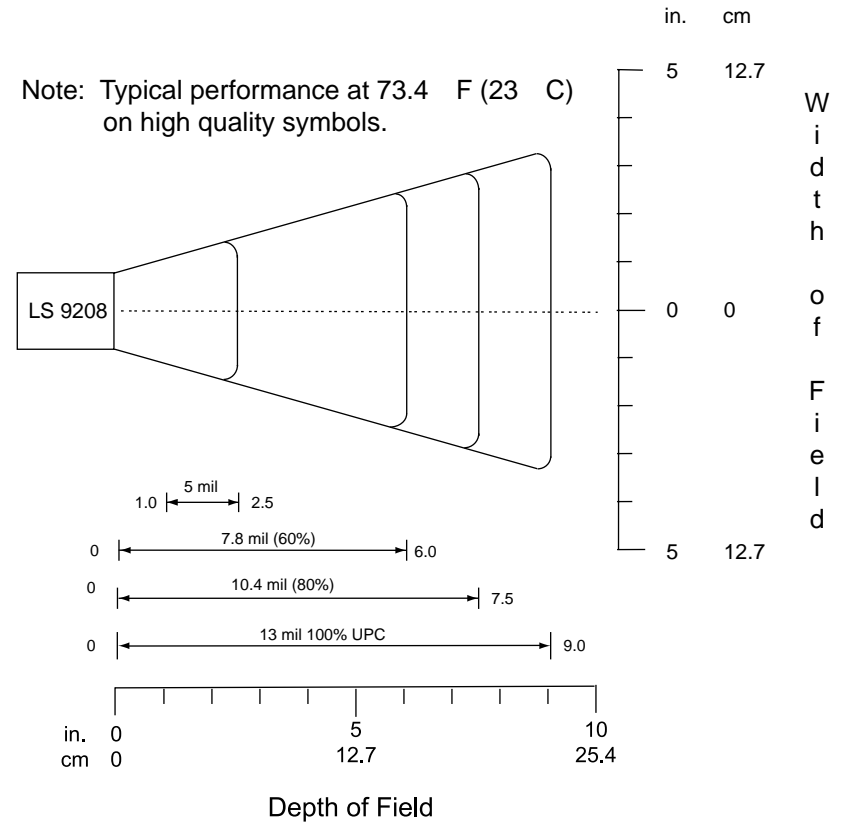

\*Minimum distance determined by symbol length and scan angle

**Figure 2-10** *Symbol LS9208 Decode Zone*

## <span id="page-33-0"></span>**Integrated Electronic Article Surveillance (EAS)**

#### <span id="page-33-1"></span>**Deactivation Antenna for Checkpoint EAS Systems**

The Symbol LS9208's optional EAS deactivation feature includes an integrated RF antenna which, when attached to a Checkpoint Systems, Inc. RF-EAS deactivation system, supports deactivation of RF-EAS security labels while scanning a product at the Point-of-Sale. This allows removing the merchandise from the store without activating the security alarm.

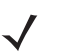

*NOTE* Contact your local Checkpoint representative to help connect the EAS deactivation system to insure proper operation.

#### <span id="page-33-2"></span>**EAS Deactivation Range**

EAS Deactivation Range depends on several factors including:

- **• EAS Tags.** EAS tags are produced by several different manufacturers, each with a different performance level. This variance in performance can also vary the deactivation range.
- **• Cable.** The length of the EAS antenna cable wire is directly related to deactivation range. The longer the EAS deactivation antenna wires, the greater the signal loss, which decreases EAS deactivation range.
- **• Calibration of the Checkpoint RF-EAS Deactivation System.** There are several adjustments that can be made on the Checkpoint Deactivation System side. Contact Checkpoint Systems, Inc. for details.
- **• Check Stand Construction.** Check stand construction also affects EAS deactivation range. Too much metal or wood blocking the RF signal can dampen or severely reduce the RF-EAS signal.

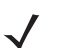

*NOTE* Contact your local Checkpoint representative to help connect the EAS deactivation system to insure proper operation.

#### <span id="page-33-3"></span>**Symbol LS9208 Host Interface Cables and EAS**

The Symbol LS9208 uses Symbol's universal scanner cables, which include several varieties that incorporate RF-EAS deactivation signal wires. Universal EAS scanner cables are only available as Straight Cables. No coiled EAS cables are available for use with EAS. Coiled cables are longer than straight cables, which results in RF-EAS signal loss. As a coiled cable is stretched, the EAS deactivation range is further reduced. This is not acceptable operation for EAS security systems.

#### <span id="page-33-4"></span>**Different Checkpoint EAS Models**

There are several Checkpoint EAS systems available. The Symbol LS9208 is specified to work with CounterPoint IV, V, VI, VII & IX models from Checkpoint Systems, Inc.

#### <span id="page-33-5"></span>**Checkpoint Contact Information**

Checkpoint Headquarters (New Jersey): 800-257-5540.

Outside the United States: +1-856-848-1800.

# <span id="page-34-0"></span>**Mounting Template**

Use the template to mount the optional hands-free stand on a flat surface. Two #6-32 screws, 5/8 in. long, are recommended.

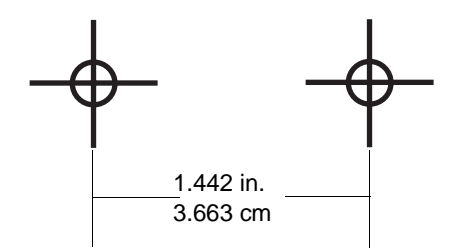
# **Chapter 3 Maintenance and Technical Specifications**

## **Introduction**

This chapter includes suggested scanner maintenance, troubleshooting, technical specifications, and signal descriptions (pinouts).

## **Maintenance**

Cleaning the exit window is the only maintenance required. A dirty window may affect scanning accuracy.

- **•** Do not allow any abrasive material to touch the window.
- **•** Remove any dirt particles with a damp cloth.
- **•** Wipe the window using a tissue moistened with ammonia/water.
- **•** Do not spray water or other cleaning liquids directly into the window.

# **Troubleshooting**

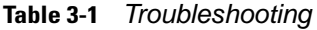

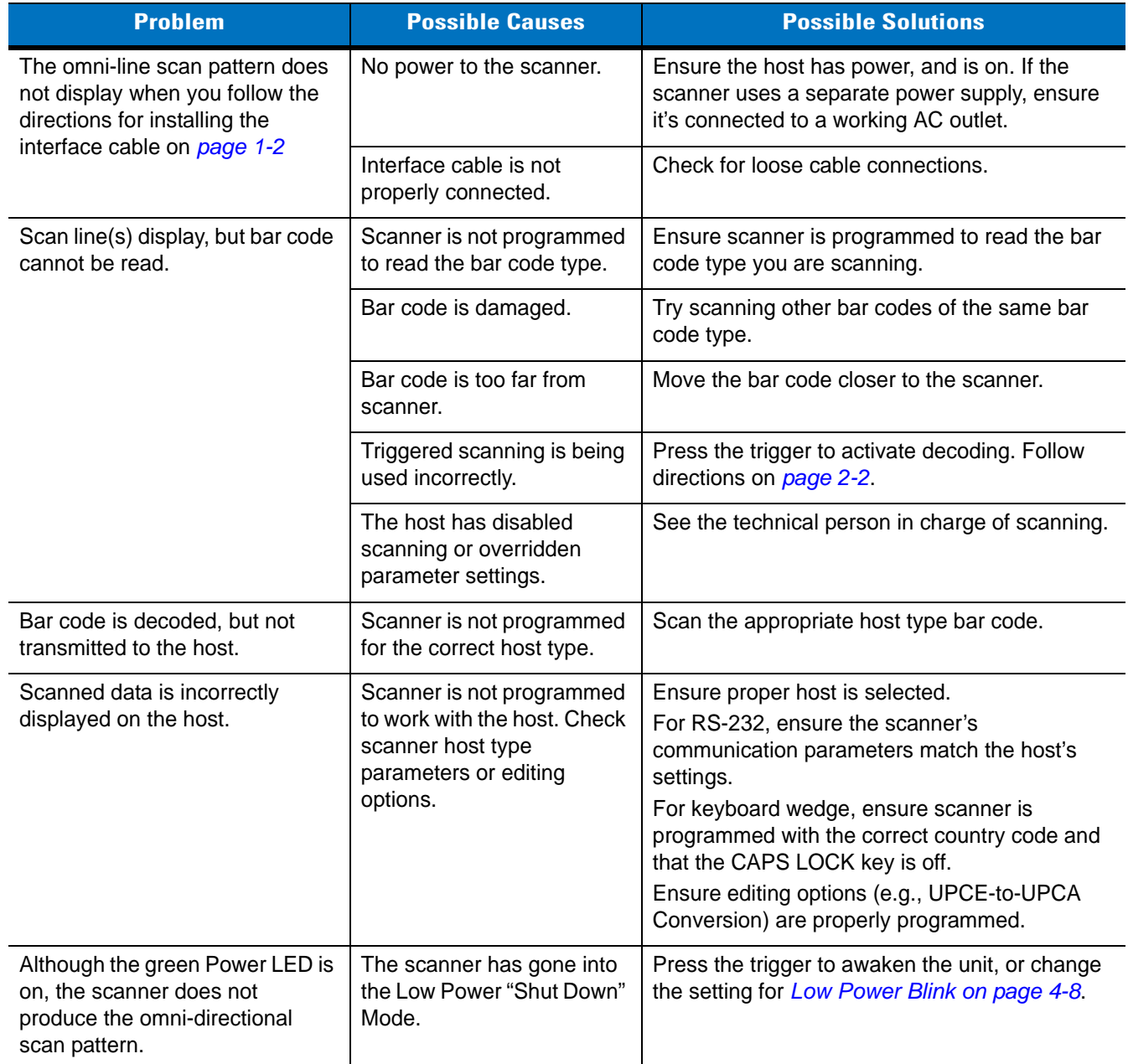

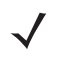

*NOTE* If after performing these checks the symbol still does not scan, contact your distributor or Motorola Enterprise Mobility Support. See *[page xv](#page-16-0)* for contact information.

# **Technical Specifications**

#### **Table 3-2** *Technical Specifications*

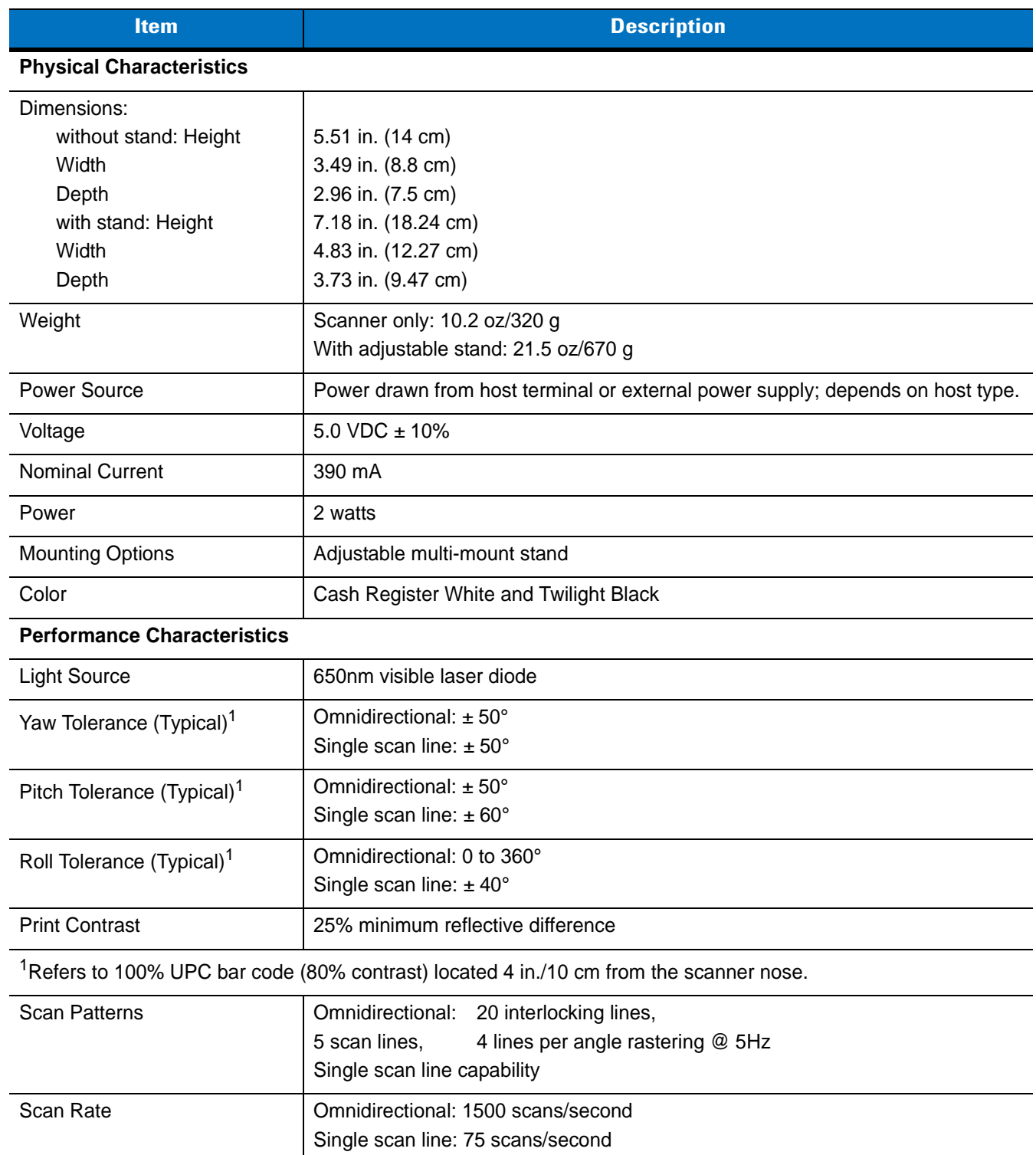

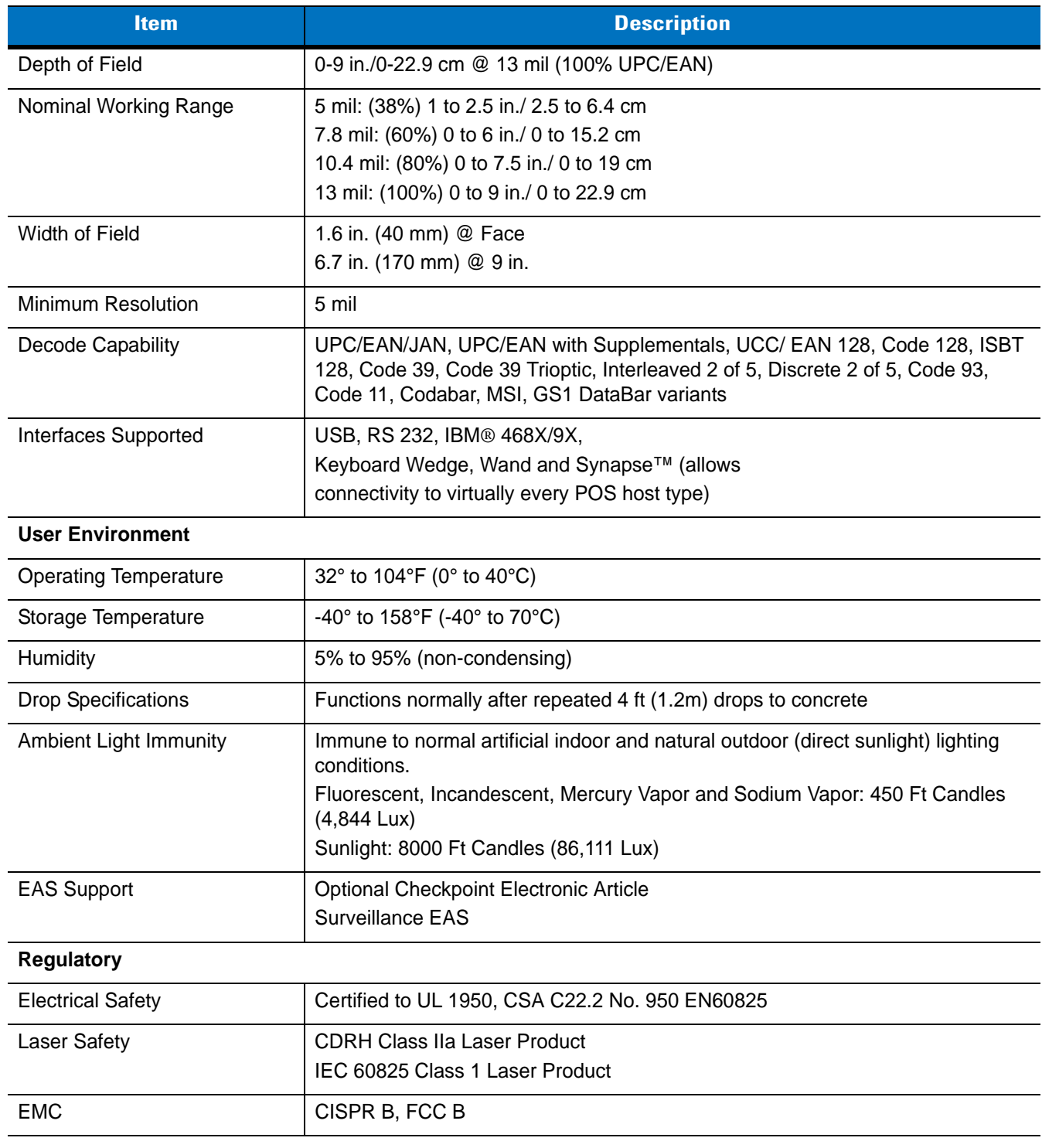

#### **Table 3-2** *Technical Specifications (Continued)*

# **Scanner Signal Descriptions**

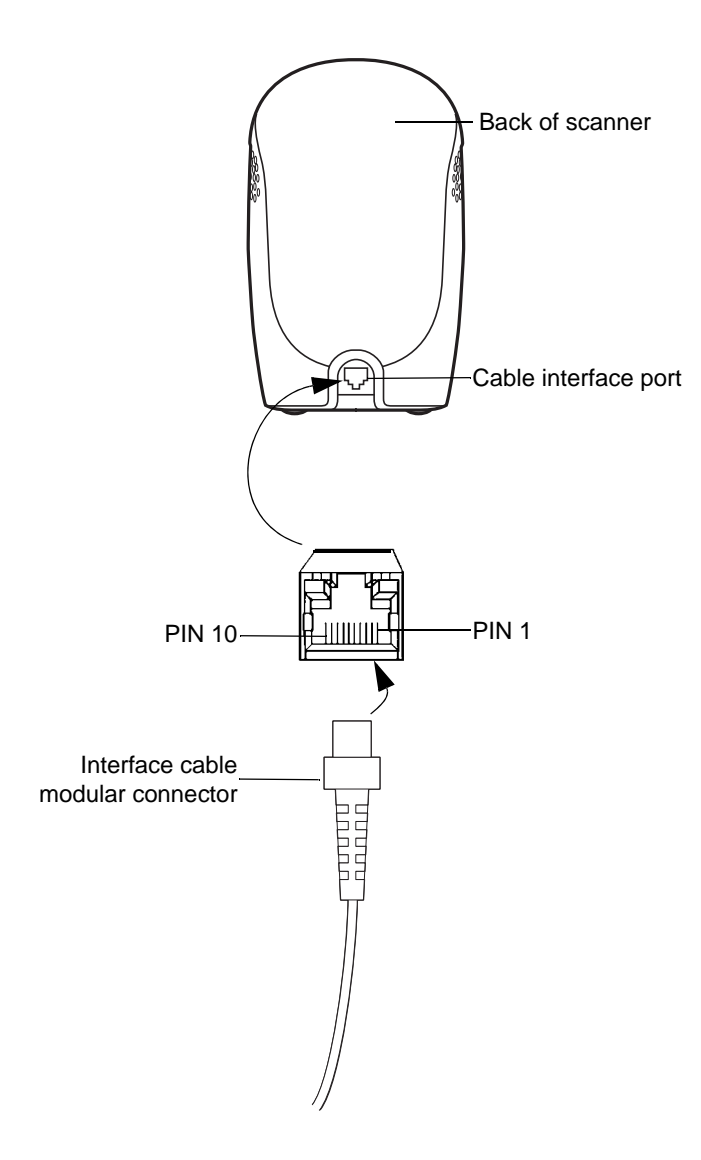

**Figure 3-1** *Scanner Cable Pinouts*

The signal descriptions in *[Table 3-3](#page-41-0)* apply to the connector on the scanner and are for reference only.

<span id="page-41-0"></span>**Table 3-3** *Scanner Signal Pin-outs*

| Pin            | <b>IBM</b> | <b>Synapse</b> | <b>RS-232</b> | <b>Keyboard</b><br><b>Wedge</b> | <b>Wand</b> | <b>USB</b>    |
|----------------|------------|----------------|---------------|---------------------------------|-------------|---------------|
| 1              | Reserved   | SynClock       | Reserved      | Reserved                        | Reserved    | Jump to Pin 6 |
| $\overline{2}$ | Power      | Power          | Power         | Power                           | Power       | Power         |
| 3              | Ground     | Ground         | Ground        | Ground                          | Ground      | Ground        |
| 4              | $IBM_A(+)$ | Reserved       | TxD           | KeyClock                        | <b>DBP</b>  | Reserved      |
| 5              | Reserved   | Reserved       | <b>RxD</b>    | TermData                        | <b>CTS</b>  | $D +$         |
| 6              | $IBM_B(-)$ | SynData        | <b>RTS</b>    | KeyData                         | <b>RTS</b>  | Jump to Pin 1 |
| $\overline{7}$ | Reserved   | Reserved       | <b>CTS</b>    | <b>TermClock</b>                | Reserved    | D -           |
| 8              | Reserved   | Reserved       | Reserved      | Reserved                        | Reserved    | Reserved      |
| 9              | Reserved   | Reserved       | Reserved      | Reserved                        | Reserved    | Reserved      |
| 10             | Reserved   | Reserved       | Reserved      | Reserved                        | Reserved    | Reserved      |

# **Chapter 4 User Preferences**

## **Introduction**

You can program the Symbol LS9208 scanner to perform various functions, or activate different features. This chapter describes each user preference feature and provides programming bar codes for selecting these features for the scanner. Before programming, follow the instructions in *[Chapter 1, Getting Started](#page-18-0)*.

The Symbol LS9208 ships with the settings shown in the *[User Preferences Default Table on page 4-2](#page-43-0)* (also see *[Appendix A, Standard Default Parameters](#page-420-0)* for all host and miscellaneous scanner defaults). If the default values suit requirements, programming is not necessary.

To set feature values, scan single bar codes or short bar code sequences. The settings are stored in non-volatile memory and are preserved even when the scanner is powered down.

If you are not using a Synapse or USB cable you must select a host type (see each host chapter for specific host information). After the power-up beeps sound, select a host type. You only need to do this once, upon the first power-up when connected to a new host.

To return all features to their default values, scan *[Set All Defaults on page 4-3](#page-44-0)*. Throughout the programming bar code menus, asterisks (**\***) indicate default values.

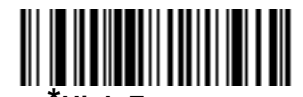

\* Indicates Default**e \*\*\* High Frequency** - Feature/Option

## **Scanning Sequence Examples**

In most cases, scan one bar code to set a specific parameter value. For example, to set the beeper tone to high, simply scan the **High Frequency** (beeper tone) bar code listed under *[Beeper Tone on page 4-4](#page-45-0)*. The scanner issues a short high beep and the LED turns green, signifying a successful parameter entry.

Other parameters, such as Serial Response Time-Out or setting Data Transmission Formats, require scanning several bar codes. See *[Host Serial Response Time-out on page 6-15](#page-96-0)* and *[Scan Data Options on page 12-6](#page-213-0)* for descriptions of this procedure.

# **Errors While Scanning**

Unless otherwise specified, to correct an error during a scanning sequence, just re-scan the correct parameter.

## **User Preferences Default Parameters**

*[Table 4-1](#page-43-0)* lists the defaults for user preferences parameters. To change any option, scan the appropriate bar code(s) provided in the User Preferences section beginning on *[page 4-3](#page-44-0)*.

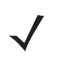

*NOTE* See *[Appendix A, Standard Default Parameters](#page-420-0)* for all user preferences, hosts, symbologies, and miscellaneous default parameters.

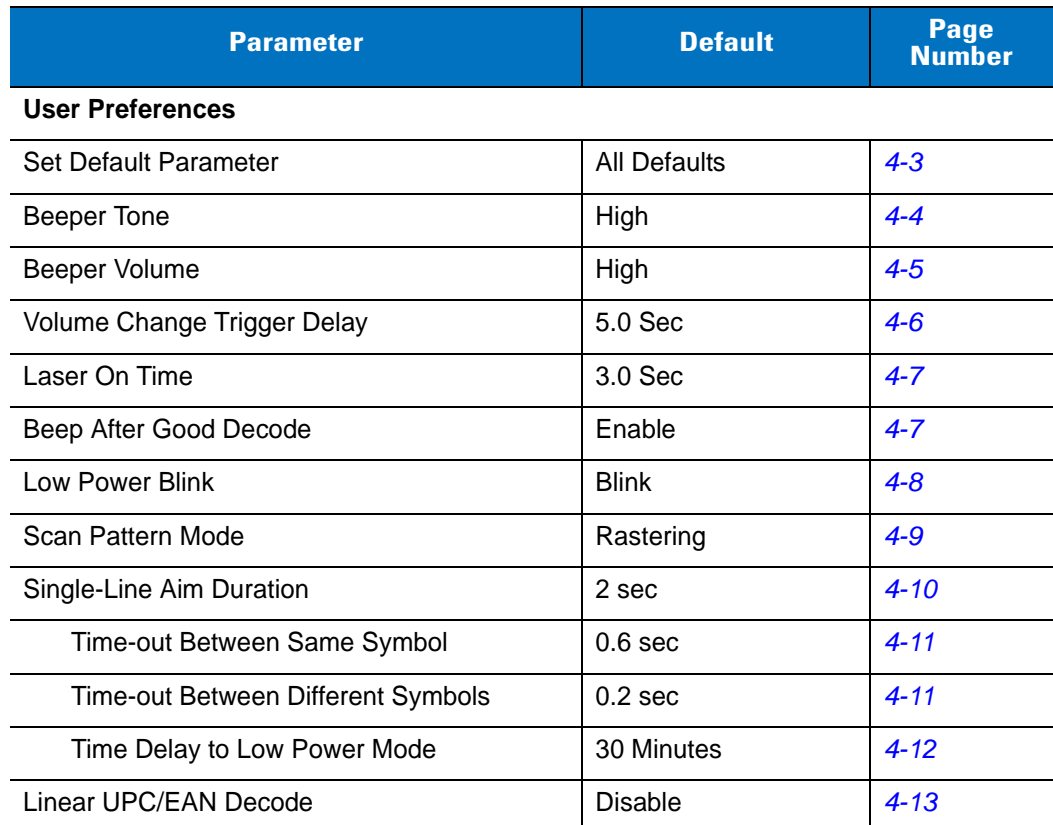

#### <span id="page-43-0"></span>**Table 4-1** *User Preferences Default Table*

# **User Preferences**

### <span id="page-44-1"></span>**Set Default Parameter**

<span id="page-44-0"></span>Scan this bar code to return all parameters to the default values listed in *[Table A-1 on page A-1](#page-420-1)*.

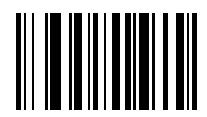

**Set All Defaults**

## <span id="page-45-0"></span>**Beeper Tone**

To select a decode beep frequency (tone), scan the **Low Frequency, Medium Frequency**, or **High Frequency** bar code.

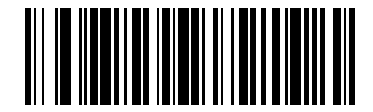

**Low Frequency**

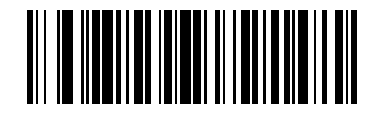

**Medium Frequency**

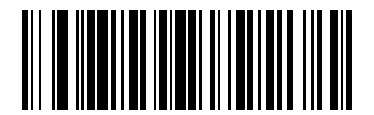

**\*High Frequency**

## <span id="page-46-0"></span>**Beeper Volume**

To select a beeper volume, scan the **Low Volume, Medium Volume**, or **High Volume** bar code.

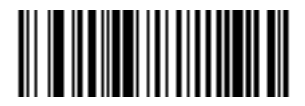

**Low Volume**

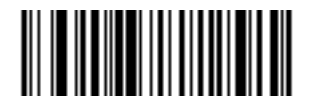

**Medium Volume**

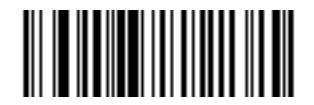

**\*High Volume**

#### <span id="page-47-0"></span>**Volume Change Trigger Delay**

To adjust the volume on the Symbol LS9208, press and hold the trigger for a certain amount of time. The scanner changes the volumes, and beeps with the new volume.

This parameter controls the length of time needed to hold the trigger to adjust the volume.

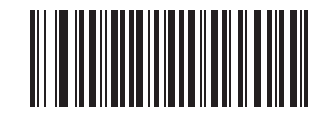

**Volume Trigger Duration 3 sec**

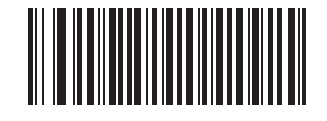

**\*Volume Trigger Duration 5 sec**

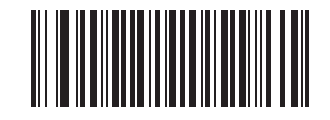

**Volume Trigger Duration 7 sec**

#### <span id="page-48-1"></span>**Laser On Time**

This parameter sets the maximum time that decode processing continues during a scan attempt. It is programmable in 0.1 second increments from 0.5 to 10 seconds. The default Laser On Time is 3.0 seconds.

To set a Laser On Time, scan the bar code below. Next, scan two numeric bar codes from [Appendix D, Numeric](#page-436-0)  [Bar Codes](#page-436-0) that correspond to the desired on time. Include a leading zero for single digit numbers. For example, to set an On Time of 0.5 seconds, scan the bar code below, then scan the **0** and **5** bar codes. To correct an error or change a selection, scan **Cancel** on *[page D-4](#page-439-0)*.

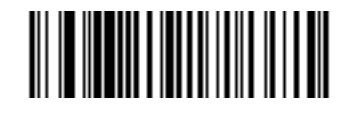

**Laser On Time**

#### <span id="page-48-0"></span>**Beep After Good Decode**

Scan a bar code below to select whether or not the scanner beeps after a good decode. If you select **Do Not Beep After Good Decode**, the beeper still operates during parameter menu scanning and indicates error conditions.

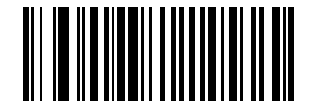

**\*Beep After Good Decode (Enable)**

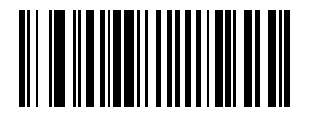

**Do Not Beep After Good Decode (Disable)**

#### <span id="page-49-1"></span><span id="page-49-0"></span>**Low Power Blink**

After a period of inactivity, the scanner enters a reduced power mode. This parameter controls how aggressively power is conserved, and therefore determines the method of waking the scanner up.

If you select **Low Power - Blink Mode**, the scanner (after a period of inactivity) blinks infrequently to save power. To restore the scanner to full power mode, use the scanner by presenting a bar code.

If you select **Motor and Laser Shut Down**, the scanner (after a period of inactivity) turns off the motor and laser, but leaves the green Power LED lit. Depress the trigger to awaken the scanner to its full power mode.

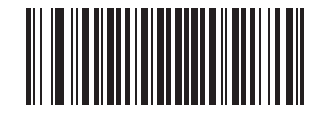

**\*Low Power - Blink Mode**

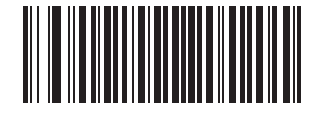

**Low Power - Shut Down**

### <span id="page-50-0"></span>**Scan Pattern Mode**

The Symbol LS9208 has a very aggressive scan pattern that is both omnidirectional and raster. For a static omnidirectional pattern, scan the **Omnidirectional Pattern** bar code.

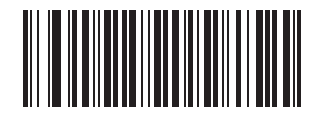

**\*Rastering Omnidirectional Pattern**

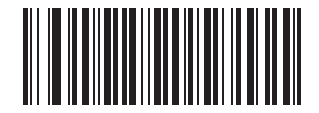

**Omnidirectional Pattern**

#### 4 - 10 Symbol LS9208 Product Reference Guide

#### <span id="page-51-0"></span>**Single-Line Aim Duration**

The Symbol LS9208 can enter the single-line scan mode by tapping the trigger. Once in this mode, upon each trigger pull the scanner attempts to decode the bar code in front of it. After a period of inactivity while the trigger is not pressed, the scanner reverts to the omnidirectional pattern.

This parameter controls the length of the period of inactivity in single-line mode before the scanner reverts to the omnidirectional pattern.

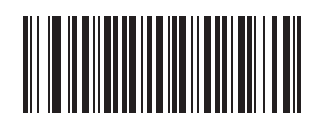

**\*Aim Duration 2 sec**

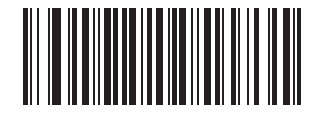

**Aim Duration 3 sec**

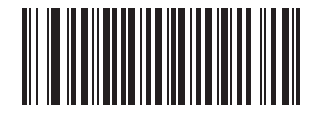

**Aim Duration 4 sec**

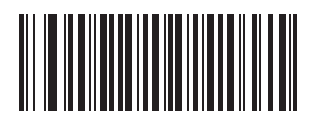

**Aim Duration 5 sec**

#### <span id="page-52-0"></span>**Timeout Between Decodes**

#### **Timeout Between Decodes, Same Symbol**

This parameter sets the minimum time between decodes of different symbols. It is programmable in 0.1-second increments from 0.0 to 9.9 seconds. Motorola recommends setting this above 0.4 seconds. The default is 0.6 seconds.

Scan the bar code below to select a new timeout. Next, scan two numeric bar codes from [Appendix D, Numeric Bar](#page-436-0)  [Codes](#page-436-0) that correspond to the desired timeout. Include a leading zero for single digit numbers. For example, to set a timeout of 0.5 seconds, scan the bar code below, then scan the **0** and **5** bar codes. To correct an error or change a selection, scan **Cancel** on *[page D-4](#page-439-0)*.

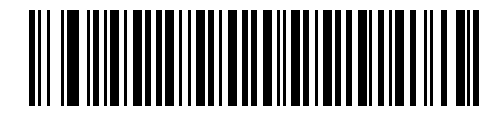

#### **Timeout Between Same Symbol**

#### **Timeout Between Decodes, Different Symbol**

This parameter sets the minimum time between decodes of different symbols. It is programmable in 0.1-second increments from 0.0 to 9.9 seconds. The default is 0.2 seconds.

Scan the bar code below to select a new timeout. Next, scan two numeric bar codes from [Appendix D, Numeric Bar](#page-436-0)  [Codes](#page-436-0) that correspond to the desired timeout. Include a leading zero for single digit numbers. For example, to set a timeout of 0.5 seconds, scan the bar code below, then scan the **0** and **5** bar codes. To correct an error or change a selection, scan **Cancel** on *[page D-4](#page-439-0)*.

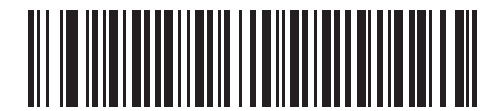

**Timeout Between Different Symbol**

#### 4 - 12 Symbol LS9208 Product Reference Guide

#### <span id="page-53-0"></span>**Time Delay to Low Power Mode**

This parameter sets the time that the scanner remains active after any scanning activity. Scan one of the four options. Depending on the selection, the scanner enters a sleep mode 15, 30, 60, or 90 minutes after the last attempted decode. To awaken the scanner, see the explanation of *[Low Power Blink on page 4-8](#page-49-1)*.

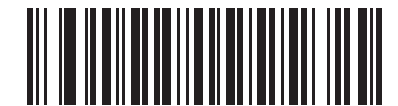

**15 Minutes**

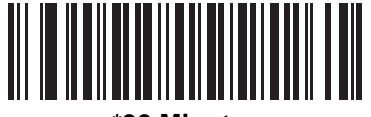

**\*30 Minutes**

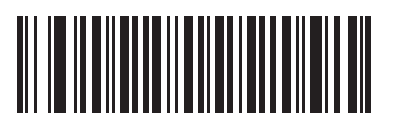

**60 Minutes**

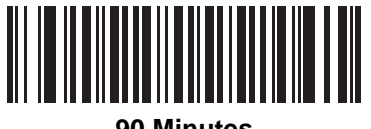

**90 Minutes**

**Time Delay to Low Power Mode (Continued)**

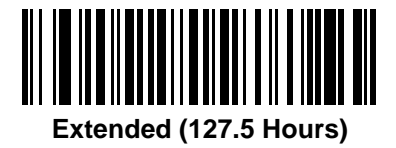

#### <span id="page-54-0"></span>**Linear UPC/EAN Decode**

This option applies to code types containing two adjacent blocks (e.g., UPC-A, EAN-8, EAN-13). Enable this to transmit a bar code only when both the left and right blocks are successfully decoded within one laser scan. Enable this option when bar codes are in proximity to each other.

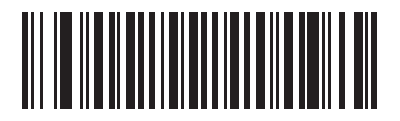

**Enable Linear UPC/EAN Decode**

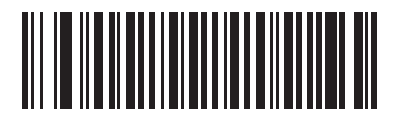

**\*Disable Linear UPC/EAN Decode**

# **Chapter 5 Keyboard Wedge Interface**

## **Introduction**

This chapter provides Keyboard Wedge interface information for setting up the scanner. This interface connects the scanner between the keyboard and host computer. The scanner translates the bar code data into keystrokes. The host computer accepts the keystrokes as if they originate from the keyboard.

This mode of operation adds bar code reading functionality to a system designed for manual keyboard input. In this mode the keyboard keystrokes are simply passed through.

Throughout the programming bar code menus, asterisks (**\***) indicate default values.

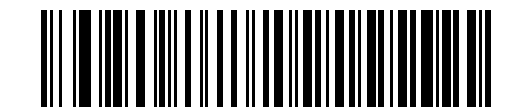

\* Indicates Default **Xamerican Kindicates Default American Feature**/Option

## **Connecting a Keyboard Wedge Interface**

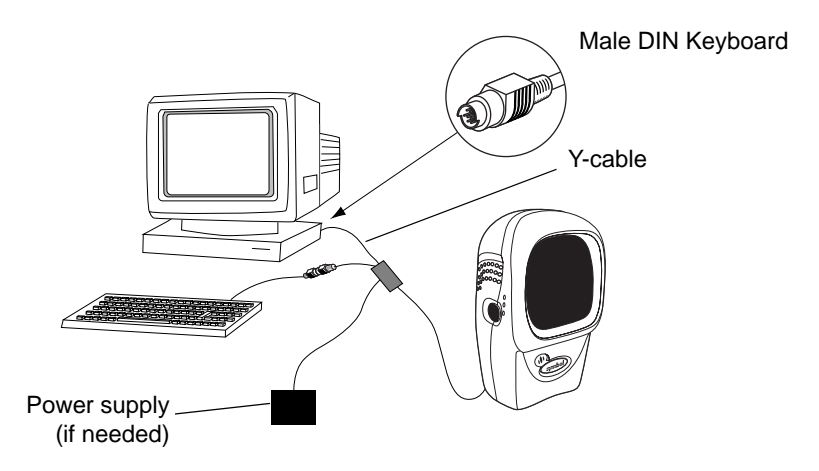

**Figure 5-1** *Keyboard Wedge Connection with Y-cable*

To connect the Keyboard Wedge Y-cable:

- **1.** Power off the host and unplug the keyboard connector.
- **2.** Attach the modular connector of the Y-cable to the cable interface port on the scanner. See *[Installing the](#page-19-1)  [Interface Cable on page 1-2](#page-19-1)*.
- **3.** Connect the round male DIN host connector of the Y-cable to the keyboard port on the host device.
- **4.** Connect the round female DIN keyboard connector of the Y-cable to the keyboard.
- **5.** If needed, attach the optional power supply to the connector in the middle of the Y-cable.
- **6.** Ensure all connections are secure.
- **7.** Power on the host system.
- **8.** Scan the appropriate bar codes in this chapter to configure the scanner.

# **Keyboard Wedge Default Parameters**

*[Table 5-1](#page-58-0)* lists the defaults for Keyboard Wedge host parameters. To change any option, scan the appropriate bar code(s) provided in the Keyboard Wedge Host Parameters section beginning on *[page 5-4](#page-59-0)*.

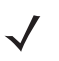

*NOTE* See *[Appendix A, Standard Default Parameters](#page-420-0)* for all user preferences, hosts, symbologies, and miscellaneous default parameters.

#### <span id="page-58-0"></span>**Table 5-1** *Keyboard Wedge Host Default Table*

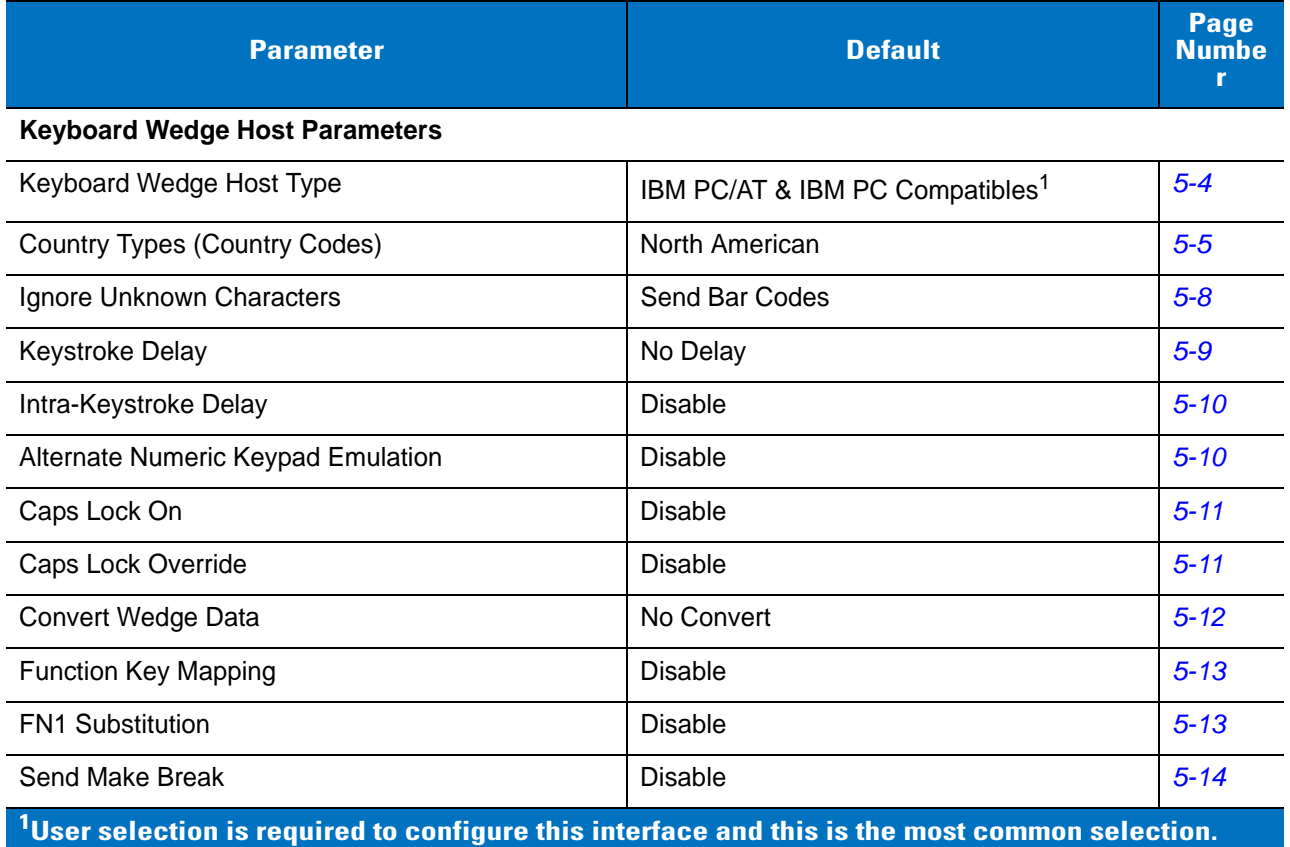

# <span id="page-59-0"></span>**Keyboard Wedge Host Parameters**

#### <span id="page-59-1"></span>**Keyboard Wedge Host Types**

Select a keyboard wedge host by scanning one of the following bar codes.

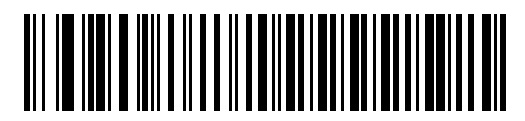

**IBM PC/AT & IBM PC Compatibles<sup>1</sup>** 

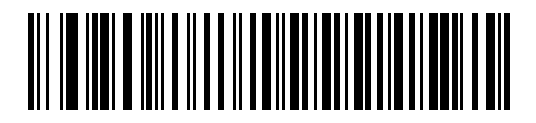

**IBM PS/2 (Model 30)**

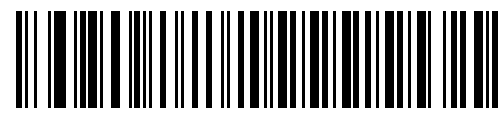

**IBM AT NOTEBOOK**

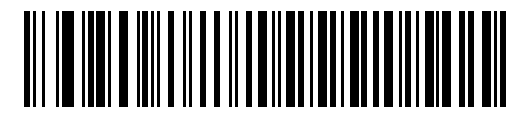

**NCR 7052**

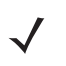

**NOTE** <sup>1</sup>User selection is required to configure this interface and this is the most common selection.

### <span id="page-60-0"></span>**Keyboard Wedge Country Types (Country Codes)**

Scan the bar code corresponding to the keyboard type. If your keyboard type is not listed, see *[Alternate Numeric](#page-65-1)  [Keypad Emulation on page 5-10](#page-65-1)*.

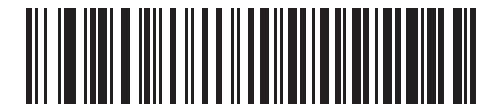

**\*North American**

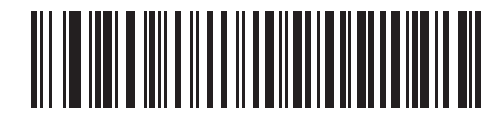

**German Windows**

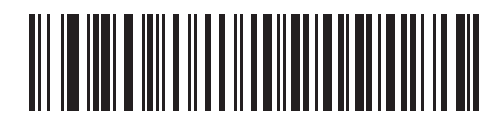

**French Windows**

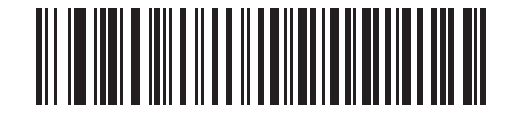

**French Canadian Win 95/98**

## **Keyboard Wedge Country Types (Continued)**

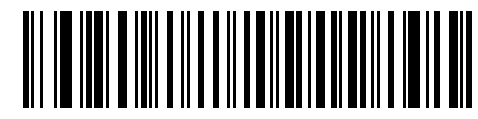

**French Canadian Windows XP/2000**

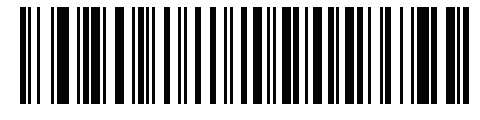

**French Belgian Windows**

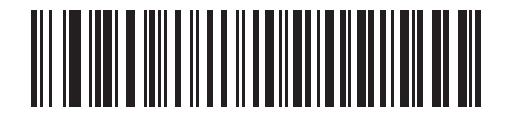

**Spanish Windows**

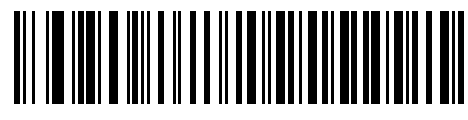

**Italian Windows**

**Keyboard Wedge Country Types (Continued)**

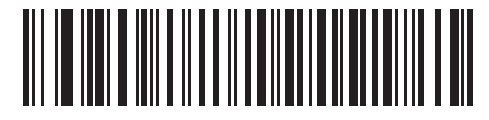

**Swedish Windows**

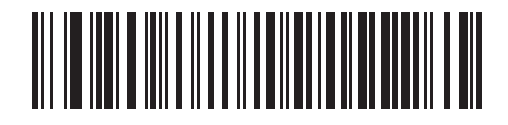

**UK English Windows**

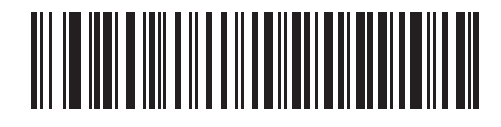

**Japanese Windows**

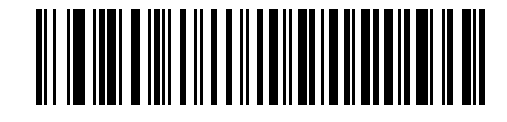

**Brazilian/Portuguese Windows**

#### <span id="page-63-0"></span>**Ignore Unknown Characters**

Unknown characters are characters the host does not recognize.

Select **Send Bar Codes With Unknown Characters** to send all bar code data except for unknown characters. The scanner issues no error beeps.

Select **Do Not Send Bar Codes With Unknown Characters** to send bar code data up to the first unknown character. The scanner issues an error beep.

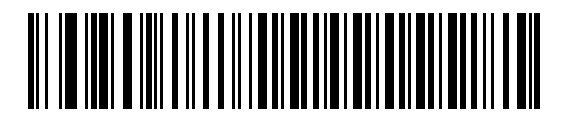

**\*Send Bar Codes With Unknown Characters**

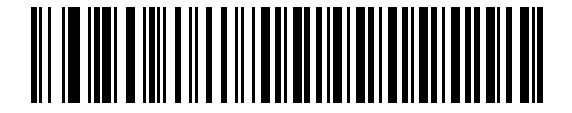

**Do Not Send Bar Codes With Unknown Characters**

#### <span id="page-64-0"></span>**Keystroke Delay**

This is the delay in milliseconds between emulated keystrokes. Scan a bar code to increase the delay when hosts require slower data transmission.

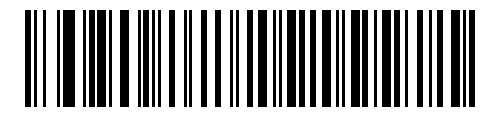

**\*No Delay**

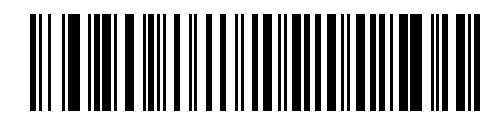

**Medium Delay (20 msec)**

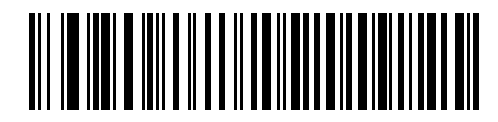

**Long Delay (40 msec)**

#### <span id="page-65-0"></span>**Intra-Keystroke Delay**

Enable this to insert an additional delay between each emulated key depression and release. This sets the Keystroke Delay parameter to a minimum of 5 msec as well.

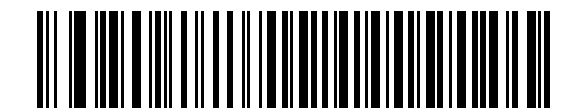

**Enable**

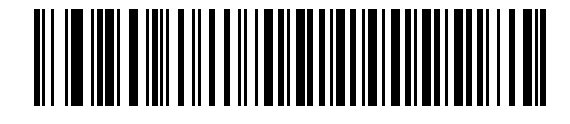

**\*Disable**

#### <span id="page-65-1"></span>**Alternate Numeric Keypad Emulation**

This allows emulation of most other country keyboard types not listed in *[Keyboard Wedge Country Types \(Country](#page-60-0)  [Codes\) on page 5-5](#page-60-0)* in a Microsoft operating system environment.

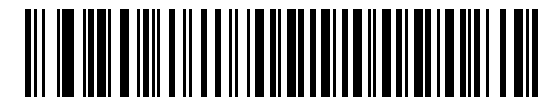

**Enable Alternate Numeric Keypad**

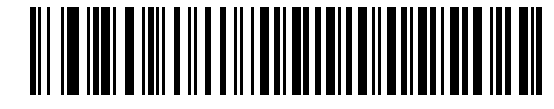

**\*Disable Alternate Numeric Keypad**

### <span id="page-66-0"></span>**Caps Lock On**

When enabled, the scanner emulates keystrokes as if the Caps Lock key is always pressed.

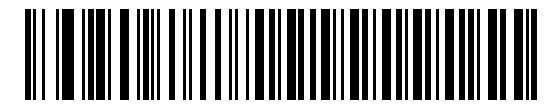

**Enable Caps Lock On**

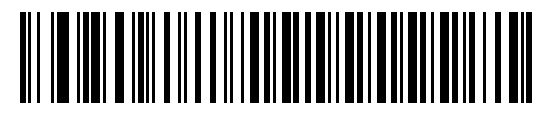

**\*Disable Caps Lock On**

### <span id="page-66-1"></span>**Caps Lock Override**

When enabled, on AT or AT Notebook hosts, the keyboard ignores the state of the Caps Lock key. Therefore, an 'A' in the bar code is sent as an 'A' regardless of the state of the keyboard's Caps Lock key.

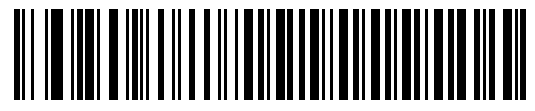

**Enable Caps Lock Override**

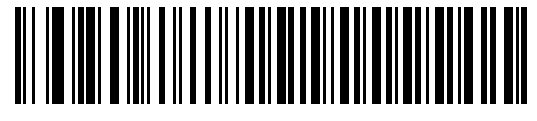

**\*Disable Caps Lock Override**

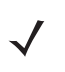

*NOTE* If both Caps Lock On and Caps Lock Override are enabled, Caps Lock Override takes precedence.

#### <span id="page-67-0"></span>**Convert Wedge Data**

Enable this to convert all bar code data to the selected case.

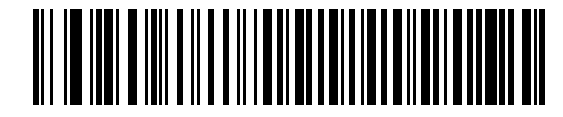

**Convert to Upper Case**

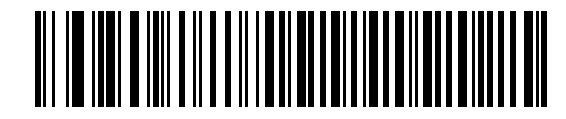

**Convert to Lower Case**

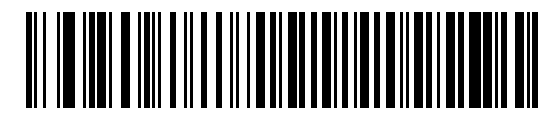

**\*No Convert**

### <span id="page-68-0"></span>**Function Key Mapping**

ASCII values under 32 are normally sent as control-key sequences (see *[Table 7-2 on page 7-14](#page-121-0)*). Enable this parameter to send the keys in bold in place of the standard key mapping. Table entries that do not have a bold entry remain the same whether or not this parameter is enabled.

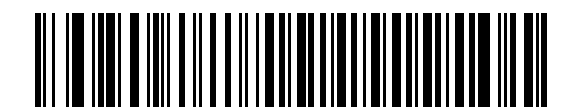

**Enable**

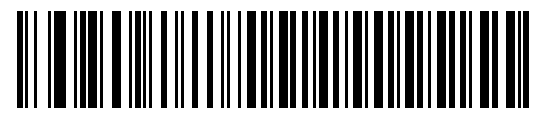

**\*Disable**

#### <span id="page-68-1"></span>**FN1 Substitution**

Enable this to replace any FN1 characters in an EAN 128 bar code with a user-selected Key Category and Key Value (see *[FN1 Substitution Values on page 12-5](#page-212-0)*).

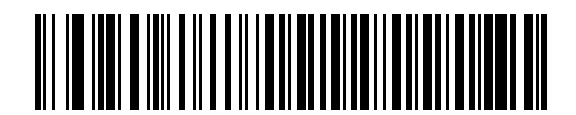

**Enable**

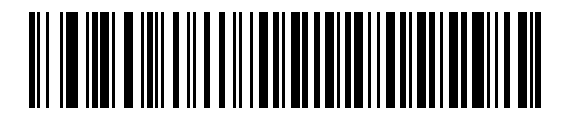

**\*Disable**

#### <span id="page-69-0"></span>**Send Make Break**

When enabled, the scan codes for releasing a key are not sent.

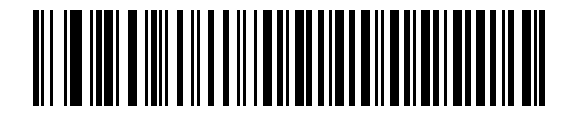

**\*Send Make and Break Scan Codes**

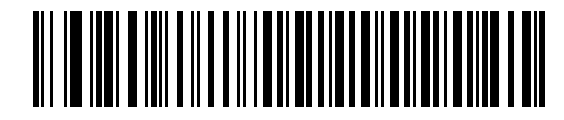

**Send Make Scan Code Only**

# **Keyboard Maps**

Use the following keyboard maps for reference for prefix/suffix keystroke parameters. To program the prefix/suffix values, see the bar codes on *[page 12-4](#page-211-0)*.

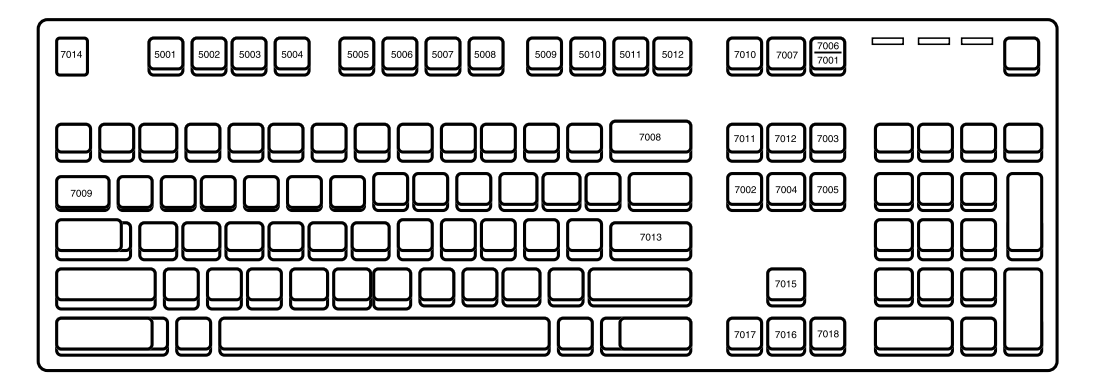

**Figure 5-1. IBM PS2 Type Keyboard**

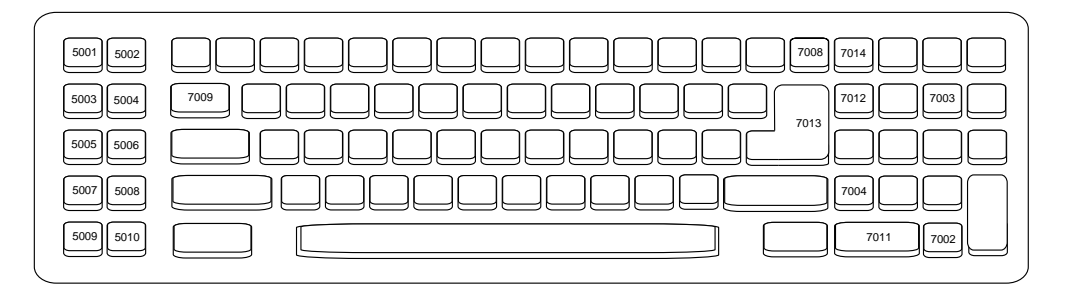

**Figure 5-2. IBM PC/AT**

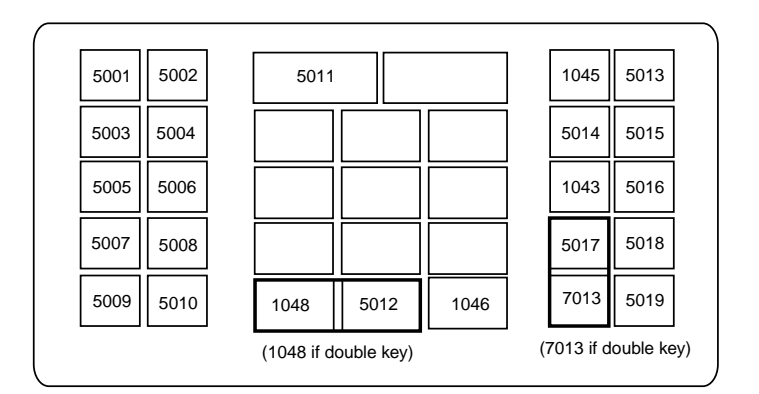

**Figure 5-3. NCR 7052 32-KEY**

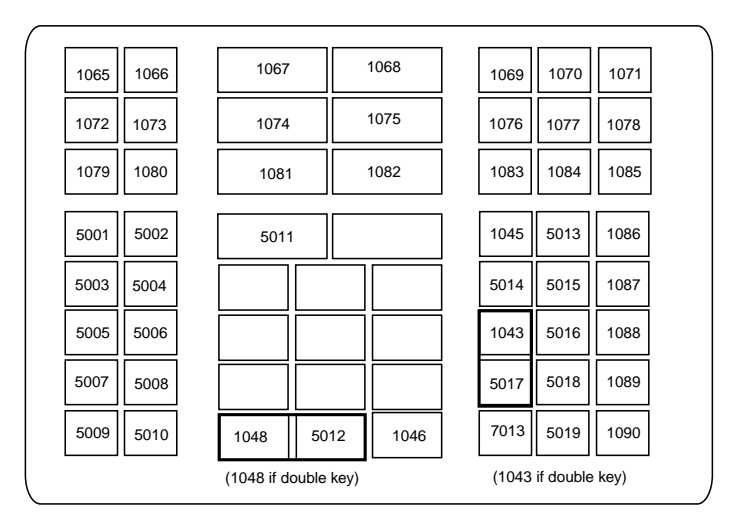

**Figure 5-4. NCR 7052 58-KEY**

# **ASCII Character Set**

*NOTE* Code 39 Full ASCII interprets the bar code special character (\$ + % /) preceding a Code 39 character and assigns an ASCII character value to the pair. For example, when Code 39 Full ASCII is enabled and a **+B** is scanned, it is interpreted as **b**, **%J** as **?**, and **%V** as **@**. Scanning **ABC%I** outputs the keystroke equivalent of **ABC >**..

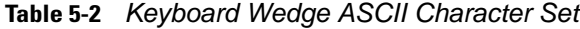

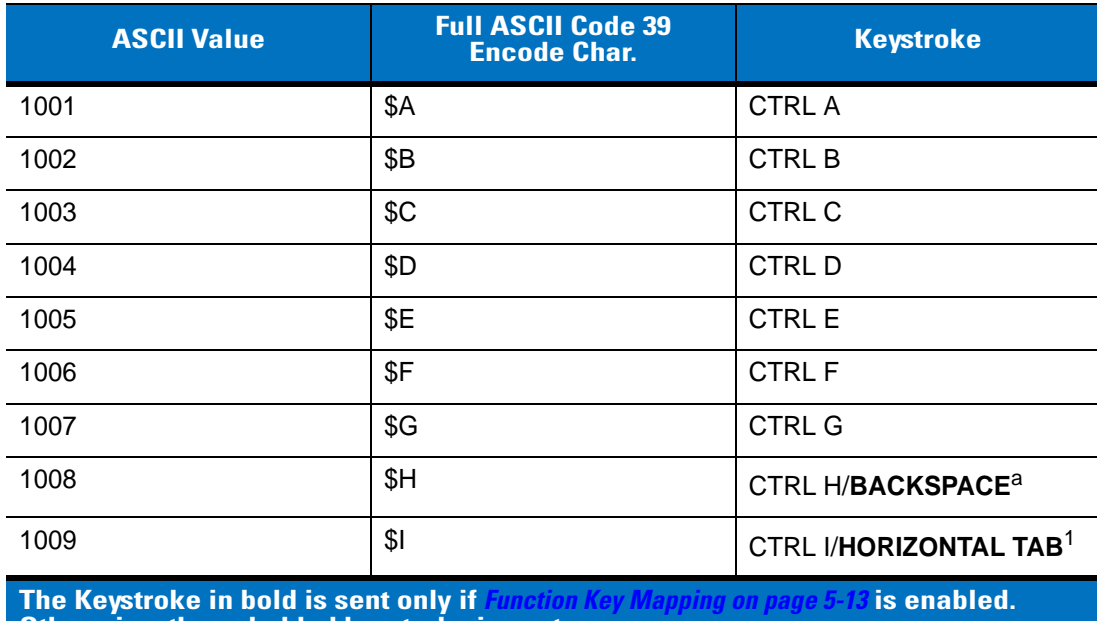

**Otherwise, the unbolded keystroke is sent.**
|      | <b>ASCII Value</b> | <b>Full ASCII Code 39</b><br><b>Encode Char.</b> | <b>Keystroke</b>          |
|------|--------------------|--------------------------------------------------|---------------------------|
| 1010 |                    | \$J                                              | <b>CTRL J</b>             |
|      | 1011               | \$Κ                                              | <b>CTRLK</b>              |
|      | 1012               | \$L                                              | <b>CTRLL</b>              |
|      | 1013               | \$M                                              | CTRL M/ENTER <sup>1</sup> |
|      | 1014               | \$Ν                                              | <b>CTRL N</b>             |
|      | 1015               | \$O                                              | CTRL O                    |
|      | 1016               | \$P                                              | <b>CTRL P</b>             |
|      | 1017               | \$Q                                              | <b>CTRLQ</b>              |
|      | 1018               | \$R                                              | <b>CTRL R</b>             |
|      | 1019               | \$S                                              | <b>CTRL S</b>             |
|      | 1020               | \$T                                              | <b>CTRL T</b>             |
|      | 1021               | \$U                                              | CTRLU                     |
|      | 1022               | \$V                                              | <b>CTRLV</b>              |
|      | 1023               | \$W                                              | <b>CTRLW</b>              |
|      | 1024               | \$X                                              | <b>CTRL X</b>             |
|      | 1025               | \$Υ                                              | <b>CTRLY</b>              |
|      | 1026               | \$Z                                              | CTRL Z                    |
|      | 1027               | %A                                               | NONE/ESC <sup>1</sup>     |
|      | 1028               | %B                                               | <b>NONE</b>               |
|      | 1029               | %C                                               | <b>NONE</b>               |
|      | 1030               | %D                                               | <b>NONE</b>               |
|      | 1031               | $\%E$                                            | <b>NONE</b>               |
|      | 1032               | Space                                            | Space                     |
|      | 1033               | /A                                               | Î                         |
|      | 1034               | /B                                               | $\mathbf{a}$              |
|      | 1035               | /C                                               | $\#$                      |
|      | 1036               | /D                                               | \$                        |
|      | 1037               | /E                                               | $\%$                      |

**Table 5-2** *Keyboard Wedge ASCII Character Set (Continued)*

| <b>ASCII Value</b> | <b>Full ASCII Code 39</b><br><b>Encode Char.</b> | <b>Keystroke</b>          |
|--------------------|--------------------------------------------------|---------------------------|
| 1038               | /F                                               | &                         |
| 1039               | /G                                               | $\pmb{\mathfrak{c}}$      |
| 1040               | /H                                               | $\overline{(}$            |
| 1041               | $\sqrt{ }$                                       | $\mathcal{C}$             |
| 1042               | $\sqrt{2}$                                       | $\star$                   |
| 1043               | /K                                               | $\ddot{}$                 |
| 1044               | /L                                               | $\pmb{\cdot}$             |
| 1045               | $\blacksquare$                                   | $\overline{\phantom{a}}$  |
| 1046               | $\blacksquare$                                   | $\bullet$                 |
| 1047               | $\overline{O}$                                   | $\sqrt{2}$                |
| 1048               | $\pmb{0}$                                        | $\pmb{0}$                 |
| 1049               | $\mathbf{1}$                                     | $\mathbf 1$               |
| 1050               | $\sqrt{2}$                                       | $\sqrt{2}$                |
| 1051               | $\sqrt{3}$                                       | $\sqrt{3}$                |
| 1052               | 4                                                | $\overline{\mathbf{4}}$   |
| 1053               | $\mathbf 5$                                      | $\sqrt{5}$                |
| 1054               | $\,6$                                            | $\,6\,$                   |
| 1055               | $\overline{7}$                                   | $\overline{7}$            |
| 1056               | $\,8\,$                                          | $\, 8$                    |
| 1057               | $\boldsymbol{9}$                                 | $\boldsymbol{9}$          |
| 1058               | Z                                                | $\ddot{\phantom{a}}$      |
| 1059               | $\%$ F                                           | $\vdots$                  |
| 1060               | $\%G$                                            | $\,<$                     |
| 1061               | %H                                               | $\quad =$                 |
| 1062               | $\%$                                             | $\, >$                    |
| 1063               | %J                                               | $\overline{?}$            |
| 1064               | %V                                               | $^\text{\textregistered}$ |
| 1065               | $\mathsf A$                                      | $\mathsf A$               |

**Table 5-2** *Keyboard Wedge ASCII Character Set (Continued)*

| <b>ASCII Value</b> | <b>Full ASCII Code 39</b><br><b>Encode Char.</b>                                                                                                    | <b>Keystroke</b> |
|--------------------|----------------------------------------------------------------------------------------------------|------------------|
| 1066               | B                                                                                                    | B                |
| 1067               | $\mathsf C$                                                                                                    | $\mathsf C$      |
| 1068               | D                                                                                                    | D                |
| 1069               | E                                                                                                    | E                |
| 1070               | $\mathsf F$                                                                                                    | $\mathsf F$      |
| 1071               | G                                                                                                    | G                |
| 1072               | $\boldsymbol{\mathsf{H}}$                                                                                                    | H                |
| 1073               | $\begin{array}{c} \rule{0pt}{2.5ex} \rule{0pt}{2.5ex} \rule{0$ | $\mathsf{I}$     |
| 1074               | $\mathsf J$                                                                                                    | J                |
| 1075               | Κ                                                                                                    | Κ                |
| 1076               | L                                                                                                    | L                |
| 1077               | M                                                                                                    | M                |
| 1078               | N                                                                                                    | ${\sf N}$        |
| 1079               | $\circ$                                                                                                    | $\circ$          |
| 1080               | $\mathsf{P}$                                                                                                    | $\mathsf{P}$     |
| 1081               | Q                                                                                                    | Q                |
| 1082               | $\mathsf{R}$                                                                                                    | ${\sf R}$        |
| 1083               | $\mathsf{S}$                                                                                                    | $\mathbb S$      |
| 1084               | $\top$                                                                                                    | $\top$           |
| 1085               | $\sf U$                                                                                                    | U                |
| 1086               | $\sf V$                                                                                                    | $\sf V$          |
| 1087               | W                                                                                                    | W                |
| 1088               | $\mathsf X$                                                                                                    | $\mathsf X$      |
| 1089               | Υ                                                                                                    | Υ                |
| 1090               | $\mathsf Z$                                                                                                    | $\mathsf Z$      |
| 1091               | $\%K$                                                                                                    | $\mathfrak l$    |
| 1092               | $\% L$                                                                                                    | $\setminus$      |
| 1093               | $\% \mathsf{M}$                                                                                                    | $\mathbf{l}$     |

**Table 5-2** *Keyboard Wedge ASCII Character Set (Continued)*

| <b>ASCII Value</b> | <b>Full ASCII Code 39</b><br><b>Encode Char.</b> | <b>Keystroke</b>                           |
|--------------------|--------------------------------------------------|--------------------------------------------|
| 1094               | %N                                               | $\boldsymbol{\wedge}$                      |
| 1095               | %O                                               | $\qquad \qquad -$                          |
| 1096               | %W                                               | $\pmb{\epsilon}$                           |
| 1097               | $+A$                                             | $\mathbf a$                                |
| 1098               | $+B$                                             | $\sf b$                                    |
| 1099               | $+C$                                             | ${\bf c}$                                  |
| 1100               | $+D$                                             | d                                          |
| 1101               | $+E$                                             | $\mathsf{e}% _{0}\left( \mathsf{e}\right)$ |
| 1102               | $+F$                                             | $\mathsf{f}$                               |
| 1103               | $+G$                                             | g                                          |
| 1104               | $+H$                                             | $\boldsymbol{\mathsf{h}}$                  |
| 1105               | $+$                                              | j.                                         |
| 1106               | $+J$                                             | j                                          |
| 1107               | $+K$                                             | $\mathsf k$                                |
| 1108               | $+L$                                             | $\overline{\phantom{a}}$                   |
| 1109               | $+M$                                             | m                                          |
| 1110               | $+N$                                             | $\sf n$                                    |
| 1111               | $+O$                                             | $\mathsf{o}$                               |
| 1112               | $+P$                                             | р                                          |
| 1113               | $+Q$                                             | ${\sf q}$                                  |
| 1114               | $+R$                                             | $\mathsf r$                                |
| 1115               | $\ensuremath{+{\rm S}}$                          | $\mathsf{s}$                               |
| 1116               | $\pm \mathsf{T}$                                 | $\mathfrak t$                              |
| 1117               | $+\mathsf{U}$                                    | $\sf u$                                    |
| 1118               | $\mathsf{V}\mathsf{+}$                           | $\mathsf{V}$                               |
| 1119               | $+{\sf W}$                                       | W                                          |
| 1120               | $+{\sf X}$                                       | $\pmb{\mathsf{X}}$                         |
| 1121               | $+\mathsf{Y}$                                    | у                                          |

**Table 5-2** *Keyboard Wedge ASCII Character Set (Continued)*

| <b>ASCII Value</b> | <b>Full ASCII Code 39</b><br><b>Encode Char.</b> | <b>Keystroke</b> |  |  |  |
|--------------------|--------------------------------------------------|------------------|--|--|--|
| 1122               | $+Z$                                             | z                |  |  |  |
| 1123               | %P<br>$\{$                                       |                  |  |  |  |
| 1124               | %Q                                               |                  |  |  |  |
| 1125               | %R                                               | $\}$             |  |  |  |
| 1126               | %S<br>$\tilde{}$                                 |                  |  |  |  |
| <b>ALT Keys</b>    | Keystroke                                        |                  |  |  |  |
| 2065               | <b>ALT A</b>                                     |                  |  |  |  |
| 2066               | ALT B                                            |                  |  |  |  |
| 2067               | ALT C                                            |                  |  |  |  |
| 2068               | ALT <sub>D</sub>                                 |                  |  |  |  |
| 2069               | ALT E                                            |                  |  |  |  |
| 2070               | ALT F                                            |                  |  |  |  |
| 2071               | ALT G                                            |                  |  |  |  |
| 2072               | ALT H                                            |                  |  |  |  |
| 2073               | ALT I                                            |                  |  |  |  |
| 2074               | ALT J                                            |                  |  |  |  |
| 2075               | ALT K                                            |                  |  |  |  |
| 2076               | ALT <sub>L</sub>                                 |                  |  |  |  |
| 2077               | ALT <sub>M</sub>                                 |                  |  |  |  |
| 2078               | <b>ALT N</b>                                     |                  |  |  |  |
| 2079               | ALT O                                            |                  |  |  |  |
| 2080               | ALT <sub>P</sub>                                 |                  |  |  |  |
| 2081               | ALT Q                                            |                  |  |  |  |
| 2082               | ALT <sub>R</sub>                                 |                  |  |  |  |
| 2083               | ALT <sub>S</sub>                                 |                  |  |  |  |
| 2084               | ALT T                                            |                  |  |  |  |
| 2085               | ALT U                                            |                  |  |  |  |
| 2086               | ALT V                                            |                  |  |  |  |

**Table 5-2** *Keyboard Wedge ASCII Character Set (Continued)*

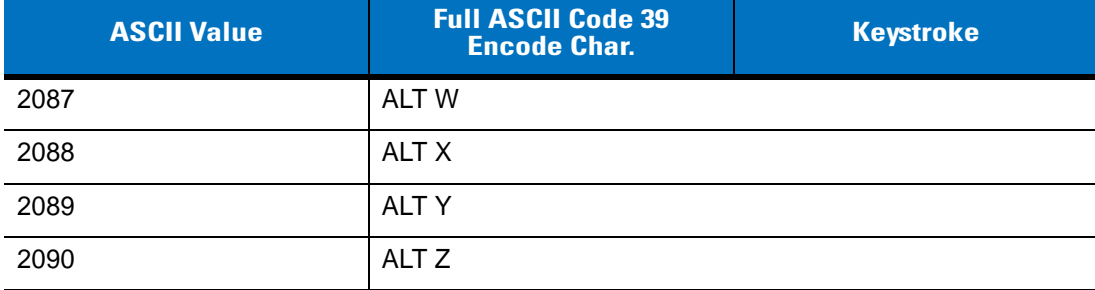

#### **Table 5-2** *Keyboard Wedge ASCII Character Set (Continued)*

#### **GUI Shift Keys**

The Apple™ iMac keyboard has an apple key on either side of the space bar. Windows-based systems have a GUI key to the left of the left ALT key, and to the right of the right ALT key.

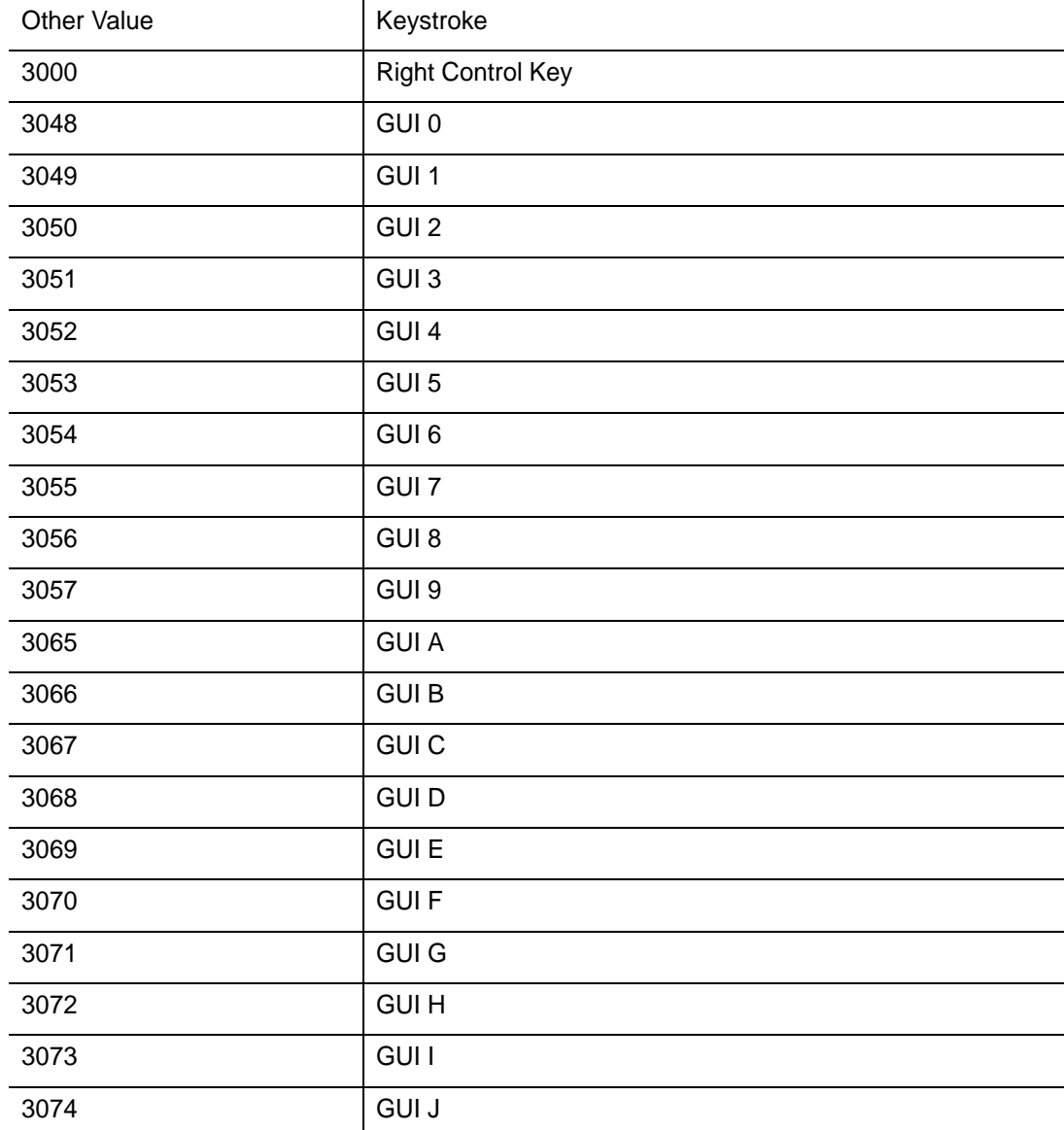

| <b>ASCII Value</b> | <b>Full ASCII Code 39</b><br><b>Encode Char.</b> | <b>Keystroke</b> |  |
|--------------------|--------------------------------------------------|------------------|--|
| 3075               | <b>GUIK</b>                                      |                  |  |
| 3076               | <b>GUIL</b>                                      |                  |  |
| 3077               | <b>GUI M</b>                                     |                  |  |
| 3078               | <b>GUIN</b>                                      |                  |  |
| 3079               | <b>GUI O</b>                                     |                  |  |
| 3080               | <b>GUIP</b>                                      |                  |  |
| 3081               | <b>GUI Q</b>                                     |                  |  |
| 3082               | <b>GUIR</b>                                      |                  |  |
| 3083               | <b>GUIS</b>                                      |                  |  |
| 3084               | <b>GUIT</b>                                      |                  |  |
| 3085               | <b>GUI U</b>                                     |                  |  |
| 3086               | <b>GUIV</b>                                      |                  |  |
| 3087               | <b>GUI W</b>                                     |                  |  |
| 3088               | <b>GUI X</b>                                     |                  |  |
| 3089               | <b>GUI Y</b>                                     |                  |  |
| 3090               | <b>GUIZ</b>                                      |                  |  |
| F Keys             | Keystroke                                        |                  |  |
| 5001               | F <sub>1</sub>                                   |                  |  |
| 5002               | F <sub>2</sub>                                   |                  |  |
| 5003               | F <sub>3</sub>                                   |                  |  |
| 5004               | F <sub>4</sub>                                   |                  |  |
| 5005               | F <sub>5</sub>                                   |                  |  |
| 5006               | F <sub>6</sub>                                   |                  |  |
| 5007               | F7                                               |                  |  |
| 5008               | F <sub>8</sub>                                   |                  |  |
| 5009               | F <sub>9</sub>                                   |                  |  |
| 5010               | F10                                              |                  |  |
| 5011               | F11                                              |                  |  |

**Table 5-2** *Keyboard Wedge ASCII Character Set (Continued)*

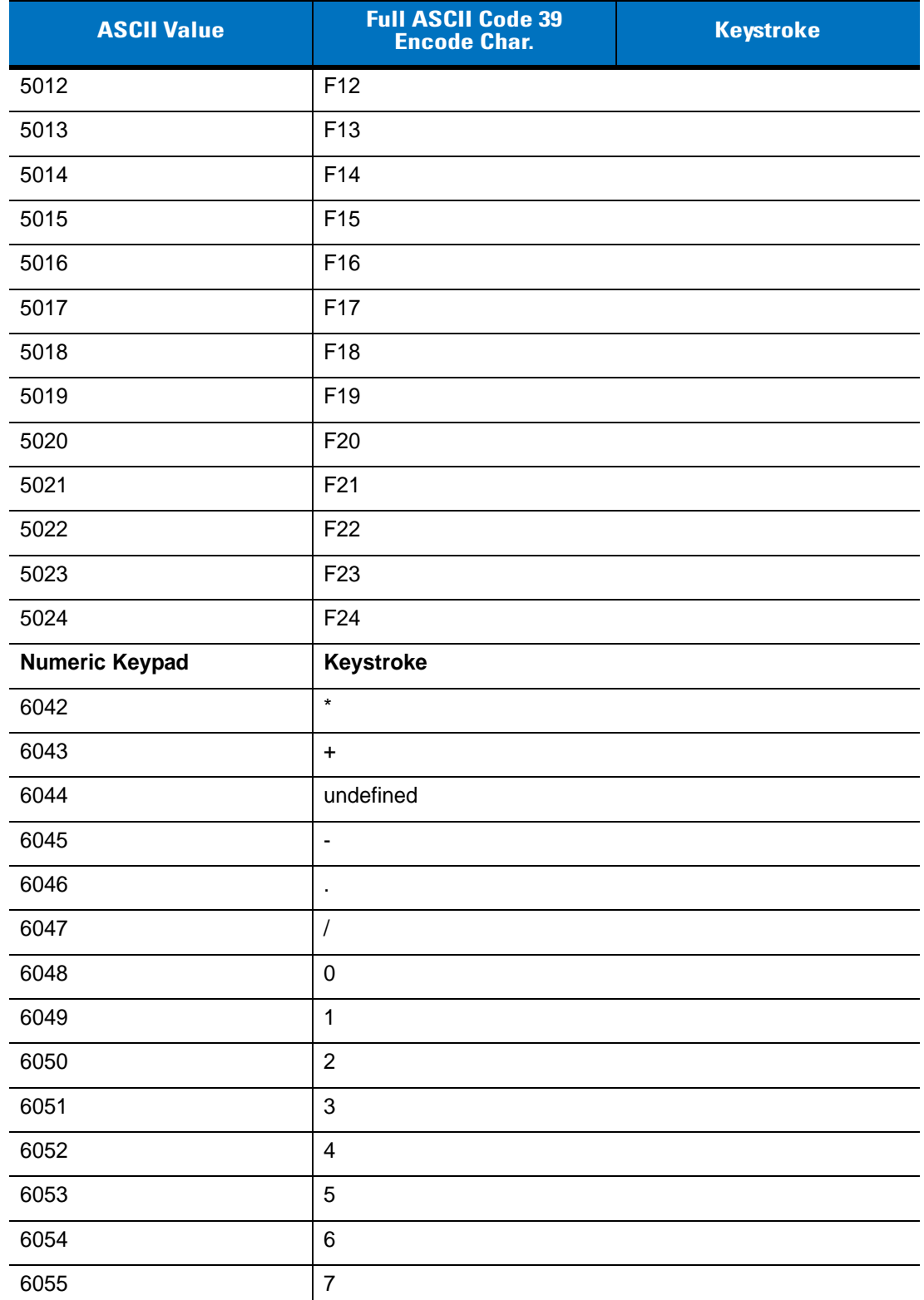

÷,

 $\overline{\phantom{0}}$ 

**Table 5-2** *Keyboard Wedge ASCII Character Set (Continued)*

| <b>ASCII Value</b>     | <b>Full ASCII Code 39</b><br><b>Encode Char.</b> | <b>Keystroke</b> |  |  |
|------------------------|--------------------------------------------------|------------------|--|--|
| 6056                   | 8                                                |                  |  |  |
| 6057                   | $\boldsymbol{9}$                                 |                  |  |  |
| 6058                   | Enter                                            |                  |  |  |
| 6059                   | Num Lock                                         |                  |  |  |
| <b>Extended Keypad</b> | Keystroke                                        |                  |  |  |
| 7001                   | <b>Break</b>                                     |                  |  |  |
| 7002                   | Delete                                           |                  |  |  |
| 7003                   | Pg Up                                            |                  |  |  |
| 7004                   | End                                              |                  |  |  |
| 7005                   | Pg Dn                                            |                  |  |  |
| 7006                   | Pause                                            |                  |  |  |
| 7007                   | <b>Scroll Lock</b>                               |                  |  |  |
| 7008                   | Backspace                                        |                  |  |  |
| 7009                   | Tab                                              |                  |  |  |
| 7010                   | <b>Print Screen</b>                              |                  |  |  |
| 7011                   | Insert                                           |                  |  |  |
| 7012                   | Home                                             |                  |  |  |
| 7013                   | Enter                                            |                  |  |  |
| 7014                   | Escape                                           |                  |  |  |
| 7015                   | Up Arrow                                         |                  |  |  |
| 7016                   | Dn Arrow                                         |                  |  |  |
| 7017                   | Left Arrow                                       |                  |  |  |
| 7018                   | <b>Right Arrow</b>                               |                  |  |  |

**Table 5-2** *Keyboard Wedge ASCII Character Set (Continued)*

a. .

# **Chapter 6 RS-232 Interface**

# **Introduction**

This chapter provides RS-232 host information for setting up a scanner. The RS-232 interface connects the scanner to point-of-sale devices, host computers, or other devices with an available RS-232 port (e.g., com port).

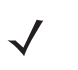

*NOTE* This scanner uses TTL RS-232 signal levels, which interfaces with most system architectures. For system architectures requiring RS-232C signal levels, Motorola offers different cables providing the TTL to RS-232C conversion. Contact Motorola Enterprise Mobility Support for more information.

If your host does not appear in *[Table 6-2](#page-85-0)*, set the communication parameters to match the host. Refer to the documentation for the host.

Throughout the programming bar code menus, asterisks (**\***) indicate default values.

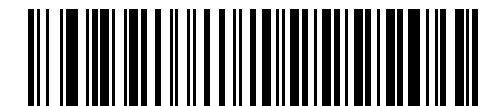

\* Indicates Default

**Baud Rate 9600** Feature/Option

# 6 - 2 Symbol LS9208 Product Reference Guide

# **Connecting an RS-232 Interface**

Connect the scanner directly to the host computer.

Serial Port Connector to Host

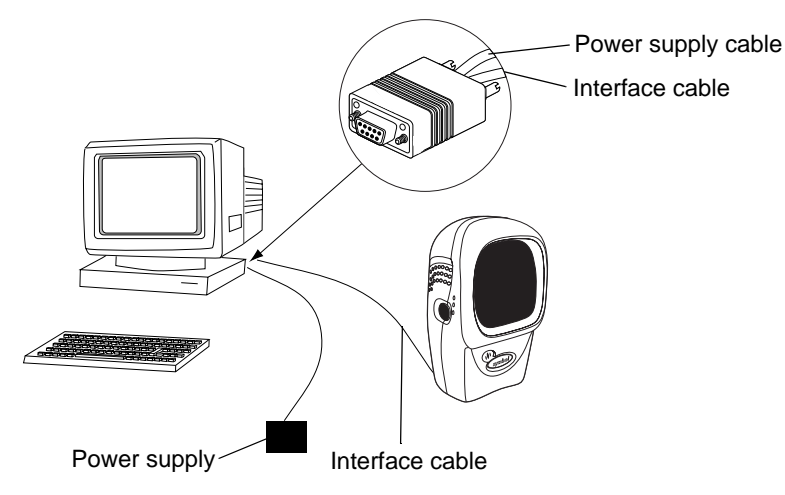

**Figure 6-1** *RS-232 Direct Connection*

- **1.** Connect the RS-232 interface cable to the rear of the scanner, as described in *[Installing the Interface Cable on](#page-19-0)  [page 1-2](#page-19-0)*.
- **2.** Connect the other end of the interface cable to the serial port on the host.
- **3.** Connect the power supply.
- **4.** Scan appropriate bar codes in this chapter to match host settings.

# **RS-232 Default Parameters**

*[Table 6-1](#page-84-0)* lists the defaults for RS-232 host parameters. If you wish to change any option, scan the appropriate bar code(s) provided in the Parameter Descriptions section beginning on *[page 6-4](#page-85-1)*.

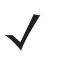

*NOTE* See *[Appendix A, Standard Default Parameters](#page-420-0)* for all user preferences, hosts, symbologies, and miscellaneous default parameters.

#### <span id="page-84-0"></span>**Table 6-1** *RS-232 Host Default Table*

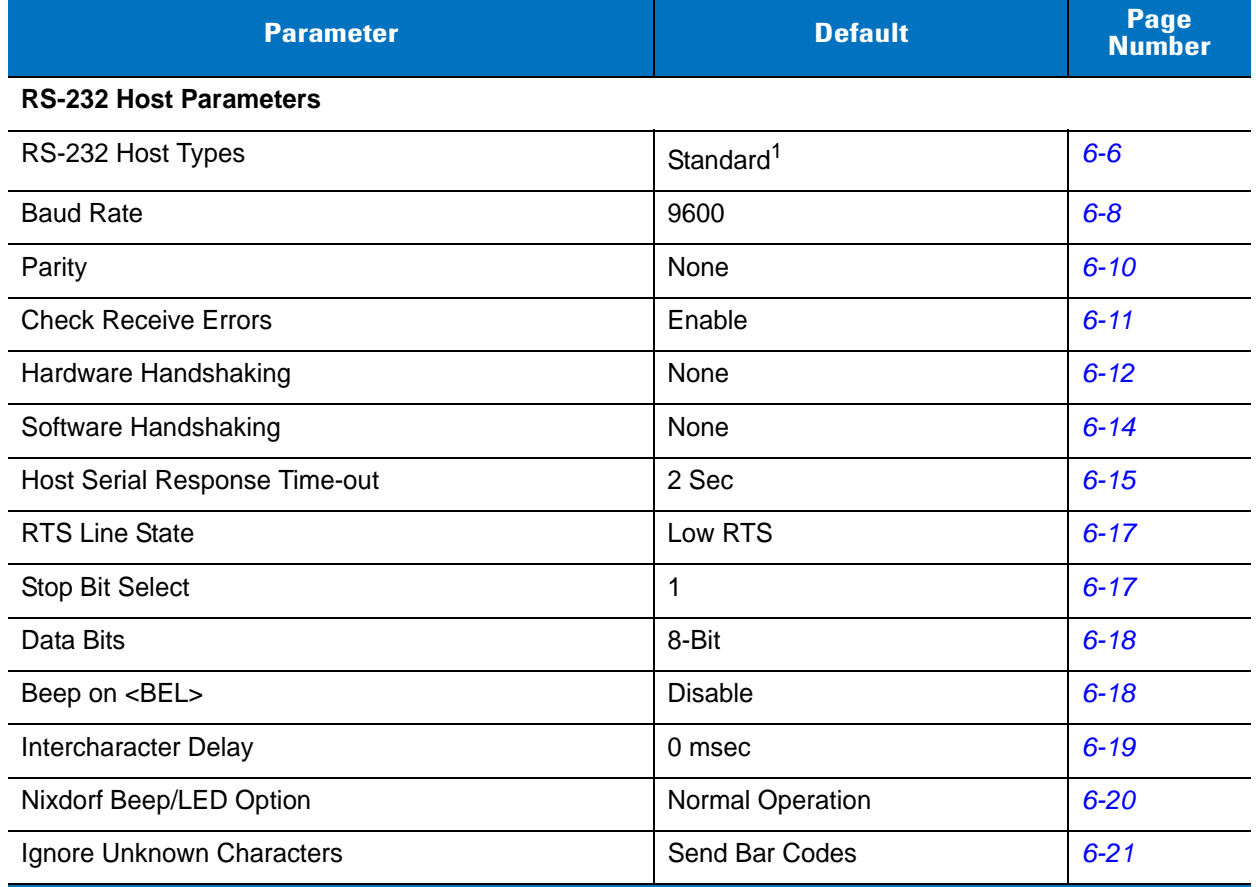

**1 User selection is required to configure this interface and this is the most common selection.**

# <span id="page-85-1"></span>**RS-232 Host Parameters**

Various RS-232 hosts use their own parameter default settings (*[Table 6-2](#page-85-0)*). Selecting the ICL, Fujitsu, Wincor-Nixdorf Mode A, Wincor-Nixdorf Mode B, Olivetti, Omron, or terminal sets the defaults listed in *[Table 6-2](#page-85-0)*.

| <b>Parameter</b>            | <b>Standard</b><br>(Default) | <b>ICL</b>          | <b>Fujitsu</b>         | <b>Wincor-</b><br><b>Nixdorf</b><br><b>Mode A</b> | <b>Wincor-</b><br><b>Nixdorf</b><br>Mode B/<br><b>OPOS</b> | <b>Olivetti</b>               | <b>Omron</b>   |
|-----------------------------|------------------------------|---------------------|------------------------|---------------------------------------------------|------------------------------------------------------------|-------------------------------|----------------|
| <b>Transmit Code ID</b>     | <b>No</b>                    | Yes                 | Yes                    | Yes                                               | Yes                                                        | Yes                           | Yes            |
| Data Transmission<br>Format | Data as is                   | Data/Suffix         | Data/<br><b>Suffix</b> | Data/Suffix                                       | Data/Suffix                                                | Prefix/Data/<br><b>Suffix</b> | Data/Suffix    |
| <b>Suffix</b>               | CR/LF<br>(7013)              | CR (1013)           | <b>CR</b><br>(1013)    | CR (1013)                                         | CR (1013)                                                  | ETX (1002)                    | CR (1013)      |
| <b>Baud Rate</b>            | 9600                         | 9600                | 9600                   | 9600                                              | 9600                                                       | 9600                          | 9600           |
| Parity                      | None                         | Even                | None                   | Odd                                               | Odd                                                        | Even                          | None           |
| Hardware<br>Handshaking     | None                         | RTS/CTS<br>Option 3 | None                   | RTS/CTS<br>Option 3                               | RTS/CTS<br>Option 3                                        | None                          | None           |
| Software<br>Handshaking     | None                         | None                | None                   | None                                              | None                                                       | Ack/Nak                       | None           |
| Serial Response<br>Time-out | 2 Sec.                       | 9.9 Sec.            | 2 Sec.                 | 9.9 Sec.                                          | 9.9 Sec.                                                   | 9.9 Sec.                      | 9.9 Sec.       |
| <b>Stop Bit Select</b>      | One                          | One                 | One                    | One                                               | One                                                        | One                           | One            |
| <b>ASCII Format</b>         | 8-Bit                        | 8-Bit               | 8-Bit                  | 8-Bit                                             | 8-Bit                                                      | 7-Bit                         | 8-Bit          |
| Beep On <bel></bel>         | <b>Disable</b>               | <b>Disable</b>      | <b>Disable</b>         | <b>Disable</b>                                    | <b>Disable</b>                                             | <b>Disable</b>                | <b>Disable</b> |
| <b>RTS Line State</b>       | Low                          | High                | Low                    | Low                                               | $Low = No$<br>data to<br>send                              | Low                           | High           |
| Prefix                      | None                         | None                | None                   | None                                              | None                                                       | STX (1003)                    | None           |

<span id="page-85-0"></span>**Table 6-2** *Terminal Specific RS-232*

**\*In the Nixdorf Mode B, if CTS is low, scanning is disabled. When CTS is high, scanning is enabled. \*\*If you select Nixdorf Mode B without connecting the scanner to the proper host, the scanner may appear unable to scan. In this case, scan a different RS-232 host type within 5 seconds of cycling power to the scanner.**

# **RS-232 Host Parameters (continued)**

Selecting the ICL, Fujitsu, Wincor-Nixdorf Mode A, Wincor-Nixdorf Mode B, OPOS, JPOS terminal enables the transmission of code ID characters listed in *[Table 6-3](#page-86-0)*. These code ID characters are not programmable and are separate from the Transmit Code ID feature. Do not enable the Transmit Code ID feature for these terminals.

| <b>Code Type</b>             | <b>ICL</b>      | <b>Fujitsu</b> | <b>Wincor-</b><br><b>Nixdorf</b><br><b>Mode A</b> | <b>Wincor-</b><br><b>Nixdorf</b><br>Mode B/<br><b>OPOS</b> | <b>Olivetti</b> | <b>Omron</b>    |
|------------------------------|-----------------|----------------|---------------------------------------------------|------------------------------------------------------------|-----------------|-----------------|
| UPC-A                        | A               | A              | A                                                 | A                                                          | A               | A               |
| UPC-E                        | E               | E              | $\mathsf{C}$                                      | $\mathsf{C}$                                               | $\mathsf C$     | E               |
| EAN-8/JAN-8                  | <b>FF</b>       | <b>FF</b>      | $\mathsf B$                                       | B                                                          | B               | <b>FF</b>       |
| EAN-13/JAN-13                | F               | F              | A                                                 | A                                                          | A               | F               |
| Code 39                      | $C$ <len></len> | None           | M                                                 | м                                                          | $M$ <len></len> | $C$ < len $>$   |
| Codabar                      | $N$ <len></len> | None           | $\mathsf{N}$                                      | N                                                          | $N$ <len></len> | $N$ <len></len> |
| Code 128                     | $L$ <len></len> | None           | K                                                 | K                                                          | $K$ <len></len> | $L$ <len></len> |
| 12 of 5                      | $l$ <len></len> | None           | $\mathbf{I}$                                      | I                                                          | $l$ <len></len> | $l$ <len></len> |
| Code 93                      | None            | None           | L                                                 | L                                                          | $L$ <len></len> | None            |
| $D$ 2 of 5                   | $H$ <len></len> | None           | H                                                 | H                                                          | $H$ < len $>$   | $H$ <len></len> |
| UCC/EAN 128                  | $L$ <len></len> | None           | $\mathsf{P}$                                      | P                                                          | $P$ <len></len> | $L$ <len></len> |
| MSI                          | None            | None           | $\circ$                                           | $\circ$                                                    | $O$ <len></len> | None            |
| <b>Bookland EAN</b>          | F               | F              | A                                                 | A                                                          | A               | F               |
| <b>IATA</b>                  | H <len></len>   | None           | H                                                 | H                                                          | None            | None            |
| <b>Unlisted Bar</b><br>Codes | None            | None           | None                                              | None                                                       | None            | None            |

<span id="page-86-0"></span>**Table 6-3** *Terminal Specific Code ID Characters*

# <span id="page-87-0"></span>**RS-232 Host Types**

To select an RS-232 host interface, scan one of the following bar codes.

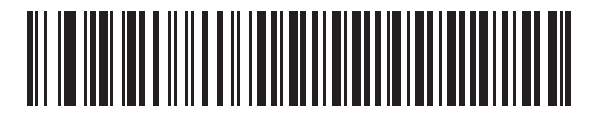

**Standard RS-232**<sup>1</sup>

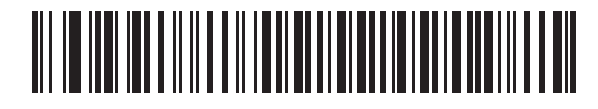

#### **ICL RS-232**

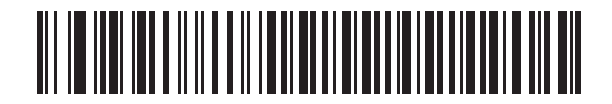

**Wincor-Nixdorf RS-232 Mode A**

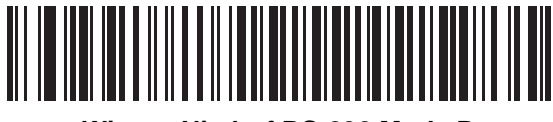

**Wincor-Nixdorf RS-232 Mode B**

**NOTE** <sup>1</sup>User selection is required to configure this interface and this is the most common selection.

**RS-232 Host Types (continued)**

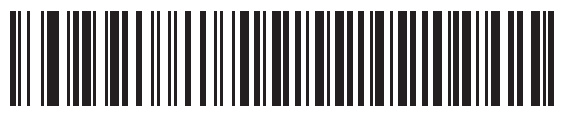

**Fujitsu RS-232**

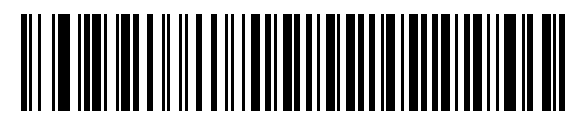

**Olivetti ORS4500**

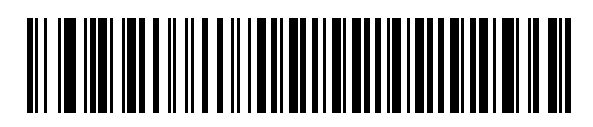

**Omron**

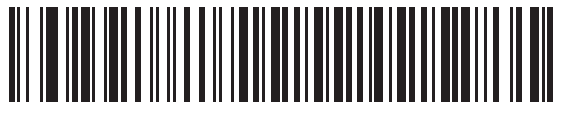

**OPOS/JPOS**

### <span id="page-89-0"></span>**Baud Rate**

Baud rate is the number of bits of data transmitted per second. Set the scanner's baud rate to match the host's baud rate setting. Otherwise data may not reach the host device or may reach it in distorted form.

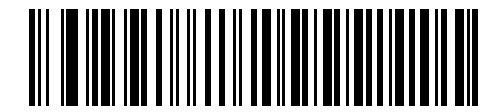

**Baud Rate 600**

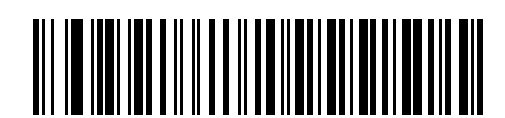

**Baud Rate 1200**

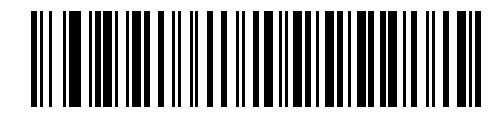

**Baud Rate 2400**

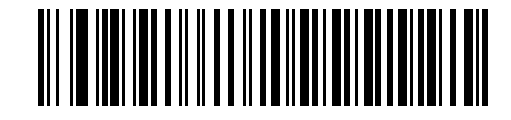

**Baud Rate 4800**

**Baud Rate (continued)**

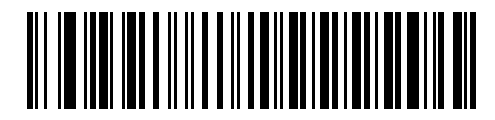

**\*Baud Rate 9600**

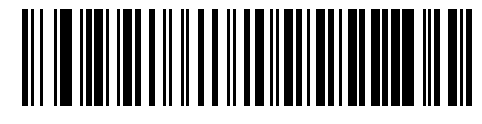

**Baud Rate 19,200**

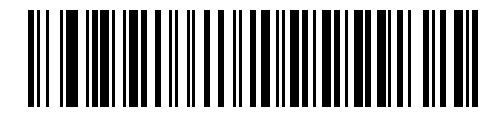

**Baud Rate 38,400**

# <span id="page-91-0"></span>**Parity**

A parity check bit is the most significant bit of each ASCII coded character. Select the parity type according to host device requirements.

Select **Odd** parity to set the parity bit value to 0 or 1, based on data, to ensure that the coded character contains an odd number of 1 bits.

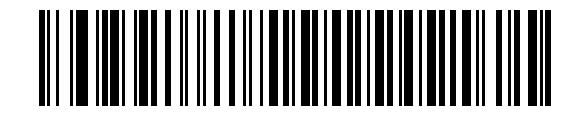

**Odd**

Select **Even** parity to set the parity bit value to 0 or 1, based on data, to ensure that the coded character contains an even number of 1 bits.

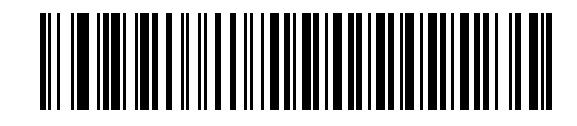

**Even**

Select **Mark** parity and the parity bit is always 1.

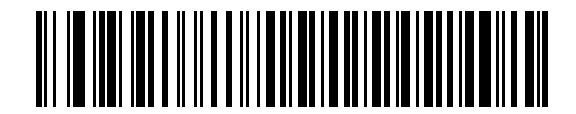

**Mark**

Select **Space** parity and the parity bit is always 0.

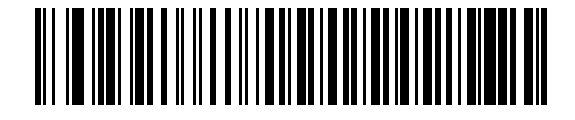

**Space**

# **Parity (continued)**

Select **None** when no parity bit is required.

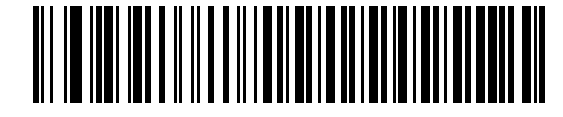

**\*None**

# <span id="page-92-0"></span>**Check Receive Errors**

Select whether or not to check the parity, framing, and overrun of received characters. The parity value of received characters is verified against the *[Parity](#page-91-0)* setting.

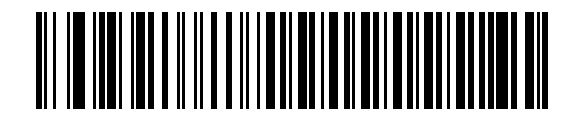

**\*Check For Received Errors**

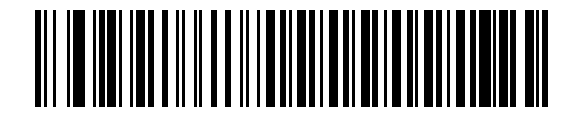

**Do Not Check For Received Errors**

#### <span id="page-93-0"></span>**Hardware Handshaking**

The data interface consists of an RS-232 port designed to operate either with or without the hardware handshaking lines *Request to Send (*RTS*)* and *Clear to Send (*CTS*)*.

If **Standard RTS/CTS** handshaking is not selected, scan data transmits as it becomes available. Select **Standard RTS/CTS** handshaking to transmit scan data according to the following sequence:

- **•** The scanner reads the CTS line for activity. If CTS is asserted, the scanner waits up to 2 seconds for the host to negate the CTS line. If, after 2 seconds (default), the CTS line is still asserted, the scanner sounds a transmit error, and any scanned data is lost.
- **•** When the CTS line is negated, the scanner asserts the RTS line and waits up to 2 seconds for the host to assert CTS. When the host asserts CTS, data is transmitted. If, after 2 seconds (default), the CTS line is not asserted, the scanner sounds a transmit error, and discards the data.
- **•** When data transmission completes, the scanner negates RTS 10 msec after sending the last character.
- **•** The host responds by negating CTS. The scanner checks for a negated CTS upon the next data transmission.

During data transmission, the CTS line should be asserted. If CTS is deasserted for more than 50 ms between characters, the transmission aborts, the scanner sounds a transmission error and discards the data.

If this communications sequence fails, the scanner issues an error indication. In this case, the data is lost and must be rescanned.

If hardware handshaking and software handshaking are both enabled, hardware handshaking takes precedence.

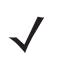

*NOTE* The DTR signal is jumpered to the active state.

#### **None**

Scan this bar code to disable hardware handshaking.

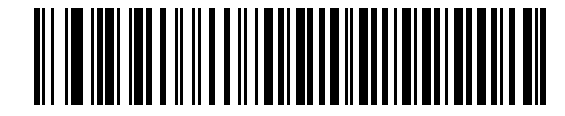

**\*None**

#### **Standard RTS/CTS**

Scan this bar code to select Standard RTS/CTS Hardware Handshaking.

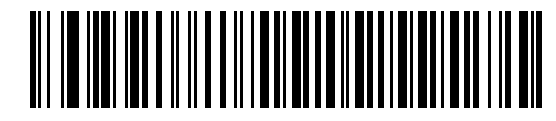

**Standard RTS/CTS**

#### **RTS/CTS Option 1**

The scanner asserts RTS before transmitting and ignores the state of CTS. The scanner de-asserts RTS when the transmission completes.

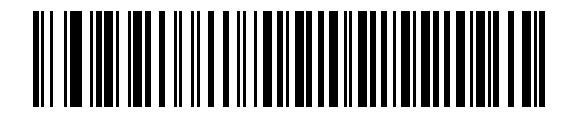

**RTS/CTS Option 1**

#### **RTS/CTS Option 2**

RTS is always high or low (user-programmed logic level). However, the scanner waits for CTS to be asserted before transmitting data. If CTS is not asserted within 2 seconds (default), the scanner issues an error indication and discards the data.

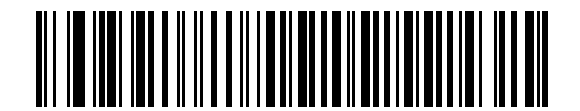

#### **RTS/CTS Option 2**

#### **RTS/CTS Option 3**

The scanner asserts RTS prior to any data transmission, regardless of the state of CTS. The scanner waits up to 2 seconds (default) for CTS to be asserted. If CTS is not asserted during this time, the scanner issues an error indication and discards the data. The scanner de-asserts RTS when transmission completes.

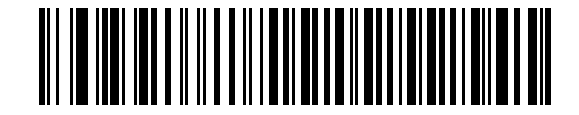

**RTS/CTS Option 3**

#### 6 - 14 Symbol LS9208 Product Reference Guide

#### <span id="page-95-0"></span>**Software Handshaking**

This parameter offers control of data transmission in addition to, or instead of, the control that hardware handshaking offers. There are five options.

If software handshaking and hardware handshaking are both enabled, hardware handshaking takes precedence.

#### **None**

Select this option to transmit data immediately.

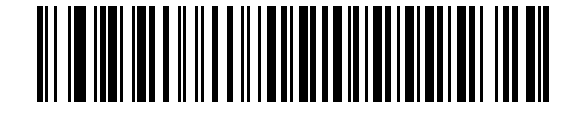

**\*None**

#### **ACK/NAK**

After transmitting data, the scanner expects either an ACK or NAK response from the host. When it receives a NAK, the scanner transmits the same data again and waits for either an ACK or NAK. After three unsuccessful attempts to send data after receiving NAKs, the scanner issues an error indication and discards the data.

The scanner waits up to the programmable *[Host Serial Response Time-out](#page-96-0)* to receive an ACK or NAK. If the scanner does not receive a response in this time, it issues an error indication and discards the data. There are no retries when a time-out occurs.

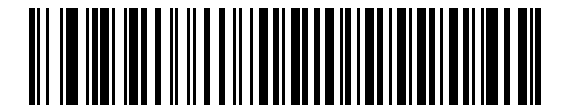

**ACK/NAK**

#### **ENQ**

The scanner waits for an ENQ character from the host before transmitting data. If the scanner does not receive an ENQ within the *[Host Serial Response Time-out](#page-96-0)*, it issues an error indication and discards the data. The host must transmit an ENQ character at least every *[Host Serial Response Time-out](#page-96-0)* to prevent transmission errors.

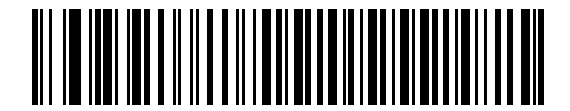

**ENQ**

#### **ACK/NAK with ENQ**

This combines the two previous options.

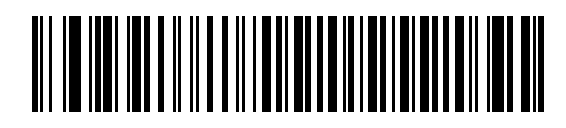

#### **ACK/NAK with ENQ**

#### **XON/XOFF**

An XOFF character turns the scanner transmission off until the scanner receives an XON character. There are two situations for XON/XOFF:

- **•** The scanner receives an XOFF before it has data to send. When the scanner has data to send, it waits up to 2 seconds for an XON character before transmission. If it does not receive the XON within this time, the scanner issues an error indication and discards the data.
- **•** The scanner receives an XOFF during a transmission. The scanner stops data transmission after sending the current byte. When it receives an XON character, it sends the rest of the data message. The scanner waits indefinitely for the XON.

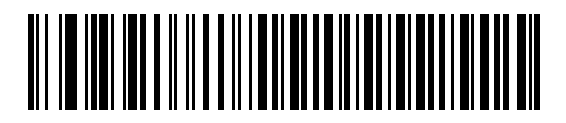

#### **XON/XOFF**

#### <span id="page-96-0"></span>**Host Serial Response Time-out**

This parameter specifies how long the scanner waits for an ACK, NAK, or CTS before determining that a transmission error occurred. This only applies when in one of the ACK/NAK software handshaking modes, or in RTS/CTS hardware handshaking mode.

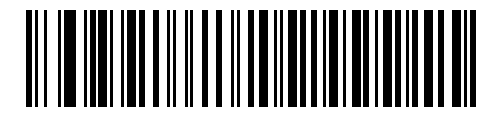

**\*Minimum: 2 Sec**

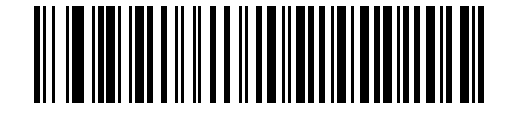

**Low: 2.5 Sec**

6 - 16 Symbol LS9208 Product Reference Guide

# **Host Serial Response Time-out (continued)**

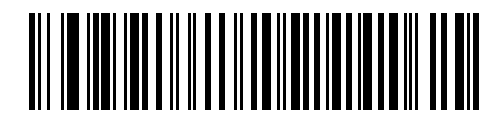

**Medium: 5 Sec**

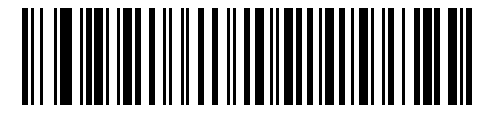

**High: 7.5 Sec**

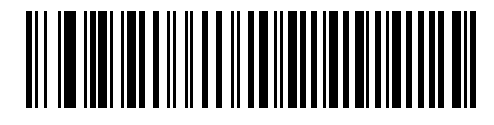

**Maximum: 9.9 Sec**

#### <span id="page-98-0"></span>**RTS Line State**

This parameter sets the idle state of the Serial Host RTS line. Scan a bar code below to select **Low RTS** or **High RTS** line state.

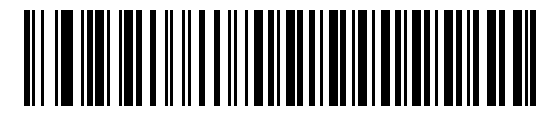

**\*Host: Low RTS**

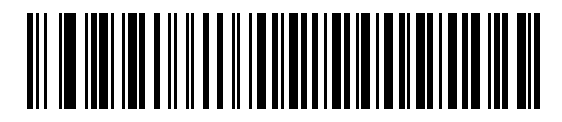

**Host: High RTS**

#### <span id="page-98-1"></span>**Stop Bit Select**

The stop bit(s) at the end of each transmitted character marks the end of transmission of one character and prepares the receiving device for the next character in the serial data stream. Select the number of stop bits (one or two) to match the number the receiving host is programmed to accommodate.

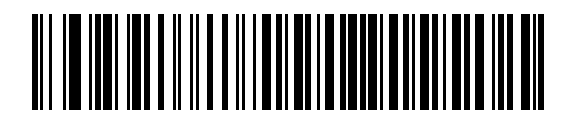

**\*1 Stop Bit**

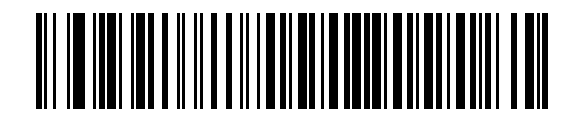

**2 Stop Bits**

#### <span id="page-99-0"></span>**Data Bits**

This parameter allows the scanner to interface with devices requiring a 7-bit or 8-bit ASCII protocol.

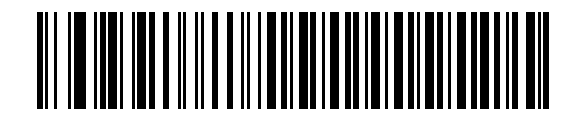

**7-Bit**

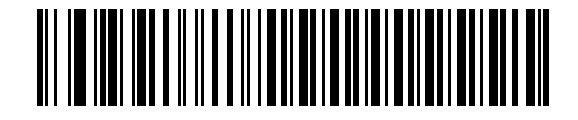

**\*8-Bit**

#### <span id="page-99-1"></span>**Beep on <BEL>**

If you enable this parameter, the scanner issues a beep when it detects a <BEL> character on the RS-232 serial line. <BEL> gains a user's attention to an illegal entry or other important event.

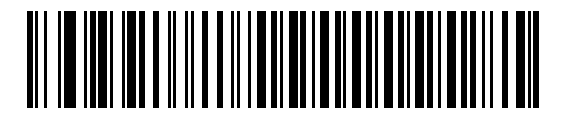

**Beep On <BEL> Character (Enable)**

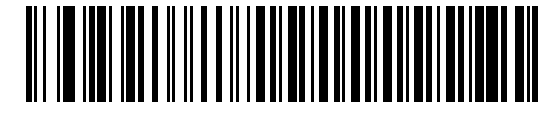

**\*Do Not Beep On <BEL> Character (Disable)**

# <span id="page-100-0"></span>**Intercharacter Delay**

This parameter specifies the intercharacter delay inserted between character transmissions.

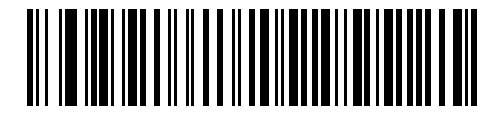

**\*Minimum: 0 msec**

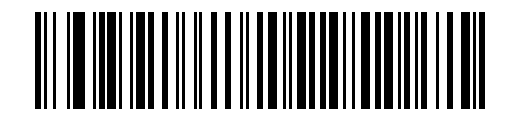

**Low: 25 msec**

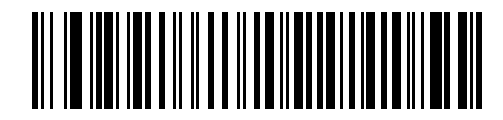

**Medium: 50 msec**

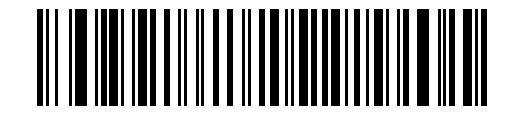

**High: 75 msec**

# **Intercharacter Delay (continued)**

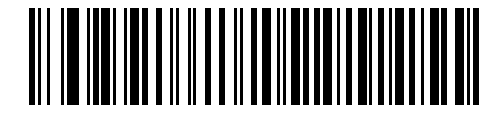

**Maximum: 99 msec**

# <span id="page-101-0"></span>**Nixdorf Beep/LED Options**

After selecting Nixdorf Mode B, this parameter indicates when the scanner beeps and turns on its LED after a decode.

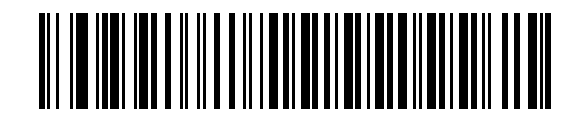

**\*Normal Operation (Beep/LED immediately after decode)**

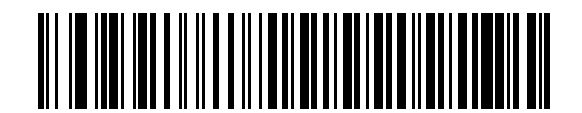

**Beep/LED After Transmission**

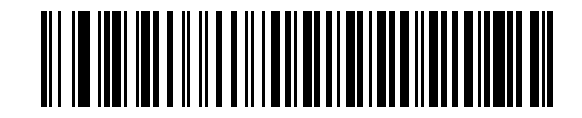

**Beep/LED After CTS Pulse**

## <span id="page-102-0"></span>**Ignore Unknown Characters**

Unknown characters are characters the host does not recognize.

Select **Send Bar Codes With Unknown Characters** to send all bar code data except for unknown characters. The scanner issues no error beeps.

Select **Do Not Send Bar Codes With Unknown Characters** to send bar code data up to the first unknown character. The scanner issues an error beep.

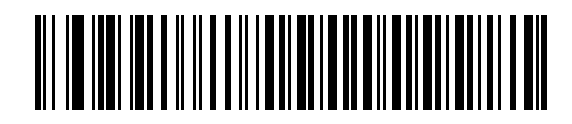

**\*Send Bar Code (With Unknown Characters)**

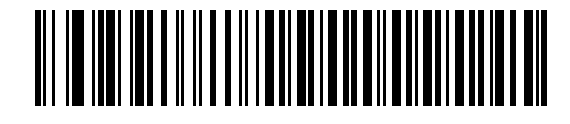

**Do Not Send Bar Codes (With Unknown Characters)**

# **ASCII / Character Set**

Assign the values in *[Table 6-4](#page-103-0)* as prefixes or suffixes for ASCII character data transmission.

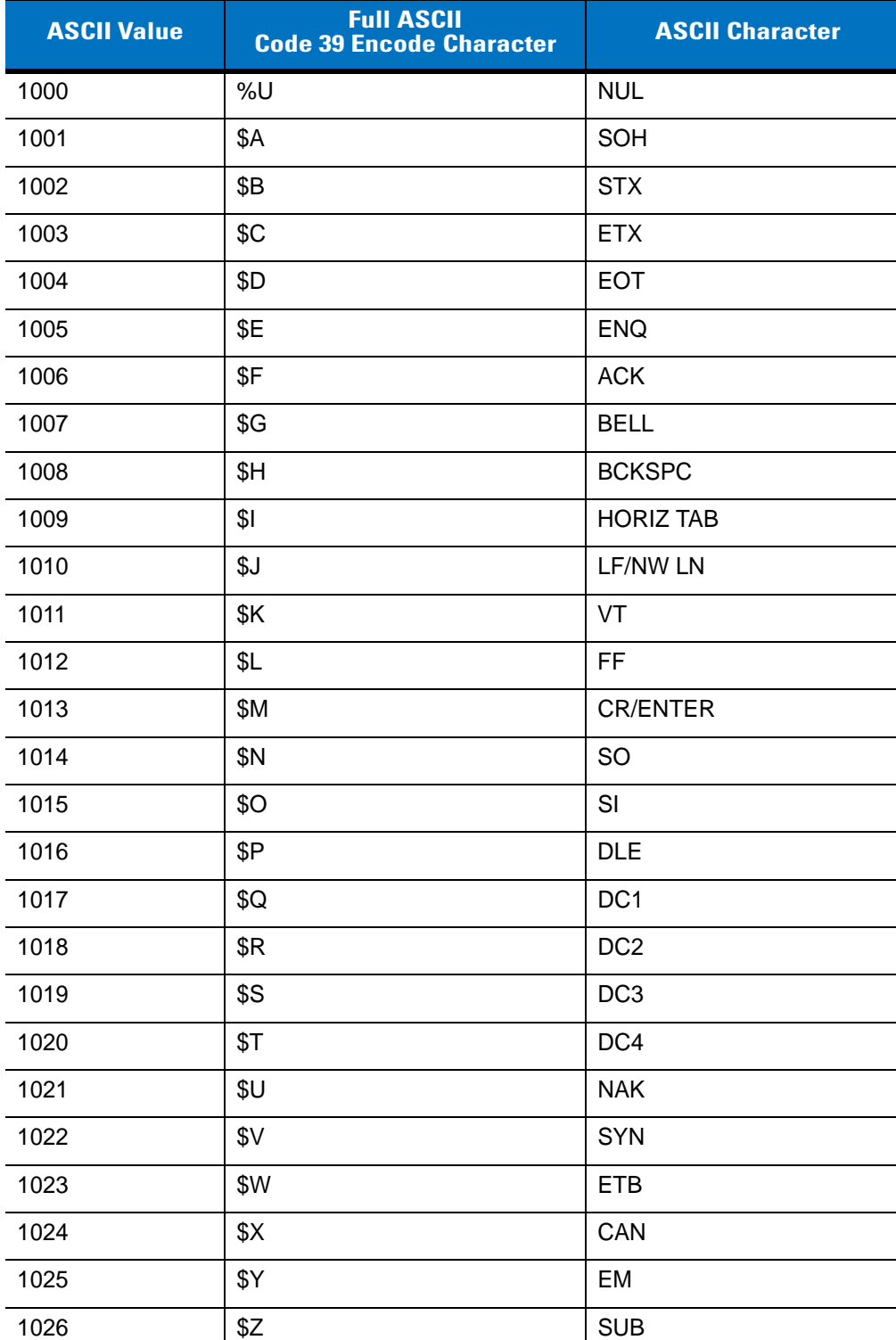

 $\overline{\phantom{0}}$ 

 $\overline{\phantom{a}}$ 

 $\overline{\phantom{a}}$ 

 $\overline{\phantom{0}}$ 

 $\overline{\phantom{a}}$ 

<span id="page-103-0"></span>**Table 6-4** *ASCII Character Set*

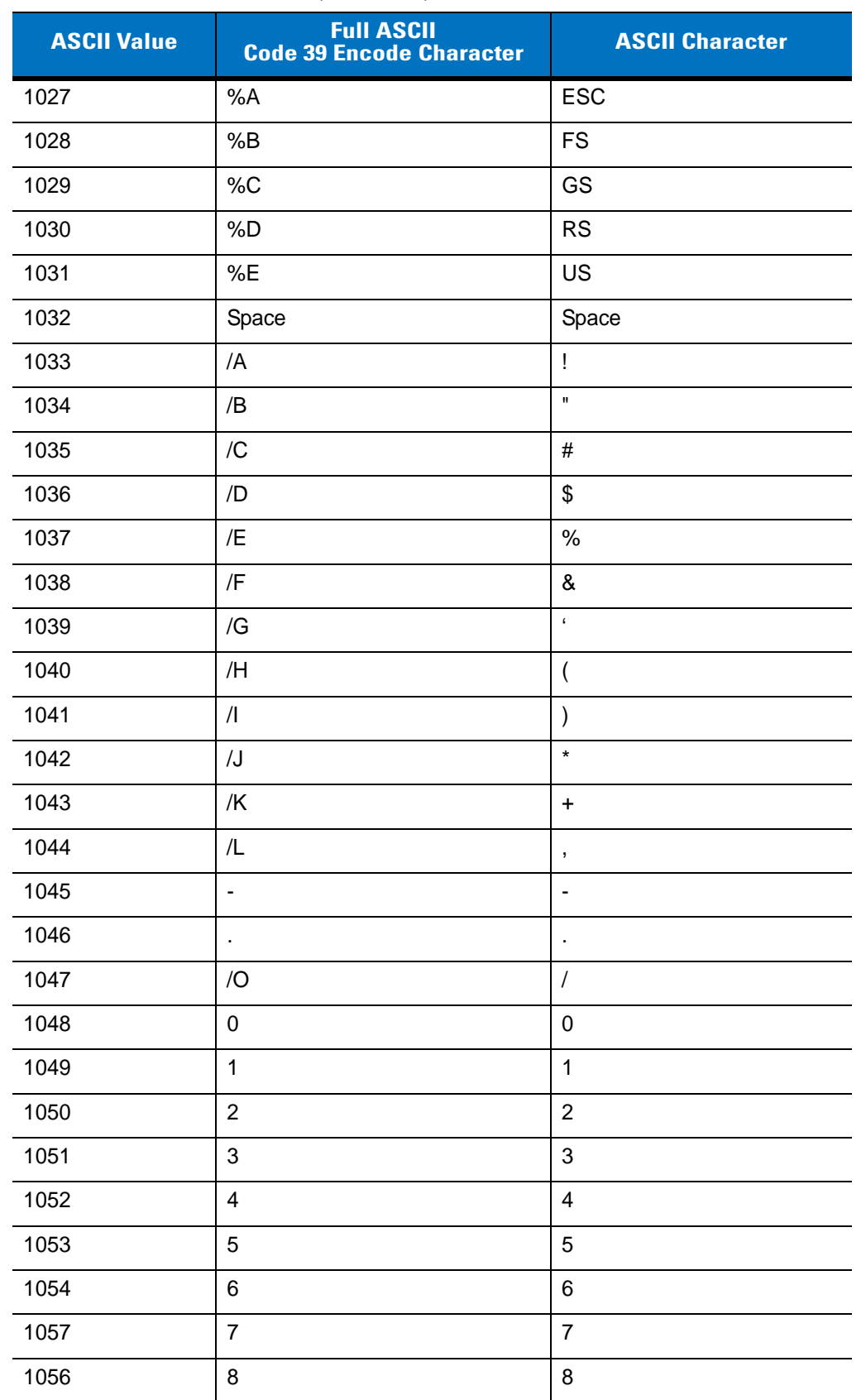

#### **Table 6-4** *ASCII Character Set (Continued)*

| <b>ASCII Value</b> | <b>Full ASCII</b><br><b>Code 39 Encode Character</b> | <b>ASCII Character</b> |  |  |
|--------------------|------------------------------------------------------|------------------------|--|--|
| 1057               | 9                                                    | 9                      |  |  |
| 1058               | Z                                                    | t                      |  |  |
| 1059               | %F                                                   | $\vdots$               |  |  |
| 1060               | %G                                                   | $\,<$                  |  |  |
| 1061               | %H                                                   | $=$                    |  |  |
| 1062               | %                                                    | $\, >$                 |  |  |
| 1063               | %J                                                   | $\tilde{?}$            |  |  |
| 1064               | %V                                                   | $^\copyright$          |  |  |
| 1065               | Α                                                    | Α                      |  |  |
| 1066               | B                                                    | B                      |  |  |
| 1067               | $\mathsf{C}$                                         | $\mathsf C$            |  |  |
| 1068               | D                                                    | D                      |  |  |
| 1069               | E                                                    | E                      |  |  |
| 1070               | F                                                    | F                      |  |  |
| 1071               | G                                                    | G                      |  |  |
| 1072               | Н                                                    | H                      |  |  |
| 1073               | $\mathsf I$                                          | T                      |  |  |
| 1074               | J                                                    | J                      |  |  |
| 1075               | Κ                                                    | Κ                      |  |  |
| 1076               | L                                                    | L                      |  |  |
| 1077               | M                                                    | M                      |  |  |
| 1078               | N                                                    | ${\sf N}$              |  |  |
| 1079               | $\circ$                                              | $\circ$                |  |  |
| 1080               | P                                                    | $\mathsf{P}$           |  |  |
| 1081               | Q                                                    | Q                      |  |  |
| 1082               | $\sf R$                                              | ${\sf R}$              |  |  |
| 1083               | $\mathsf S$                                          | $\mathsf S$            |  |  |
| 1084               | $\top$                                               | $\sf T$                |  |  |
| 1085               | U                                                    | U                      |  |  |
| 1086               | $\sf V$                                              | $\mathsf V$            |  |  |

**Table 6-4** *ASCII Character Set (Continued)*

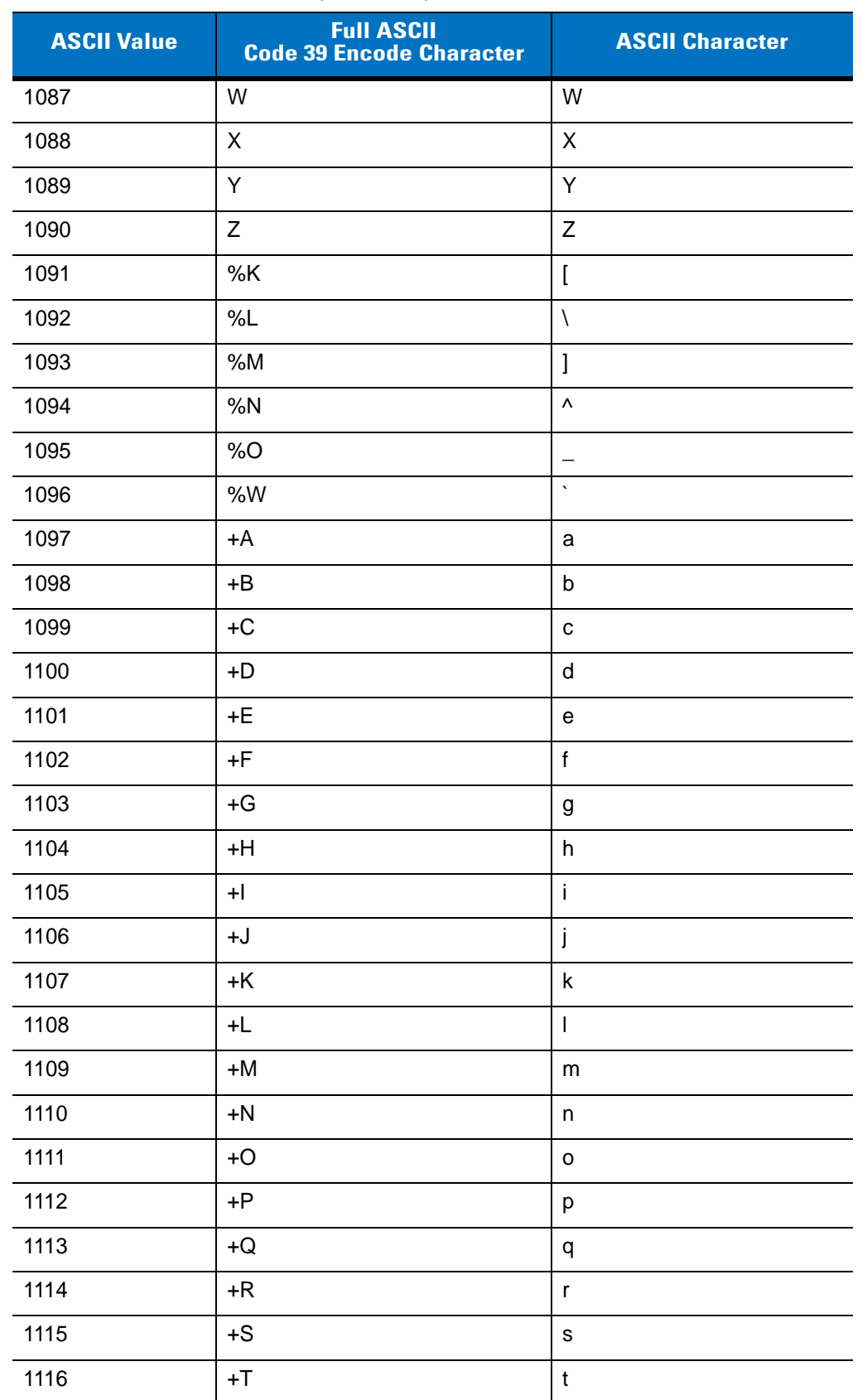

#### **Table 6-4** *ASCII Character Set (Continued)*

| <b>ASCII Value</b> | <b>Full ASCII</b><br><b>Code 39 Encode Character</b> | <b>ASCII Character</b> |
|--------------------|------------------------------------------------------|------------------------|
| 1117               | +U                                                   | u                      |
| 1118               | $+V$                                                 | v                      |
| 1119               | $+W$                                                 | W                      |
| 1120               | +X                                                   | X                      |
| 1121               | $+Y$                                                 | у                      |
| 1122               | +Z                                                   | Z                      |
| 1123               | %P                                                   | {                      |
| 1124               | %Q                                                   |                        |
| 1125               | %R                                                   |                        |
| 1126               | %S                                                   | $\tilde{}$             |
| 1127               |                                                      | Undefined              |
| 7013               |                                                      | <b>ENTER</b>           |

**Table 6-4** *ASCII Character Set (Continued)*
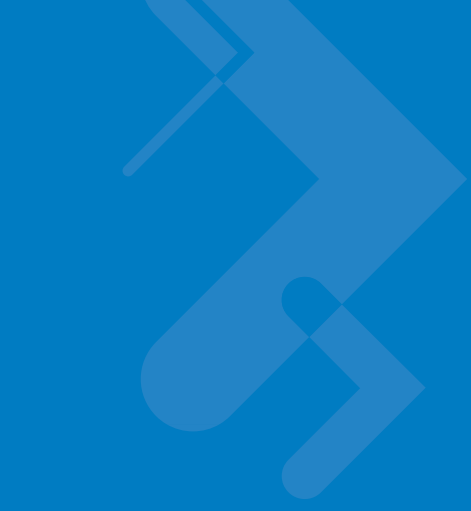

# **Chapter 7 USB Interface**

## **Introduction**

This chapter provides information for connecting the scanner to a USB host. The scanner attaches directly to a USB host, or a powered USB hub, which powers it. The scanner does not require an additional power supply.

Throughout the programming bar code menus, asterisks (**\***) indicate default values.

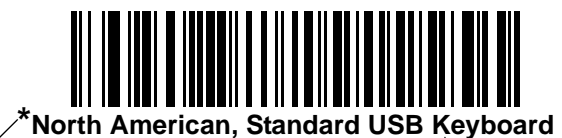

\* Indicates Default **Feature/Option** 

# **Connecting a USB Interface**

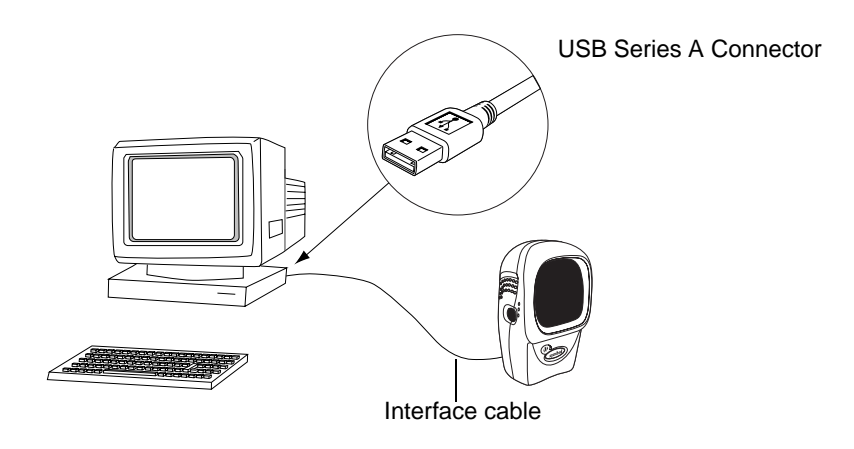

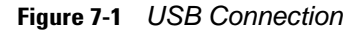

The scanner connects with USB capable hosts including:

- **•** Desktop PCs and Notebooks
- **•** Apple™ iMac, G4, iBooks (North America only)
- **•** IBM SurePOS terminals
- **•** Sun, IBM, and other network computers that support more than one keyboard.

The following operating systems support the scanner through USB:

- **•** Windows 98, 2000, ME, XP
- **•** MacOS 8.5 and above
- **•** IBM 4690 OS.

The scanner also interfaces with other USB hosts which support USB Human Interface Devices (HID). For more information on USB technology, hosts, and peripheral devices, visit *[www.symbol.com/usb](http://www.symbol.com/usb)*.

To set up your scanner:

- **1.** Connect the USB interface cable to the rear of the scanner, as described in *[Installing the Interface Cable on](#page-19-0)  [page 1-2](#page-19-0)*.
- **2.** Plug the series A connector in the USB host or hub, or plug the Plus Power connector in an available port of the IBM SurePOS terminal.
- **3.** Select the USB device type. See *[USB Device Type on page 7-4](#page-111-0)*.
- **4.** On first installation when using Windows, the software prompts you to select or install the **Human Interface Device** driver. To install this driver, provided by Windows, click **Next** through all the choices and click **Finished** on the last choice. The scanner powers up during this installation.
- **5.** If you are not using a North American keyboard, scan the appropriate country bar code under *[USB Country](#page-113-0)  [Keyboard Types \(Country Codes\) on page 7-6](#page-113-0)*.

If you are having any problems with the system, see *[Troubleshooting on page 3-2](#page-37-0)*.

# **USB Default Parameters**

*[Table 7-1](#page-110-0)* lists the defaults for USB host parameters. To change any option, scan the appropriate bar code(s) provided in the Parameter Descriptions section beginning on *[page 7-4](#page-111-1)*.

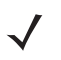

*NOTE* See *[Appendix A, Standard Default Parameters](#page-420-0)* for all user preferences, hosts, symbologies, and miscellaneous default parameters.

### <span id="page-110-0"></span>**Table 7-1** *USB Host Default Table*

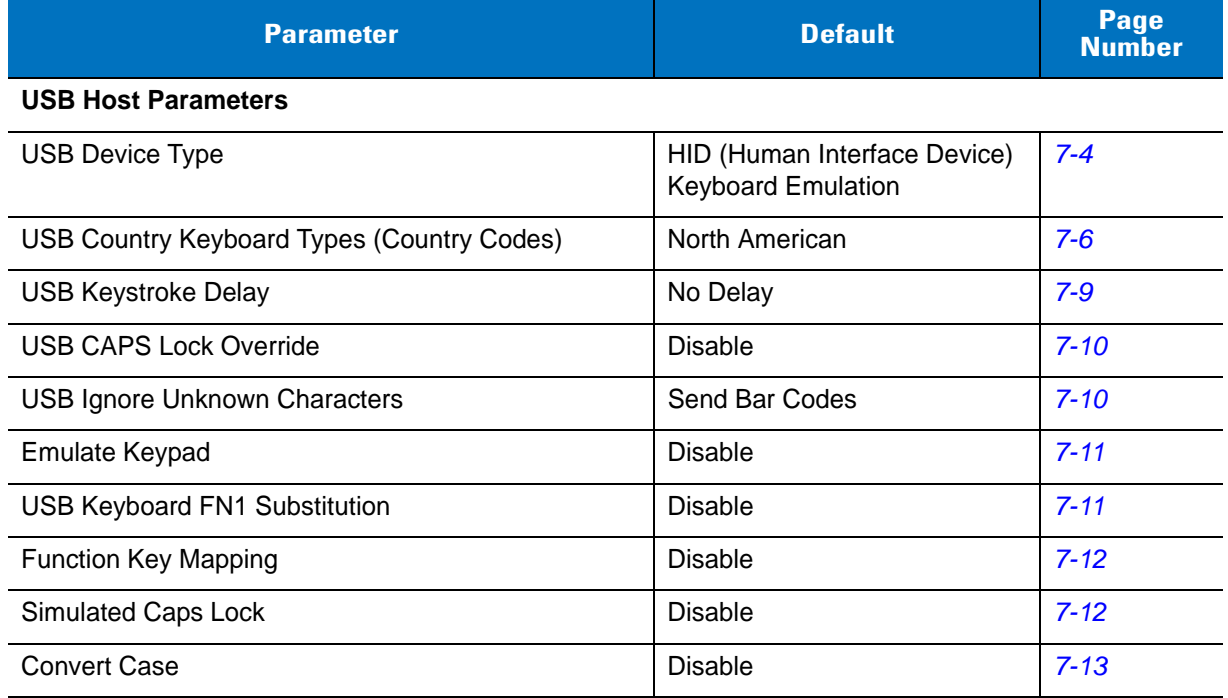

# <span id="page-111-1"></span>**USB Host Parameters**

## <span id="page-111-0"></span>**USB Device Type**

Select the USB device type.

- **• HID Keyboard Emulation** (default) The scanner emulates a USB keyboard. Upon a successful decode, the scanner transmits bar code data to the console as if the data was typed on a keyboard. Most USB drivers support **HID Keyboard Emulation** so no special drivers are required.
- **• IBM Table Top USB** Use this to connect table top scanners to a cash register with IBM OEM specification compliant drivers (supplied by the cash register vendor). The Point-of-Service (POS) device vendor provides the required IBM Table Top USB drivers. Check with the POS vendor to verify these drivers.
- **• IBM Hand-Held USB** Use this to connect hand-held scanners to a cash register with IBM OEM specification compliant drivers (supplied by the cash register vendor). The Point-of-Service (POS) device vendor provides the required IBM Hand-Held USB drivers. Check with the POS vendor to verify these drivers.

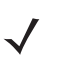

*NOTE* When connecting two scanners to a host, IBM does not permit selecting two of the same device types. If you require two connections, select IBM Table Top USB for one scanner and IBM Hand-Held USB for the second scanner.

- **• USB OPOS Hand-Held** Use this with Symbol's OPOS/JPOS compliant drivers, available from Support Central at <http://support.symbol.com>. Motorola only supports one OPOS connection per host.
- **• Simple COM Port Emulation** Download a Motorola driver from Support Central at <http://support.symbol.com>. Connecting the scanner to the host automatically selects the next available com port, emulating a one-way RS-232 connection. This does not support handshaking, and requires no baud settings.

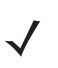

*NOTE* When changing USB Device Types, the scanner automatically restarts. The scanner issues the standard startup beep sequences.

**USB Device Type (continued)**

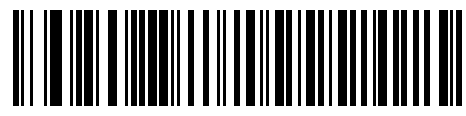

**\*HID Keyboard Emulation**

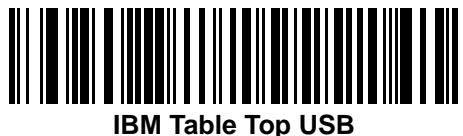

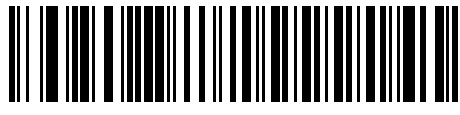

**IBM Hand-Held USB**

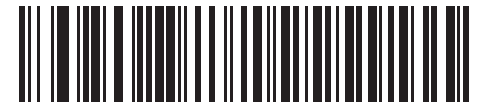

**USB OPOS Hand-Held**

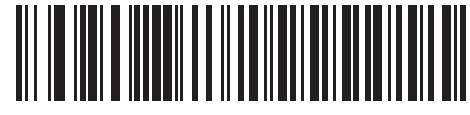

**Simple COM Port Emulation**

## <span id="page-113-0"></span>**USB Country Keyboard Types (Country Codes)**

Scan the bar code corresponding to your keyboard type. This setting applies only to the USB HID Keyboard Emulation device.

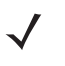

*NOTE* When changing Country Selection, the scanner automatically restarts. The scanner issues the standard startup beep sequences.

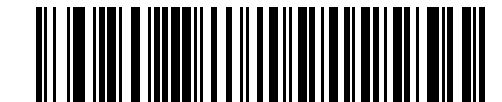

**\*North American, Standard USB Keyboard**

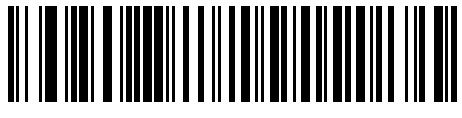

**French, Windows**

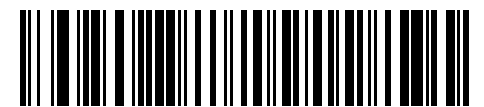

**German, Windows**

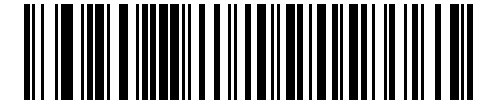

**French Canadian, Windows**

**USB Country Keyboard Types (Continued)**

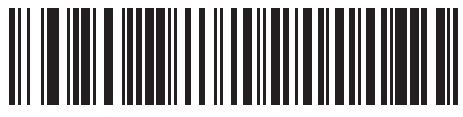

**French Canadian, Windows 2000/XP**

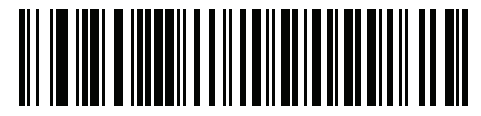

**French Belgian Windows**

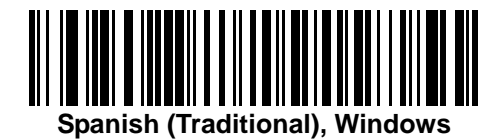

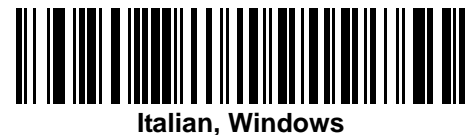

7 - 8 Symbol LS9208 Product Reference Guide

**USB Country Keyboard Types (Continued)**

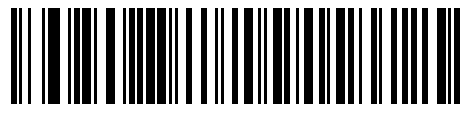

**Swedish, Windows**

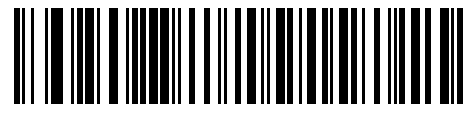

**UK English, Windows**

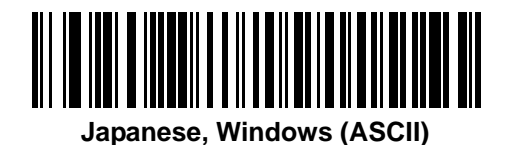

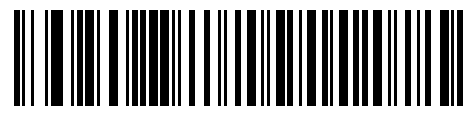

**Portuguese-Brazilian, Windows**

## <span id="page-116-0"></span>**USB Keystroke Delay**

This parameter sets the delay, in milliseconds, between emulated keystrokes. Scan a bar code below to increase the delay when hosts require slower data transmission.

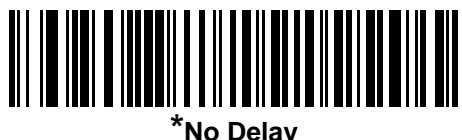

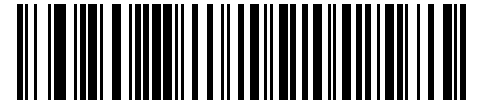

**Medium Delay (20 msec)**

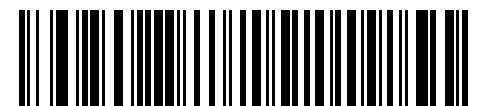

**Long Delay (40 msec)**

### 7 - 10 Symbol LS9208 Product Reference Guide

## <span id="page-117-0"></span>**USB CAPS Lock Override**

This option applies only to the HID Keyboard Emulation device. Enable this to preserve the case of the data regardless of the state of the caps lock key. This setting is always enabled for the "Japanese, Windows (ASCII)" keyboard type and can not be disabled.

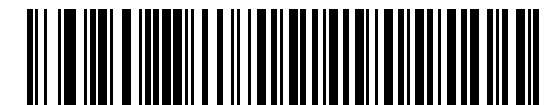

**Override Caps Lock Key (Enable)**

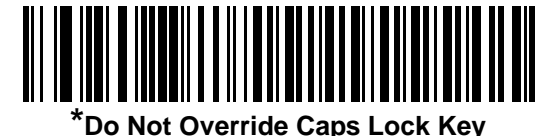

**(Disable)**

### <span id="page-117-1"></span>**USB Ignore Unknown Characters**

This option applies only to the HID Keyboard Emulation device and IBM device. Unknown characters are characters the host does not recognize. Select **Send Bar Codes With Unknown Characters** to send all bar code data except for unknown characters. No error beeps sound. If you select **Do Not Send Bar Codes With Unknown Characters**, bar codes containing at least one unknown character are not sent to the host, and an error beep sounds.

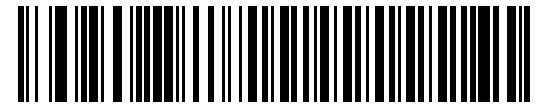

**\*Send Bar Codes With Unknown Characters**

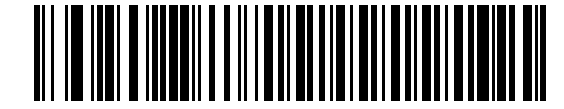

**Do Not Send Bar Codes With Unknown Characters (Disable)**

## <span id="page-118-0"></span>**Emulate Keypad**

Enable this to send all characters as ASCII sequences over the numeric keypad. For example ASCII A transmits as "ALT make" 0 6 5 "ALT Break".

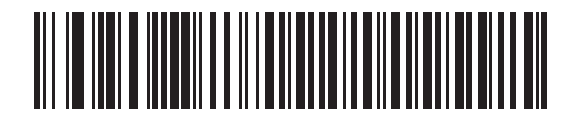

**\*Disable Keypad Emulation**

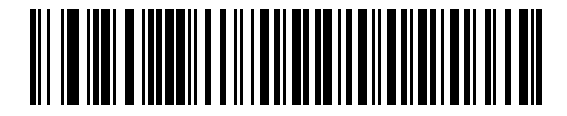

#### **Enable Keypad Emulation**

## <span id="page-118-1"></span>**USB Keyboard FN1 Substitution**

This option applies only to the USB HID Keyboard Emulation device. Enable this to replace any FN1 characters in an EAN 128 bar code with a user-selected Key Category and value (see *[FN1 Substitution Values on page 12-5](#page-212-0)* to set the Key Category and Key Value).

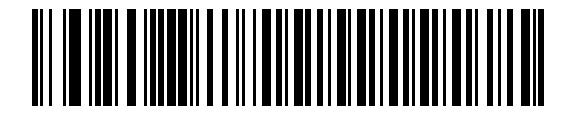

**Enable**

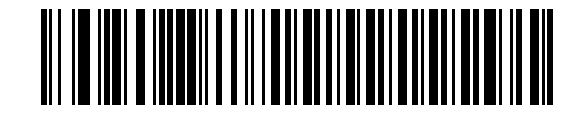

**\*Disable**

## <span id="page-119-0"></span>**Function Key Mapping**

ASCII values under 32 normally transmit as a control-key sequences (see *[Table 7-2 on page 7-14](#page-121-0)*). Enable this parameter to send the keys in bold in place of the standard key mapping. Table entries that do not have a bold entry remain the same whether or not you enable this parameter.

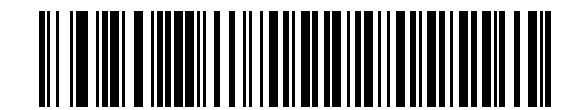

**\*Disable Function Key Mapping**

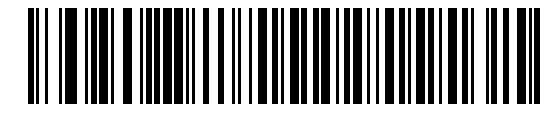

**Enable Function Key Mapping**

### <span id="page-119-1"></span>**Simulated Caps Lock**

Enable this to invert upper and lower case characters on the bar code as if the Caps Lock state is enabled on the keyboard. This inversion occurs regardless of the keyboard's current Caps Lock state.

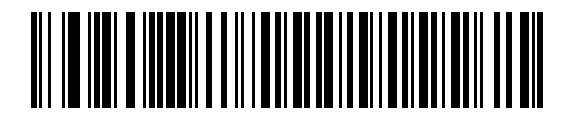

**\*Disable Simulated Caps Lock**

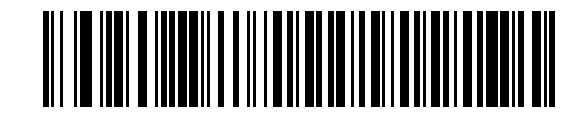

**Enable Simulated Caps Lock**

## <span id="page-120-0"></span>**Convert Case**

When enabled, the scanner converts all bar code data to the selected case.

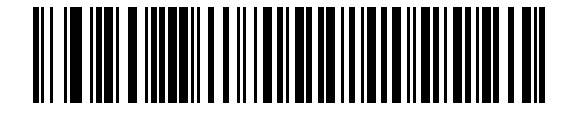

**\*No Case Conversion**

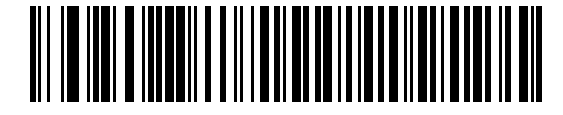

**Convert All to Upper Case**

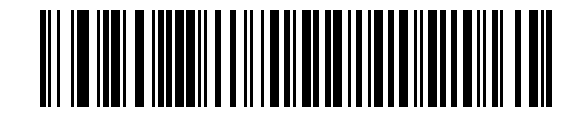

**Convert All to Lower Case**

# **ASCII Character Set**

| <b>ASCII Value</b> | <b>Full ASCII Code</b><br><b>39 Encode Char.</b> | <b>Keystroke</b>                   |
|--------------------|--------------------------------------------------|------------------------------------|
| 1001               | \$Α                                              | <b>CTRL A</b>                      |
| 1002               | \$Β                                              | <b>CTRL B</b>                      |
| 1003               | \$C                                              | <b>CTRL C</b>                      |
| 1004               | \$D                                              | <b>CTRLD</b>                       |
| 1005               | \$E                                              | <b>CTRLE</b>                       |
| 1006               | \$F                                              | <b>CTRLF</b>                       |
| 1007               | \$G                                              | <b>CTRL G</b>                      |
| 1008               | \$H                                              | CTRL H/BACKSPACE <sup>a</sup>      |
| 1009               | \$I                                              | CTRL I/HORIZONTAL TAB <sup>a</sup> |
| 1010               | \$J                                              | <b>CTRL J</b>                      |
| 1011               | \$K                                              | <b>CTRLK</b>                       |
| 1012               | \$L                                              | <b>CTRLL</b>                       |
| 1013               | \$M                                              | CTRL M/ENTER <sup>a</sup>          |
| 1014               | \$N                                              | <b>CTRL N</b>                      |
| 1015               | \$0                                              | CTRL O                             |
| 1016               | \$Ρ                                              | <b>CTRL P</b>                      |
| 1017               | \$Q                                              | CTRL Q                             |
| 1018               | \$R                                              | <b>CTRL R</b>                      |
| 1019               | \$S                                              | <b>CTRLS</b>                       |
| 1020               | \$Τ                                              | <b>CTRL T</b>                      |
| 1021               | \$U                                              | <b>CTRLU</b>                       |
| 1022               | \$V                                              | <b>CTRLV</b>                       |
| 1023               | \$W                                              | <b>CTRLW</b>                       |
| 1024               | \$X                                              | <b>CTRL X</b>                      |
| 1025               | \$Υ                                              | <b>CTRLY</b>                       |

<span id="page-121-0"></span>**Table 7-2** *USB ASCII Character Set*

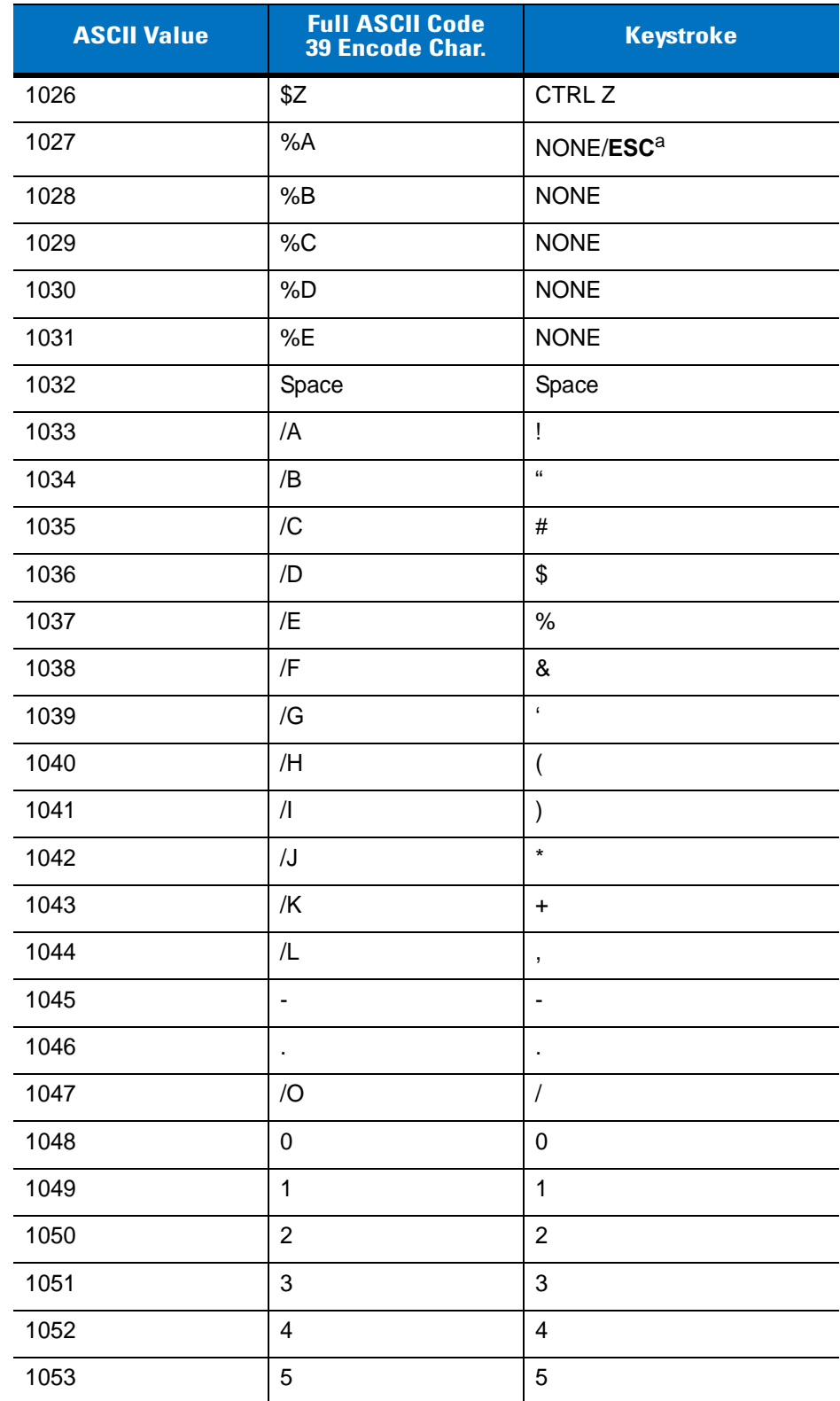

## **Table 7-2** *USB ASCII Character Set (Continued)*

| <b>ASCII Value</b> | <b>Full ASCII Code</b><br><b>39 Encode Char.</b> | <b>Keystroke</b>         |
|--------------------|--------------------------------------------------|--------------------------|
| 1054               | $\,6$                                            | $\,6$                    |
| 1055               | $\overline{7}$                                   | $\overline{7}$           |
| 1056               | 8                                                | 8                        |
| 1057               | $\boldsymbol{9}$                                 | 9                        |
| 1058               | Z                                                | t                        |
| 1059               | %F                                               | $\, ,$                   |
| 1060               | %G                                               | $\,<$                    |
| 1061               | %H                                               | $=$                      |
| 1062               | %                                                | $\, > \,$                |
| 1063               | %J                                               | $\tilde{?}$              |
| 1064               | %V                                               | $^{\copyright}$          |
| 1065               | A                                                | A                        |
| 1066               | B                                                | B                        |
| 1067               | C                                                | $\mathsf C$              |
| 1068               | D                                                | D                        |
| 1069               | E                                                | E                        |
| 1070               | F                                                | F                        |
| 1071               | G                                                | G                        |
| 1072               | Η                                                | H                        |
| 1073               | $\mathbf{I}$                                     | $\overline{\phantom{a}}$ |
| 1074               | J                                                | J                        |
| 1075               | Κ                                                | Κ                        |
| 1076               | L                                                | L                        |
| 1077               | M                                                | M                        |
| 1078               | ${\sf N}$                                        | ${\sf N}$                |
| 1079               | $\mathsf O$                                      | $\circ$                  |
| 1080               | P                                                | $\sf P$                  |
| 1081               | ${\sf Q}$                                        | Q                        |

**Table 7-2** *USB ASCII Character Set (Continued)*

| <b>ASCII Value</b> | <b>Full ASCII Code</b><br><b>39 Encode Char.</b> | <b>Keystroke</b>               |
|--------------------|--------------------------------------------------|--------------------------------|
| 1082               | ${\sf R}$                                        | $\mathsf{R}$                   |
| 1083               | $\mathsf S$                                      | S                              |
| 1084               | T                                                | T                              |
| 1085               | U                                                | U                              |
| 1086               | $\vee$                                           | $\vee$                         |
| 1087               | W                                                | W                              |
| 1088               | X                                                | X                              |
| 1089               | Υ                                                | Υ                              |
| 1090               | Z                                                | Ζ                              |
| 1091               | %K                                               | $\mathbf{I}$                   |
| 1092               | $\%L$                                            | $\setminus$                    |
| 1093               | %M                                               | $\begin{array}{c} \end{array}$ |
| 1094               | %N                                               | Λ                              |
| 1095               | %0                                               |                                |
| 1096               | %W                                               | $\checkmark$                   |
| 1097               | +A                                               | a                              |
| 1098               | $+B$                                             | $\sf b$                        |
| 1099               | $+C$                                             | $\mathbf C$                    |
| 1100               | $+D$                                             | d                              |
| 1101               | $+E$                                             | е                              |
| 1102               | $+F$                                             | $\mathsf f$                    |
| 1103               | $+G$                                             | g                              |
| 1104               | $+H$                                             | $\boldsymbol{\mathsf{h}}$      |
| 1105               | $+$                                              | $\mathbf i$                    |
| 1106               | $\mathsf{+J}$                                    | j                              |
| 1107               | $+K$                                             | $\sf k$                        |
| 1108               | $+L$                                             | $\mathsf I$                    |
| 1109               | $+\mathsf{M}$                                    | ${\sf m}$                      |

**Table 7-2** *USB ASCII Character Set (Continued)*

| <b>ASCII Value</b> | <b>Full ASCII Code</b><br><b>39 Encode Char.</b> | <b>Keystroke</b> |
|--------------------|--------------------------------------------------|------------------|
| 1110               | $+N$                                             | n                |
| 1111               | $+O$                                             | O                |
| 1112               | $+P$                                             | p                |
| 1113               | $+Q$                                             | q                |
| 1114               | $+R$                                             | r                |
| 1115               | $+S$                                             | S                |
| 1116               | $+T$                                             | t                |
| 1117               | $+U$                                             | u                |
| 1118               | $+V$                                             | v                |
| 1119               | $+W$                                             | W                |
| 1120               | $+X$                                             | x                |
| 1121               | $+Y$                                             | У                |
| 1122               | $+Z$                                             | Z                |
| 1123               | %P                                               | {                |
| 1124               | %Q                                               |                  |
| 1125               | %R                                               | }                |
| 1126               | %S                                               | $\tilde{}$       |

**Table 7-2** *USB ASCII Character Set (Continued)*

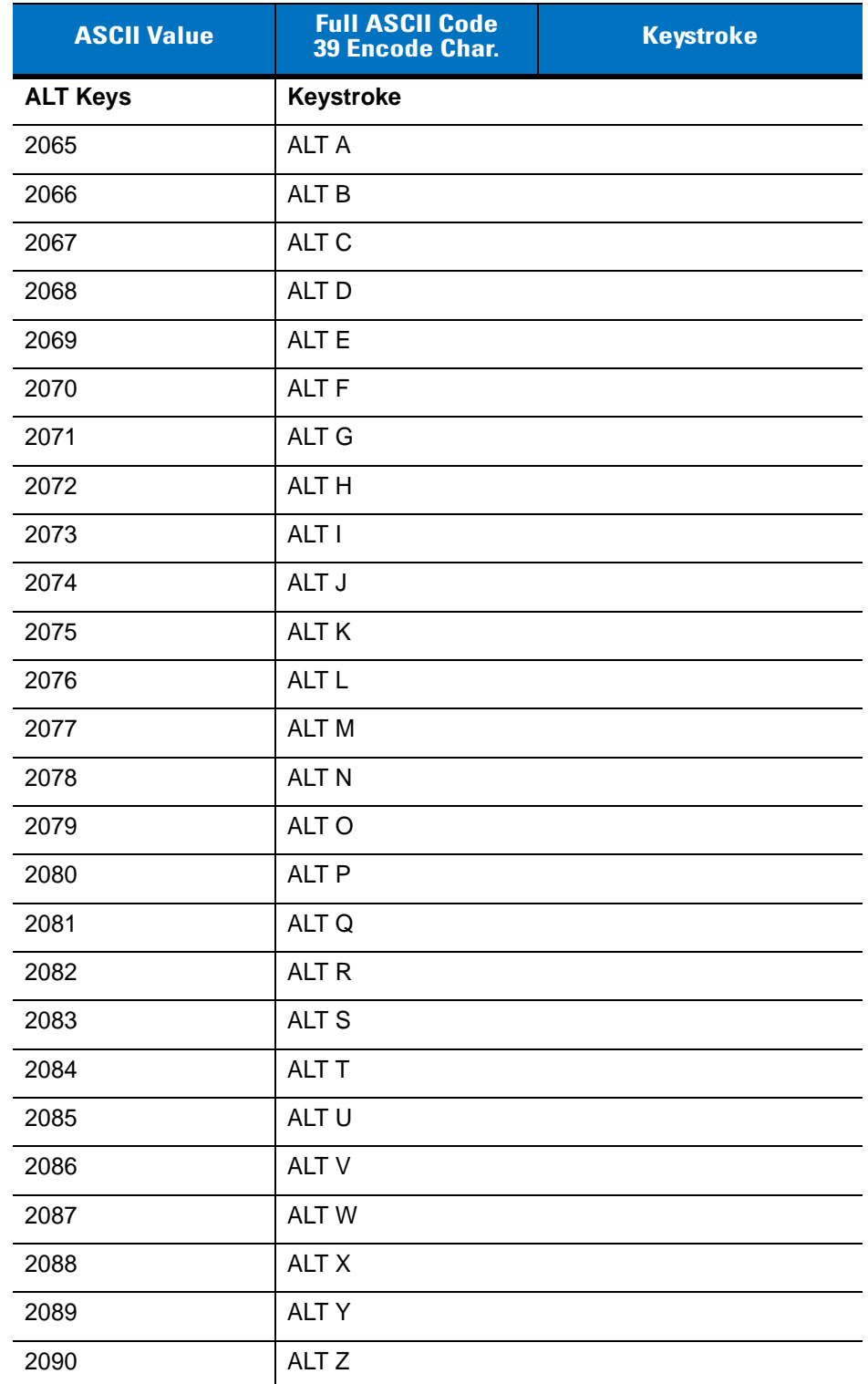

### **Table 7-2** *USB ASCII Character Set (Continued)*

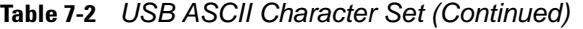

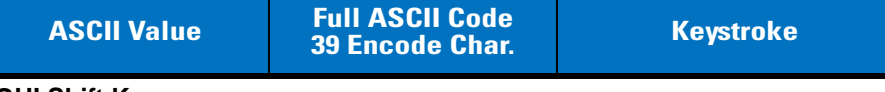

#### **GUI Shift Keys**

The Apple™ iMac keyboard has an apple key on either side of the space bar. Windows-based systems have a GUI key to the left of the left ALT key, and to the right of the right ALT key.

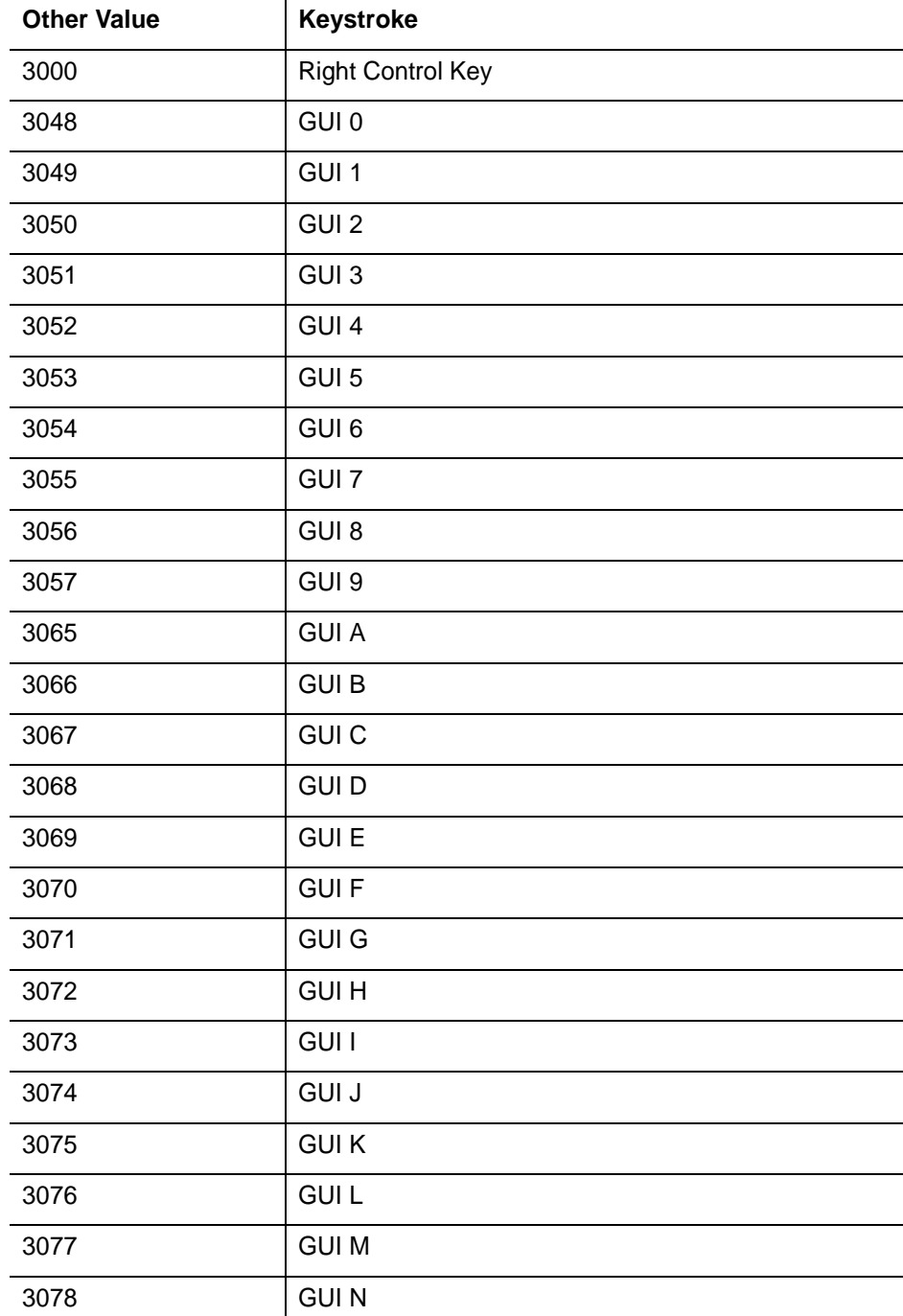

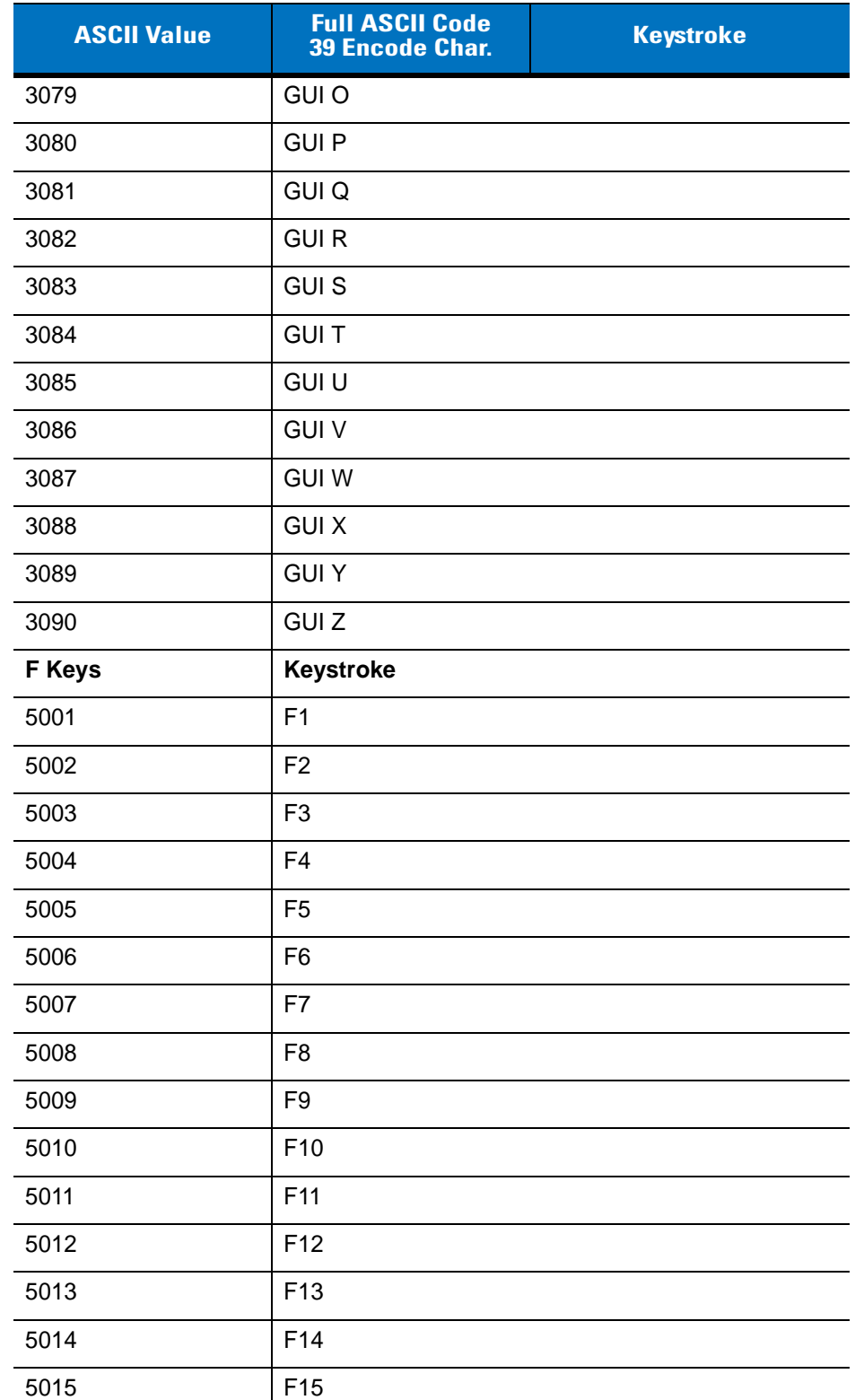

### **Table 7-2** *USB ASCII Character Set (Continued)*

| F16<br>5016<br>F17<br>5017<br>F18<br>5018<br>F19<br>5019<br>F <sub>20</sub><br>5020<br>F21<br>5021<br>F <sub>22</sub><br>5022<br>F <sub>23</sub><br>5023<br>5024<br>F24<br><b>Numeric Keypad</b><br>Keystroke<br>$\star$<br>6042<br>6043<br>$\ddot{}$<br>6045<br>ä,<br>6046<br>ä,<br>6047<br>$\sqrt{\phantom{a}}$<br>6048<br>$\mathbf 0$<br>$\mathbf{1}$<br>6049<br>$\overline{2}$<br>6050<br>3<br>6051<br>6052<br>4<br>5<br>6053 |
|----------------------------------------------------------------------------------------------------|
|                                                                                                    |
|                                                                                                    |
|                                                                                                    |
|                                                                                                    |
|                                                                                                    |
|                                                                                                    |
|                                                                                                    |
|                                                                                                    |
|                                                                                                    |
|                                                                                                    |
|                                                                                                    |
|                                                                                                    |
|                                                                                                    |
|                                                                                                    |
|                                                                                                    |
|                                                                                                    |
|                                                                                                    |
|                                                                                                    |
|                                                                                                    |
|                                                                                                    |
|                                                                                                    |
| 6054<br>6                                                                                                    |
| 6055<br>$\overline{7}$                                                                                                    |
| 6056<br>8                                                                                                    |
| $\boldsymbol{9}$<br>6057                                                                                                    |
| 6058<br>Enter                                                                                                    |
| 6059<br>Num Lock                                                                                                    |

**Table 7-2** *USB ASCII Character Set (Continued)*

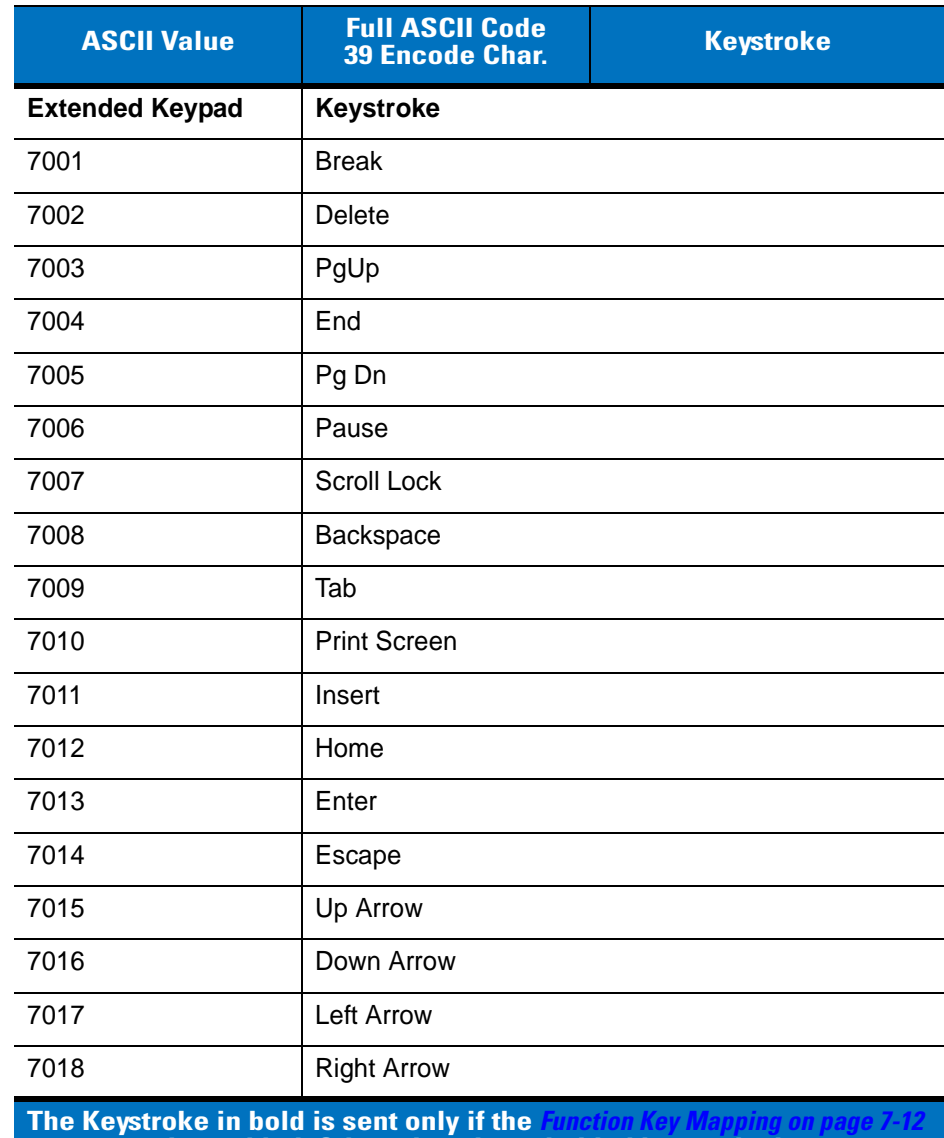

### **Table 7-2** *USB ASCII Character Set (Continued)*

**parameter is enabled. Otherwise, the unbolded keystroke is sent.**

a.

# **Chapter 8 IBM 468X/469X Interface**

# **Introduction**

This chapter provides IBM 468X/469X host information for setting up the scanner.

Throughout the programming bar code menus, asterisks (**\***) indicate default values.

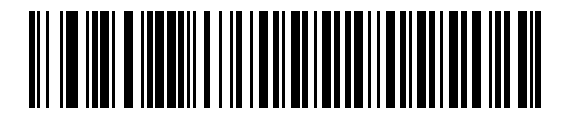

**Disable Convert ~** <sup>\*</sup> Indicates Default Unknown to Code 39

# **Connecting to an IBM 468X/469X Host**

The scanner connects directly to the host interface.

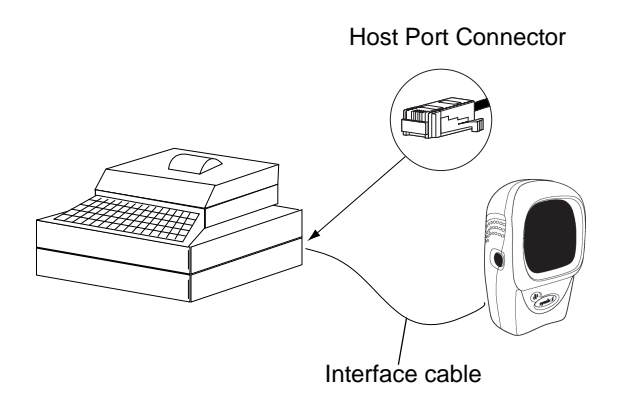

**Figure 8-1** *IBM Direct Connection*

- **1.** Connect the interface cable to the rear of the scanner, as described in *[Installing the Interface Cable on page](#page-19-0)  [1-2](#page-19-0)*.
- **2.** Connect the other end of the interface cable to the appropriate port on the host (typically, Port 9).
- **3.** Scan the appropriate bar codes in this chapter to configure the scanner.

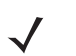

*NOTE* The only required configuration is the port number. The IBM system typically controls most other scanner parameters.

# **IBM Default Parameters**

*[Table 8-1](#page-133-0)* lists the defaults for IBM host parameters. To change any option, scan the appropriate bar code(s) provided in the Parameter Descriptions section beginning on *[page 8-3](#page-134-0)*.

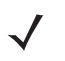

*NOTE* See *[Appendix A, Standard Default Parameters](#page-420-0)* for all user preferences, hosts, symbologies, and miscellaneous default parameters.

#### <span id="page-133-0"></span>**Table 8-1** *IBM Host Default Table*

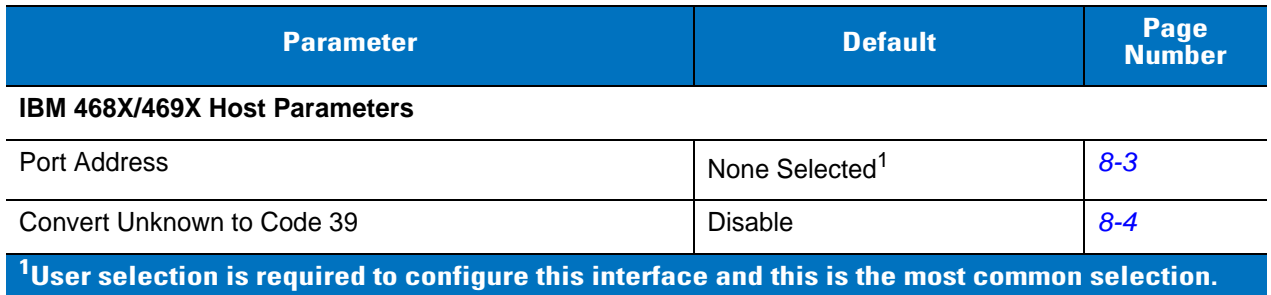

# <span id="page-134-0"></span>**IBM 468X/469X Host Parameters**

## <span id="page-134-1"></span>**Port Address**

This parameter sets the IBM 468X/469X port used.

*NOTE* Scanning one of these bar codes enables the RS-485 interface on the scanner.

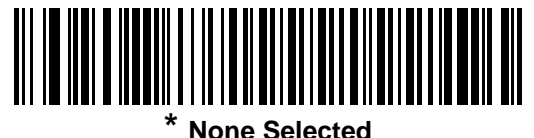

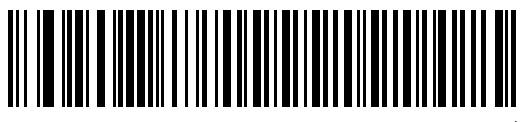

**Hand-held Scanner Emulation (Port 9B)***<sup>1</sup>*

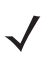

**NOTE** <sup>1</sup>User selection is required to configure this interface and this is the most common selection.

## **Port Address (Continued)**

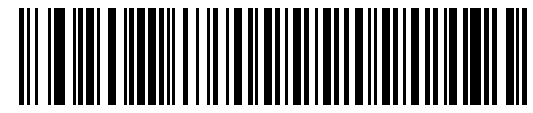

**Non-IBM Scanner Emulation (Port 5B)**

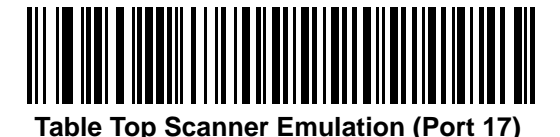

### <span id="page-135-0"></span>**Convert Unknown to Code 39**

Scan a bar code below to enable or disable converting unknown bar code type data to Code 39.

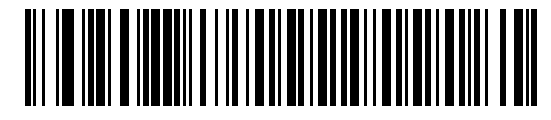

**Enable Convert Unknown to Code 39**

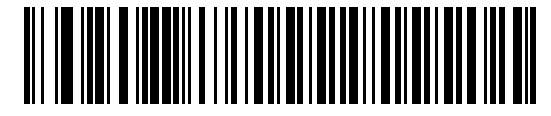

**\*Disable Convert Unknown to Code 39**

# **Chapter 9 Wand Emulation Interface**

## **Introduction**

This chapter provides Wand Emulation host information for setting up the scanner. Use this mode when you require Wand Emulation communication. The scanner connects either to an external wand decoder or to a decoder integrated in a portable terminal or Point-of-Sale (POS) terminal.

In this mode the scanner emulates the signal of a digital wand to make it "readable" by a wand decoder.

Throughout the programming bar code menus, asterisks (**\***) indicate default values.

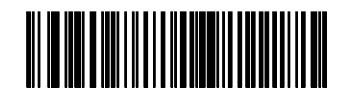

**ansmit Unknown** \* Indicates Default **Feature**/Option **Characters** 

# **Connecting Using Wand Emulation**

To perform Wand Emulation, connect the scanner to a portable data terminal, or a controller which collects the wand data and interprets it for the host.

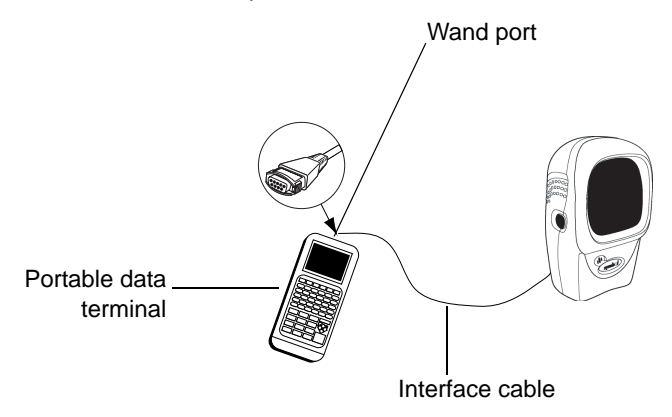

**Figure 9-1** *Wand Emulation Connection*

- **1.** Connect the Wand Emulation interface cable to the rear of the scanner, as described in *[Installing the Interface](#page-19-0)  [Cable on page 1-2](#page-19-0)*.
- **2.** Connect the other end of the interface cable to the Wand port on the portable data terminal or controller.
- **3.** Scan the appropriate bar codes in this chapter to configure the scanner.

# **Wand Emulation Default Parameters**

*[Table 9-1](#page-138-0)* lists the defaults for Wand Emulation host types. To change any option, scan the appropriate bar code(s) provided in the Wand Emulation Host Parameters section beginning on *[page 9-4](#page-139-0)*.

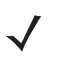

*NOTE* See *[Appendix A, Standard Default Parameters](#page-420-0)* for all user preferences, hosts, symbologies, and miscellaneous default parameters.

### <span id="page-138-0"></span>**Table 9-1** *Wand Emulation Default Table*

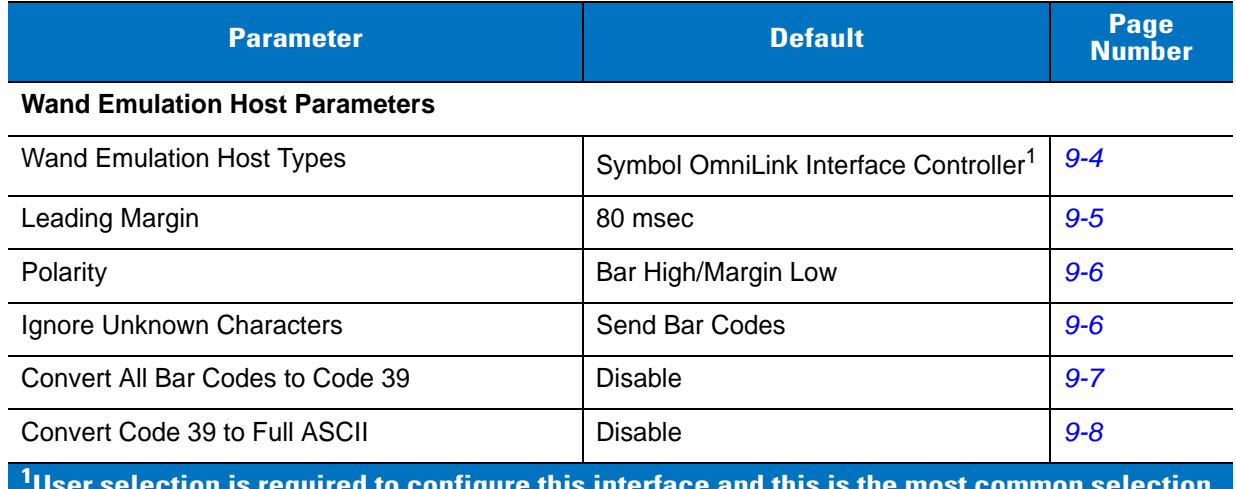

**User selection is required to configure this interface and this is the most common selection.**

# <span id="page-139-0"></span>**Wand Emulation Host Parameters**

## <span id="page-139-1"></span>**Wand Emulation Host Types**

Scan one of the following bar codes to select a wand emulation host.

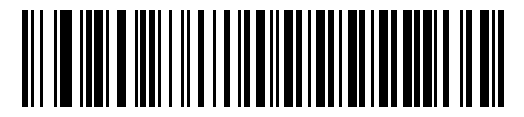

**Symbol OmniLink Interface Controller**<sup>1</sup>

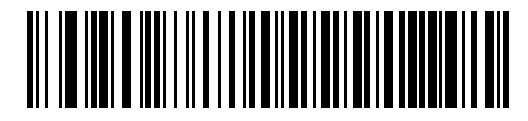

**Symbol PDT Terminal (MSI)**

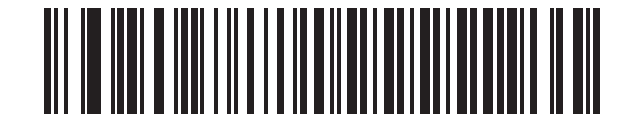

**Symbol PTC Terminal (Telxon)**

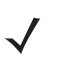

**NOTE** <sup>1</sup>User selection is required to configure this interface and this is the most common selection.

## <span id="page-140-0"></span>**Leading Margin (Quiet Zone)**

Scan a bar code to select a leading margin duration. A leading margin is the time that precedes the first bar of the scan, in milliseconds. The minimum allowed value is 80 msec and the maximum is 250 msec. Use this parameter to accommodate older wand decoders which cannot handle short leading margins.

*NOTE* 250 msec is the maximum value that this parameter can attain, however, 200 msec is sufficient.

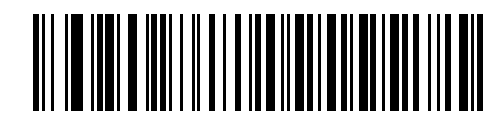

**\*80 msec**

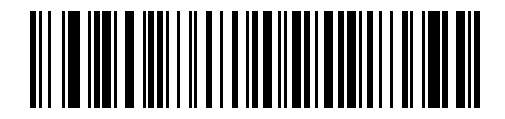

**140 msec**

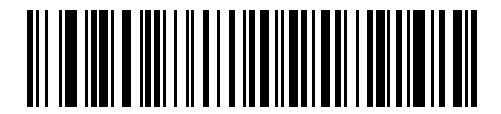

**200 msec**

### <span id="page-141-0"></span>**Polarity**

Polarity determines how the scanner's wand emulation interface creates the Digitized Barcode Pattern (DBP). DBP is a digital signal that represents the scanned bar code. Different decoders, to which this device could be attached, expect the DBP in a certain format. The DBP either has the "highs" represent bars and the "lows" represent spaces (margins), or the "highs" represent spaces (margins) and the "lows" represent bars.

Scan a bar code below to select the polarity required by your decoder.

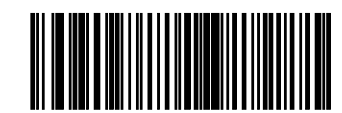

**\*Bar High/Margin Low**

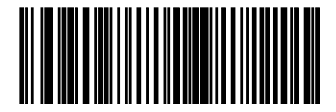

**Bar Low/Margin High**

### <span id="page-141-1"></span>**Ignore Unknown Characters**

Unknown characters are characters the host does not recognize. Select **Send Bar Codes With Unknown Characters** to send all bar code data except for unknown characters. The scanner sounds no error beeps.

When you select **Do Not Send Bar Codes With Unknown Characters**, bar codes containing at least one unknown character are not sent to the host, and the scanner sounds an error beep.

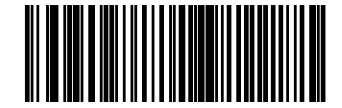

**\*Send Bar Codes With Unknown Characters**

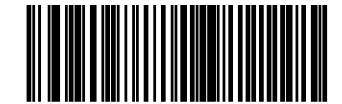

**Do Not Send Bar Codes With Unknown Characters**

## <span id="page-142-0"></span>**Convert All Bar Codes to Code 39**

By default, the Wand Emulation interface sends data to the attached host in the symbology decoded. This can present a problem for customers with legacy systems that do not recognize some newer symbologies (for example, GS1 DataBar, formerly RSS).

Enable this parameter to ignore the decoded symbology, and output data as if it were a Code 39 bar code. Lowercase characters in the original data stream transmit as uppercase characters. This also allows ADF formatting.

If you enabled *[Ignore Unknown Characters on page 9-6](#page-141-1)*, characters that do not have a corresponding character in the Code 39 symbology set are replaced by a space.

If you disabled *[Ignore Unknown Characters](#page-141-1)*, and characters that do not have a corresponding character are encountered, the scanner emits an error beep and discards the data.

ADF Note: By default, the Wand Emulation interface does not allow ADF rules to process scanned data. Enabling this parameter allows ADF rules to process the scanned data (See *[Chapter 13, Advanced Data Formatting](#page-218-0)*).

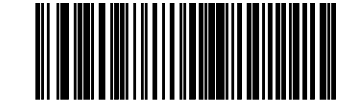

**Enable Convert to Code 39 for Wand Host**

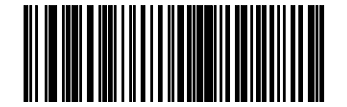

**\*Disable Convert to Code 39 for Wand Host**

## <span id="page-143-0"></span>**Convert Code 39 to Full ASCII**

Disable this to replace any characters that do not have a corresponding character in the Code 39 symbology with a space.

Enable this to encode the data sent to the Wand Interface in Code 39 Full ASCII. The host must be able to interpret Code 39 Full ASCII data.

This setting applies only if you enabled **Convert to Code 39**.

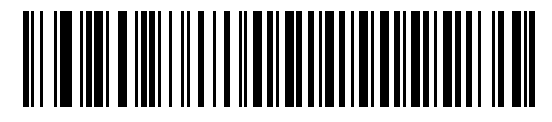

**\*Disable Code 39 Full ASCII Conversion**

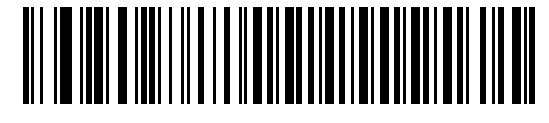

**Enable Code 39 Full ASCII Conversion**
# **Chapter 10 123Scan**

## **Introduction**

This chapter includes the bar code you must scan to use the 123Scan program.

123Scan is a Windows<sup>®</sup> based utility that enables programming the scanner with all parameters including Advanced Data Formatting (ADF) rules. An ADF rule modifies bar code data before it is sent to the host to ensure compatibility between bar code data and the host application. Scanners can be programmed via PC download or by scanning a sheet of bar codes generated by the utility. Scanner programming is saved in a file for electronic distribution. The 123Scan program includes a help file.

# **Communication With the 123Scan PC Based Configuration Tool**

To communicate with the 123Scan program which runs on a host running a Windows operating system, use an RS-232 cable to connect the scanner to the host (see *[Connecting an RS-232 Interface on page 6-2](#page-83-0)*).

123Scan requirements:

- **•** Host computer with Windows
- **•** Scanner
- **•** RS-232 cable.

# **123Scan Parameter**

To communicate with the 123Scan program, load 123Scan onto the host computer and scan the bar code below. Refer to 123Scan instructions for programming the scanner.

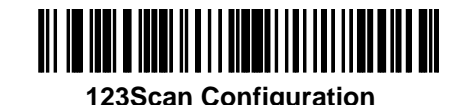

*NOTE* Scanning this bar code enables the 123Scan interface on the scanner.

# **Chapter 11 Symbologies**

## **Introduction**

This chapter describes symbology features and provides programming bar codes for selecting these features. Before programming, follow the instructions in *[Chapter 1, Getting Started](#page-18-0)*.

The scanner ships with the settings in the *[Symbology Default Table on page 11-2](#page-147-0)* (also see *[Appendix A, Standard](#page-420-0)  [Default Parameters](#page-420-0)* for all host and miscellaneous scanner defaults). If the default values suit your requirements, programming is not necessary.

To return all features to default values, scan the *[Set All Defaults bar code on page 4-3](#page-44-0)*.

If not using a Synapse or USB cable, select a host type. See the appropriate host chapter for specific host information.

# **Scanning Sequence Examples**

In most cases, scanning one bar code sets the parameter value. For example, to transmit bar code data without the UPC-A check digit, scan the **Do Not Transmit UPC-A Check Digit** bar code listed under *[Transmit](#page-159-0)  [UPC-A/UPC-E/UPC-E1 Check Digit on page 11-14](#page-159-0)*. The scanner issues a short high beep and the LED turns green, signifying a successful parameter entry.

Other parameters, such as **Set Length(s) for D 2 of 5** require scanning several bar codes in the proper sequence. See the individual parameter, such as **Set Length(s) for D 2 of 5**, for this procedure.

# **Errors While Scanning**

Unless otherwise specified, to correct an error during a scanning sequence, just re-scan the correct parameter.

# **Symbology Default Parameters**

*[Table 11-1](#page-147-0)* lists the defaults for all symbologies parameters. To change any option, scan the appropriate bar code(s) provided in this chapter.

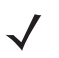

*NOTE* See *[Appendix A, Standard Default Parameters](#page-420-0)* for all user preferences, hosts, symbologies, and miscellaneous default parameters.

#### <span id="page-147-0"></span>**Table 11-1** *Symbology Default Table*

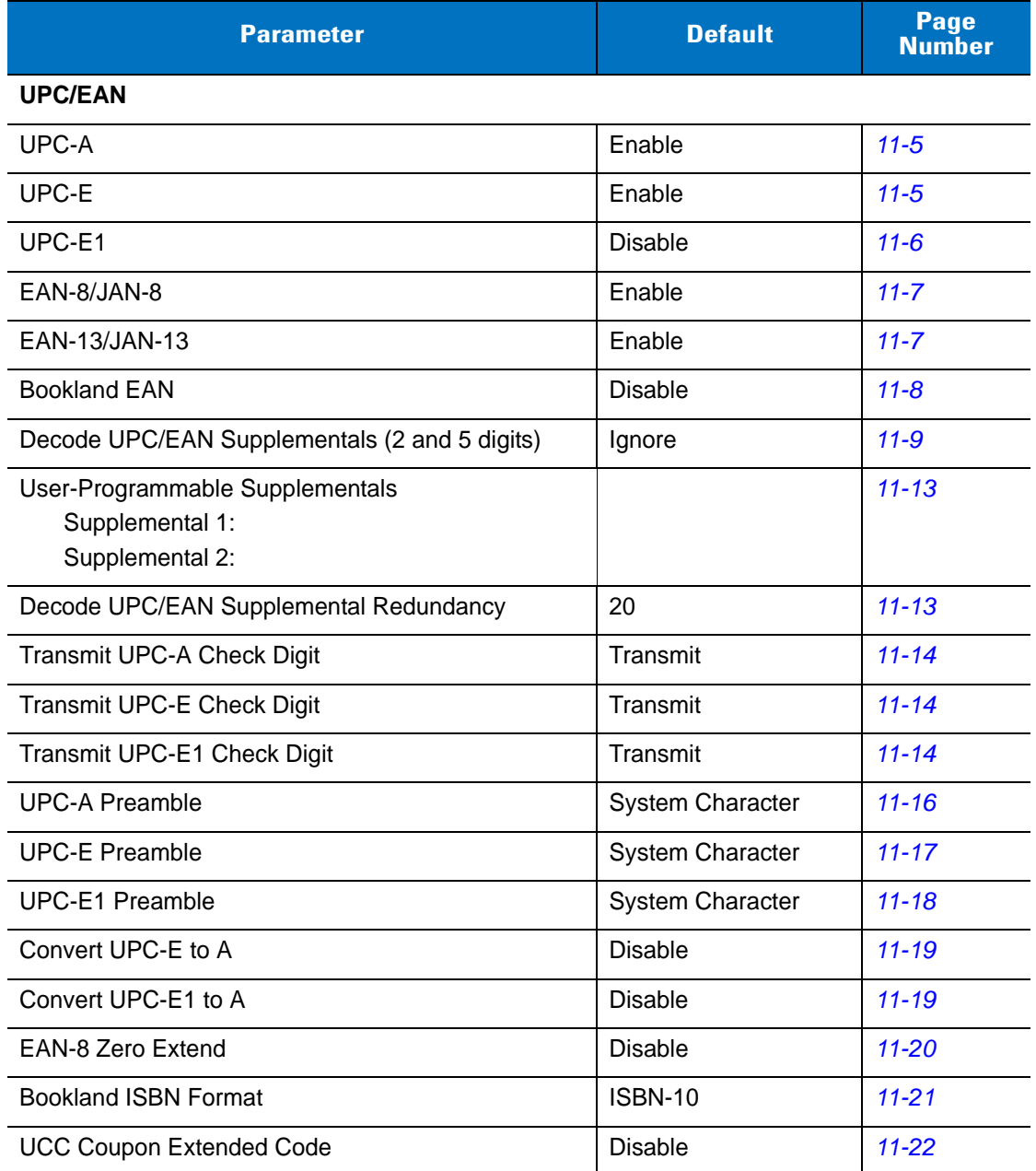

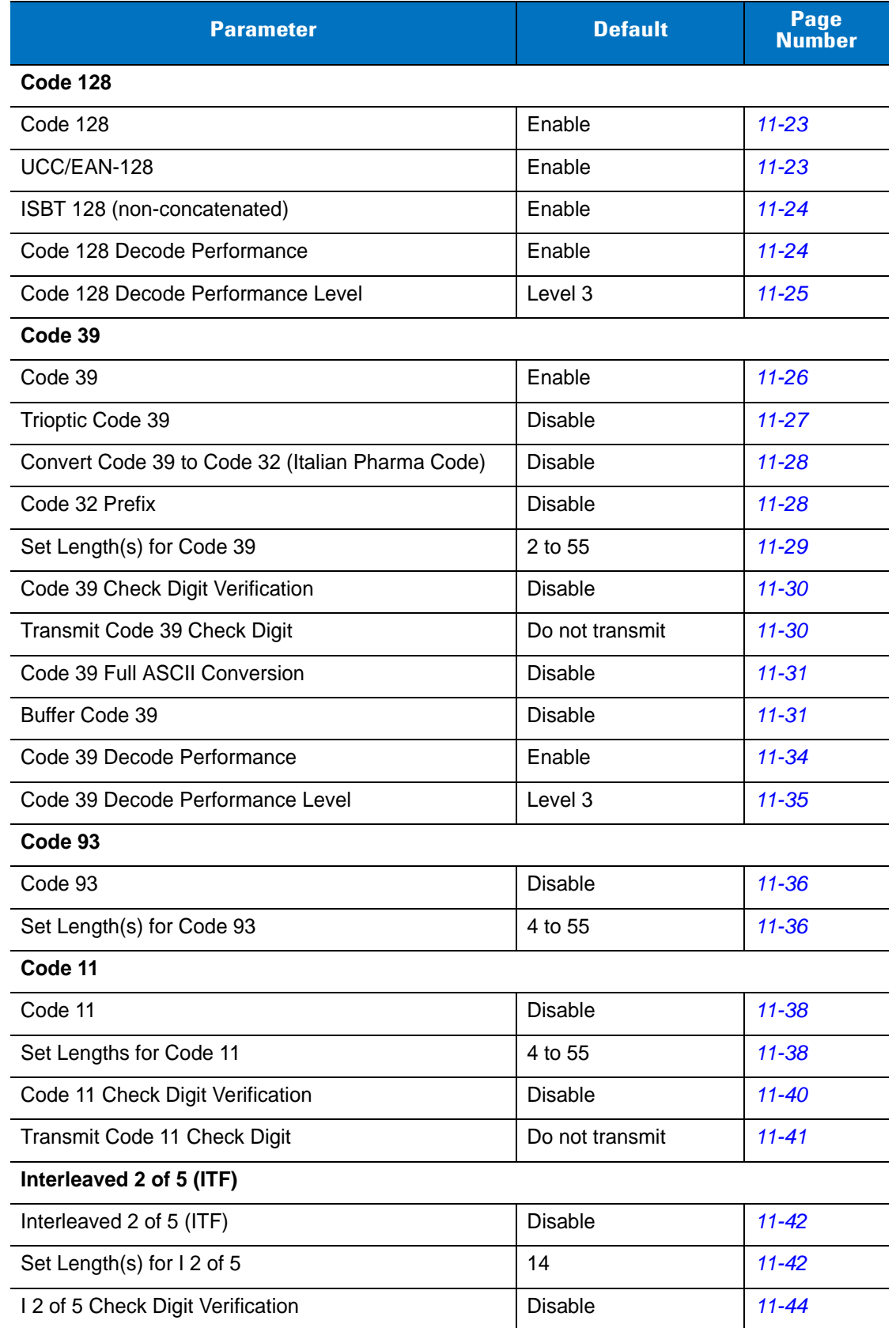

## **Table 11-1** *Symbology Default Table (Continued)*

| <b>Parameter</b>                                    | <b>Default</b>  | Page<br><b>Number</b> |
|-----------------------------------------------------|-----------------|-----------------------|
| Transmit I 2 of 5 Check Digit                       | Do not transmit | $11 - 45$             |
| Convert I 2 of 5 to EAN 13                          | <b>Disable</b>  | $11 - 45$             |
| Discrete 2 of 5 (DTF)                               |                 |                       |
| Discrete 2 of 5                                     | <b>Disable</b>  | $11 - 46$             |
| Set Length(s) for D 2 of 5                          | 12              | $11 - 46$             |
| Chinese 2 of 5                                      |                 |                       |
| Enable/Disable Chinese 2 of 5                       | <b>Disable</b>  | $11 - 48$             |
| Codabar (NW - 7)                                    |                 |                       |
| Codabar                                             | <b>Disable</b>  | $11 - 48$             |
| Set Lengths for Codabar                             | 5 to 55         | $11 - 49$             |
| <b>CLSI Editing</b>                                 | <b>Disable</b>  | $11 - 50$             |
| <b>NOTIS Editing</b>                                | <b>Disable</b>  | $11 - 50$             |
| <b>MSI</b>                                          |                 |                       |
| <b>MSI</b>                                          | <b>Disable</b>  | $11 - 51$             |
| Set Length(s) for MSI                               | 4 to 55         | $11 - 51$             |
| <b>MSI Check Digits</b>                             | One             | $11 - 53$             |
| <b>Transmit MSI Check Digit</b>                     | <b>Disable</b>  | $11 - 53$             |
| MSI Check Digit Algorithm                           | Mod 10/Mod 10   | $11 - 54$             |
| GS1 DataBar (formerly RSS, Reduced Space Symbology) |                 |                       |
| GS1 DataBar-14                                      | Enable          | $11 - 55$             |
| <b>GS1 DataBar Limited</b>                          | <b>Disable</b>  | $11 - 56$             |
| GS1 DataBar Expanded                                | Enable          | $11 - 56$             |
| Convert GS1 DataBar to UPC/EAN                      | <b>Disable</b>  | $11 - 57$             |
| <b>Symbology - Specific Security Levels</b>         |                 |                       |
| <b>Redundancy Security Levels</b>                   | $\mathbf{1}$    | $11 - 59$             |
| <b>Security Level</b>                               | $\mathbf 0$     | $11 - 61$             |
| Intercharacter Gaps                                 | Normal          | $11 - 62$             |

**Table 11-1** *Symbology Default Table (Continued)* 

# **UPC/EAN**

# <span id="page-150-0"></span>**Enable/Disable UPC-A/UPC-E**

To enable or disable UPC-A or UPC-E, scan the appropriate bar code below.

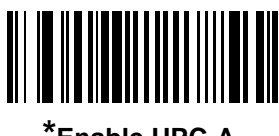

**\*Enable UPC-A**

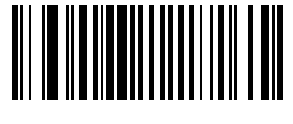

**Disable UPC-A**

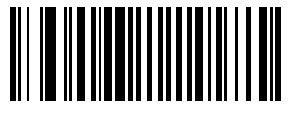

**\*Enable UPC-E**

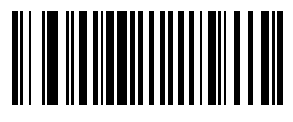

**Disable UPC-E**

## <span id="page-151-0"></span>**Enable/Disable UPC-E1**

To enable or disable UPC-E1, scan the appropriate bar code below.

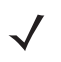

*NOTE* UPC-E1 is not a UCC (Uniform Code Council) approved symbology.

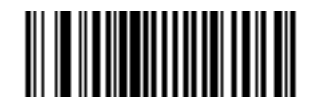

**Enable UPC-E1**

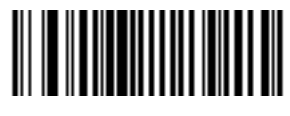

**\*Disable UPC-E1**

## <span id="page-152-0"></span>**Enable/Disable EAN-13/JAN-13/EAN-8/JAN-8**

To enable or disable EAN-13/JAN-13 or EAN-8/JAN-8, scan the appropriate bar code below.

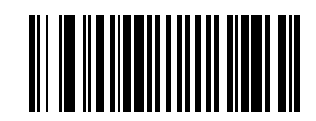

**\*Enable EAN-13/JAN-13**

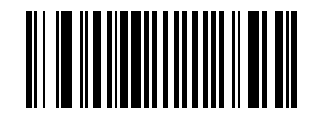

**Disable EAN-13/JAN-13**

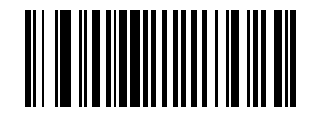

**\*Enable EAN-8/JAN-8**

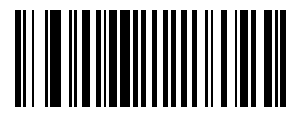

**Disable EAN-8/JAN-8**

## <span id="page-153-0"></span>**Enable/Disable Bookland EAN**

To enable or disable Bookland EAN, scan the appropriate bar code below.

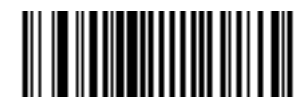

**Enable Bookland EAN** 

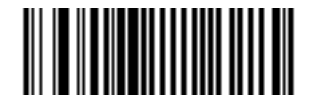

**\*Disable Bookland EAN**

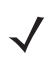

*NOTE* If you enable Bookland EAN, select a *[Bookland ISBN Format on page 11-21](#page-166-0)*. Also select either Decode UPC/EAN Supplementals, Autodiscriminate UPC/EAN Supplementals, or Enable 978/979 Supplemental Mode in *[Decode UPC/EAN Supplementals on page 11-9](#page-154-0)*.

#### <span id="page-154-0"></span>**Decode UPC/EAN Supplementals**

Supplementals are additionally appended characters (2 or 5) according to specific code format conventions (e.g., UPC A+2, UPC E+2, EAN 8+2). The following options are available:

- **•** If you select **Ignore UPC/EAN Supplementals**, and the scanner is presented with a UPC/EAN plus supplemental symbol, the scanner decodes UPC/EAN and ignores the supplemental characters.
- **•** If you select **Decode UPC/EAN with Supplementals**, the scanner only decodes UPC/EAN symbols with supplemental characters, and ignores symbols without supplementals.
- **•** If you select **Autodiscriminate UPC/EAN Supplementals**, the scanner decodes UPC/EAN symbols with supplemental characters immediately. If the symbol does not have a supplemental, the scanner must decode the bar code the number of times set via *[UPC/EAN Supplemental Redundancy on page 11-13](#page-158-1)* before transmitting its data to confirm that there is no supplemental.
- **•** If you select one of the following **Supplemental Mode** options, the scanner immediately transmits EAN-13 bar codes starting with that prefix that have supplemental characters. If the symbol does not have a supplemental, the scanner must decode the bar code the number of times set via *[UPC/EAN Supplemental](#page-158-1)  [Redundancy on page 11-13](#page-158-1)* before transmitting its data to confirm that there is no supplemental. The scanner transmits UPC/EAN bar codes that do not have that prefix immediately.
	- **Enable 378/379 Supplemental Mode**
	- **Enable 978/979 Supplemental Mode**

*NOTE* If you select 978/979 Supplemental Mode and are scanning Bookland EAN bar codes, see *[Enable/Disable Bookland EAN on page 11-8](#page-153-0)* to enable Bookland EAN, and select a format using *[Bookland](#page-166-0)  [ISBN Format on page 11-21](#page-166-0)*.

- **Enable 977 Supplemental Mode**
- **Enable 414/419/434/439 Supplemental Mode**
- **Enable 491 Supplemental Mode**
- **Enable Smart Supplemental Mode** applies to EAN-13 bar codes starting with any prefix listed previously.
- **Supplemental User-Programmable Type 1** applies to EAN-13 bar codes starting with a 3-digit user-defined prefix. Set this 3-digit prefix using *[User-Programmable Supplementals on page 11-13](#page-158-0)*.
- **Supplemental User-Programmable Type 1 and 2** applies to EAN-13 bar codes starting with either of two 3-digit user-defined prefixes. Set the 3-digit prefixes using *[User-Programmable Supplementals on](#page-158-0)  [page 11-13](#page-158-0)***.**
- **Smart Supplemental Plus User-Programmable 1** applies to EAN-13 bar codes starting with any prefix listed previously or the user-defined prefix set using *[User-Programmable Supplementals on page 11-13](#page-158-0)*.
- **Smart Supplemental Plus User-Programmable 1 and 2 applies to EAN-13 bar codes starting with any** prefix listed previously or one of the two user-defined prefixes set using *[User-Programmable](#page-158-0)  [Supplementals on page 11-13](#page-158-0)*.

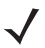

*NOTE* To minimize the risk of invalid data transmission, select either to decode or ignore supplemental characters.

11 - 10 Symbol LS9208 Product Reference Guide

## **Decode UPC/EAN/JAN Supplementals (continued)**

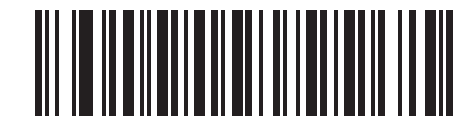

**\*Ignore UPC/EAN/JAN With Supplementals**

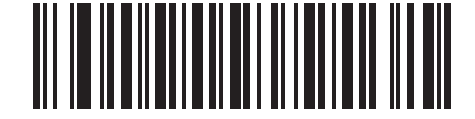

**Decode UPC/EAN/JAN Only With Supplementals**

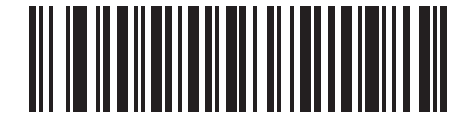

**Autodiscriminate UPC/EAN/JAN Supplementals**

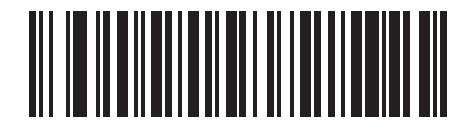

**Enable 378/379 Supplemental Mode**

## **Decode UPC/EAN/JAN Supplementals (continued)**

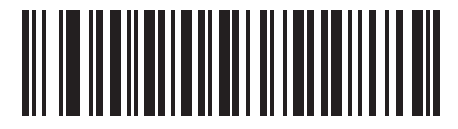

**Enable 978/979 Supplemental Mode**

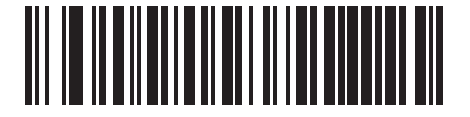

**Enable 977 Supplemental Mode**

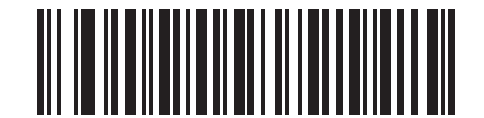

**Enable 414/419/434/439 Supplemental Mode**

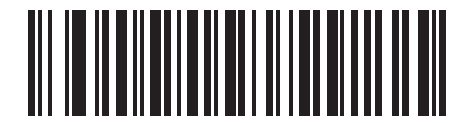

**Enable 491 Supplemental Mode**

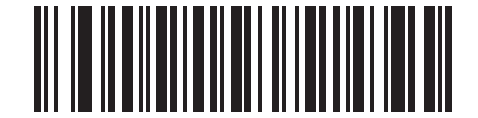

**Enable Smart Supplemental Mode**

11 - 12 Symbol LS9208 Product Reference Guide

## **Decode UPC/EAN/JAN Supplementals (continued)**

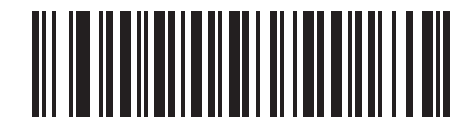

**Supplemental User-Programmable Type 1**

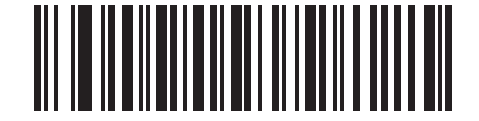

**Supplemental User-Programmable Type 1 and 2**

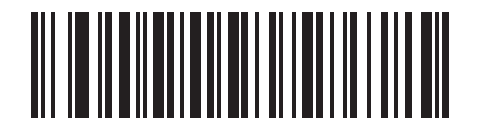

**Smart Supplemental Plus User-Programmable 1**

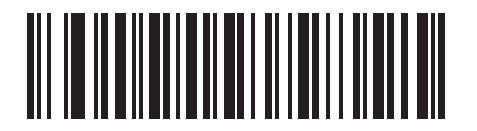

**Smart Supplemental Plus User-Programmable 1 and 2**

#### <span id="page-158-0"></span>**User-Programmable Supplementals**

If you selected a Supplemental User-Programmable option from *[Decode UPC/EAN Supplementals on page 11-9](#page-154-0)*, select **User-Programmable Supplemental 1** to set the 3-digit prefix. Then select the 3 digits using the numeric bar codes beginning on *[page D-1](#page-436-0)*. Select **User-Programmable Supplemental 2** to set a second 3-digit prefix. Then select the 3 digits using the numeric bar codes beginning on *[page D-1](#page-436-0)*.

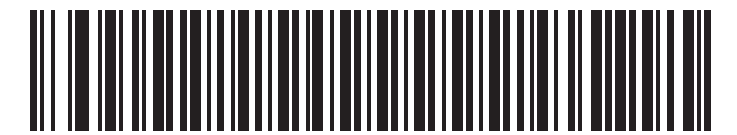

**Supplemental User-Programmable 1**

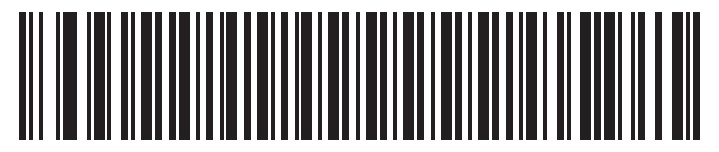

**Supplemental User-Programmable 2**

#### <span id="page-158-1"></span>**UPC/EAN Supplemental Redundancy**

If you selected **Autodiscriminate UPC/EAN Supplementals** or one of the supplemental modes, this option adjusts the number of times to decode a symbol without supplementals before transmission. The range is from 2 to 30 times. Motorola recommends five or above when decoding a mix of UPC/EAN symbols with and without supplementals. The default is 20.

Scan the bar code below to set a decode redundancy value. Next, scan two numeric bar codes beginning on *[page](#page-436-0)  [D-1](#page-436-0)*. Single digit numbers must have a leading zero. If you make an error, or wish to change your selection, scan **Cancel** on *[page D-4](#page-439-0)*.

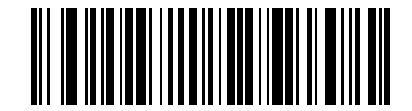

**UPC/EAN Supplemental Redundancy**

### <span id="page-159-0"></span>**Transmit UPC-A/UPC-E/UPC-E1 Check Digit**

The check digit is the last character of the symbol used to verify the integrity of the data. Scan the appropriate bar code below to transmit the bar code data with or without the UPC-A, UPC-E or UPC-E1 check digit. It is always verified to guarantee the integrity of the data.

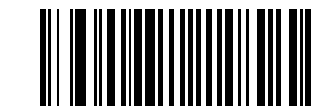

**\*Transmit UPC-A Check Digit**

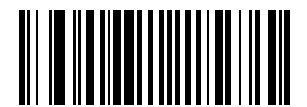

**Do Not Transmit UPC-A Check Digit**

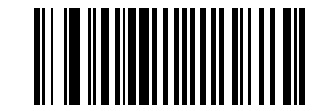

**\*Transmit UPC-E Check Digit**

# **Transmit UPC-A/UPC-E/UPC-E1 Check Digit (continued)**

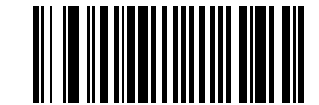

**Do Not Transmit UPC-E Check Digit**

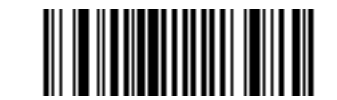

**\*Transmit UPC-E1 Check Digit**

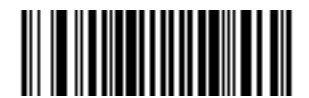

**Do Not Transmit UPC-E1 Check Digit**

#### <span id="page-161-0"></span>**UPC-A Preamble**

Preamble characters are part of the UPC symbol, and include Country Code and System Character. There are three options for transmitting a UPC-A preamble to the host device: transmit System Character only, transmit System Character and Country Code ("0" for USA), and transmit no preamble. Select the appropriate option to match your host system.

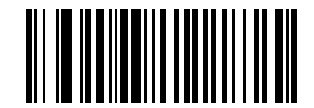

**No Preamble (<DATA>)**

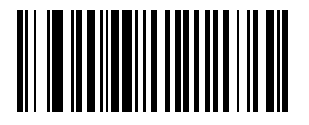

**\*System Character (<SYSTEM CHARACTER> <DATA>)**

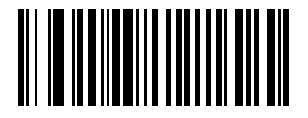

**System Character & Country Code (< COUNTRY CODE> <SYSTEM CHARACTER> <DATA>)**

#### <span id="page-162-0"></span>**UPC-E Preamble**

Preamble characters are part of the UPC symbol, and include Country Code and System Character. There are three options for transmitting a UPC-E preamble to the host device: transmit System Character only, transmit System Character and Country Code ("0" for USA), and transmit no preamble. Select the appropriate option to match your host system.

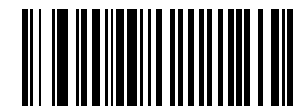

**No Preamble (<DATA>)**

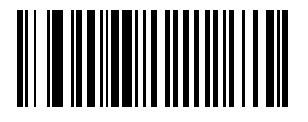

**\*System Character (<SYSTEM CHARACTER> <DATA>)**

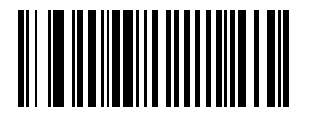

**System Character & Country Code (< COUNTRY CODE> <SYSTEM CHARACTER> <DATA>)**

#### <span id="page-163-0"></span>**UPC-E1 Preamble**

Preamble characters are part of the UPC symbol, and include Country Code and System Character. There are three options for transmitting a UPC-E1 preamble to the host device: transmit System Character only, transmit System Character and Country Code ("0" for USA), and transmit no preamble. Select the appropriate option to match your host system.

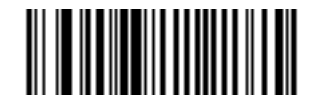

**No Preamble (<DATA>)**

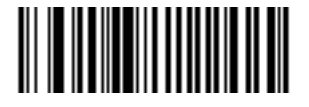

**\*System Character (<SYSTEM CHARACTER> <DATA>)**

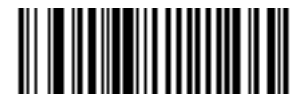

**System Character & Country Code (< COUNTRY CODE> <SYSTEM CHARACTER> <DATA>)**

#### <span id="page-164-0"></span>**Convert UPC-E to UPC-A**

Enable this to convert UPC-E (zero suppressed) decoded data to UPC-A format before transmission. After conversion, the data follows UPC-A format and is affected by UPC-A programming selections (e.g., Preamble, Check Digit).

Disable this to transmit UPC-E decoded data as UPC-E data, without conversion.

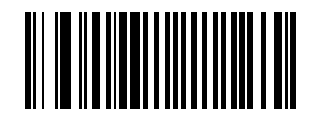

**Convert UPC-E to UPC-A (Enable)**

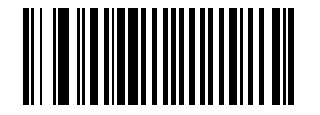

**\*Do Not Convert UPC-E to UPC-A (Disable)**

#### <span id="page-164-1"></span>**Convert UPC-E1 to UPC-A**

Enable this to convert UPC-E1 decoded data to UPC-A format before transmission. After conversion, the data follows UPC-A format and is affected by UPC-A programming selections (e.g., Preamble, Check Digit).

Disable this to transmit UPC-E1 decoded data as UPC-E1 data, without conversion.

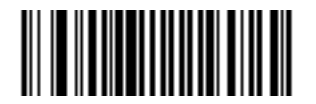

**Convert UPC-E1 to UPC-A (Enable)**

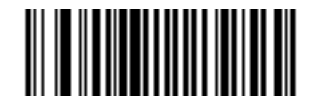

**\*Do Not Convert UPC-E1 to UPC-A (Disable)**

#### <span id="page-165-0"></span>**EAN Zero Extend**

Enable this to add five leading zeros to decoded EAN-8 symbols to make them compatible in format to EAN-13 symbols.

Disable this to transmit EAN-8 symbols as is.

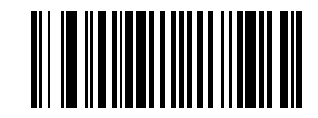

**Enable EAN Zero Extend**

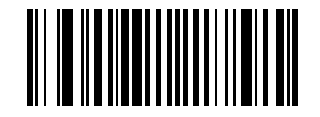

**\*Disable EAN Zero Extend**

#### <span id="page-166-0"></span>**Bookland ISBN Format**

If you enabled Bookland EAN using *[Enable/Disable Bookland EAN on page 11-8](#page-153-0)*, select one of the following formats for Bookland data:

- **• Bookland ISBN-10** The scanner reports Bookland data starting with 978 in traditional 10-digit format with the special Bookland check digit for backward-compatibility. Data starting with 979 is not considered Bookland in this mode.
- **• Bookland ISBN-13** The scanner reports Bookland data (starting with either 978 or 979) as EAN-13 in 13-digit format to meet the 2007 ISBN-13 protocol.

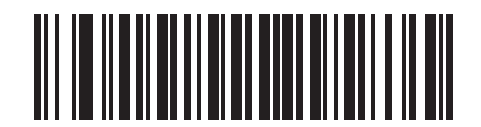

**\*Bookland ISBN-10**

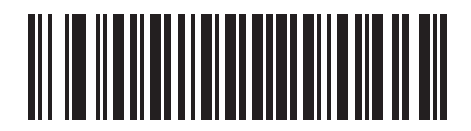

**Bookland ISBN-13**

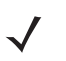

*NOTE* For Bookland EAN to function properly, first enable Bookland EAN using *[Enable/Disable Bookland EAN](#page-153-0)  [on page 11-8](#page-153-0)*, then select either Decode UPC/EAN Supplementals, Autodiscriminate UPC/EAN Supplementals, or Enable 978/979 Supplemental Mode in *[Decode UPC/EAN Supplementals on page](#page-154-0)  [11-9](#page-154-0)*.

## 11 - 22 Symbol LS9208 Product Reference Guide

## <span id="page-167-0"></span>**UCC Coupon Extended Code**

The UCC Coupon Extended Code is an additional bar code adjacent to a UCC Coupon Code. To enable or disable UCC Coupon Extended Code, scan the appropriate bar code below.

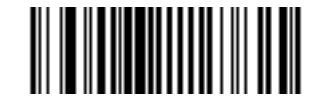

**Enable UCC Coupon Extended Code**

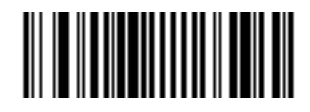

**\*Disable UCC Coupon Extended Code**

# **Code 128**

## <span id="page-168-0"></span>**Enable/Disable Code 128**

To enable or disable Code 128, scan the appropriate bar code below.

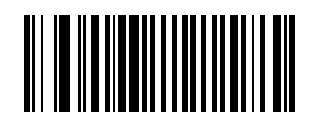

**\*Enable Code 128**

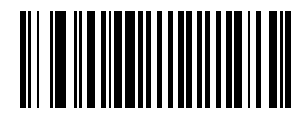

**Disable Code 128**

## <span id="page-168-1"></span>**Enable/Disable UCC/EAN-128**

To enable or disable UCC/EAN-128, scan the appropriate bar code below.

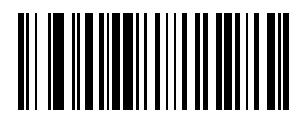

**\*Enable UCC/EAN-128**

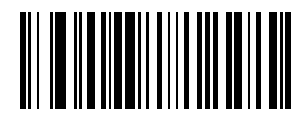

**Disable UCC/EAN-128**

#### <span id="page-169-0"></span>**Enable/Disable ISBT 128**

ISBT 128 is a variant of Code 128 used in the blood banking industry. To enable or disable ISBT 128, scan the appropriate bar code below. If required, the host must perform concatenation of the ISBT data.

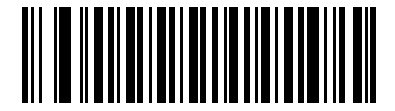

**\*Enable ISBT 128**

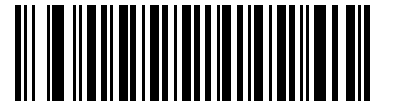

**Disable ISBT 128**

#### <span id="page-169-1"></span>**Code 128 Decode Performance**

This option offers three levels of decode performance or "aggressiveness" for Code 128 symbols. Increasing the performance level reduces the amount of required bar code orientation, useful when scanning very long and/or truncated bar codes. Increased levels reduce decode security.

If you enable this option, you can select a *[Code 128 Decode Performance Level on page 11-25](#page-170-0)* to suit performance needs.

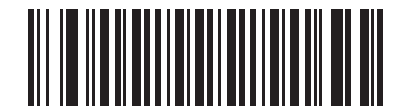

**\*Enable Code 128 Decode Performance**

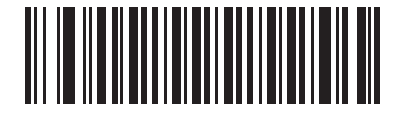

**Disable Code 128 Decode Performance**

### <span id="page-170-0"></span>**Code 128 Decode Performance Level**

This option offers three levels of decode performance or "aggressiveness" for Code 128 symbols. Increasing the performance level reduces the amount of required bar code orientation, useful when scanning very long and/or truncated bar codes. Increased levels reduce decode security.

Enable *[Code 128 Decode Performance on page 11-24](#page-169-1)* before setting this parameter.

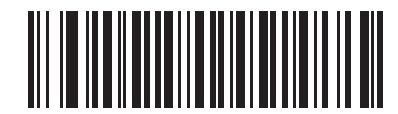

**Code 128 Decode Performance Level 1**

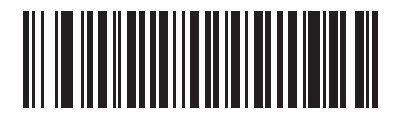

**Code 128 Decode Performance Level 2**

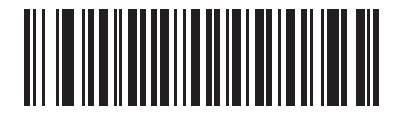

**\*Code 128 Decode Performance Level 3**

# <span id="page-171-1"></span>**Code 39**

#### <span id="page-171-0"></span>**Enable/Disable Code 39**

To enable or disable Code 39, scan the appropriate bar code below.

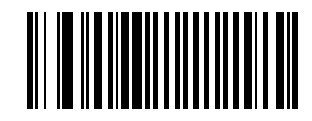

**\*Enable Code 39**

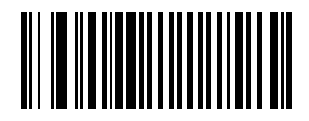

**Disable Code 39**

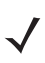

*NOTE* When encountering a large gap bar code, see *[Symbology - Intercharacter Gap on page 11-62](#page-207-0)*.

# <span id="page-172-0"></span>**Enable/Disable Trioptic Code 39**

Trioptic Code 39 is a variant of Code 39 used in the marking of computer tape cartridges. Trioptic Code 39 symbols always contain six characters. To enable or disable Trioptic Code 39, scan the appropriate bar code below.

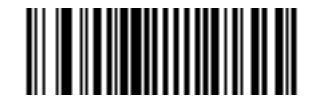

**Enable Trioptic Code 39**

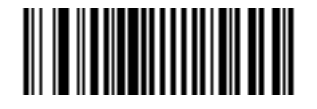

**\*Disable Trioptic Code 39**

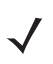

*NOTE* You cannot enable Trioptic Code 39 and Code 39 Full ASCII simultaneously.

# 11 - 28 Symbol LS9208 Product Reference Guide

#### <span id="page-173-0"></span>**Convert Code 39 to Code 32**

Code 32 is a variant of Code 39 used by the Italian pharmaceutical industry. Scan the appropriate bar code below to enable or disable converting Code 39 to Code 32.

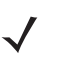

*NOTE* You must enable *[Code 39](#page-171-1)* for this parameter to function.

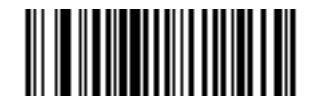

**Enable Convert Code 39 to Code 32**

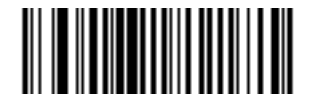

**\*Disable Convert Code 39 to Code 32**

#### <span id="page-173-1"></span>**Code 32 Prefix**

Scan the appropriate bar code below to enable or disable adding the prefix character "A" to all Code 32 bar codes.

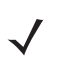

*NOTE* You must enable *[Convert Code 39 to Code 32](#page-173-0)* for this parameter to function.

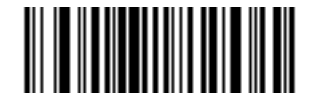

**Enable Code 32 Prefix**

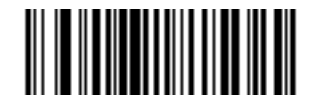

**\*Disable Code 32 Prefix**

#### <span id="page-174-0"></span>**Set Lengths for Code 39**

The length of a code refers to the number of characters (i.e., human readable characters), including check digit(s) the code contains. Set lengths for Code 39 to any length, one or two discrete lengths, or lengths within a specific range. If Code 39 Full ASCII is enabled, **Length Within a Range** or **Any Length** are the preferred options.

*NOTE* When setting lengths for different bar code types, include a leading zero for single digit numbers.

**One Discrete Length** - Select this option to decode only Code 39 symbols containing a selected length. Select the length using the numeric bar codes in *[Appendix D, Numeric Bar Codes](#page-436-0)*. For example, to decode only Code 39 symbols with 14 characters, scan **Code 39 - One Discrete Length**, then scan **1** followed by **4**. To correct an error or change your selection, scan **Cancel** on *[page D-4](#page-439-0)*.

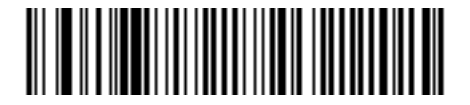

**Code 39 - One Discrete Length**

**Two Discrete Lengths** - Select this option to decode only Code 39 symbols containing either of two selected lengths. Select the lengths using the numeric bar codes in *[Appendix D, Numeric Bar Codes](#page-436-0)*. For example, to decode only Code 39 symbols containing either 2 or 14 characters, select **Code 39 - Two Discrete Lengths**, then scan **0**, **2**, **1**, and then **4**. To correct an error or change your selection, scan **Cancel** on *[page D-4](#page-439-0)*.

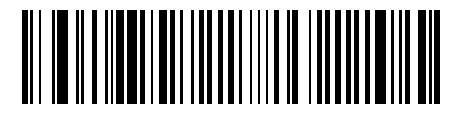

**Code 39 - Two Discrete Lengths**

**Length Within Range** - Select this option to decode a Code 39 symbol within a specific length range. Select the lengths using the numeric bar codes in *[Appendix D, Numeric Bar Codes](#page-436-0)*. For example, to decode Code 39 symbols containing between 4 and 12 characters, first scan **Code 39 - Length Within Range**. Then scan **0**, **4**, **1,** and **2** (include a leading zero for single digit numbers). To correct an error or change your selection, scan **Cancel** on *[page D-4](#page-439-0)*.

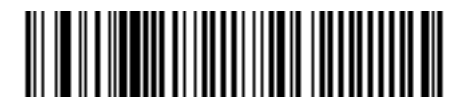

**Code 39 - Length Within Range**

**Any Length** - Select this option to decode Code 39 symbols containing any number of characters within the scanner's capability.

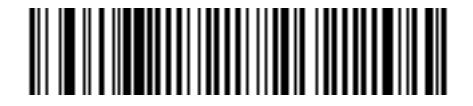

**Code 39 - Any Length**

#### 11 - 30 Symbol LS9208 Product Reference Guide

## <span id="page-175-0"></span>**Code 39 Check Digit Verification**

Enable this feature to check the integrity of all Code 39 symbols to verify that the data complies with specified check digit algorithm. Only Code 39 symbols which include a modulo 43 check digit are decoded when this feature is enabled. Only enable this feature if your code 39 symbols contain a module 43 check digit.

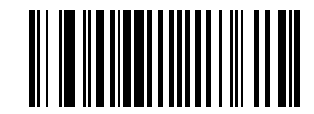

**Enable Code 39 Check Digit**

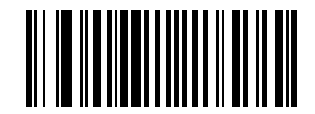

#### **\*Disable Code 39 Check Digit**

#### <span id="page-175-1"></span>**Transmit Code 39 Check Digit**

Scan a bar code below to transmit Code 39 data with or without the check digit.

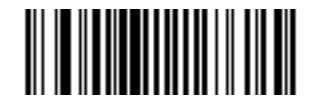

**Transmit Code 39 Check Digit (Enable)**

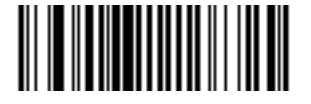

**\*Do Not Transmit Code 39 Check Digit (Disable)**

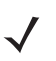

*NOTE* Enable *[Code 39 Check Digit Verification](#page-175-0)* in order for this parameter to function.

#### <span id="page-176-0"></span>**Enable/Disable Code 39 Full ASCII**

Code 39 Full ASCII is a variant of Code 39 which pairs characters to encode the full ASCII character set. To enable or disable Code 39 Full ASCII, scan the appropriate bar code below.

Code 39 Full ASCII to Full ASCII Correlation is host-dependent. See the *ASCII Character Set* table in the appropriate host chapter.

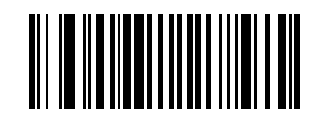

**Enable Code 39 Full ASCII**

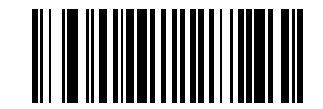

**\*Disable Code 39 Full ASCII**

*NOTE* Do not enable Trioptic Code 39 and Code 39 Full ASCII simultaneously.

#### <span id="page-176-1"></span>**Code 39 Buffering (Scan & Store)**

This feature allows the scanner to accumulate data from multiple Code 39 symbols.

Select the Scan and Store option (Buffer Code 39) to temporarily buffer all Code 39 symbols with a leading space as a first character for later transmission. The leading space is not buffered.

Decoding a valid Code 39 symbol with no leading space transmits in sequence all buffered data in a first-in first-out format, plus the "triggering" symbol. See the following pages for further details.

Select **Do Not Buffer Code 39** to transmit all decoded Code 39 symbols immediately without storing them in the buffer.

This feature affects Code 39 only. If you select **Buffer Code 39**, Motorola recommends configuring the scanner to decode Code 39 symbology only.

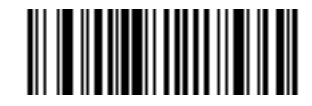

**Buffer Code 39 (Enable)**

#### **Code 39 Buffering (Scan & Store) (continued)**

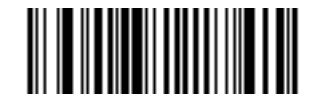

**\*Do Not Buffer Code 39**

While there is data in the transmission buffer, you cannot select **Do Not Buffer Code 39**. The buffer holds 200 bytes of information.

To disable Code 39 buffering when there is data in the transmission buffer, first force the buffer transmission (see *[Transmit Buffer on page 11-33](#page-178-0)*) or clear the buffer.

#### **Buffer Data**

To buffer data, Code 39 buffering must be enabled and a Code 39 symbol must be read with a space immediately following the start pattern.

- **•** Unless the data overflows the transmission buffer, the scanner issues a low/high beep to indicate successful decode and buffering. (For overflow conditions, see *[Overfilling Transmission Buffer](#page-178-1)*.)
- **•** The scanner adds the decoded data excluding the leading space to the transmission buffer.
- **•** No transmission occurs.

#### **Clear Transmission Buffer**

To clear the transmission buffer, scan the **Clear Buffer** bar code, which contains only a start character, a dash (minus), and a stop character.

- **•** The scanner issues a short high/low/high beep.
- **•** The scanner erases the transmission buffer.
- **•** No transmission occurs.

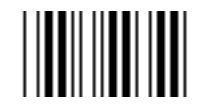

#### **Clear Buffer**

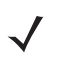

*NOTE* The Clear Buffer contains only the dash (minus) character. In order to scan this command, be sure to set a Code 39 length to include length 1.

#### <span id="page-178-0"></span>**Transmit Buffer**

There are two methods to transmit the Code 39 buffer.

- **1.** Scan the **Transmit Buffer** bar code which contains only a start character, a plus (+), and a stop character.
	- **•** The scanner transmits and clears the buffer.
	- **•** The scanner issues a low/high beep.

# <u>|||||||||||||</u>

#### **Transmit Buffer**

- **2.** Scan a Code 39 bar code with a leading character other than a space.
	- **•** The scanner issues a high/low beep to indicate a good decode and that decode data was buffered.
	- **•** The scanner transmits and clears the buffer.
	- **•** The scanner signals transmission of the buffer with a low/high beep.

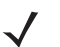

*NOTE* The Transmit Buffer contains only a plus (+) character. In order to scan this command, be sure to set a Code 39 length to include length 1.

#### <span id="page-178-1"></span>**Overfilling Transmission Buffer**

The Code 39 buffer holds 200 characters. If a symbol decode results in an overflow of the transmission buffer:

- **•** The scanner issues three long, high beeps to indicate that it rejected the symbol.
- **•** No transmission occurs. This does not affect the data in the buffer.

#### **Attempt to Transmit an Empty Buffer**

If the symbol just read was the **Transmit Buffer** symbol and the Code 39 buffer is empty:

- **•** A short low/high/low beep signals that the buffer is empty.
- **•** No transmission occurs.
- **•** The buffer remains empty.

#### 11 - 34 Symbol LS9208 Product Reference Guide

#### <span id="page-179-0"></span>**Code 39 Decode Performance**

This option offers three levels of decode performance or "aggressiveness" for Code 39 symbols. Increasing the performance level reduces the amount of required bar code orientation, useful when scanning very long and/or truncated bar codes. Increased levels reduce decode security.

If you enable this option, you can select a *[Code 39 Decode Performance Level](#page-180-0)* to suit performance needs.

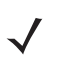

*NOTE* This option only works with Code 39 One Discrete Length.

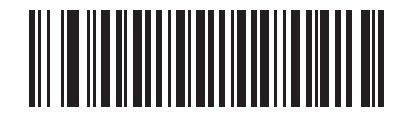

**\*Enable Code 39 Decode Performance**

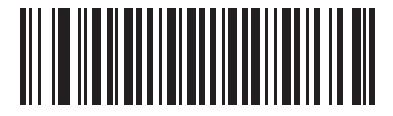

**Disable Code 39 Decode Performance**
## **Code 39 Decode Performance Level**

This option offers three levels of decode performance or "aggressiveness" for Code 39 symbols. Increasing the performance level reduces the amount of required bar code orientation, useful when scanning very long and/or truncated bar codes. Increased levels reduce decode security.

*[Code 39 Decode Performance](#page-179-0)* must be enabled.

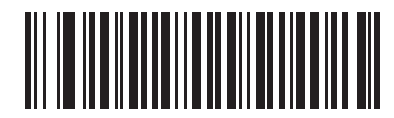

**Code 39 Decode Performance Level 1**

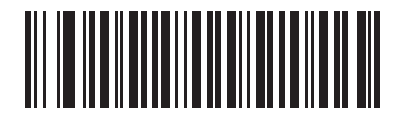

**Code 39 Decode Performance Level 2**

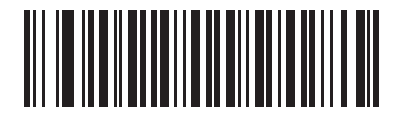

**\*Code 39 Decode Performance Level 3**

# **Code 93**

#### **Enable/Disable Code 93**

To enable or disable Code 93, scan the appropriate bar code below.

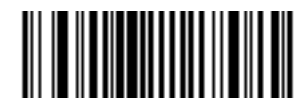

**Enable Code 93**

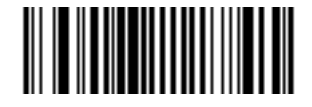

**\*Disable Code 93**

#### **Set Lengths for Code 93**

The length of a code refers to the number of characters (i.e., human readable characters), including check digit(s) the code contains. Set lengths for Code 93 for any length, one or two discrete lengths, or lengths within a specific range.

*NOTE* When setting lengths for different bar code types, include a leading zero for single digit numbers.

**One Discrete Length** - Select this option to decode only Code 93 symbols containing a selected length. Select the length using the numeric bar codes in *[Appendix D, Numeric Bar Codes](#page-436-0)*. For example, to decode only Code 93 symbols with 14 characters, scan **Code 93 - One Discrete Length**, then scan **1** followed by **4**. To correct an error or to change your selection, scan **Cancel** on *[page D-4](#page-439-0)*.

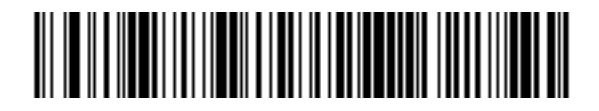

**Code 93 - One Discrete Length**

#### **Set Lengths for Code 93 (continued)**

**Two Discrete Lengths** - Select this option to decode only Code 93 symbols containing either of two selected lengths. Select the lengths using the numeric bar codes in *[Appendix D, Numeric Bar Codes](#page-436-0)*. For example, to decode only those Code 93 symbols containing either 2 or 14 characters, select **Code 93 - Two Discrete Lengths**, then scan **0**, **2**, **1**, and then **4**. To correct an error or to change your selection, scan **Cancel** on *[page D-4](#page-439-0)*.

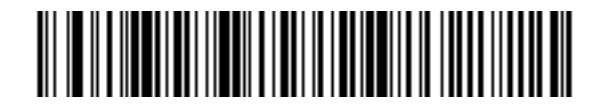

**Code 93 - Two Discrete Lengths**

**Length Within Range** - Select this option to decode a Code 93 symbol within a specific length range. Select the lengths using the numeric bar codes in *[Appendix D, Numeric Bar Codes](#page-436-0)*. For example, to decode Code 93 symbols containing between 4 and 12 characters, first scan **Code 93 - Length Within Range**. Then scan **0**, **4**, **1,** and **2** (include a leading zero for single digit numbers). To correct an error or to change your selection, scan **Cancel** on *[page D-4](#page-439-0)*.

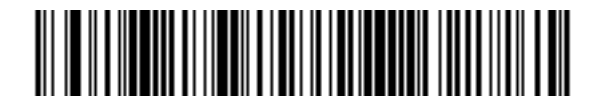

**Code 93 - Length Within Range**

**Any Length** - Scan this option to decode Code 93 symbols containing any number of characters within the scanner's capability.

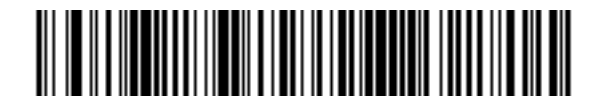

**Code 93 - Any Length**

# **Code 11**

#### **Code 11**

To enable or disable Code 11, scan the appropriate bar code below.

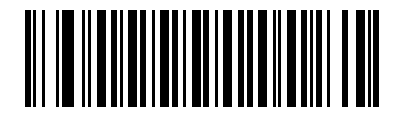

**Enable Code 11**

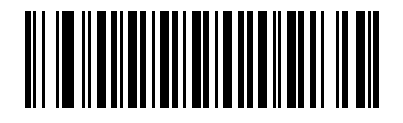

**\*Disable Code 11**

#### **Set Lengths for Code 11**

The length of a code refers to the number of characters (i.e., human readable characters), including check digit(s) the code contains. Set lengths for Code 11 for any length, one or two discrete lengths, or lengths within a specific range.

*NOTE* When setting lengths for different bar code types, include a leading zero for single digit numbers.

**One Discrete Length** - Select this option to decode only Code 11 symbols containing a selected length. Select the length using the numeric bar codes in *[Appendix D, Numeric Bar Codes](#page-436-0)*. For example, to decode only Code 11 symbols with 14 characters, scan **Code 11 - One Discrete Length**, then scan **1** followed by **4**. To correct an error or to change your selection, scan **Cancel** on *[page D-4](#page-439-0)*

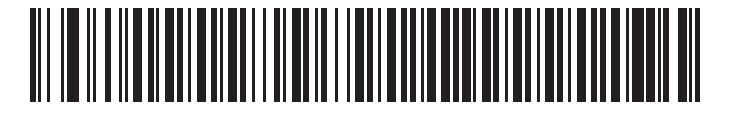

**Code 11 - One Discrete Length**

#### **Set Lengths for Code 11 (continued)**

**Two Discrete Lengths** - Select this option to decode only Code 11 symbols containing either of two selected lengths. Select the lengths using the numeric bar codes in *[Appendix D, Numeric Bar Codes](#page-436-0)*. For example, to decode only Code 11 symbols containing either 2 or 14 characters, select **Code 11 - Two Discrete Lengths**, then scan **0**, **2**, **1**, and then **4**. To correct an error or to change your selection, scan **Cancel** on *[page D-4](#page-439-0)*.

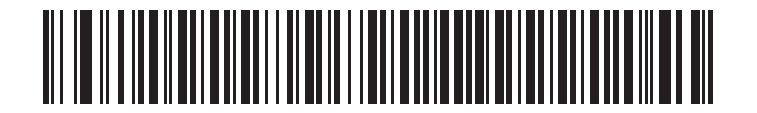

**Code 11 - Two Discrete Lengths**

**Length Within Range** - Select this option to decode a Code 11 symbol within a specific length range. Select the lengths using the numeric bar codes in *[Appendix D, Numeric Bar Codes](#page-436-0)*. For example, to decode Code 11 symbols containing between 4 and 12 characters, first scan **Code 11 - Length Within Range**. Then scan **0**, **4**, **1,** and **2** (include a leading zero for single digit numbers). To correct an error or to change your selection, scan **Cancel** on *[page D-4](#page-439-0)*.

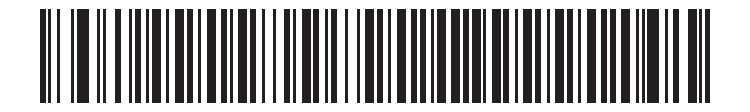

**Code 11 - Length Within Range**

**Any Length** - Scan this option to decode Code 11 symbols containing any number of characters within the scanner's capability.

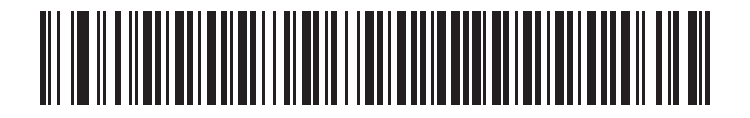

**Code 11 - Any Length**

#### 11 - 40 Symbol LS9208 Product Reference Guide

#### **Code 11 Check Digit Verification**

Enable this feature to check the integrity of all Code 11 symbols to verify that the data complies with the specified check digit algorithm. This selects the check digit mechanism for the decoded Code 11 bar code. The options are to check for one check digit, check for two check digits, or disable the feature.

To enable this feature, scan the bar code below corresponding to the number of check digits encoded in your Code 11 symbols.

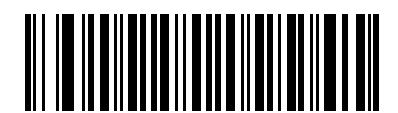

**\*Disable**

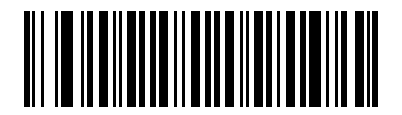

**One Check Digit**

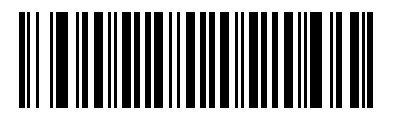

**Two Check Digits**

# **Transmit Code 11 Check Digits**

This feature selects whether or not to transmit the Code 11 check digit(s).

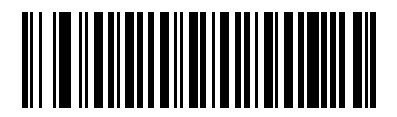

**Transmit Code 11 Check Digit (Enable)**

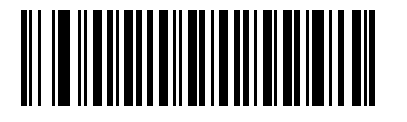

**\*Do Not Transmit Code 11 Check Digit (Disable)**

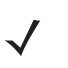

*NOTE* You must enable Code 11 Check Digit Verification for this parameter to function.

## **Interleaved 2 of 5 (ITF)**

#### **Enable/Disable Interleaved 2 of 5**

To enable or disable Interleaved 2 of 5, scan the appropriate bar code below, and select an Interleaved 2 of 5 length from the following pages.

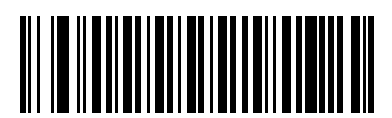

**Enable Interleaved 2 of 5**

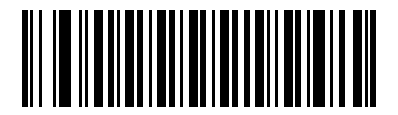

**\*Disable Interleaved 2 of 5**

#### **Set Lengths for Interleaved 2 of 5**

The length of a code refers to the number of characters (i.e., human readable characters), including check digit(s) the code contains. Set lengths for I 2 of 5 to any length, one or two discrete lengths, or lengths within a specific range.

*NOTE* When setting lengths for different bar code types, include a leading zero for single digit numbers.

**One Discrete Length** - Select this option to decode only I 2 of 5 symbols containing a selected length. Select the length using the numeric bar codes in *[Appendix D, Numeric Bar Codes](#page-436-0)*. For example, to decode only I 2 of 5 symbols with 14 characters, scan **I 2 of 5 - One Discrete Length**, then scan **1** followed by **4**. To correct an error or to change your selection, scan **Cancel** on *[page D-4](#page-439-0)*.

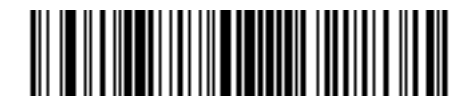

**I 2 of 5 - One Discrete Length**

#### **Set Lengths for Interleaved 2 of 5 (continued)**

**Two Discrete Lengths** - Select this option to decode only I 2 of 5 symbols containing either of two selected lengths. Select the lengths using the numeric bar codes in *[Appendix D, Numeric Bar Codes](#page-436-0)*. For example, to decode only I 2 of 5 symbols containing either 2 or 14 characters, select **I 2 of 5 - Two Discrete Lengths**, then scan **0**, **2**, **1**, and then **4**. To correct an error or to change your selection, scan **Cancel** on *[page D-4](#page-439-0)*.

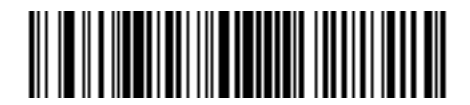

**I 2 of 5 - Two Discrete Lengths**

**Length Within Range** - Select this option to decode a I 2 of 5 symbol within a specific length range. Select the lengths using the numeric bar codes in *[Appendix D, Numeric Bar Codes](#page-436-0)*. For example, to decode I 2 of 5 symbols containing between 4 and 12 characters, first scan **I 2 of 5 - Length Within Range**. Then scan **0**, **4**, **1,** and **2** (include a leading zero for single digit numbers). To correct an error or to change your selection, scan **Cancel** on *[page D-4](#page-439-0)*.

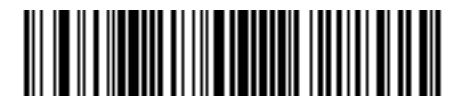

**I 2 of 5 - Length Within Range**

**Any Length** - Scan this option to decode I 2 of 5 symbols containing any number of characters within the scanner's capability.

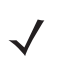

*NOTE* Due to the construction of the I 2 of 5 symbology, it is possible for a scan line covering only a portion of the code to transmit as a complete scan, yielding less data than is encoded in the bar code. To prevent this, select specific lengths (I 2 of 5 - One Discrete Length, Two Discrete Lengths) for I 2 of 5 applications.

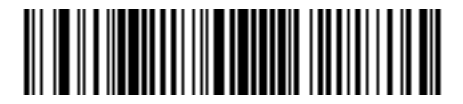

**I 2 of 5 - Any Length**

## 11 - 44 Symbol LS9208 Product Reference Guide

## **I 2 of 5 Check Digit Verification**

Enable this feature to check the integrity of all I 2 of 5 symbols to verify the data complies with either the specified Uniform Symbology Specification (USS), or the Optical Product Code Council (OPCC) check digit algorithm.

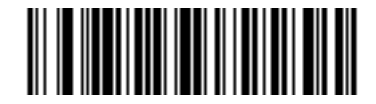

**\*Disable**

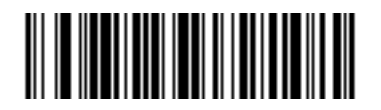

**USS Check Digit** 

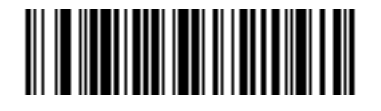

**OPCC Check Digit** 

## **Transmit I 2 of 5 Check Digit**

Scan the appropriate bar code below to transmit I 2 of 5 data with or without the check digit.

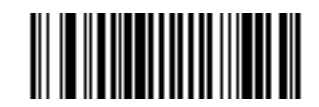

**Transmit I 2 of 5 Check Digit (Enable)**

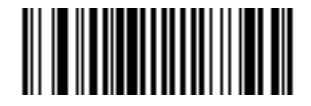

**\*Do Not Transmit I 2 of 5 Check Digit (Disable)**

#### **Convert I 2 of 5 to EAN-13**

This parameter converts a 14 character I 2 of 5 code to EAN-13, and transmits to the host as EAN-13. To accomplish this, the I 2 of 5 code must be enabled, and the code must have a leading zero and a valid EAN-13 check digit.

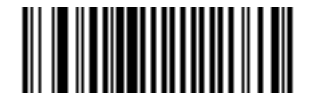

**Convert I 2 of 5 to EAN-13 (Enable)**

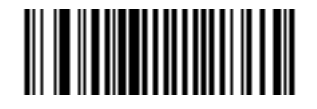

**\*Do Not Convert I 2 of 5 to EAN-13 (Disable)**

# **Discrete 2 of 5 (DTF)**

#### **Enable/Disable Discrete 2 of 5**

To enable or disable Discrete 2 of 5, scan the appropriate bar code below.

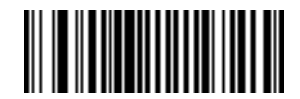

**Enable Discrete 2 of 5**

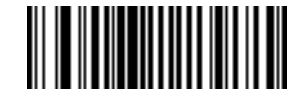

**\*Disable Discrete 2 of 5**

#### **Set Lengths for Discrete 2 of 5**

The length of a code refers to the number of characters (i.e., human readable characters), including check digit(s) the code contains. Set lengths for D 2 of 5 to any length, one or two discrete lengths, or lengths within a specific range.

*NOTE* When setting lengths for different bar code types, include a leading zero for single digit numbers.

**One Discrete Length** - Select this option to decode only D 2 of 5 symbols containing a selected length. Select the length using the numeric bar codes in *[Appendix D, Numeric Bar Codes](#page-436-0)*. For example, to decode only D 2 of 5 symbols with 14 characters, scan **D 2 of 5 - One Discrete Length**, then scan **1** followed by **4**. To correct an error or to change your selection, scan **Cancel** on *[page D-4](#page-439-0)*.

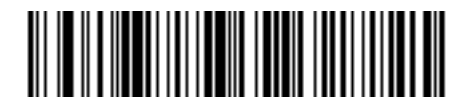

**D 2 of 5 - One Discrete Length**

#### **Set Lengths for Discrete 2 of 5 (continued)**

**Two Discrete Lengths** - Select this option to decode only D 2 of 5 symbols containing either of two selected lengths. Select the lengths using the numeric bar codes in *[Appendix D, Numeric Bar Codes](#page-436-0)*. For example, to decode only D 2 of 5 symbols containing either 2 or 14 characters, select **D 2 of 5 - Two Discrete Lengths**, then scan **0**, **2**, **1**, and then **4**. To correct an error or to change your selection, scan **Cancel** on *[page D-4](#page-439-0)*.

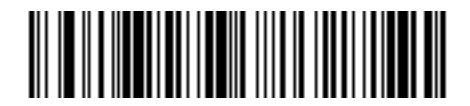

**D 2 of 5 - Two Discrete Lengths**

**Length Within Range** - Select this option to decode a D 2 of 5 symbol within a specific length range. Select the lengths using the numeric bar codes in *[Appendix D, Numeric Bar Codes](#page-436-0)*. For example, to decode D 2 of 5 symbols containing between 4 and 12 characters, first scan **D 2 of 5 - Length Within Range**. Then scan **0**, **4**, **1,** and **2** (include a leading zero for single digit numbers). To correct an error or to change your selection, scan **Cancel** on *[page D-4](#page-439-0)*.

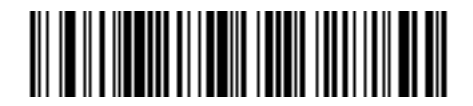

**D 2 of 5 - Length Within Range**

**Any Length** - Scan this option to decode D 2 of 5 symbols containing any number of characters within the scanner's capability.

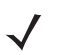

*NOTE* Due to the construction of the D 2 of 5 symbology, it is possible for a scan line covering only a portion of the code to transmit as a complete scan, yielding less data than is encoded in the bar code. To prevent this, select specific lengths (**D 2 of 5 - One Discrete Length, Two Discrete Lengths**) for D 2 of 5 applications.

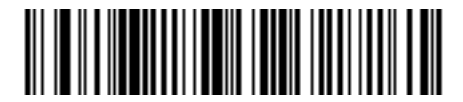

**D 2 of 5 - Any Length**

# **Chinese 2 of 5**

#### **Enable/Disable Chinese 2 of 5**

To enable or disable Chinese 2 of 5, scan the appropriate bar code below.

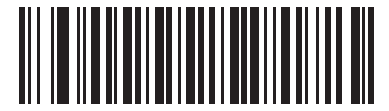

**Enable Chinese 2 of 5**

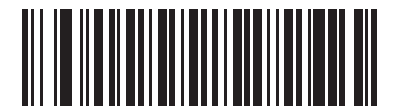

**\*Disable Chinese 2 of 5**

# **Codabar (NW - 7)**

#### **Enable/Disable Codabar**

To enable or disable Codabar, scan the appropriate bar code below.

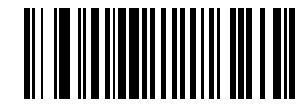

**Enable Codabar**

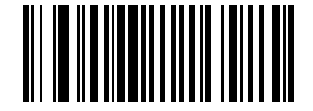

**\*Disable Codabar**

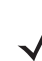

*NOTE* When encountering a large gap bar code, see *[Symbology - Intercharacter Gap on page 11-62](#page-207-0)*.

#### **Set Lengths for Codabar**

The length of a code refers to the number of characters (i.e., human readable characters), including check digit(s) the code contains. Set lengths for Codabar to any length, one or two discrete lengths, or lengths within a specific range.

*NOTE* When setting lengths for different bar code types, include a leading zero for single digit numbers.

**One Discrete Length** - Select this option to decode only Codabar symbols containing a selected length. Select the length using the numeric bar codes in *[Appendix D, Numeric Bar Codes](#page-436-0)*. For example, to decode only Codabar symbols with 14 characters, scan **Codabar - One Discrete Length**, then scan **1** followed by **4**. To correct an error or to change your selection, scan **Cancel** on *[page D-4](#page-439-0)*.

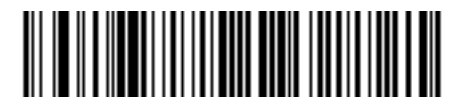

**Codabar - One Discrete Length**

**Two Discrete Lengths** - Select this option to decode only Codabar symbols containing either of two selected lengths. Select the lengths using the numeric bar codes in *[Appendix D, Numeric Bar Codes](#page-436-0)*. For example, to decode only Codabar symbols containing either 2 or 14 characters, select **Codabar - Two Discrete Lengths**, then scan **0**, **2**, **1**, and then **4**. To correct an error or to change your selection, scan **Cancel** on *[page D-4](#page-439-0)*.

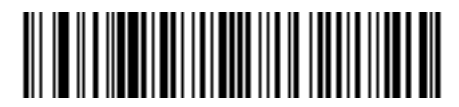

#### **Codabar - Two Discrete Lengths**

**Length Within Range** - Select this option to decode a Codabar symbol within a specific length range. Select the lengths using the numeric bar codes in *[Appendix D, Numeric Bar Codes](#page-436-0)*. For example, to decode Codabar symbols containing between 4 and 12 characters, first scan **Codabar - Length Within Range**. Then scan **0**, **4**, **1,** and **2** (include a leading zero for single digit numbers). To correct an error or to change your selection, scan **Cancel** on *[page D-4](#page-439-0)*.

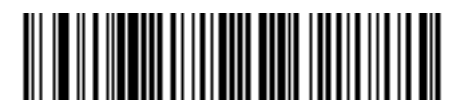

**Codabar - Length Within Range**

**Any Length** - Scan this option to decode Codabar symbols containing any number of characters within the scanner's capability.

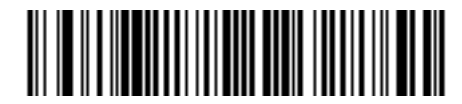

**Codabar - Any Length**

# 11 - 50 Symbol LS9208 Product Reference Guide

#### **CLSI Editing**

When enabled, this parameter strips the start and stop characters and inserts a space after the first, fifth, and tenth characters of a 14-character Codabar symbol. Enable this feature if the host system requires this data format.

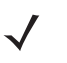

*NOTE* Symbol length does not include start and stop characters.

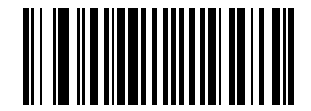

**Enable CLSI Editing**

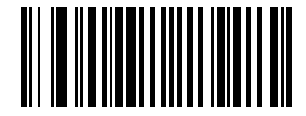

**\*Disable CLSI Editing**

## **NOTIS Editing**

When enabled, this parameter strips the start and stop characters from a decoded Codabar symbol. Enable this feature if the host system requires this data format.

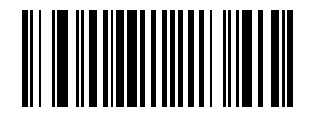

**Enable NOTIS Editing**

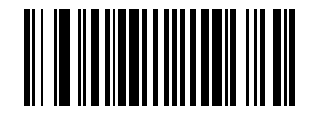

**\*Disable NOTIS Editing**

# **MSI**

## **Enable/Disable MSI**

To enable or disable MSI, scan the appropriate bar code below.

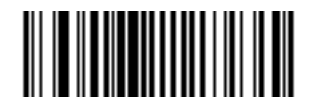

**Enable MSI**

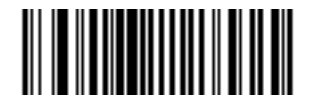

**\*Disable MSI**

#### **Set Lengths for MSI**

The length of a code refers to the number of characters (i.e., human readable characters), including check digit(s) the code contains. Set lengths for MSI to any length, one or two discrete lengths, or lengths within a specific range.

*NOTE* When setting lengths for different bar code types, include a leading zero for single digit numbers.

**One Discrete Length** - Select this option to decode only MSI symbols containing a selected length. Select the length using the numeric bar codes in *[Appendix D, Numeric Bar Codes](#page-436-0)*. For example, to decode only MSI symbols with 14 characters, scan **MSI - One Discrete Length**, then scan **1** followed by **4**. To correct an error or to change your selection, scan **Cancel** on *[page D-4](#page-439-0)*.

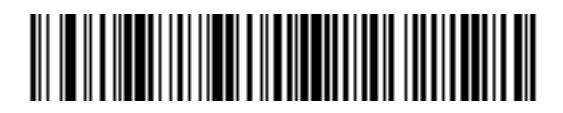

**MSI - One Discrete Length**

#### 11 - 52 Symbol LS9208 Product Reference Guide

#### **Set Lengths for MSI (continued)**

**Two Discrete Lengths** - Select this option to decode only MSI symbols containing either of two selected lengths. Select the lengths using the numeric bar codes in *[Appendix D, Numeric Bar Codes](#page-436-0)*. For example, to decode only MSI symbols containing either 2 or 14 characters, select **MSI - Two Discrete Lengths**, then scan **0**, **2**, **1**, and then **4**. To correct an error or to change your selection, scan **Cancel** on *[page D-4](#page-439-0)***.**

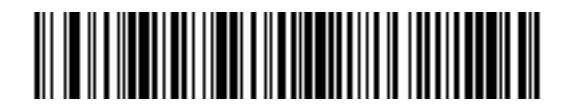

**MSI - Two Discrete Lengths**

**Length Within Range** - Select this option to decode a MSI symbol within a specific length range. Select the lengths using the numeric bar codes in *[Appendix D, Numeric Bar Codes](#page-436-0)*. For example, to decode MSI symbols containing between 4 and 12 characters, first scan **MSI - Length Within Range**. Then scan **0**, **4**, **1,** and **2** (include a leading zero for single digit numbers). To correct an error or to change your selection, scan **Cancel** on *[page](#page-439-0)  [D-4](#page-439-0)*.

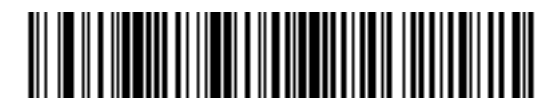

#### **MSI - Length Within Range**

**Any Length** - Scan this option to decode MSI symbols containing any number of characters within the scanner's capability.

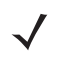

*NOTE* Due to the construction of the MSI symbology, it is possible for a scan line covering only a portion of the code to transmit as a complete scan, yielding less data than is encoded in the bar code. To prevent this, set specific lengths (**MSI - One Discrete Length, Two Discrete Lengths**) for MSI applications.

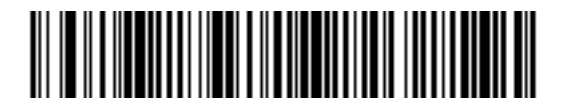

**MSI - Any Length** 

#### **MSI Check Digits**

With MSI symbols, one check digit is mandatory and always verified by the reader. The second check digit is optional. If your MSI codes include two check digits, enable the verification of the second check digit by scanning the barcode below.

See *[MSI Check Digit Algorithm on page 11-54](#page-199-0)* to select second digit algorithms.

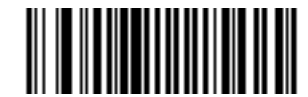

**\*One MSI Check Digit**

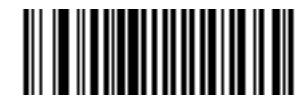

**Two MSI Check Digits**

#### **Transmit MSI Check Digit(s)**

Scan a bar code below to transmit MSI data with or without the check digit.

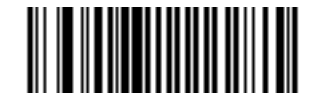

**Transmit MSI Check Digit(s) (Enable)**

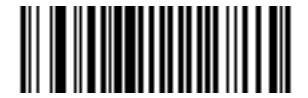

**\*Do Not Transmit MSI Check Digit(s) (Disable)**

## 11 - 54 Symbol LS9208 Product Reference Guide

# <span id="page-199-0"></span>**MSI Check Digit Algorithm**

Two algorithms are possible for verifying the second MSI check digit. Select the bar code below corresponding to the algorithm used to encode the check digit.

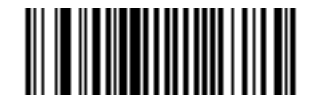

**MOD 10/MOD 11**

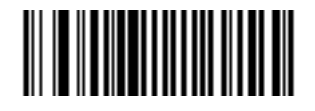

**\*MOD 10/MOD 10**

# **GS1 DataBar (formerly RSS, Reduced Space Symbology)**

The variants of GS1 DataBar are GS1 DataBar-14, GS1 DataBar Expanded, and GS1 DataBar Limited. The limited and expanded versions have stacked variants. Scan the appropriate bar codes to enable or disable each variant of GS1 DataBar.

**GS1 DataBar-14**

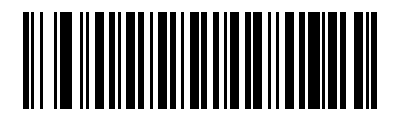

**\*Enable GS1 DataBar-14**

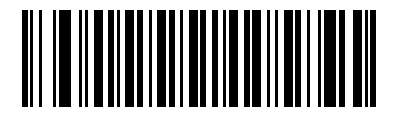

**Disable GS1 DataBar-14**

11 - 56 Symbol LS9208 Product Reference Guide

## **GS1 DataBar Limited**

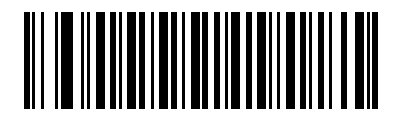

**Enable GS1 DataBar Limited**

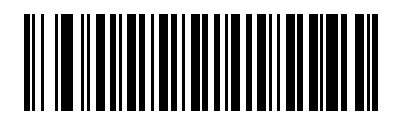

**\*Disable GS1 DataBar Limited**

**GS1 DataBar Expanded**

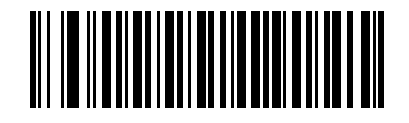

**\*Enable GS1 DataBar Expanded**

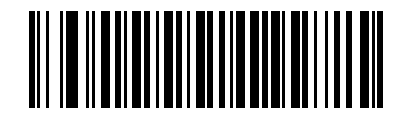

**Disable GS1 DataBar Expanded**

#### **Convert GS1 DataBar to UPC/EAN**

The 14-digit Global Trade Item Number (GTIN) format is a standard as of January 2005 and uniquely identifies products worldwide. Although it is defined as a 14-digit structure, the bar code can contain 13 digits (EAN-13), 12 digits (UPC), or 8 digits (EAN-8) of data.

This parameter only applies to GS1 DataBar-14 and GS1 DataBar Limited symbols not decoded as part of a Composite symbol. Enable this to strip the leading 010 from GS1 DataBar-14 and GS1 DataBar Limited symbols encoding a single zero as the first digit, and report the bar code as EAN-13.

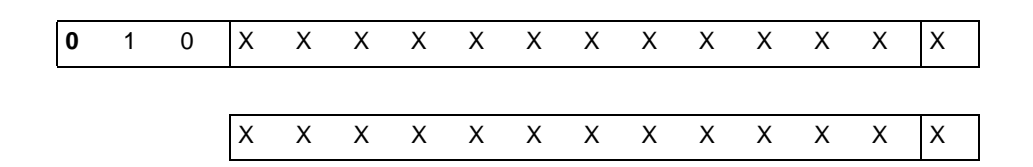

E.g. 0101234567890128 is converted to 1234567890128.

Symbols beginning with 0100 followed by 12 digits are converted to UPC-A, and with the leading 0100 stripped.

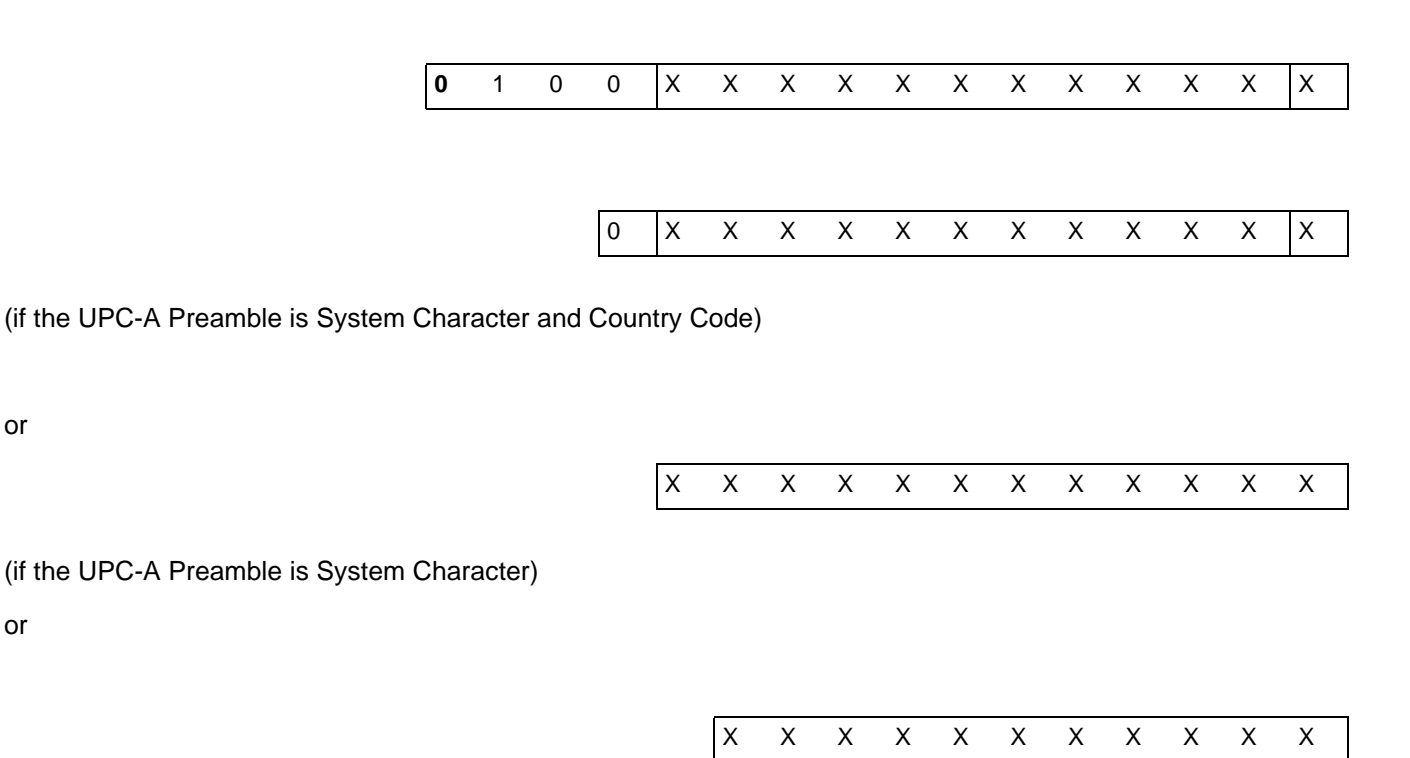

(if the UPC-A Preamble is No Preamble)

or

or

E.g. 0100123456789012 is converted to 0123456789012 if the UPC-A Preamble is System Character and Country Code, 123456789012 if the UPC-A Preamble is System Character, and 23456789012 if the Preamble is No Preamble.

## 11 - 58 Symbol LS9208 Product Reference Guide

#### **Convert GS1 DataBar to UPC/EAN (continued)**

Symbols beginning with 01, and followed by six zeroes and then 8 digits, are not converted.

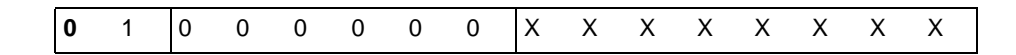

E.g. 0100000012345670 remains 0100000012345670.

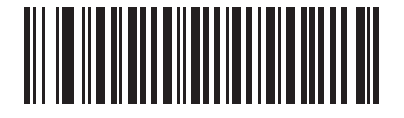

**Enable Convert GS1 DataBar to UPC/EAN**

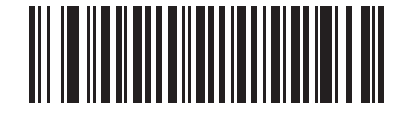

**\*Disable Convert GS1 DataBar to UPC/EAN**

# **Symbology - Specific Security Levels**

#### **Redundancy Level**

The Symbol LS9208 offers four levels of decode redundancy. Select higher redundancy levels for decreasing levels of bar code quality. As redundancy levels increase, the scanner's aggressiveness decreases.

Select the redundancy level appropriate for the bar code quality.

#### **Redundancy Level 1**

The following code types must be successfully read twice before being decoded:

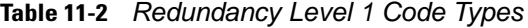

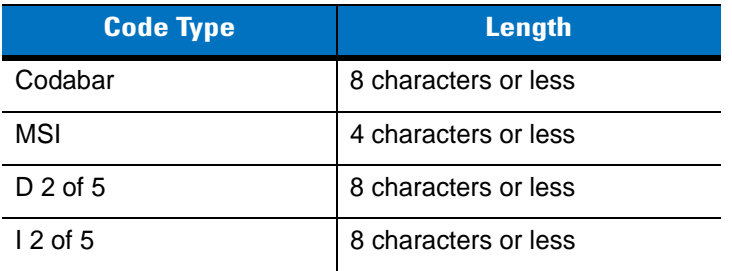

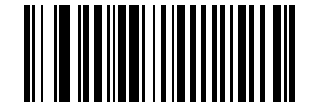

**\*Redundancy Level 1**

#### **Redundancy Level 2**

The following code types must be successfully read twice before being decoded:

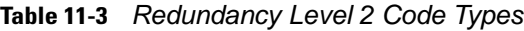

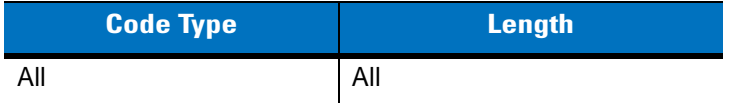

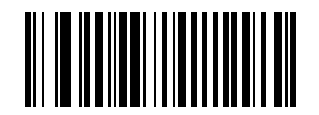

**Redundancy Level 2**

#### **Redundancy Level 3**

Code types other than the following must be successfully read twice before being decoded. The following codes must be read three times:

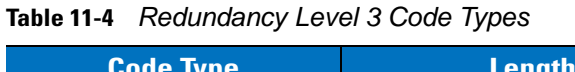

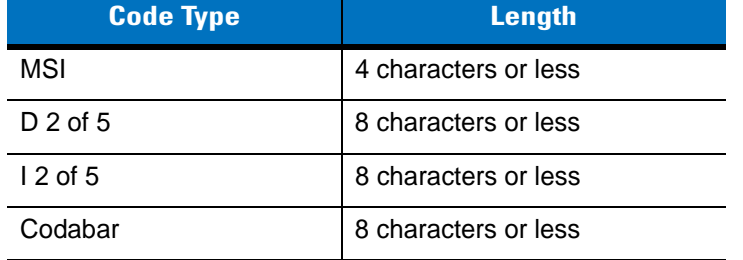

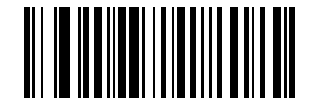

#### **Redundancy Level 3**

#### **Redundancy Level 4**

The following code types must be successfully read three times before being decoded:

**Table 11-5** *Redundancy Level 4 Code Types*

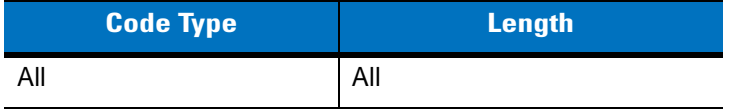

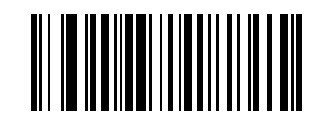

**Redundancy Level 4**

#### **Security Level**

The Symbol LS9208 offers four levels of decode security for the delta bar codes, which include the Code 128 family, UPC/EAN, Code 93 and Scanlet. Select increasing levels of security for decreasing levels of bar code quality. There is an inverse relationship between security and scanner aggressiveness, so choose only that level of security necessary for any given application.

#### **Security Level 0**

This default setting allows the scanner to operate fastest, while providing sufficient security in decoding most "in-spec" bar codes.

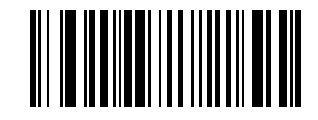

**\* Security Level 0**

#### **Security Level 1**

Choose this option if misdecodes occur. This level eliminates most misdecodes.

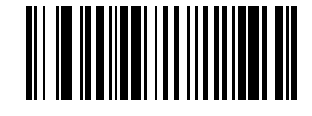

**Security Level 1**

#### **Security Level 2**

Choose this option if Security Level 1 fails to eliminate misdecodes.

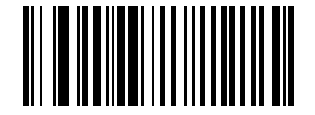

**Security Level 2**

#### **Security Level 3**

If you set Security Level 2, and still experience misdecodes, select this security level. Be advised, selecting this option is an extreme measure against misdecoding severely out of spec bar codes. Selecting this level of security can significantly impair the scanner's decoding ability. If you need this level of security, try improving the quality of your bar codes.

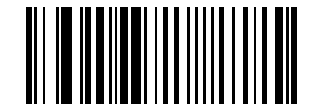

**Security Level 3**

#### 11 - 62 Symbol LS9208 Product Reference Guide

# <span id="page-207-0"></span>**Symbology - Intercharacter Gap**

Code 39 and Codabar symbols have an intercharacter gap that is typically quite small. Due to various bar code-printing technologies, this gap can grow larger than the maximum size allowed, preventing decode. If this problem occurs, scan the **Large Intercharacter Gaps** bar code to tolerate these out-of-specification bar codes.

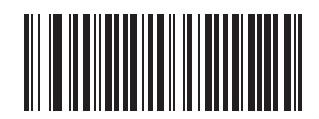

**\*Normal Intercharacter Gaps**

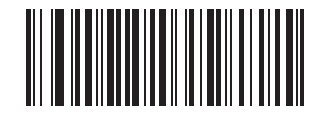

**Large Intercharacter Gaps**

# **Chapter 12 Miscellaneous Scanner Options**

## **Introduction**

This chapter includes features frequently used to customize how data transmits to the host device. Also see each host chapter for the appropriate host connections and host device features for the scanner. See *[Chapter 11,](#page-146-0)  [Symbologies](#page-146-0)* and *[Chapter 13, Advanced Data Formatting](#page-218-0)* for customizing data for transmission to the host device.

Before programming, follow the instructions in *[Chapter 1, Getting Started](#page-18-0)*.

The scanner ships with the settings shown in the *[Miscellaneous Scanner Options Default Table on page 12-2](#page-209-0)* (also see *[Appendix A, Standard Default Parameters](#page-420-0)* for all host device and miscellaneous scanner defaults). If the default values suit requirements, programming is not necessary. Set feature values by scanning single bar codes or short bar code sequences.

# **Scanning Sequence Examples**

In most cases, scan one bar code to set a specific parameter value. Other parameters, such as **Prefix Value**, require scanning several bar codes in sequence. See each individual parameter for descriptions of this procedure.

## **Errors While Scanning**

Unless otherwise specified, to correct an error during a scanning sequence, just re-scan the correct parameter.

# **Miscellaneous Default Parameters**

*[Table 12-1](#page-209-0)* lists the defaults for miscellaneous scanner options. To change any option, scan the appropriate bar code(s) provided in the Miscellaneous Scanner Parameters section beginning on *[page 12-3](#page-210-0)*.

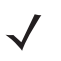

*NOTE* See *[Appendix A, Standard Default Parameters](#page-420-0)* for all user preferences, hosts, symbologies, and miscellaneous default parameters.

| <b>Parameter</b>                  | <b>Default</b>        | Page<br><b>Number</b> |
|-----------------------------------|-----------------------|-----------------------|
| <b>Transmit Code ID Character</b> | Disable               | $12 - 3$              |
| Suffix Value (Value 1)            | $<$ CR $>$ $<$ LF $>$ | $12 - 4$              |
| Prefix Value (Value 2)            | None                  | $12 - 4$              |
| <b>FN1 Substitution Values</b>    | 7013                  | $12 - 5$              |
| Scan Data Options                 | Data as is            | $12 - 6$              |
| Transmit "No Read" Message        | <b>Disable</b>        | $12 - 8$              |
| <b>Report Version</b>             |                       | $12 - 9$              |
| <b>Report MIMIC Version</b>       |                       | $12 - 9$              |
| Report Synapse Cable              |                       | $12 - 9$              |

<span id="page-209-0"></span>**Table 12-1** *Miscellaneous Scanner Options Default Table*

# <span id="page-210-0"></span>**Miscellaneous Scanner Parameters**

## <span id="page-210-1"></span>**Transmit Code ID Character**

A Code ID character identifies the code type of a scanned bar code. This is useful when decoding more than one code type. In addition to any single character prefix already selected, the Code ID character is inserted between the prefix and the decoded symbol.

Select no Code ID character, a Symbol Code ID character, or an AIM Code ID character. For Code ID Characters, see *[Symbol Code Identifiers on page B-1](#page-426-0)* and *[AIM Code Identifiers on page B-2](#page-427-0)*.

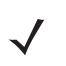

*NOTE* If you enable Symbol Code ID Character or AIM Code ID Character, and enable *[Transmit "No Read"](#page-215-0)  [Message on page 12-8](#page-215-0)*, the scanner appends the code ID for Code 39 to the NR message.

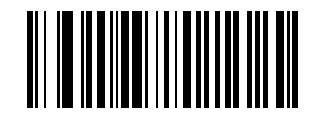

**Symbol Code ID Character**

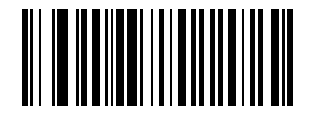

**AIM Code ID Character**

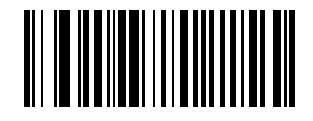

**\*None**

#### <span id="page-211-0"></span>**Prefix/Suffix Values**

You can append a prefix/suffix to scan data for use in data editing. To set these values, scan a prefix or suffix bar code, then scan a four-digit number (i.e., four bar codes) that corresponds to key codes for various terminals using the numeric bar codes in *[Appendix D, Numeric Bar Codes](#page-436-0)*. Code 39 Full ASCII to Full ASCII Correlation is host-dependent. See the *ASCII Character Set* table in the appropriate host chapter. To correct an error or change your selection, scan **Cancel** on *[page D-4](#page-439-1)*.

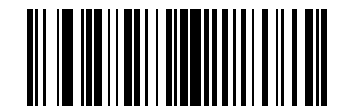

**Scan Suffix (Value 1)**

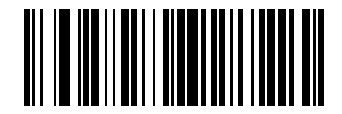

**Scan Prefix (Value 2)**

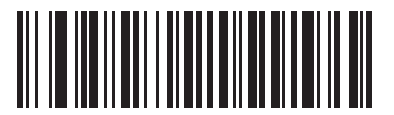

**Set Value 3**

**Prefix/Suffix Values (Continued)**

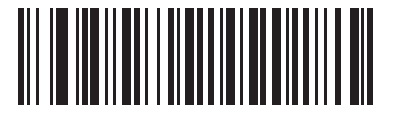

**Set Value 4**

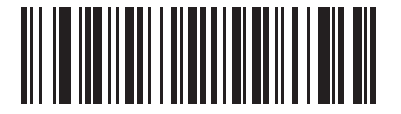

**Set Value 5**

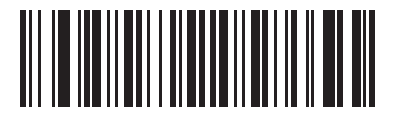

**Set FN1 Substitution Value (Value 6)**

#### <span id="page-212-0"></span>**FN1 Substitution Values**

The Wedge and USB HID Keyboard hosts support a FN1 Substitution feature. If this feature is enabled, set a FN1 Substitution Value to replace any FN1 character (0x1b) in an EAN128 bar code. This value defaults to 7013 (Enter Key).

**1.** Scan the bar code below.

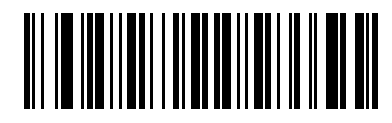

#### **FN1 Substitution Value (Value 6)**

**2.** Locate the keystroke for FN1 Substitution in the *ASCII Character Set* table in the appropriate host chapter for your host. Enter the 4-digit ASCII value by scanning each digit in *[Appendix D, Numeric Bar Codes](#page-436-0)*.

#### <span id="page-213-0"></span>**Scan Data Options**

To change the Scan Data Transmission Format, scan the **Scan Options** bar code below. Then select one of four options:

- **•** Data As Is
- **•** <DATA> <SUFFIX>
- **•** <PREFIX> <DATA>
- **•** <PREFIX> <DATA> <SUFFIX>

Scan the **Enter** bar code on *[page 12-7](#page-214-0)*. If you make a mistake, scan the **Data Format Cancel** bar code on *[page](#page-214-1)  [12-7](#page-214-1)*.

To insert a carriage return/enter after each bar code scanned, scan the following bar codes in order:

- **1.** <SCAN OPTIONS>
- **2.** <DATA> <SUFFIX>
- **3.** Enter (on *[page 12-7](#page-214-0)*)

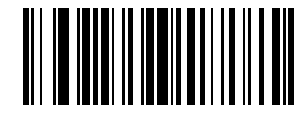

**Scan Options**

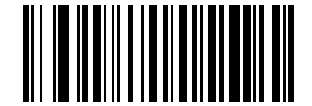

**\*Data As Is**

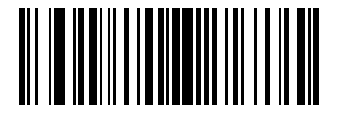

**<DATA> <SUFFIX>**

**Scan Data Transmission Format (Continued)**

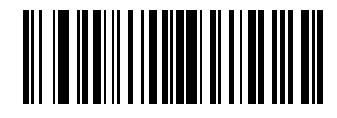

**<PREFIX> <DATA>**

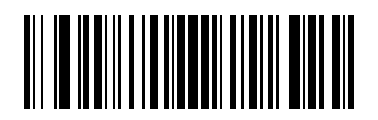

**<PREFIX> <DATA> <SUFFIX>**

<span id="page-214-0"></span>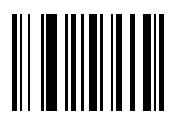

**Enter**

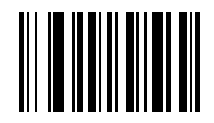

<span id="page-214-1"></span>**Data Format Cancel**

#### 12 - 8 Symbol LS9208 Product Reference Guide

## <span id="page-215-0"></span>**Transmit "No Read" Message**

Scan a bar code below to select whether or not to transmit a No Read message. When enabled, the characters NR transmit when a bar code is not decoded. Any enabled prefixes or suffixes are appended around this message. When disabled, if a symbol does not decode, nothing transmits to the host.

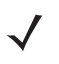

*NOTE* If you enable **Transmit No Read**, and also enable Symbol Code ID Character or AIM Code ID Character for *[Transmit Code ID Character on page 12-3](#page-210-1)*, the scanner appends the code ID for Code 39 to the NR message.

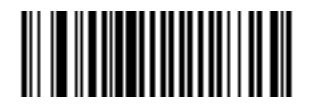

**Enable No Read**

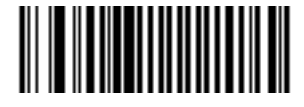

**\*Disable No Read**
# **Report Version**

Scan the bar code below to report the software revision installed in the scanner's primary microprocessor.

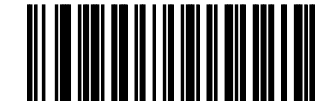

**Report Software Version**

# **Report MIMIC Version**

Scan the bar code below to report the MIMIC software revision installed in the scanner's secondary microprocessor. Scanners that do not use MIMIC architecture report nothing.

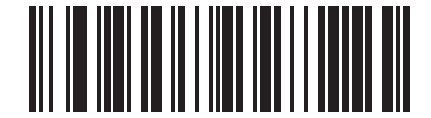

**Report MIMIC Software Version**

# **Report Synapse Cable**

Scan the bar code below to report the software revision of the attached Synapse cable. If the scanner does not detect an attached Synapse cable, it reports *Synapse not attached*.

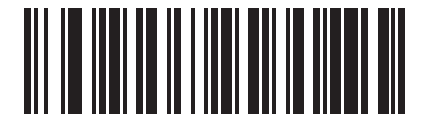

**Report Synapse Cable**

# **Chapter 13 Advanced Data Formatting**

### **Introduction**

Advanced Data Formatting (ADF) is a means of customizing data before transmission to your host device. Edit scan data to suit your particular requirements.

Implement ADF by scanning a related series of bar codes, which begin on *[page 13-6](#page-223-0)*, or by installing the 123Scan utility (see *[Chapter 10, 123Scan](#page-144-0)*) which allows programming the scanner with ADF rules.

*NOTE* If using the Wand interface with the scanner, you cannot use ADF rules to format data.

## **Rules: Criteria Linked to Actions**

ADF uses **rules** to customize data. These rules perform detailed actions when the data meets certain criteria. One rule may consist of single or multiple criteria applied to single or multiple actions.

For instance, a data formatting rule could be:

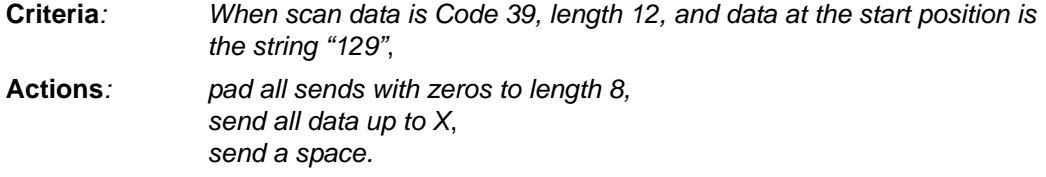

Scanning a Code 39 bar code of 1299X1559828 transmits the following: 00001299<space>. If you scan a Code 39 bar code of 1299X15598, this rule is ignored because the bar code doesn't meet the length criteria.

The rule specifies the editing conditions and requirements before data transmission occurs.

### **Using ADF Bar Codes**

When programming a rule, make sure the rule is logically correct. Plan ahead before scanning.

To program each data formatting rule:

- **• Start the Rule**. Scan the *[Begin New Rule bar code on page 13-6](#page-223-1)*.
- **• Specify Criteria**. Scan bar codes for all pertinent criteria. Criteria can include code type (e.g., Code 128), code length, or data that contains a specific character string (e.g., the digits "129"). See *[Criteria on page](#page-227-0)  [13-10](#page-227-0)*.
- **• Specify Actions**. Scan all actions related to, or affecting, these criteria. The actions of a rule specify how to format data for transmission. See *[ADF Bar Code Menu Example bar code on page 13-2](#page-219-0)*.
- **• Save the Rule**. Scan the *[Save Rule bar code on page 13-6](#page-223-2)*. This places the rule in the "top" position in the rule buffer.
- **•** Use special-purpose bar codes to correct errors that occur during this process: **Erase Criteria and Start Again**, **Erase Actions and Start Again**, **Erase Previously Saved Rule**, etc.

Use the *[Erase](#page-224-0)* bar codes on *[page 13-7](#page-224-0)* to erase criteria, actions, and entire rules.

### <span id="page-219-0"></span>**ADF Bar Code Menu Example**

This section provides an example of how to enter ADF rules for scan data.

An auto parts distribution center wants to encode manufacturer ID, part number, and destination code into their own Code 128 bar codes. The distribution center also has products that carry UPC bar codes, placed there by the manufacturer. The Code 128 bar codes have the following format:

#### **MMMMMPPPPPDD**

Where: M = Manufacturer ID

P = Part Number

D = Destination Code

The distribution center uses a PC with dedicated control characters for manufacturer ID <CTRL M>, part number <CTRL P>, and destination code <CTRL D>. At this center the UPC data is treated as manufacturer ID code.

The following rules must be entered:

When scanning data of code type Code 128, send the next 5 characters, send the manufacturer ID key <CTRL M>, send the next 5 characters, send the part number key <CTRL P>, send the next 2 characters, send the destination code key <CTRL D>.

When scanning data of code type UPC/EAN, send all data, send the manufacturer ID key <CTRL M>.

To enter these rules, follow the steps below:

#### **Rule 1: The Code 128 Scanning Rule**

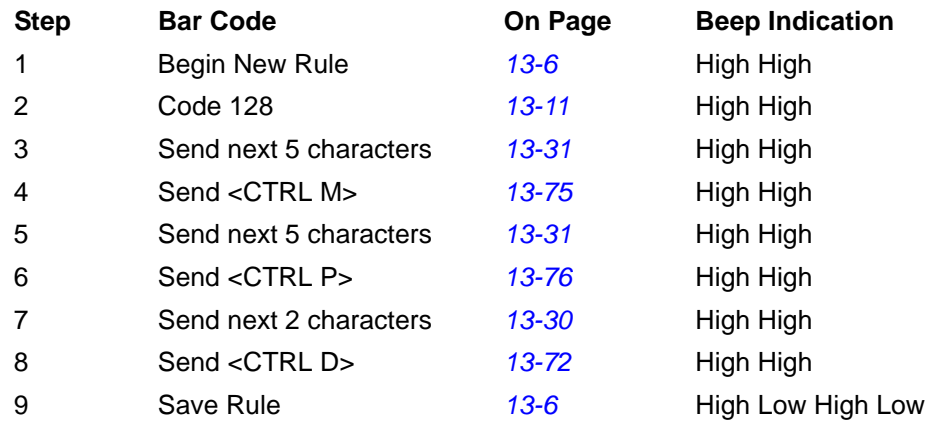

#### **Rule 2: The UPC Scanning Rule**

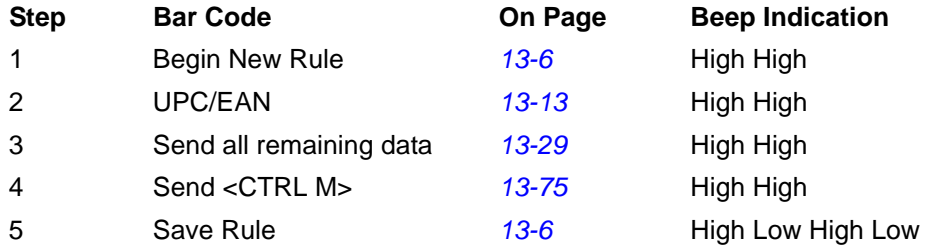

If you make a mistake while entering this rule, scan the *[Quit Entering Rules bar code on page 13-8](#page-225-0)*. If you already saved the rule, scan the *[Erase Previously Saved Rule bar code on page 13-7](#page-224-1)*.

#### <span id="page-220-0"></span>**Alternate Rule Sets**

You can group ADF rules into one of four alternate sets which you can turn on and off when needed. This is useful to format the same message in different ways. For example, a Code 128 bar code contains the following information:

```
Class (2 digits), Stock Number (8) digits, Price (5 digits)
```
This bar code might look like this:

```
245671243701500
```
where:

```
Class = 24
Stock Number = 56712437
Price = 01500
```
Ordinarily you would send this data as follows:

**24 (class key) 56712437 (stock key) 01500 (enter key)**

But, when there is a sale, you want to send only the following:

#### **24 (class key)**

#### **56712437 (stock key)**

and the cashier keys the price manually.

To implement this, first enter an ADF rule that applies to the normal situation, such as:

#### **When scanning a bar code of length 15, send the next 2 characters, send the class key, send the next 8 characters, send the stock key, send the data that remains, send the Enter key.**

The "sale" rule may look like this:

#### **When scanning a bar code of length 15, send the next 2 characters, send the class key, send the next 8 characters, send the stock key.**

To switch between the two sets of rules, program a "switching rule" to specify the type of bar code to scan to switch between the rule sets. For example, in the case of the previous "sale" rule, the rule programmer wants the cashier to scan the bar code "M" before a sale. To do this, enter the following rule:

#### **When scanning a bar code of length 1 that begins with "M", select rule set number 1.**

Program another rule to switch back:

**When scanning a bar code of length 1 that begins with "N", turn off rule set number 1.**

Or include the switching back to normal rules in the "sale" rule:

**When scanning a bar code of length 15, send the next 2 characters, send the class key, send the next 8 characters, send the stock key, turn off rule set 1.**

For optimal results, scan the *[Disable All Rule Sets bar code on page 13-9](#page-226-0)* after programming a rule belonging to an alternate rule set.

In addition to enabling and disabling rule sets within the rules, enable or disable them by scanning the appropriate bar codes on *[page 13-9](#page-226-0)*.

#### **Rules Hierarchy (in Bar Codes)**

The order of programming individual rules is important. Program the most general rule first.

All programmed rules are stored in a buffer. As they are programmed, they are stored at the "top" of a rules list. If you create three rules, the list is configured as follows:

**Third Rule**

**Second Rule**

#### **First Rule**

When scanning data, the rules list is checked from top to bottom to determine if the criteria matches (and therefore, if the actions occur). Input is modified into the data format specified by the first matching set of criteria it finds. Be sure to program the most general rule first.

For example, if the THIRD rule states:

**When scanning a bar code of any length, send all data, then send the ENTER key.**

And the SECOND rule states:

**When scanning a Code 128 bar code of length 12, send the first four characters, then send the ENTER key, then send all remaining data.**

If you scan a Code 128 bar code of length 12, the THIRD rule would apply and the SECOND rule would appear to not function.

Note that using the standard data editing functions also creates ADF rules. Scan options are entered as ADF rules, and the hierarchy mentioned previously also applies to them. For the Symbol LS9208, this applies to prefix/suffix programming in the parameter *Scan Data Transmission Format*.

These rules reside in the same "rule list" as ADF Rules, so the order of their creation is also important.

#### **Default Rules**

Every unit has a default rule to send all scan data. Units with custom software may have one or more default rules burned in. The rules hierarchy checks user programmable rules first, then the default rules. To disable default rules enter the following general rule in the user programmable buffer:

#### **When receiving scan data, send all data.**

Since this rule always applies, ADF never uses the default rules.

# <span id="page-223-0"></span>**Special Commands**

#### **Pause Duration**

This parameter inserts a pause in the data transmission. To set the pause, scan a two-digit number (i.e., two bar codes) representing a 0.1 second interval. For example, using the numeric bar codes in [Appendix D, Numeric Bar](#page-436-0)  [Codes,](#page-436-0) scan bar codes **0** and **1** to insert a 0.1 second pause; or scan **5** and **0** for a 5 second pause. To correct an error or to change your selection, scan the *[Cancel bar code on page D-4](#page-439-0)*.

The default for **Pause Duration** is 1 second.

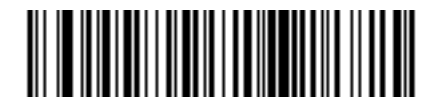

**Pause Duration**

#### **Begin New Rule**

Scan this bar code to start entering a new rule.

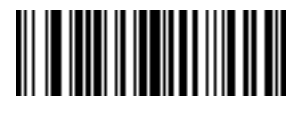

<span id="page-223-1"></span>**Begin New Rule**

#### **Save Rule**

Scan this bar code to save the rule.

<span id="page-223-2"></span>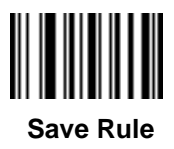

### <span id="page-224-0"></span>**Erase**

Use these bar codes to erase criteria, actions, or rules.

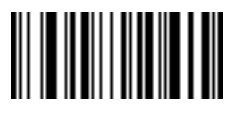

 **Erase Criteria And Start Again**

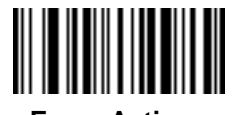

**Erase Actions And Start Again**

<span id="page-224-1"></span>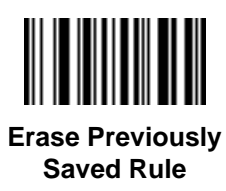

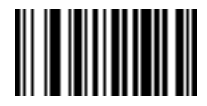

 **Erase All Rules**

### **Quit Entering Rules**

Scan this bar code to quit entering rules.

<span id="page-225-0"></span>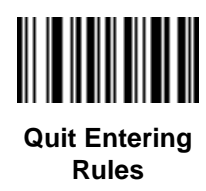

#### **Disable Rule Set**

Use these bar codes to disable rule sets.

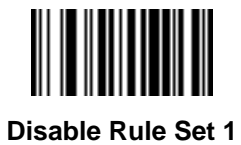

**Disable Rule Set 2**

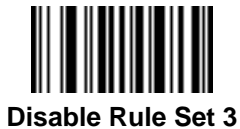

**Disable Rule Set (Continued)**

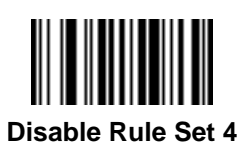

<span id="page-226-0"></span>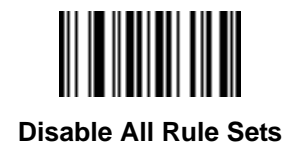

# <span id="page-227-0"></span>**Criteria**

### **Code Types**

Select all code types to be affected by the rule. Scan all selected codes in succession, before selecting other criteria. *To select all code types, don't scan any code type.*

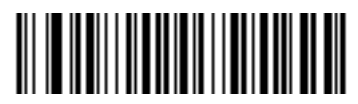

**Code 39**

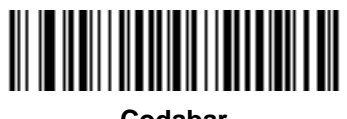

**Codabar**

Advanced Data Formatting 13 - 11

**Code Types (Continued)**

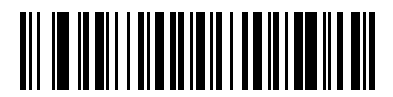

**GS1 DataBar-14**

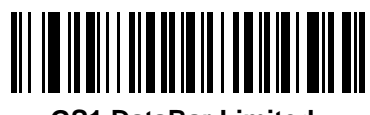

**GS1 DataBar Limited**

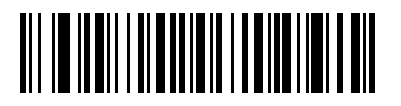

**GS1 DataBar Expanded**

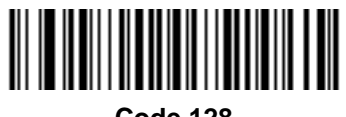

<span id="page-228-0"></span>**Code 128**

### **Code Types (Continued)**

Scan the bar codes for all code types desired before selecting other criteria.

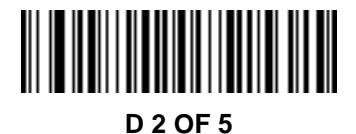

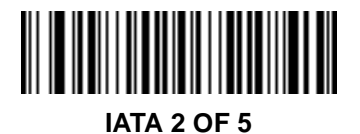

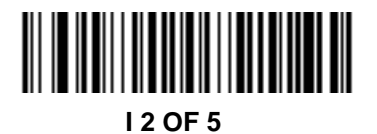

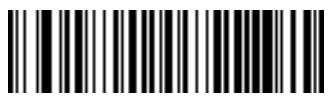

**Code 93**

### **Code Types (Continued)**

Scan the bar codes for all code types desired before selecting other criteria.

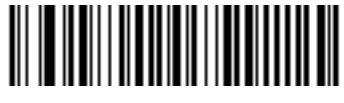

<span id="page-230-0"></span>**UPC-A**

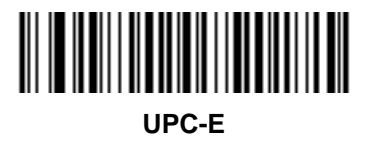

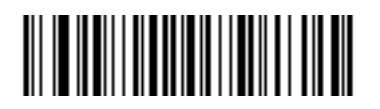

**EAN-8**

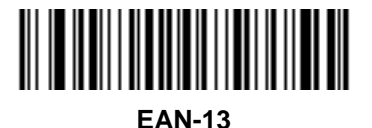

13 - 14 Symbol LS9208 Product Reference Guide

**Code Types (Continued)**

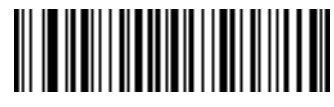

**MSI** 

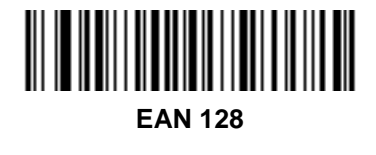

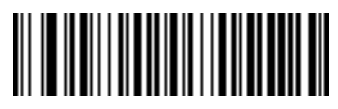

**UPC-E1**

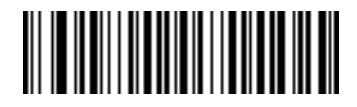

**Bookland**

Advanced Data Formatting 13 - 15

**Code Types (Continued)**

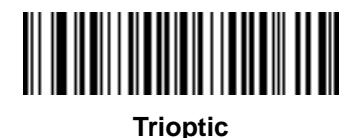

**Chinese 2 of 5**

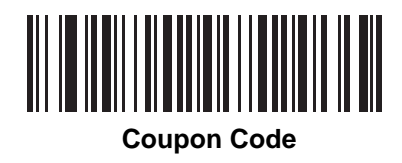

#### 13 - 16 Symbol LS9208 Product Reference Guide

### **Code Lengths**

Scan these bar codes to define the number of characters the selected code types must contain. Select one length per rule only. *If you don't select a code length, selected code types of any length are affected*.

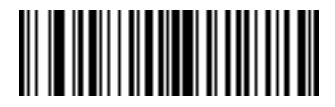

**1 Character**

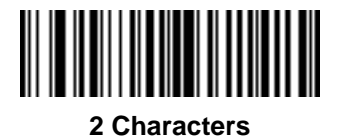

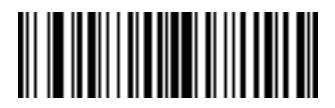

**Code Lengths (Continued)**

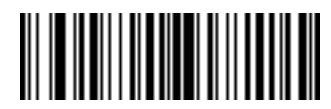

**4 Characters**

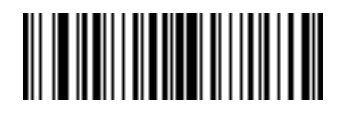

**5 Characters**

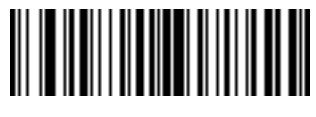

13 - 18 Symbol LS9208 Product Reference Guide

### **Code Lengths (Continued)**

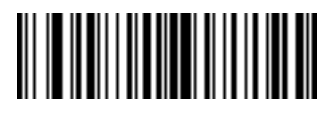

**7 Characters**

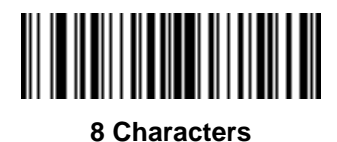

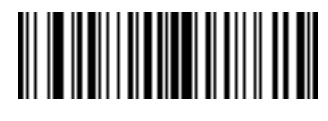

Advanced Data Formatting 13 - 19

**Code Lengths (Continued)**

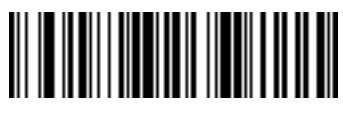

**10 Characters**

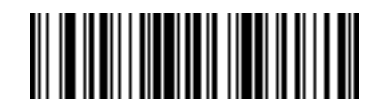

**11 Characters**

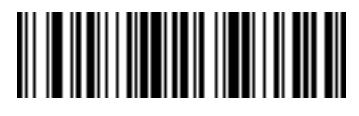

13 - 20 Symbol LS9208 Product Reference Guide

# **Code Lengths (Continued)**

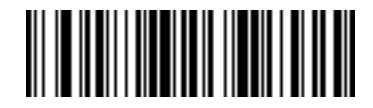

**13 Characters**

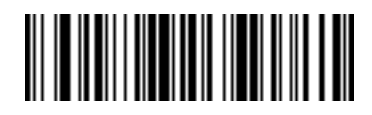

**14 Characters**

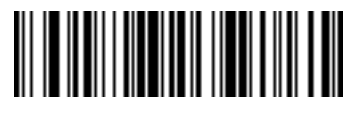

Advanced Data Formatting 13 - 21

**Code Lengths (Continued)**

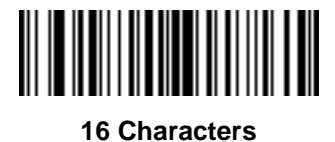

**17 Characters**

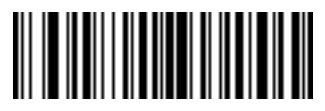

13 - 22 Symbol LS9208 Product Reference Guide

### **Code Lengths (Continued)**

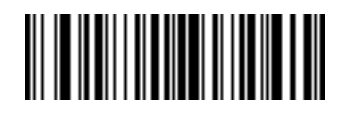

**19 Characters**

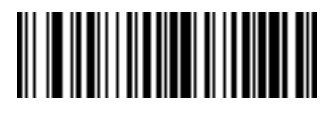

**20 Characters**

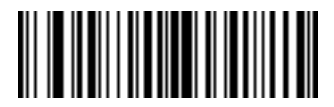

Advanced Data Formatting 13 - 23

**Code Lengths (Continued)**

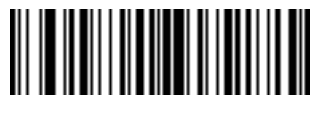

**22 Characters**

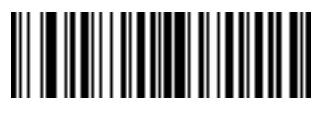

**23 Characters**

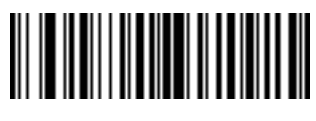

13 - 24 Symbol LS9208 Product Reference Guide

### **Code Lengths (Continued)**

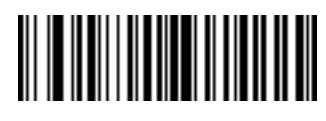

**25 Characters**

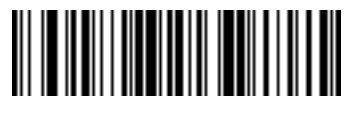

**26 Characters**

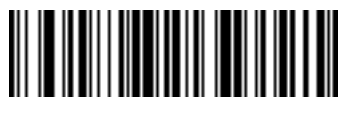

Advanced Data Formatting 13 - 25

**Code Lengths (Continued)**

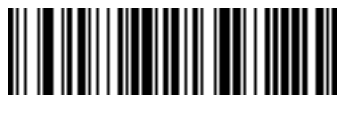

**28 Characters**

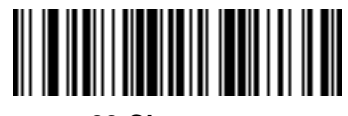

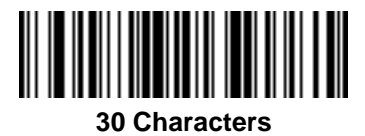

#### **Message Containing A Specific Data String**

Use this feature to select whether the formatting affects data that begins with a specific character or data string, or contains a specific character or data string.

There are 5 features:

- **•** Specific String at Start
- **•** Specific String, Any Location
- **•** Specific String Search
- **•** Any Message OK
- **•** Rule Belongs to Set

#### **Specific String at Start**

- **1.** Scan the following bar code.
- **2.** Scan the bar codes representing the desired character or characters (up to a total of 8) using the *[Alphanumeric](#page-387-0)  [Keyboard on page 13-170](#page-387-0)*.
- **3.** Scan *[End Of Message on page 13-191](#page-408-0)*.

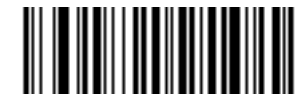

**Specific String At Start**

#### **Specific String, Any Location**

- **1.** Scan the following bar code.
- **2.** Enter a location by scanning a two-digit number representing the *position* (use a leading "zero" if necessary) using the *[Numeric Bar Codes on page D-1](#page-436-0)*.
- **3.** Scan the bar codes representing the desired character or characters (up to a total of 8) using the *[Alphanumeric](#page-387-0)  [Keyboard on page 13-170](#page-387-0)*.
- **4.** Scan *[End Of Message on page 13-191](#page-408-0)*.

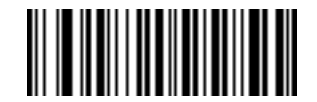

**Specific String Any Location**

#### **Specific String Search**

- **1.** Scan the following bar code.
- **2.** Scan the bar codes representing the desired character or characters (up to a total of 10) using the *[Alphanumeric Keyboard on page 13-170](#page-387-0)*.
- **3.** Scan *[End Of Message on page 13-191](#page-408-0)*.

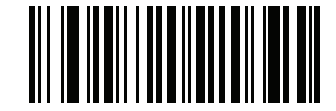

**Specific String Search**

#### **Any Message OK**

Do not scan any bar code to format all selected code types, regardless of information contained.

#### **Rule Belongs To Set**

Scan a bar code below to select the set to which a rule belongs. There are four possible rule sets. See *[Alternate](#page-220-0)  [Rule Sets on page 13-3](#page-220-0)* for more information.

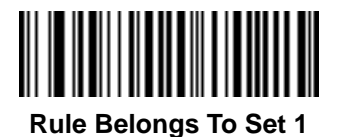

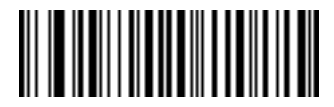

**Rule Belongs To Set 2**

13 - 28 Symbol LS9208 Product Reference Guide

**Rule Belongs To Set (Continued)**

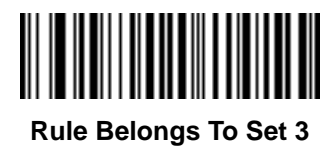

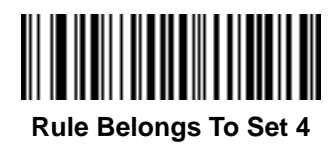

# **Actions**

Select how to format the data for transmission.

### **Send Data**

Send all data that follows, send all data up to a specific character selected from the *[Alphanumeric Keyboard on](#page-387-0)  [page 13-170](#page-387-0)*, or send the next *X* characters. Note that only bar codes for **Send Next 1** to **20** appear here, and can be scanned multiple times to send values greater then 20. For instance, to send the next 28 characters, scan **Send Next 20 Characters**, then **Send Next 8 Characters.**

Use these bar codes to send data.

<span id="page-246-0"></span>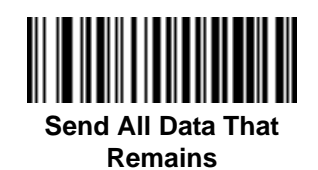

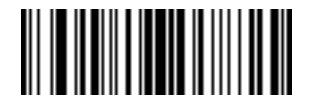

**Send Data Up To Character**

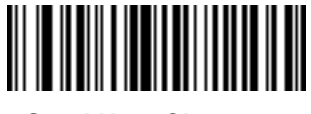

**Send Next Character**

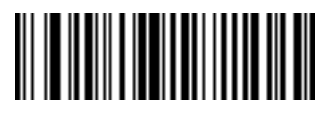

<span id="page-247-0"></span>**Send Next 2 Characters**

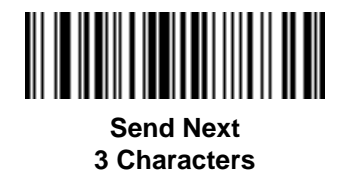

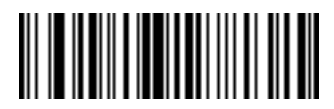

**Send Next 4 Characters**

<span id="page-248-0"></span>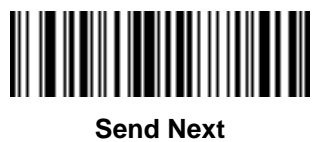

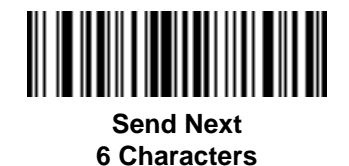

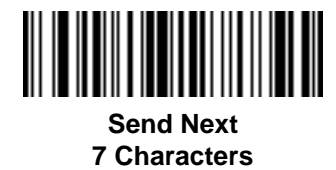

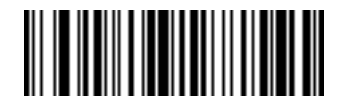

**Send Next 8 Characters**

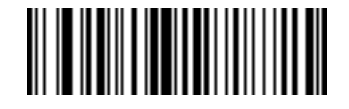

**Send Next 9 Characters**

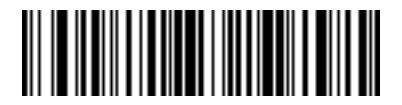

**Send Next 10 Characters**

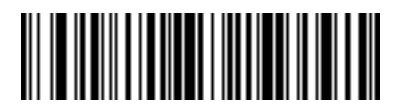

**Send Next 11 Characters**

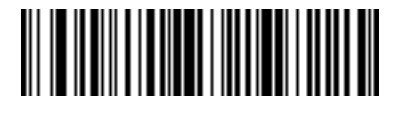

**Send Next 12 Characters**

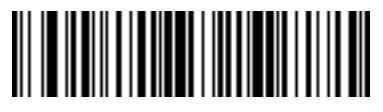

**Send Next 13 Characters** 13 - 34 Symbol LS9208 Product Reference Guide

### **Send Data (Continued)**

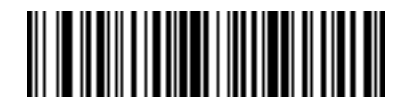

**Send Next 14 Characters**

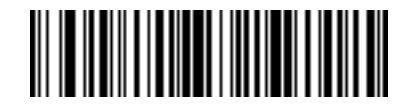

**Send Next 15 Characters**

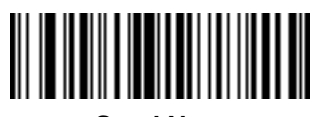

**Send Next 16 Characters**
Advanced Data Formatting 13 - 35

**Send Data (Continued)**

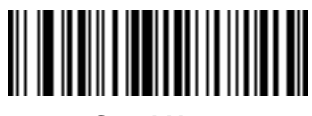

**Send Next 17 Characters**

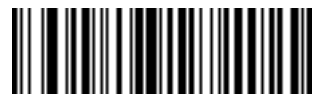

**Send Next 18 Characters**

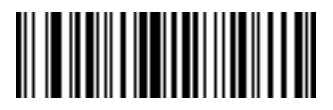

**Send Next 19 Characters**

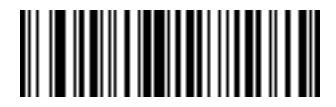

**Send Next 20 Characters**

# **Setup Field(s)**

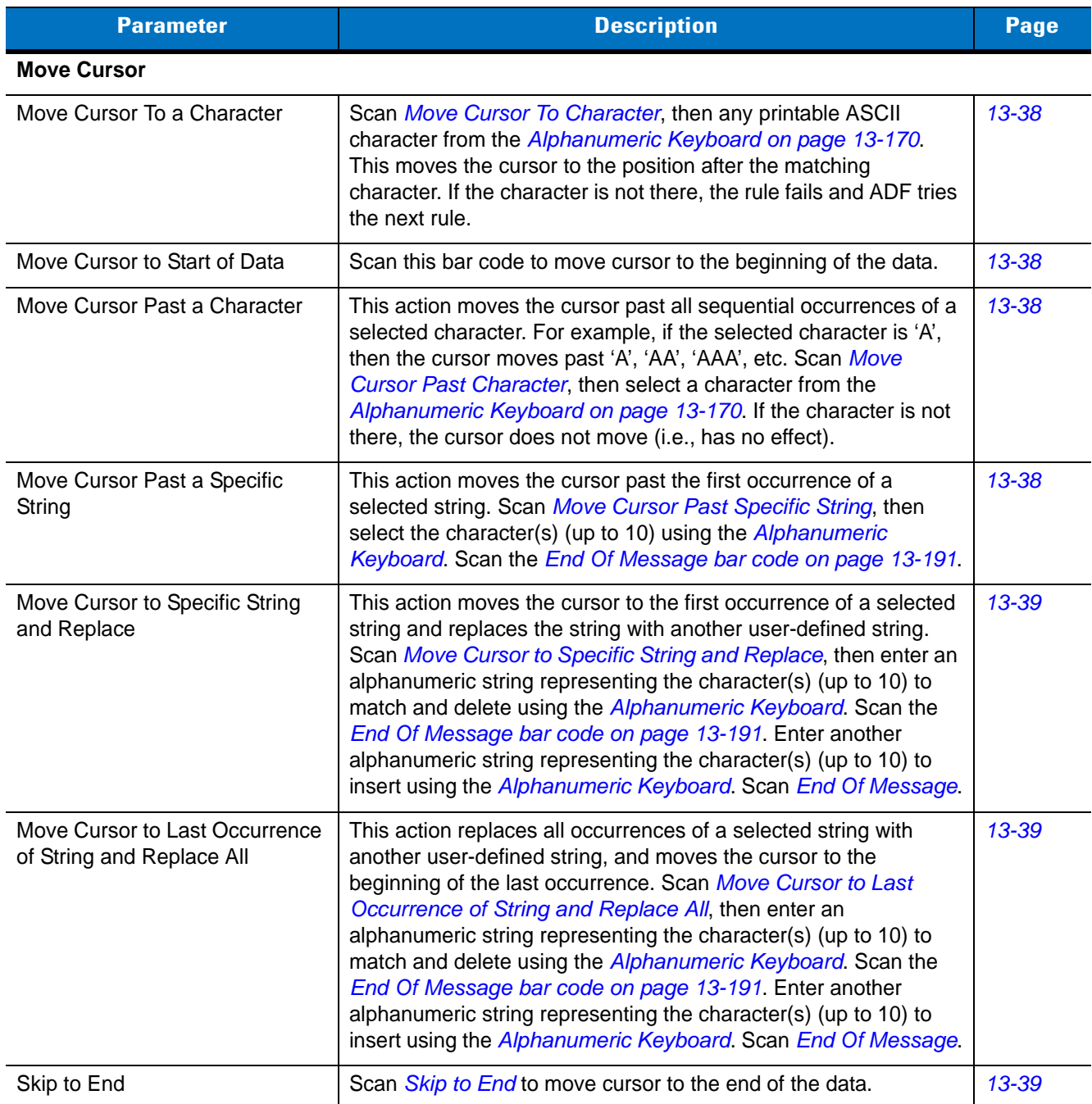

### **Table 13-1** *Setup Field(s) Definitions*

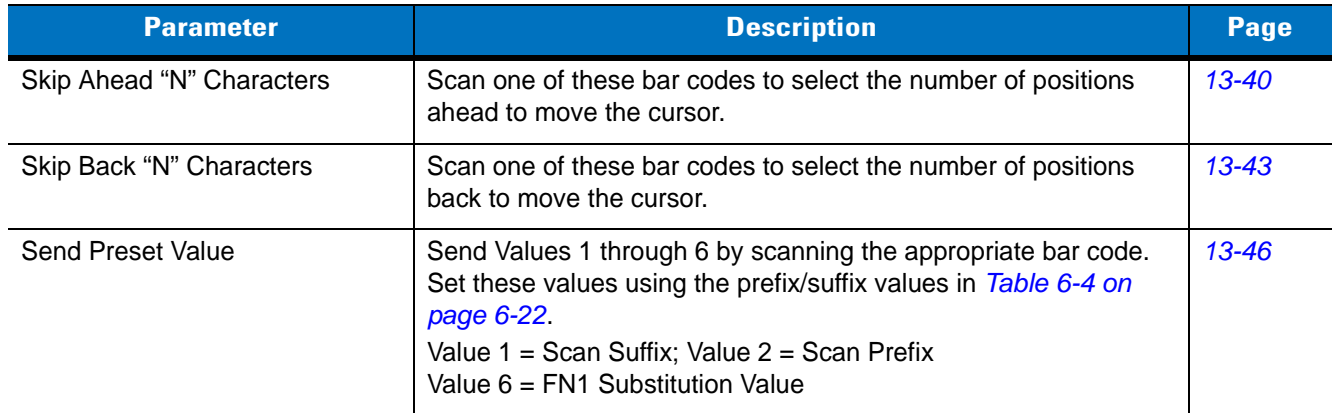

### **Table 13-1** *Setup Field(s) Definitions (Continued)*

#### **Move Cursor**

Scan a bar code below to move the cursor in relation to a specified character. Then enter a character by scanning a bar code from the *[Alphanumeric Keyboard on page 13-170](#page-387-0)*.

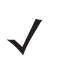

**NOTE** If there is no match when the rule is interpreted and the rule fails, the next rule is checked.

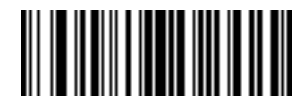

<span id="page-255-1"></span>**Move Cursor To Character**

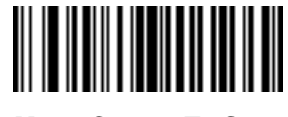

<span id="page-255-2"></span>**Move Cursor To Start**

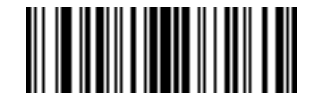

<span id="page-255-3"></span>**Move Cursor Past Character**

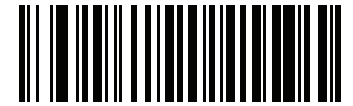

<span id="page-255-0"></span>**Move Cursor Past Specific String**

**Move Cursor**

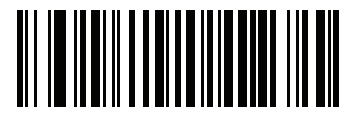

<span id="page-256-0"></span>**Move Cursor to Specific String and Replace**

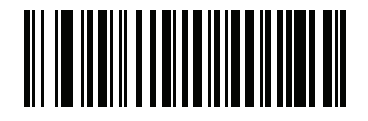

<span id="page-256-1"></span>**Move Cursor to Last Occurrence of String and Replace All**

<span id="page-256-2"></span>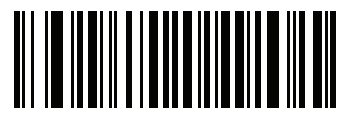

**Skip to End**

Scan the bar code below to insert a pause in the data transmission. The value of the **Pause Duration** parameter controls the length of this pause.

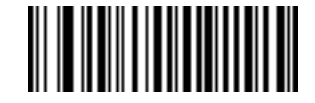

**Send Pause**

### **Skip Ahead**

Use the following bar codes to skip ahead characters.

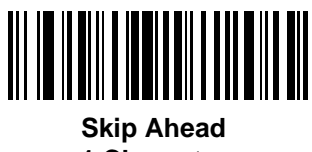

<span id="page-257-0"></span>**1 Character**

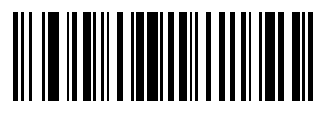

**Skip Ahead 2 Characters**

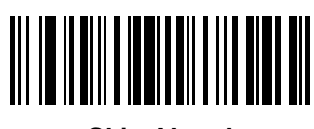

**Skip Ahead 3 Characters**

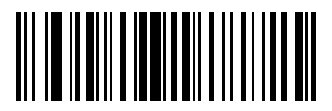

**Skip Ahead 4 Characters** **Skip Ahead (Continued)**

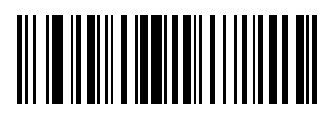

**Skip Ahead 5 Characters**

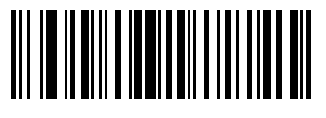

**Skip Ahead 6 Characters**

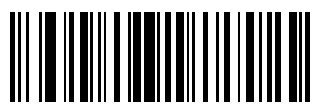

**Skip Ahead 7 Characters** **Skip Ahead (Continued)**

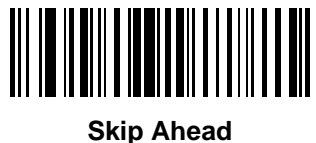

**8 Characters**

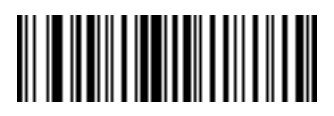

**Skip Ahead 9 Characters**

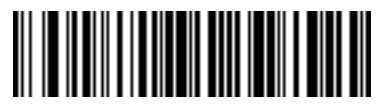

**Skip Ahead 10 Characters**

### **Skip Back**

Use the following bar codes to skip back characters.

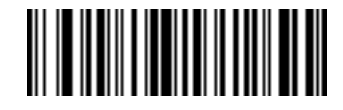

<span id="page-260-0"></span>**Skip Back 1 Characters**

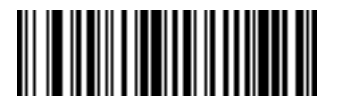

**Skip Back 2 Characters**

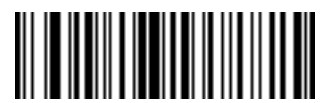

**Skip Back 3 Characters** **Skip Back (Continued)**

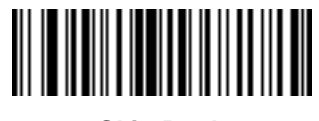

**Skip Back 4 Characters**

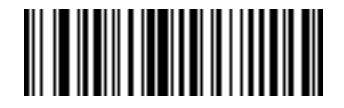

**Skip Back 5 Characters**

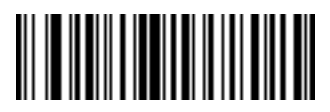

**Skip Back 6 Characters** **Skip Back (Continued)**

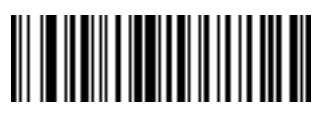

**Skip Back 7 Characters**

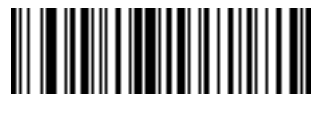

**Skip Back 8 Characters**

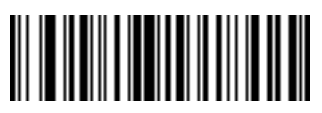

**Skip Back 9 Characters** **Skip Back (Continued)**

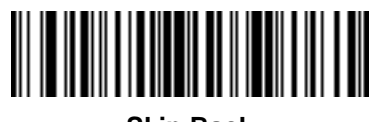

**Skip Back 10 Characters**

<span id="page-263-0"></span>**Send Preset Value**

Use these bar codes to send preset values.

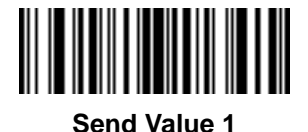

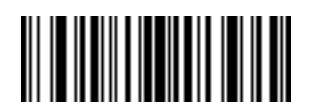

**Send Value 2**

**Send Preset Value (Continued)**

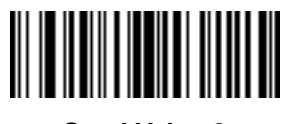

**Send Value 3**

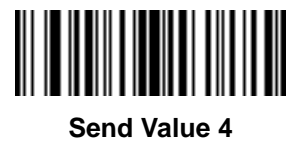

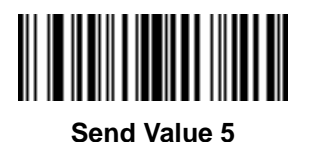

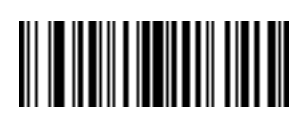

**Send Value 6**

### **Modify Data**

Modify data as described below. The following actions work for all send commands that follow it within a rule. Programming *pad zeros to length 6, send next 3 characters, stop padding, send next 5 characters* adds three zeros to the first send, and does not affect the next send. These options do not apply to the **Send Keystroke** or **Send Preset Value** options.

#### **Remove All Spaces**

To remove all spaces in the send commands that follow, scan this bar code.

#### **Crunch All Spaces**

To leave one space between words, scan this bar code. This also removes all leading and trailing spaces.

#### **Stop Space Removal**

Scan this bar code to disable space removal.

#### **Remove Leading Zeros**

Scan this bar code to remove all leading zeros.

#### **Stop Zero Removal**

Scan this bar code to disable the removal of zeros.

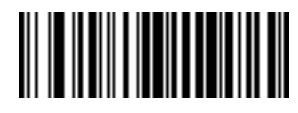

**Remove All Spaces**

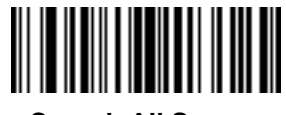

**Crunch All Spaces**

**Modify Data (Continued)**

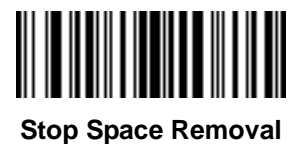

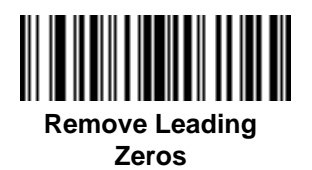

**Stop Zero Removal**

### **Pad Data with Spaces**

To pad data to the left, scan the bar code containing the desired number of spaces. Send commands activate this parameter.

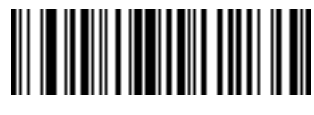

**Pad Spaces To Length 1**

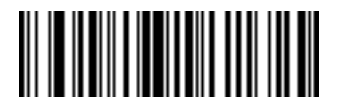

**Pad Spaces To Length 2**

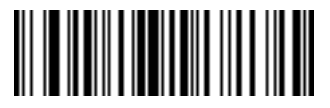

**Pad Spaces To Length 3**

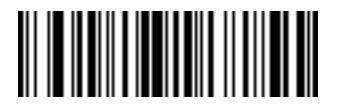

**Pad Data with Spaces (Continued)**

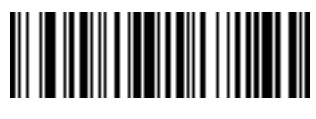

**Pad Spaces To Length 5**

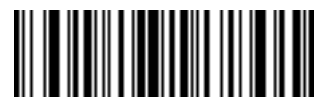

**Pad Spaces To Length 6**

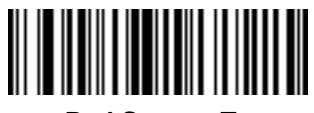

13 - 52 Symbol LS9208 Product Reference Guide

**Pad Data with Spaces (Continued)**

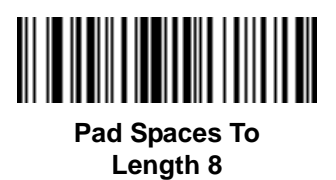

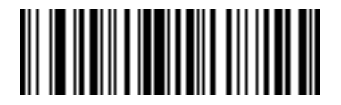

**Pad Spaces To Length 9**

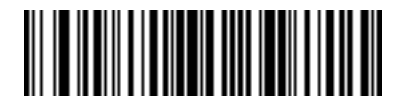

**Pad Data with Spaces (Continued)**

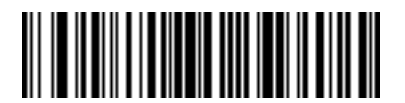

**Pad Spaces To Length 11**

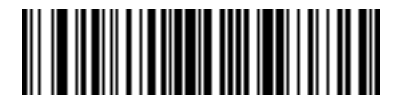

**Pad Spaces To Length 12**

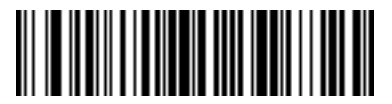

13 - 54 Symbol LS9208 Product Reference Guide

**Pad Data with Spaces (Continued)**

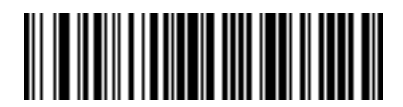

**Pad Spaces To Length 14**

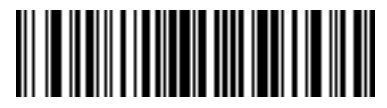

**Pad Spaces To Length 15**

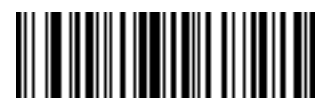

**Pad Data with Spaces (Continued)**

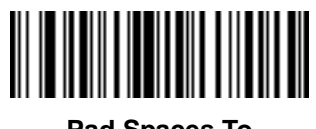

**Pad Spaces To Length 17**

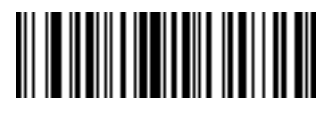

**Pad Spaces To Length 18**

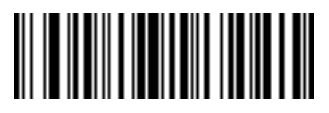

13 - 56 Symbol LS9208 Product Reference Guide

**Pad Data with Spaces (Continued)**

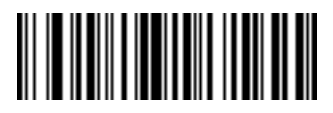

**Pad Spaces To Length 20**

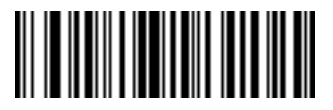

**Pad Spaces To Length 21**

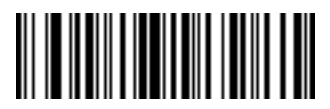

**Pad Data with Spaces (Continued)**

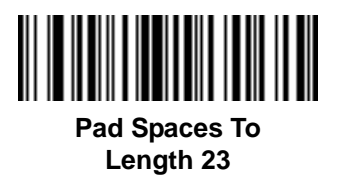

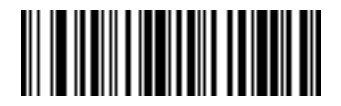

**Pad Spaces To Length 24**

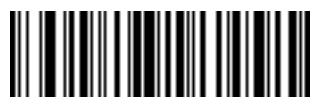

13 - 58 Symbol LS9208 Product Reference Guide

**Pad Data with Spaces (Continued)**

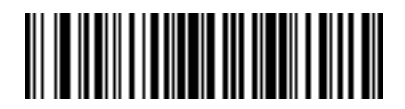

**Pad Spaces To Length 26**

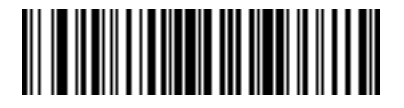

**Pad Spaces To Length 27**

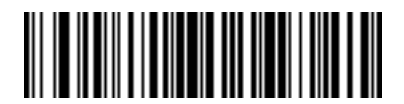

**Pad Data with Spaces (Continued)**

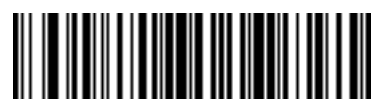

**Pad Spaces To Length 29**

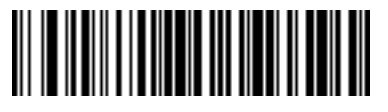

**Pad Spaces To Length 30**

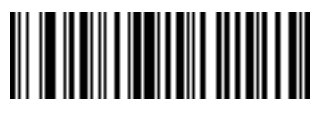

**Stop Pad Spaces**

#### **Pad Data with Zeros**

To pad data to the left, scan the bar code containing the desired number of zeros. Send commands activate this parameter.

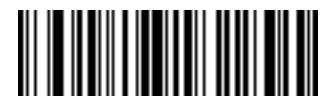

**Pad Zeros To Length 1**

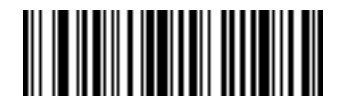

**Pad Zeros To Length 2**

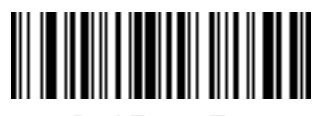

**Pad Data with Zeros (Continued)**

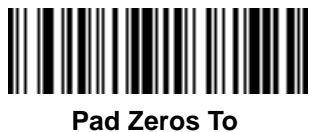

**Length 4**

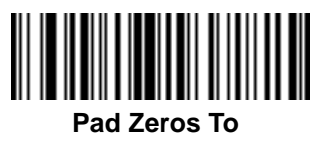

**Length 5**

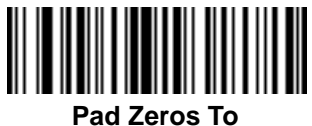

**Length 6**

13 - 62 Symbol LS9208 Product Reference Guide

**Pad Data with Zeros (Continued)**

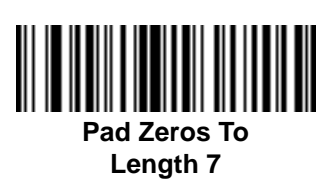

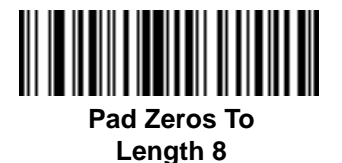

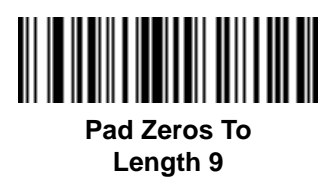

**Pad Data with Zeros (Continued)**

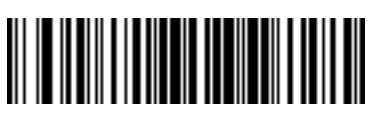

**Pad Zeros To Length 10**

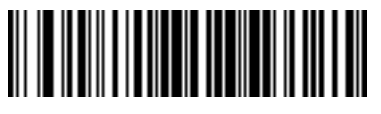

**Pad Zeros To Length 11**

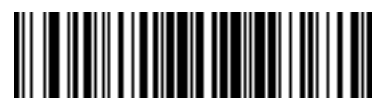

13 - 64 Symbol LS9208 Product Reference Guide

**Pad Data with Zeros (Continued)**

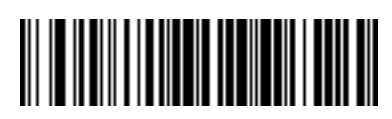

**Pad Zeros To Length 13**

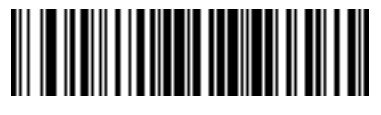

**Pad Zeros To Length 14**

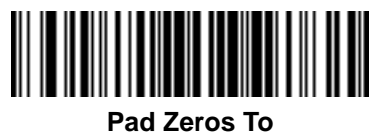

**Length 15**

**Pad Data with Zeros (Continued)**

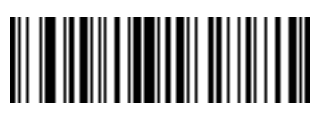

**Pad Zeros To Length 16**

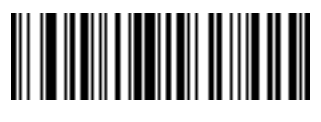

**Pad Zeros To Length 17**

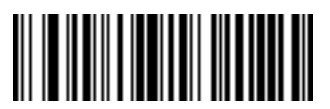

13 - 66 Symbol LS9208 Product Reference Guide

**Pad Data with Zeros (Continued)**

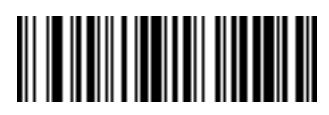

**Pad Zeros To Length 19**

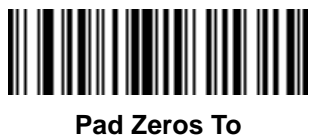

**Length 20**

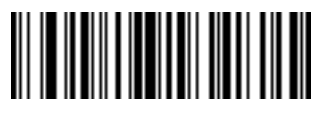

**Pad Data with Zeros (Continued)**

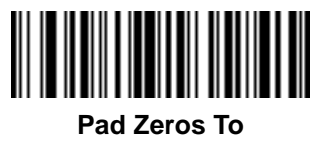

**Length 22**

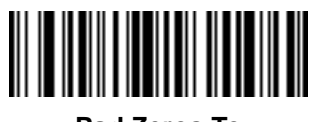

**Pad Zeros To Length 23**

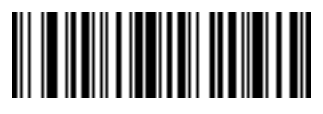

13 - 68 Symbol LS9208 Product Reference Guide

**Pad Data with Zeros (Continued)**

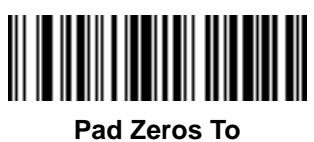

**Length 25**

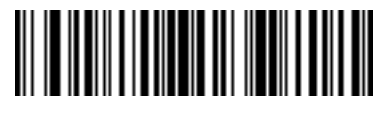

**Pad Zeros To Length 26**

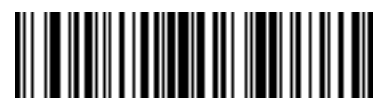

Advanced Data Formatting 13 - 69

**Pad Data with Zeros (Continued)**

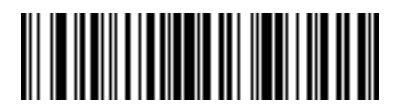

**Pad Zeros To Length 28**

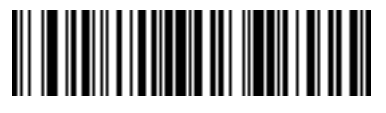

**Pad Zeros To Length 29**

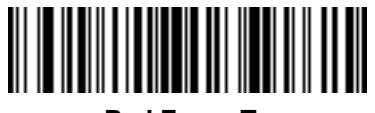

**Pad Zeros To Length 30**

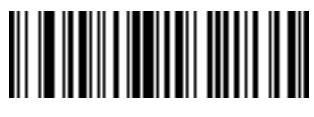

**Stop Pad Zeros**

## **Beeps**

Select a beep sequence for each ADF rule.

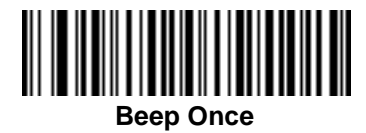

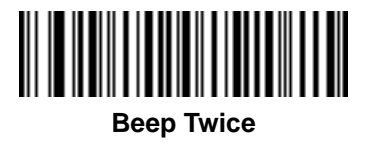

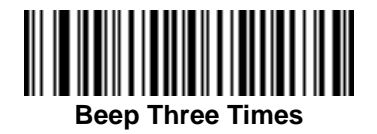
## **Send Keystroke (Control Characters and Keyboard Characters)**

## **Control Characters**

Scan a **Send** bar code for the keystroke to send.

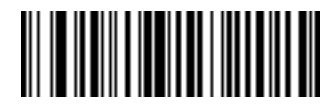

**Send Control 2**

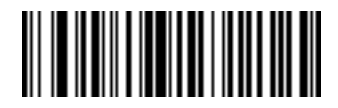

**Send Control A**

13 - 72 Symbol LS9208 Product Reference Guide

**Control Characters (Continued)**

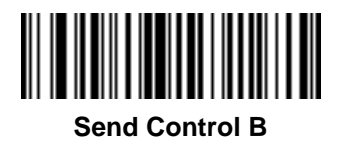

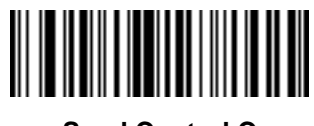

**Send Control C**

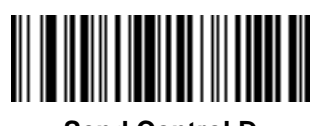

**Send Control D**

**Control Characters (Continued)**

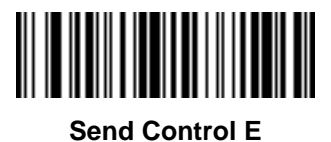

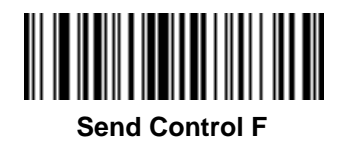

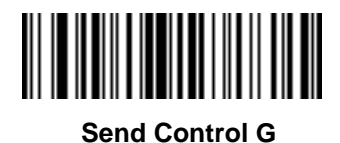

13 - 74 Symbol LS9208 Product Reference Guide

**Control Characters (Continued)**

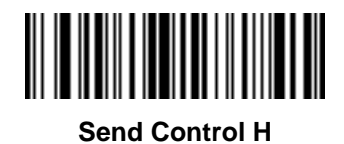

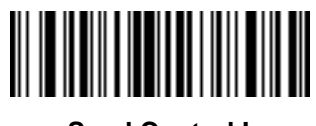

**Send Control I**

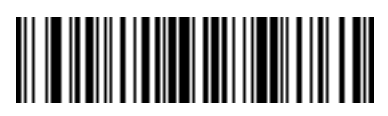

**Send Control J**

Advanced Data Formatting 13 - 75

**Control Characters (Continued)**

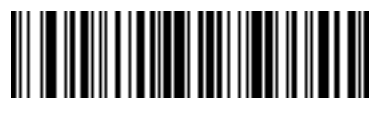

**Send Control K**

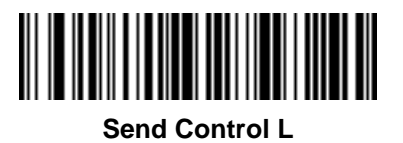

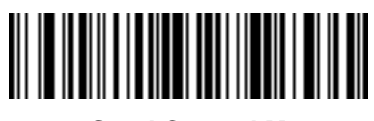

**Send Control M**

13 - 76 Symbol LS9208 Product Reference Guide

**Control Characters (Continued)**

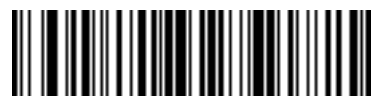

**Send Control N**

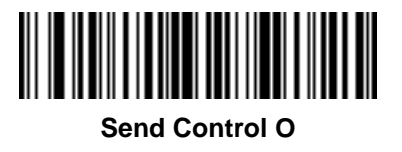

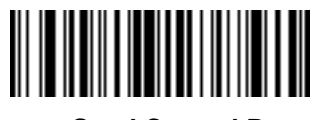

**Send Control P**

**Control Characters (Continued)**

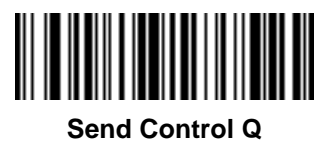

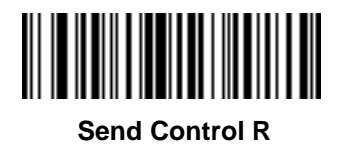

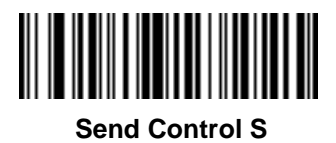

13 - 78 Symbol LS9208 Product Reference Guide

**Control Characters (Continued)**

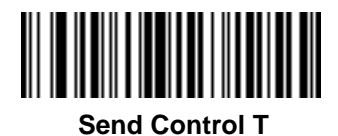

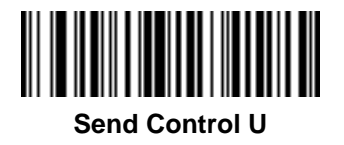

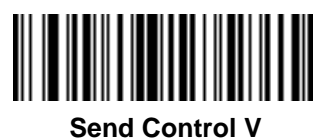

**Control Characters (Continued)**

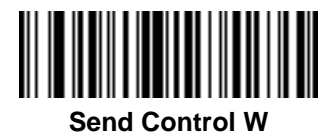

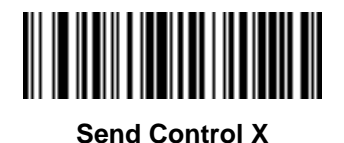

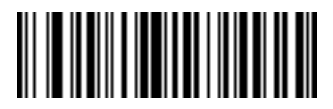

**Send Control Y**

13 - 80 Symbol LS9208 Product Reference Guide

**Control Characters (Continued)**

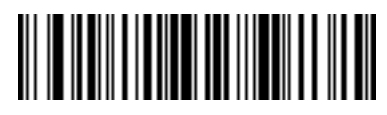

**Send Control Z**

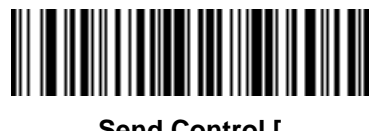

**Send Control [**

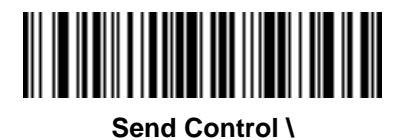

Advanced Data Formatting 13 - 81

**Control Characters (Continued)**

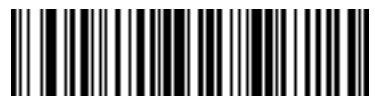

**Send Control ]**

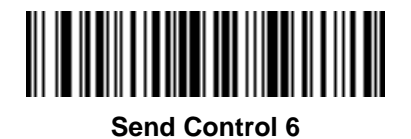

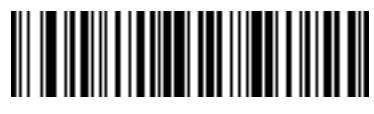

**Send Control -**

## **Keyboard Characters**

Scan a **Send** bar code for the keyboard characters to send.

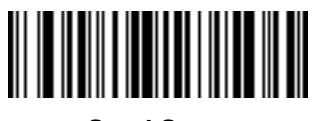

**Send Space**

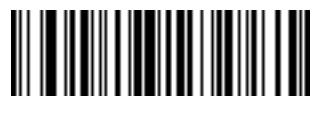

**Send !**

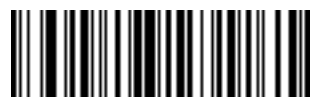

**Send "**

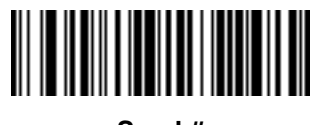

**Send #**

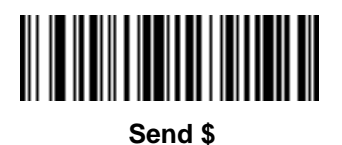

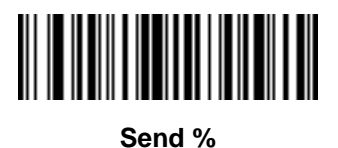

13 - 84 Symbol LS9208 Product Reference Guide

**Keyboard Characters (Continued)**

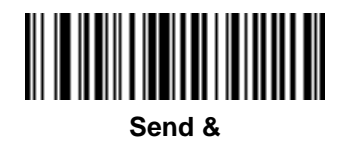

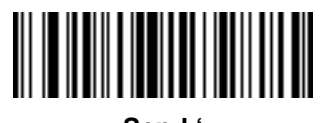

**Send '**

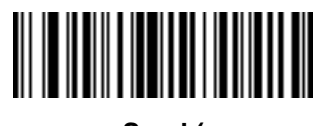

**Send (**

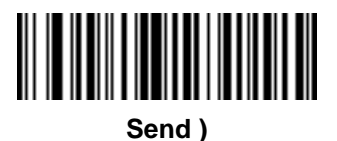

**Send \***

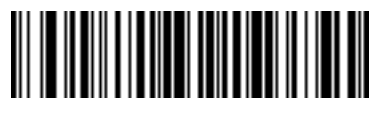

**Send +**

13 - 86 Symbol LS9208 Product Reference Guide

**Keyboard Characters (Continued)**

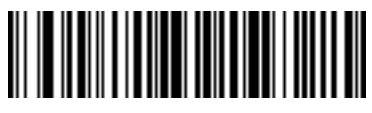

**Send ,**

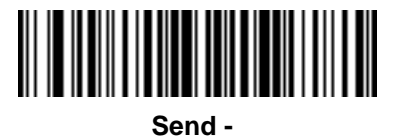

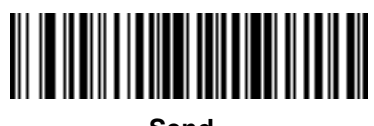

**Send .**

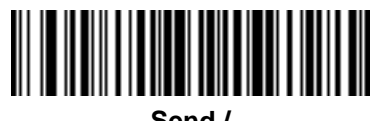

**Send /**

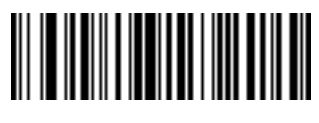

**Send 0**

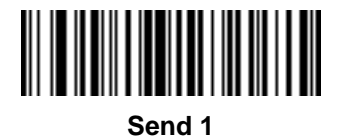

13 - 88 Symbol LS9208 Product Reference Guide

**Keyboard Characters (Continued)**

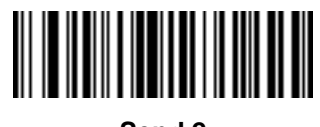

**Send 2**

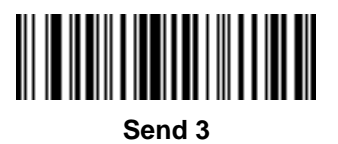

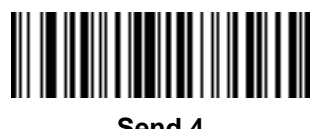

**Send 4**

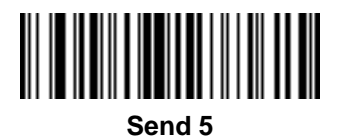

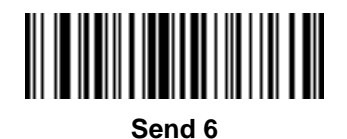

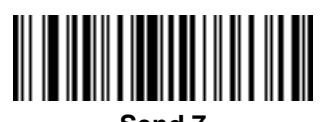

**Send 7**

13 - 90 Symbol LS9208 Product Reference Guide

**Keyboard Characters (Continued)**

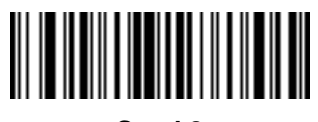

**Send 8**

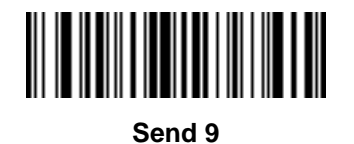

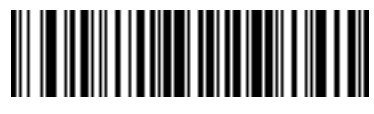

**Send :**

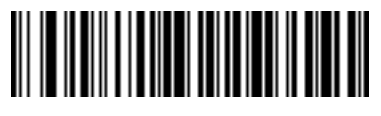

**Send ;**

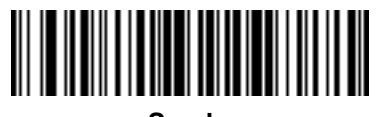

**Send <**

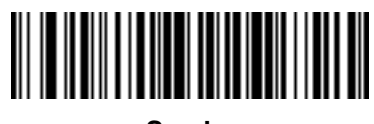

**Send =**

13 - 92 Symbol LS9208 Product Reference Guide

**Keyboard Characters (Continued)**

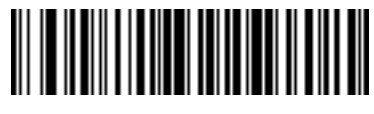

**Send >**

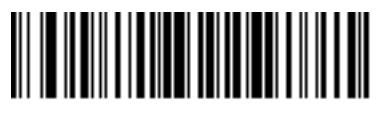

**Send ?**

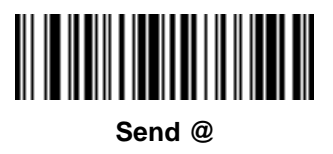

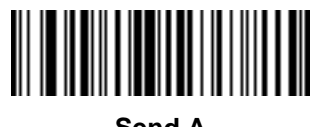

**Send A**

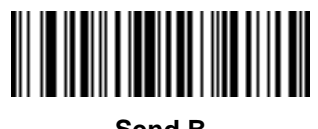

**Send B**

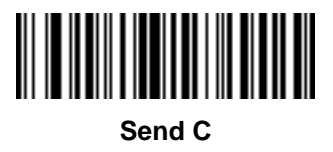

13 - 94 Symbol LS9208 Product Reference Guide

**Keyboard Characters (Continued)**

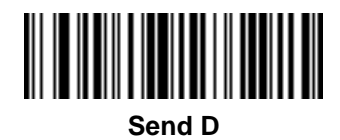

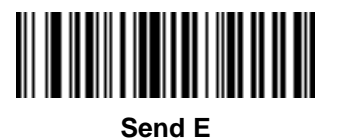

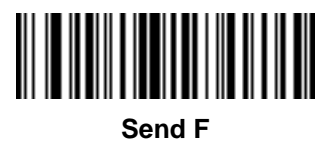

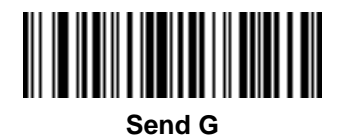

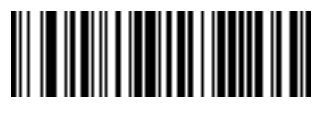

**Send H**

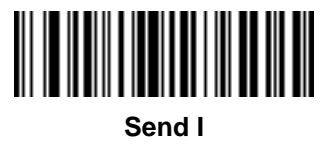

13 - 96 Symbol LS9208 Product Reference Guide

**Keyboard Characters (Continued)**

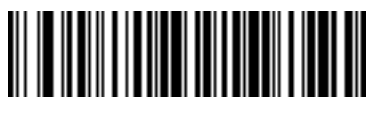

**Send J**

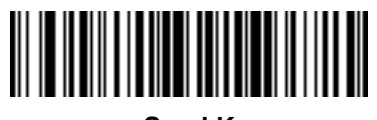

**Send K**

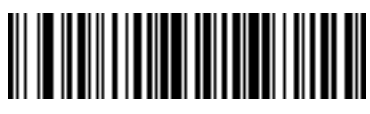

**Send L**

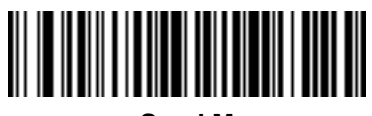

**Send M**

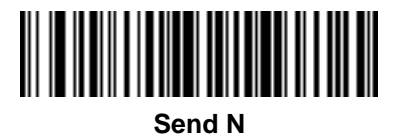

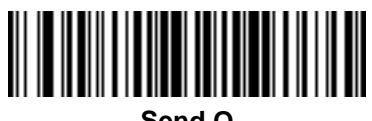

**Send O**

13 - 98 Symbol LS9208 Product Reference Guide

**Keyboard Characters (Continued)**

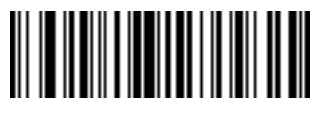

**Send P**

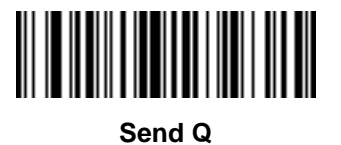

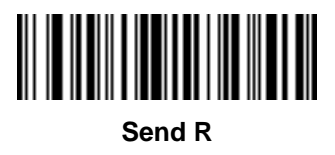

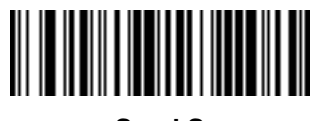

**Send S**

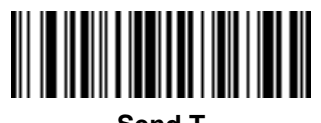

**Send T**

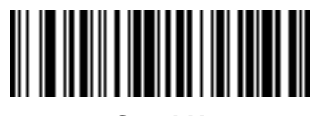

**Send U**

13 - 100 Symbol LS9208 Product Reference Guide

**Keyboard Characters (Continued)**

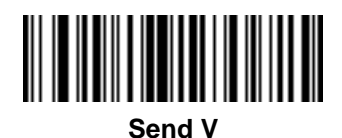

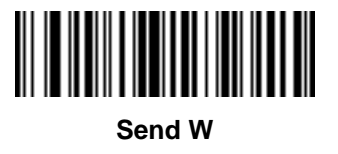

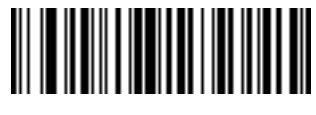

**Send X**

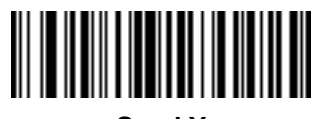

**Send Y**

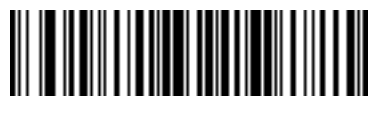

**Send Z**

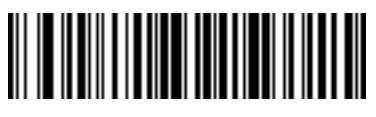

**Send [**

13 - 102 Symbol LS9208 Product Reference Guide

**Keyboard Characters (Continued)**

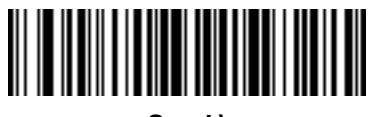

**Send \**

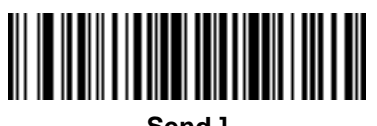

**Send ]**

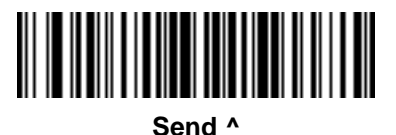

Advanced Data Formatting 13 - 103

**Keyboard Characters (Continued)**

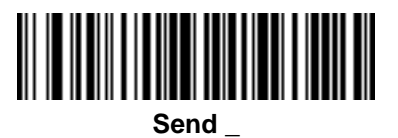

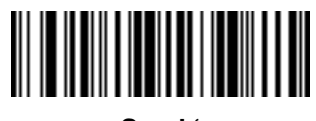

**Send '**

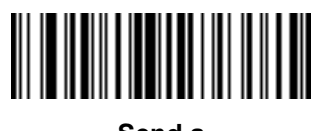

**Send a**

13 - 104 Symbol LS9208 Product Reference Guide

**Keyboard Characters (Continued)**

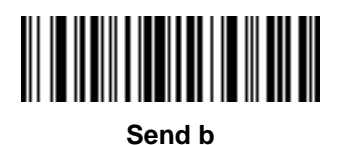

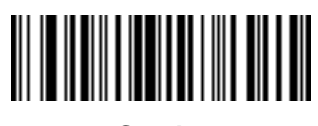

**Send c**

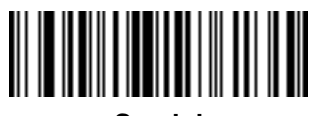

**Send d**

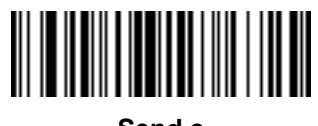

**Send e**

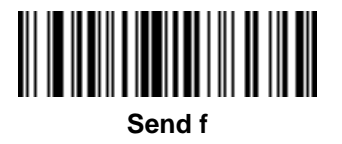

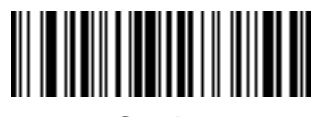

**Send g**

13 - 106 Symbol LS9208 Product Reference Guide

**Keyboard Characters (Continued)**

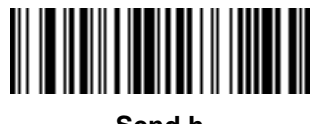

**Send h**

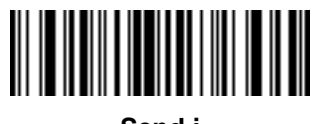

**Send i**

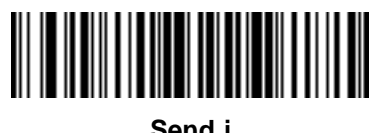

**Send j**
**Keyboard Characters (Continued)**

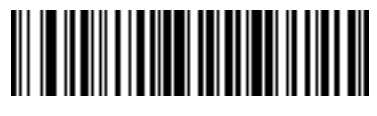

**Send k**

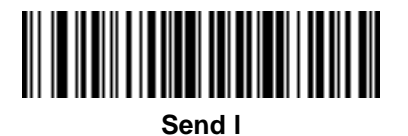

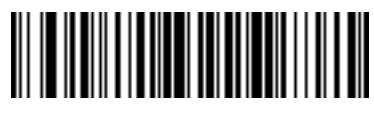

**Send m**

13 - 108 Symbol LS9208 Product Reference Guide

**Keyboard Characters (Continued)**

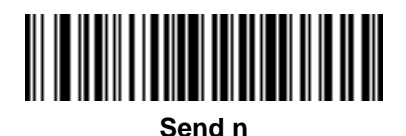

**Send o**

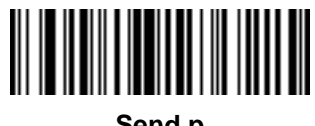

**Send p**

**Keyboard Characters (Continued)**

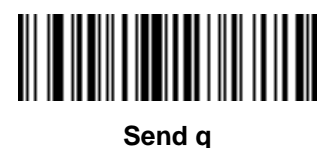

**Send r**

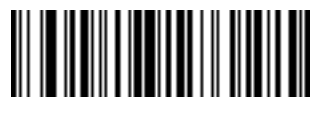

**Send s**

13 - 110 Symbol LS9208 Product Reference Guide

**Keyboard Characters (Continued)**

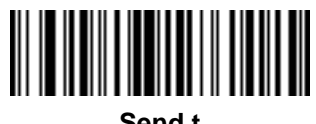

**Send t**

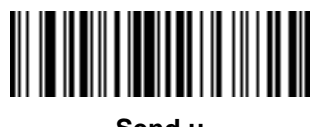

**Send u**

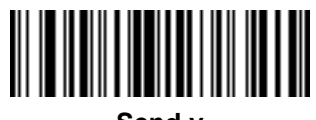

**Send v**

**Keyboard Characters (Continued)**

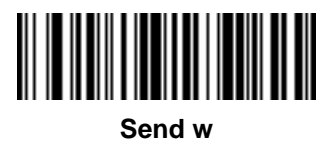

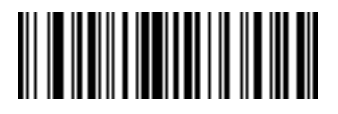

**Send x**

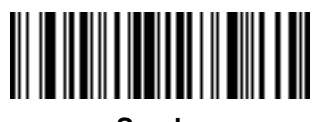

**Send y**

13 - 112 Symbol LS9208 Product Reference Guide

**Keyboard Characters (Continued)**

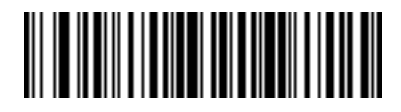

**Send z**

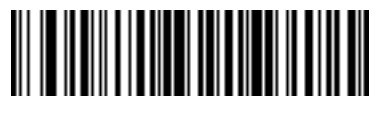

**Send {**

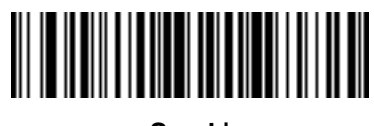

**Send |**

**Keyboard Characters (Continued)**

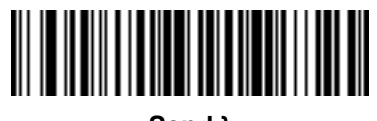

**Send }**

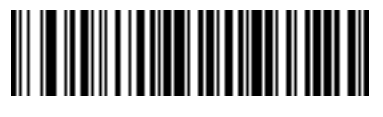

**Send ~**

13 - 114 Symbol LS9208 Product Reference Guide

**Send ALT Characters**

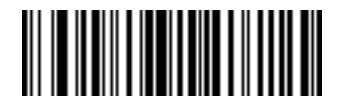

**Send Alt 2**

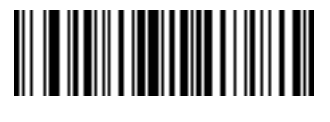

**Send Alt A**

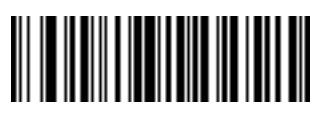

**Send Alt B**

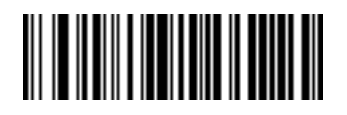

**Send Alt C**

**Send ALT Characters (Continued)**

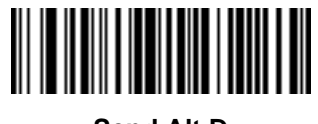

**Send Alt D**

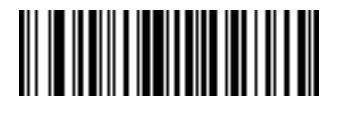

**Send Alt E**

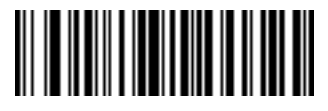

**Send Alt F**

13 - 116 Symbol LS9208 Product Reference Guide

**Send ALT Characters (Continued)**

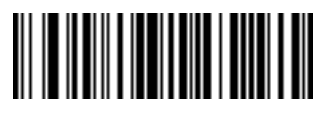

**Send Alt G**

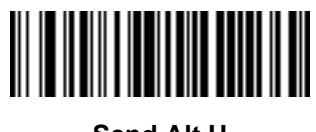

**Send Alt H**

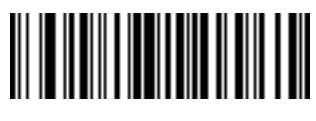

**Send Alt I**

**Send ALT Characters (Continued)**

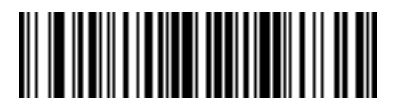

**Send Alt J**

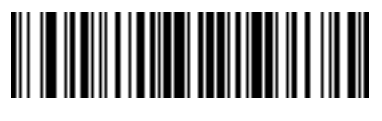

**Send Alt K**

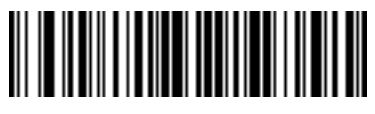

**Send Alt L**

13 - 118 Symbol LS9208 Product Reference Guide

**Send ALT Characters (Continued)**

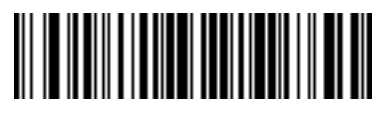

**Send Alt M**

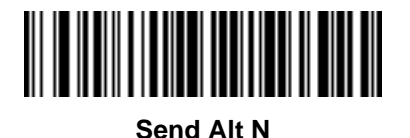

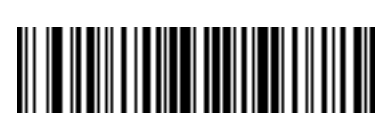

**Send Alt O**

**Send ALT Characters (Continued)**

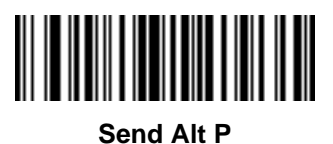

**Send Alt Q**

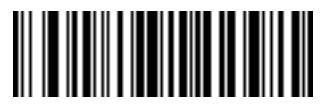

**Send Alt R**

13 - 120 Symbol LS9208 Product Reference Guide

**Send ALT Characters (Continued)**

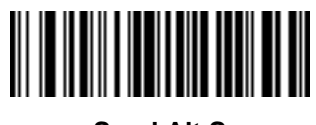

**Send Alt S**

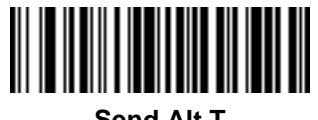

**Send Alt T**

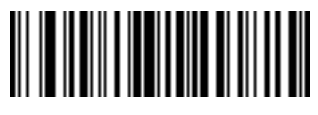

**Send Alt U**

**Send ALT Characters (Continued)**

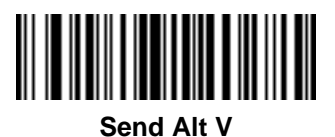

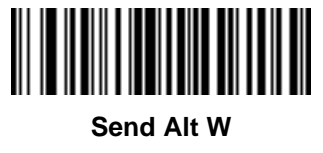

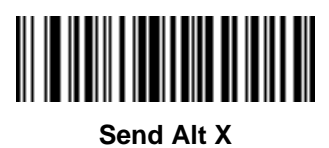

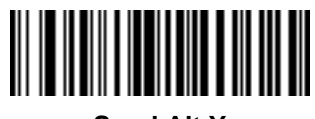

**Send Alt Y**

13 - 122 Symbol LS9208 Product Reference Guide

**Send ALT Characters (Continued)**

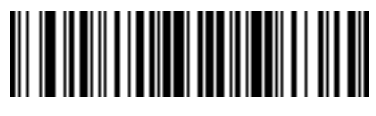

**Send Alt Z**

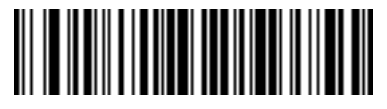

**Send Alt [**

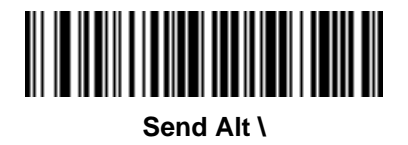

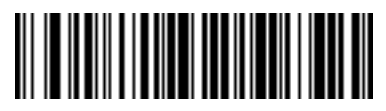

**Send Alt ]**

**Send Keypad Characters**

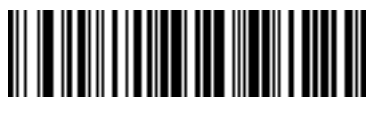

**Send Keypad \***

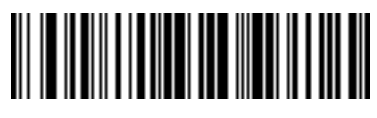

**Send Keypad +**

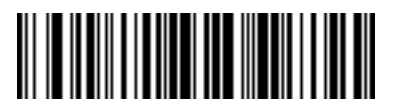

**Send Keypad -**

13 - 124 Symbol LS9208 Product Reference Guide

**Send Keypad Characters (Continued)**

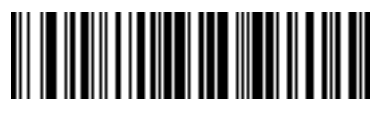

**Send Keypad .**

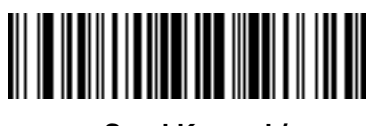

**Send Keypad /**

**Send Keypad Characters (Continued)**

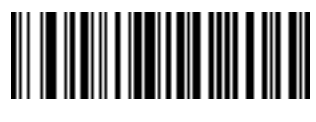

**Send Keypad 0**

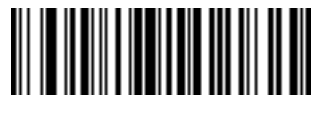

**Send Keypad 1**

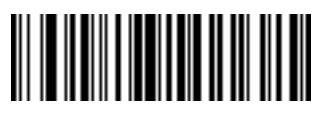

**Send Keypad 2**

13 - 126 Symbol LS9208 Product Reference Guide

**Send Keypad Characters (Continued)**

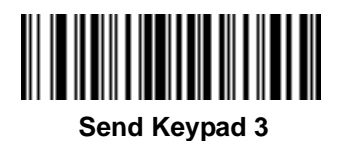

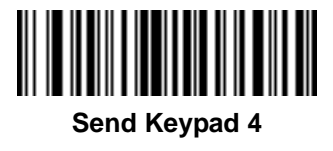

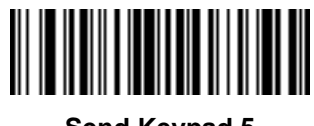

**Send Keypad 5**

**Send Keypad Characters (Continued)**

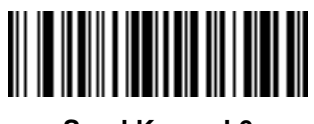

**Send Keypad 6**

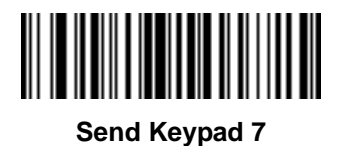

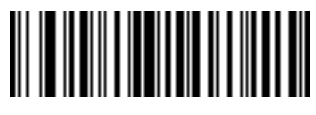

**Send Keypad 8**

13 - 128 Symbol LS9208 Product Reference Guide

**Send Keypad Characters (Continued)**

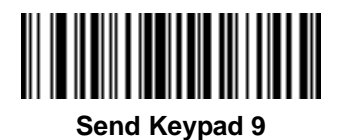

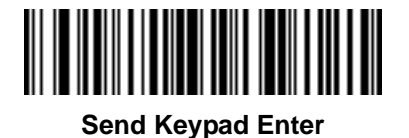

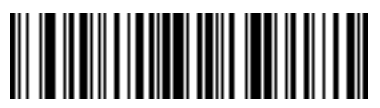

**Send Keypad Numlock**

**Send Keypad Characters (Continued)**

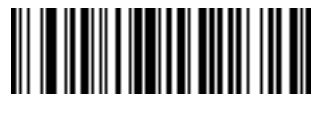

**Send Break Key**

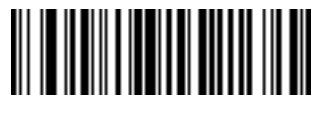

**Send Delete Key**

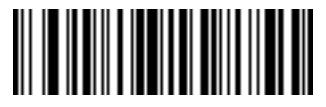

**Send Page Up Key**

13 - 130 Symbol LS9208 Product Reference Guide

**Send Keypad Characters (Continued)**

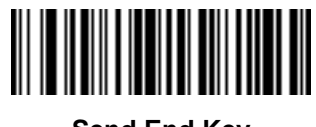

**Send End Key**

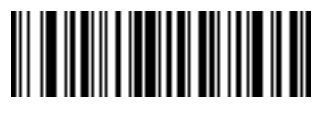

**Send Page Down Key**

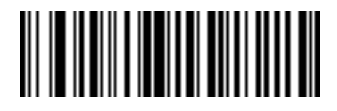

**Send Pause Key**

**Send Keypad Characters (Continued)**

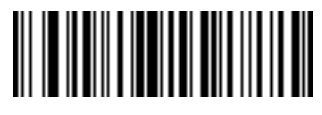

**Send Scroll Lock Key**

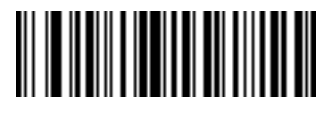

**Send Backspace Key**

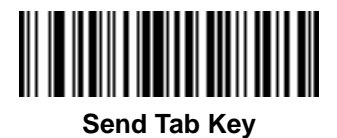

13 - 132 Symbol LS9208 Product Reference Guide

**Send Keypad Characters (Continued)**

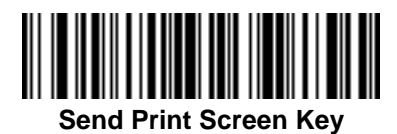

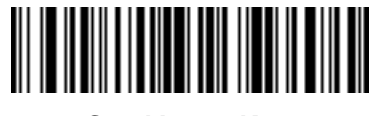

**Send Insert Key**

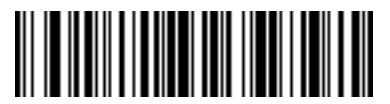

**Send Home Key**

**Send Keypad Characters (Continued)**

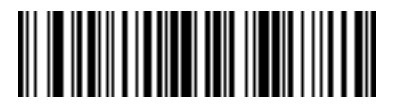

**Send Enter Key**

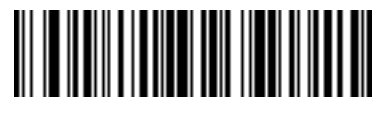

**Send Escape Key**

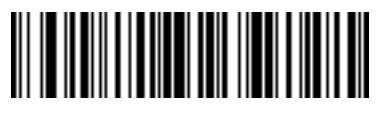

**Send Up Arrow Key**

13 - 134 Symbol LS9208 Product Reference Guide

**Send Keypad Characters (Continued)**

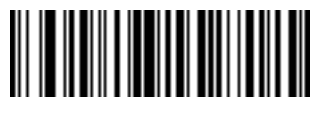

**Send Down Arrow Key**

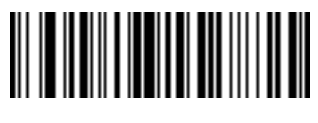

**Send Left Arrow Key**

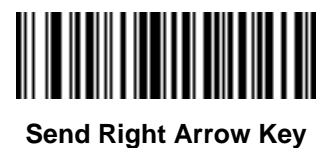

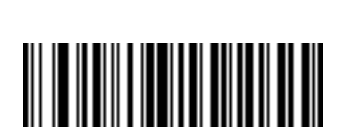

**Send Back Tab Character**

**Send Function Key**

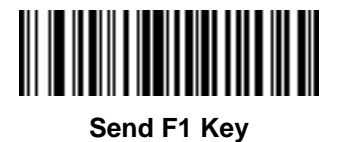

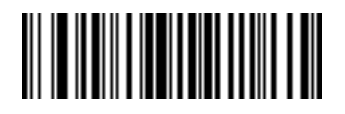

**Send F2 Key**

13 - 136 Symbol LS9208 Product Reference Guide

**Send Function Key (Continued)**

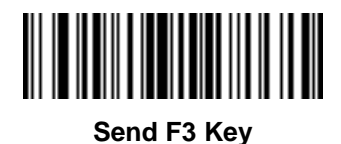

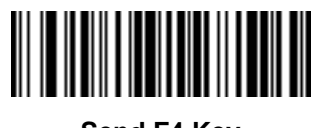

**Send F4 Key**

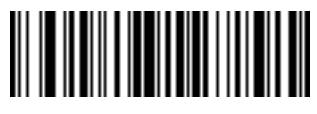

**Send F5 Key**

**Send Function Key (Continued)**

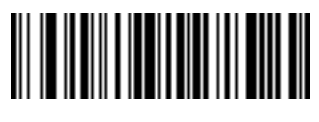

**Send F6 Key**

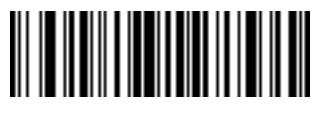

**Send F7 Key**

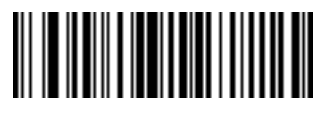

**Send F8 Key**

13 - 138 Symbol LS9208 Product Reference Guide

**Send Function Key (Continued)**

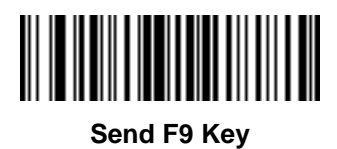

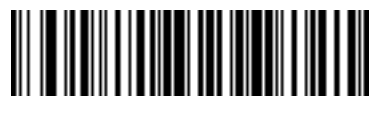

**Send F10 Key**

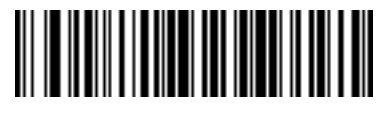

**Send F11 Key**

**Send Function Key (Continued)**

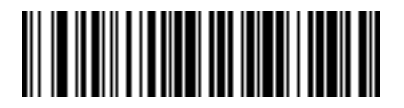

**Send F12 Key**

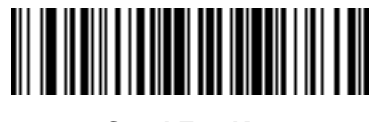

**Send F13 Key**

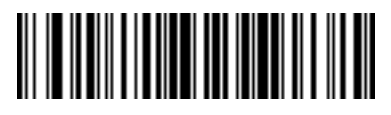

**Send F14 Key**

13 - 140 Symbol LS9208 Product Reference Guide

**Send Function Key (Continued)**

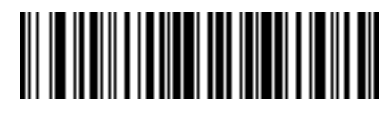

**Send F15 Key**

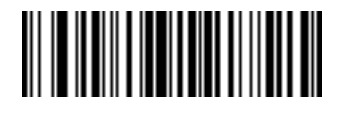

**Send F16 Key**

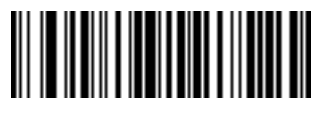

**Send F17 Key**

**Send Function Key (Continued)**

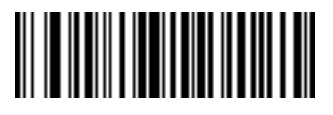

**Send F18 Key**

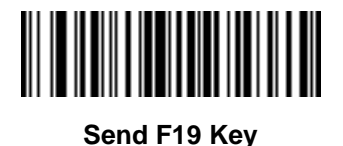

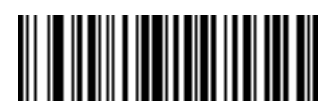

**Send F20 Key**

13 - 142 Symbol LS9208 Product Reference Guide

**Send Function Key (Continued)**

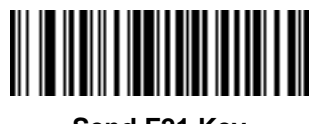

**Send F21 Key**

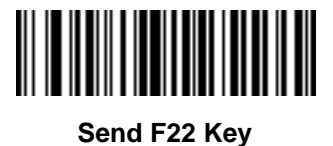

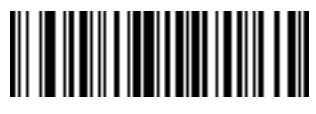

**Send F23 Key**
**Send Function Key (Continued)**

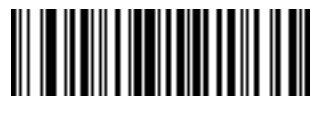

**Send F24 Key**

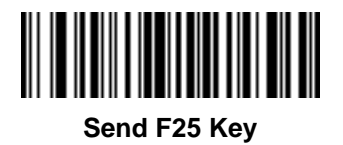

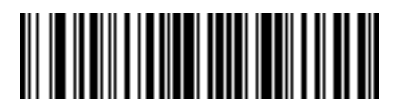

**Send F26 Key**

13 - 144 Symbol LS9208 Product Reference Guide

**Send Function Key (Continued)**

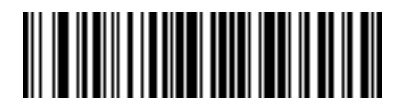

**Send F27 Key**

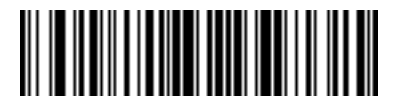

**Send F28 Key**

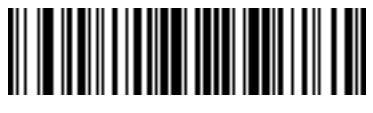

**Send F29 Key**

**Send Function Key (Continued)**

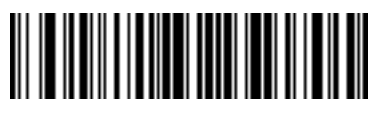

**Send F30 Key**

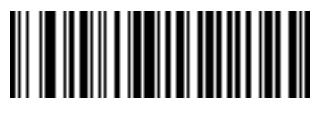

**Send PF1 Key**

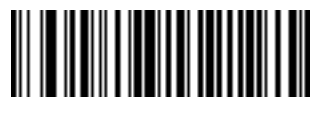

**Send PF2 Key**

13 - 146 Symbol LS9208 Product Reference Guide

**Send Function Key (Continued)**

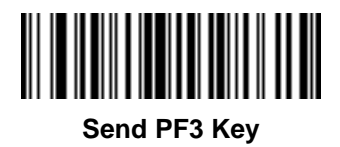

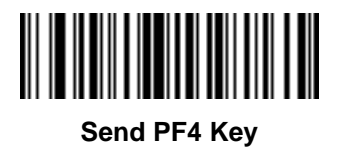

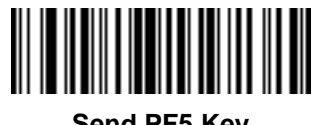

**Send PF5 Key**

**Send Function Key (Continued)**

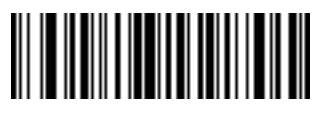

**Send PF6 Key**

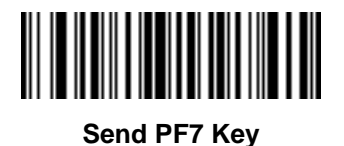

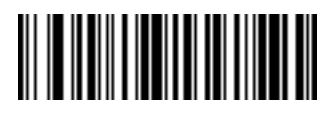

**Send PF8 Key**

13 - 148 Symbol LS9208 Product Reference Guide

**Send Function Key (Continued)**

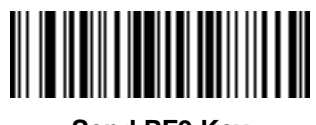

**Send PF9 Key**

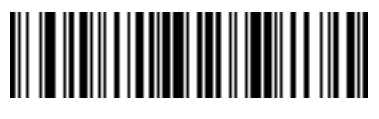

**Send PF10 Key**

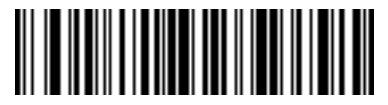

**Send PF11 Key**

**Send Function Key (Continued)**

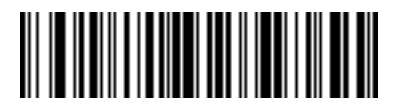

**Send PF12 Key**

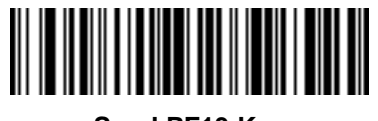

**Send PF13 Key**

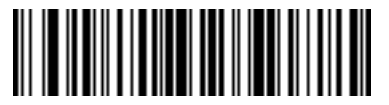

**Send PF14 Key**

13 - 150 Symbol LS9208 Product Reference Guide

**Send Function Key (Continued)**

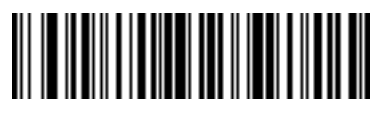

**Send PF15 Key**

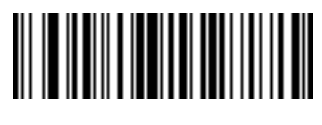

**Send PF16 Key**

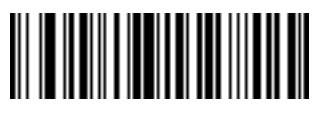

**Send PF17 Key**

**Send Function Key (Continued)**

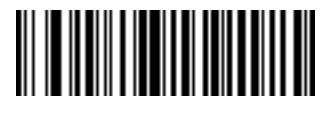

**Send PF18 Key**

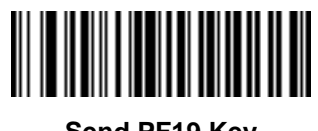

**Send PF19 Key**

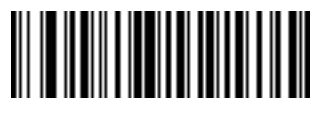

**Send PF20 Key**

13 - 152 Symbol LS9208 Product Reference Guide

**Send Function Key (Continued)**

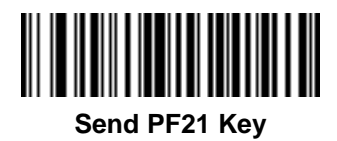

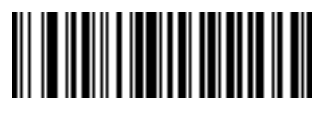

**Send PF22 Key**

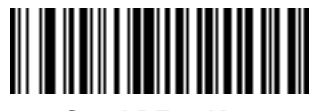

**Send PF23 Key**

**Send Function Key (Continued)**

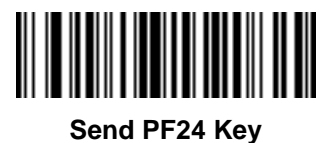

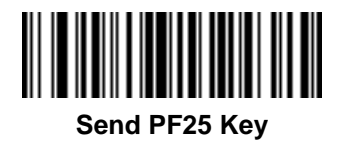

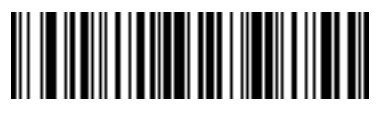

**Send PF26 Key**

13 - 154 Symbol LS9208 Product Reference Guide

**Send Function Key (Continued)**

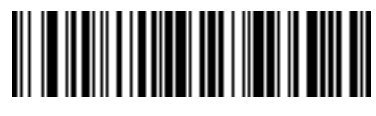

**Send PF27 Key**

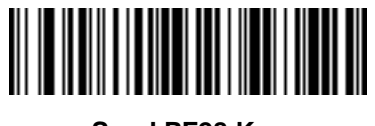

**Send PF28 Key**

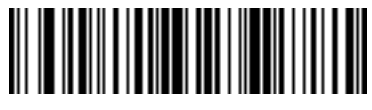

**Send PF29 Key**

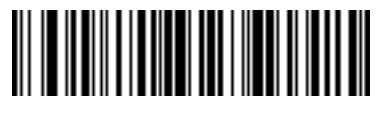

**Send PF30 Key**

## **Send Right Control Key**

The **Send Right Control Key** action sends a tap (press and release) of the Right Control Key.

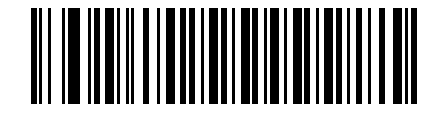

**Send Right Control Key**

## **Send Graphic User Interface Characters**

The **Send Graphic User Interface Character** actions tap the specified key while holding the System Dependant Graphic User Interface (GUI) Key. The definition of the Graphic User Interface key depends on the attached system.

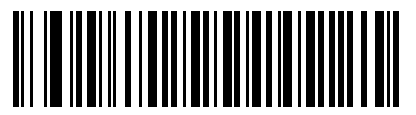

**Send GUI 0**

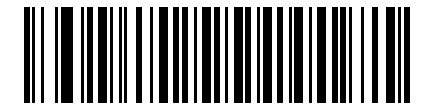

**Send GUI 1**

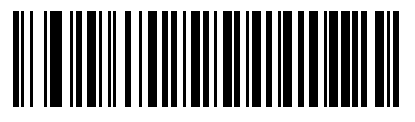

**Send GUI 2**

13 - 156 Symbol LS9208 Product Reference Guide

**Send Graphic User Interface Characters (Continued)**

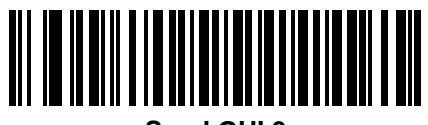

**Send GUI 3**

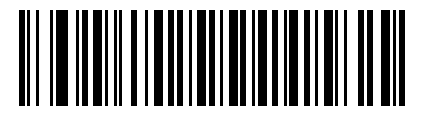

**Send GUI 4**

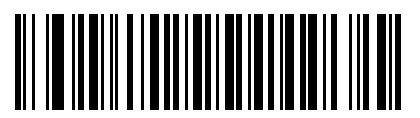

**Send GUI 5**

**Send Graphic User Interface Characters (Continued)**

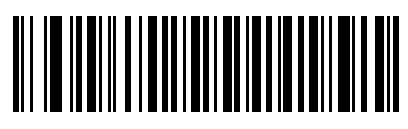

**Send GUI 6**

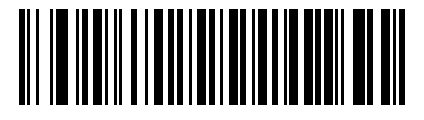

**Send GUI 7**

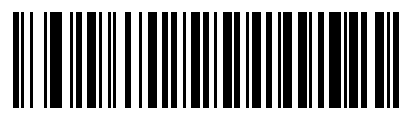

**Send GUI 8**

13 - 158 Symbol LS9208 Product Reference Guide

**Send Graphic User Interface Characters (Continued)**

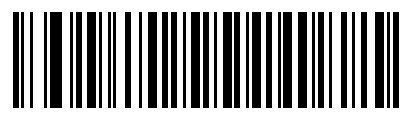

**Send GUI 9**

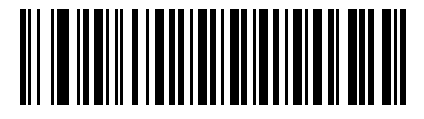

**Send GUI A**

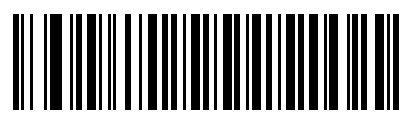

**Send GUI B**

**Send Graphic User Interface Characters (Continued)**

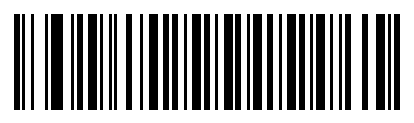

**Send GUI C**

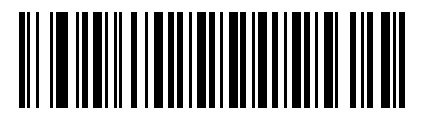

**Send GUI D**

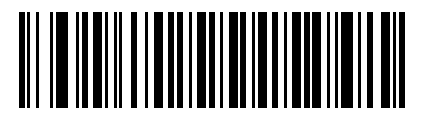

**Send GUI E**

13 - 160 Symbol LS9208 Product Reference Guide

**Send Graphic User Interface Characters (Continued)**

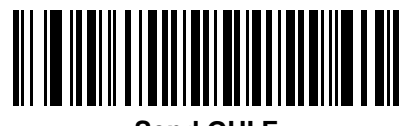

**Send GUI F**

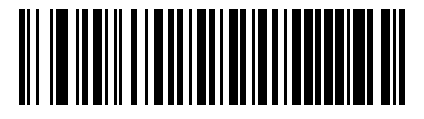

**Send GUI G**

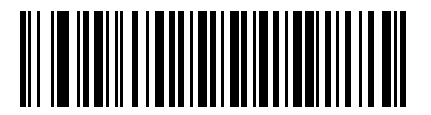

**Send GUI H**

**Send Graphic User Interface Characters (Continued)**

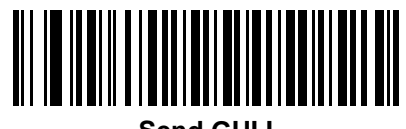

**Send GUI I**

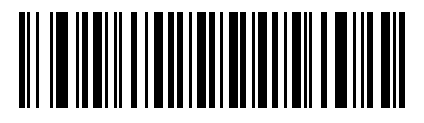

**Send GUI J**

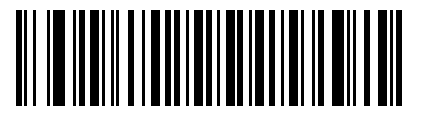

**Send GUI K**

13 - 162 Symbol LS9208 Product Reference Guide

**Send Graphic User Interface Characters (Continued)**

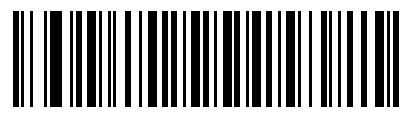

**Send GUI L**

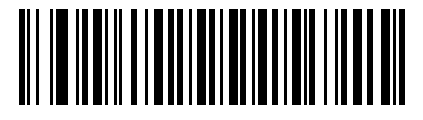

**Send GUI M**

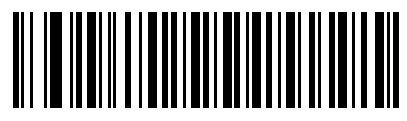

**Send GUI N**

**Send Graphic User Interface Characters (Continued)**

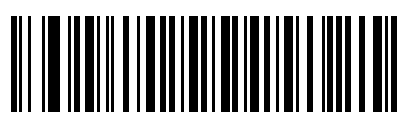

**Send GUI O**

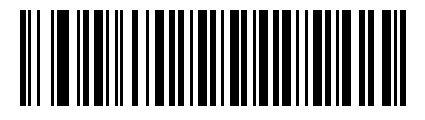

**Send GUI P**

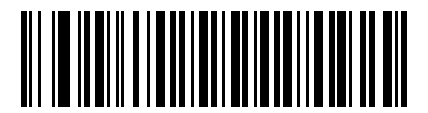

**Send GUI Q**

13 - 164 Symbol LS9208 Product Reference Guide

**Send Graphic User Interface Characters (Continued)**

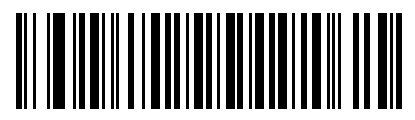

**Send GUI R**

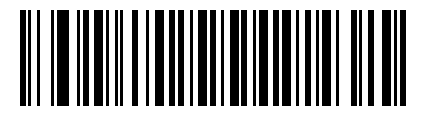

**Send GUI S**

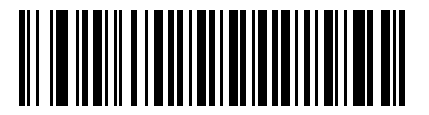

**Send GUI T**

**Send Graphic User Interface Characters (Continued)**

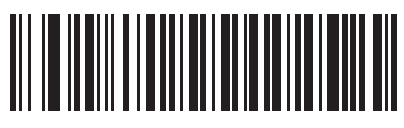

**Send GUI U**

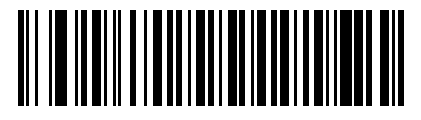

**Send GUI V**

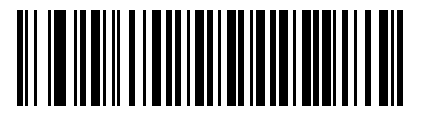

**Send GUI W**

13 - 166 Symbol LS9208 Product Reference Guide

**Send Graphic User Interface Characters (Continued)**

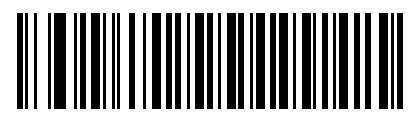

**Send GUI X**

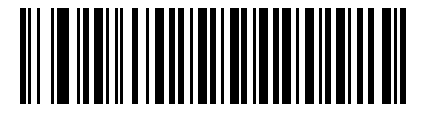

**Send GUI Y**

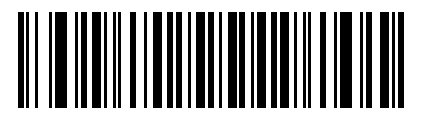

**Send GUI Z**

## **Turn On/Off Rule Sets**

Use these bar codes to turn rule sets on and off.

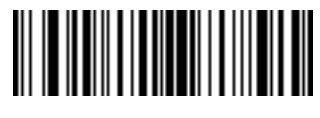

**Turn On Rule Set 1**

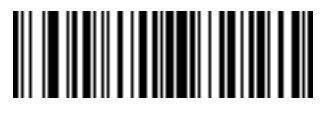

**Turn On Rule Set 2**

13 - 168 Symbol LS9208 Product Reference Guide

**Turn On/Off Rule Sets (Continued)**

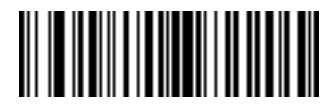

**Turn On Rule Set 3**

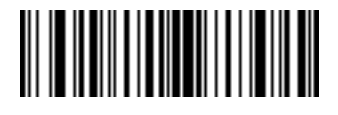

**Turn On Rule Set 4**

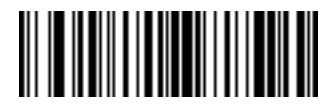

**Turn Off Rule Set 1**

**Turn On/Off Rule Sets (Continued)**

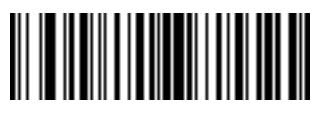

**Turn Off Rule Set 2**

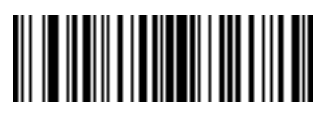

**Turn Off Rule Set 3**

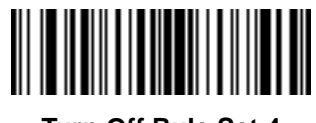

**Turn Off Rule Set 4**

13 - 170 Symbol LS9208 Product Reference Guide

## **Alphanumeric Keyboard**

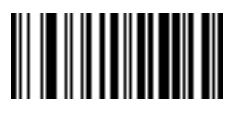

**Space**

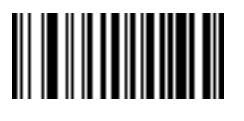

**#**

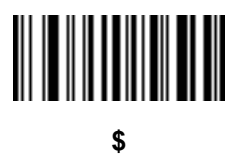

**Alphanumeric Keyboard (Continued)**

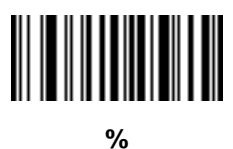

**\***

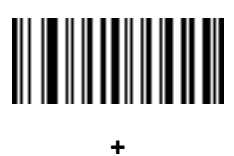

13 - 172 Symbol LS9208 Product Reference Guide

**Alphanumeric Keyboard (Continued)**

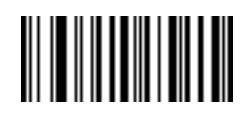

**-**

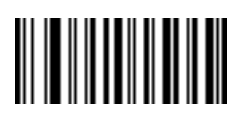

**.**

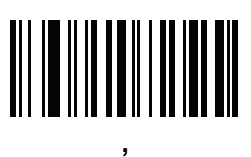

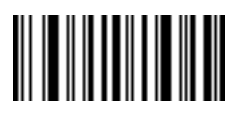

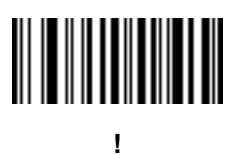

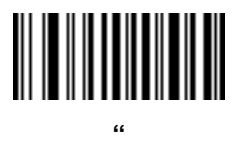

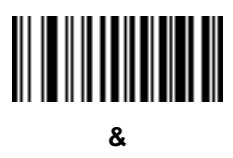

13 - 174 Symbol LS9208 Product Reference Guide

**Alphanumeric Keyboard (Continued)**

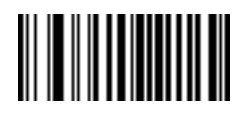

**'**

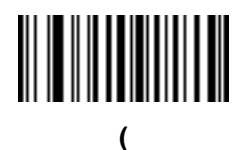

**)**

**Alphanumeric Keyboard (Continued)**

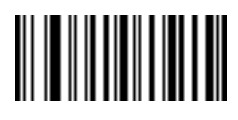

**:**

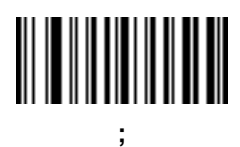

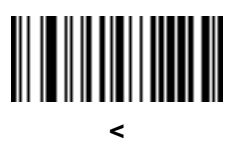

13 - 176 Symbol LS9208 Product Reference Guide

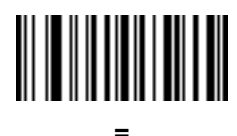

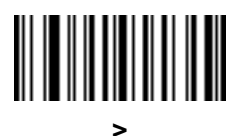

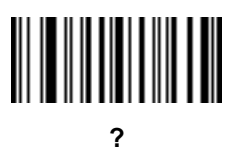

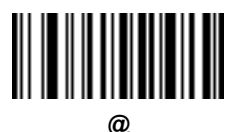

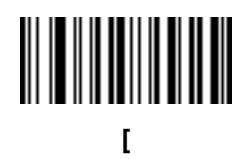

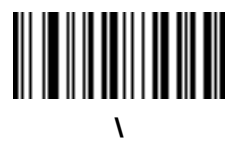

13 - 178 Symbol LS9208 Product Reference Guide

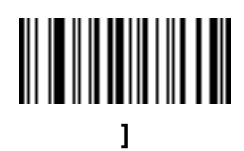

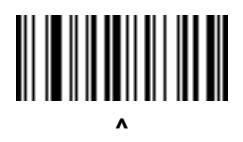

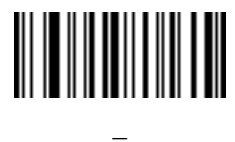
Do not confuse bar codes on this page with those on the numeric keypad.

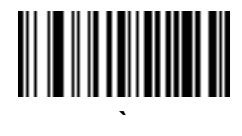

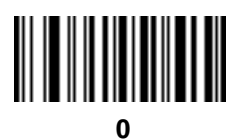

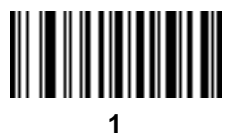

Do not confuse bar codes on this page with those on the numeric keypad.

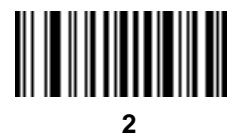

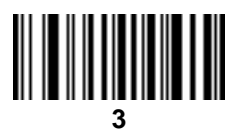

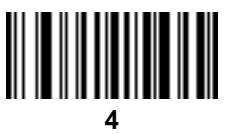

Do not confuse bar codes on this page with those on the numeric keypad.

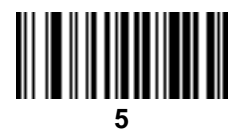

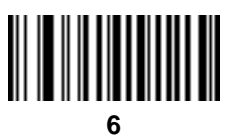

**7**

Do not confuse bar codes on this page with those on the numeric keypad.

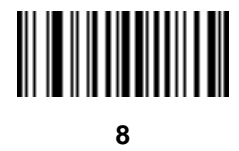

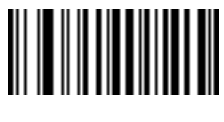

**9**

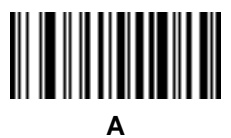

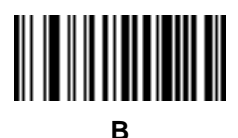

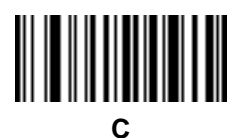

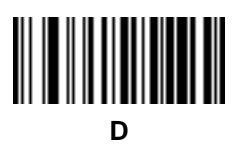

13 - 184 Symbol LS9208 Product Reference Guide

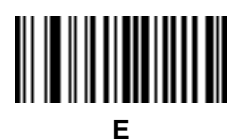

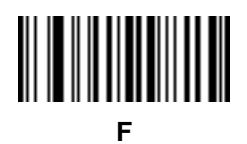

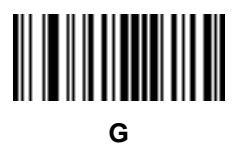

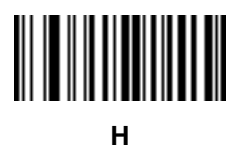

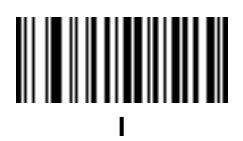

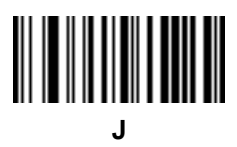

13 - 186 Symbol LS9208 Product Reference Guide

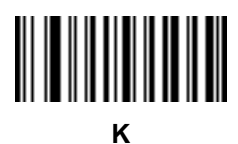

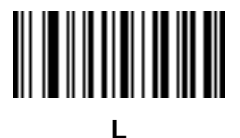

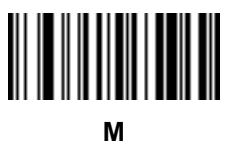

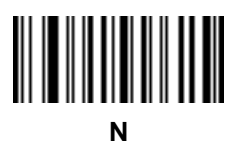

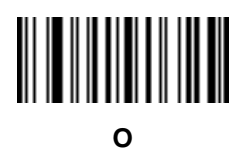

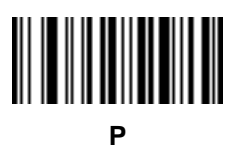

13 - 188 Symbol LS9208 Product Reference Guide

**Alphanumeric Keyboard (Continued)**

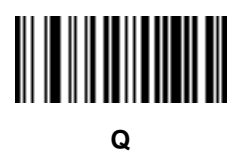

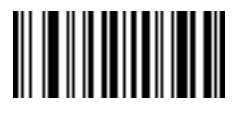

**R**

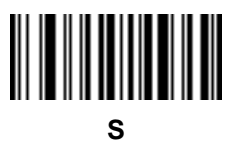

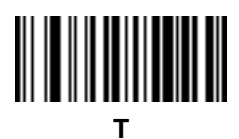

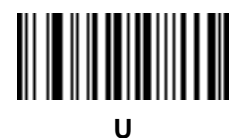

**V**

13 - 190 Symbol LS9208 Product Reference Guide

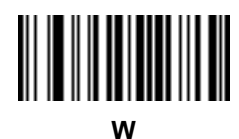

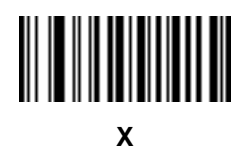

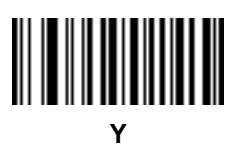

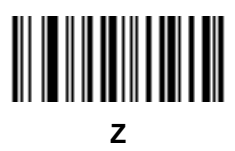

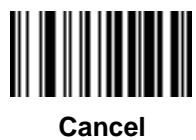

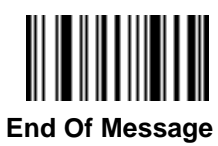

13 - 192 Symbol LS9208 Product Reference Guide

**Alphanumeric Keyboard (Continued)**

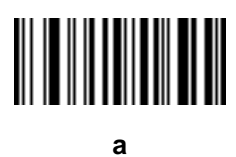

**b**

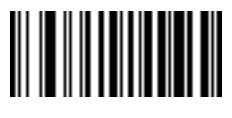

**c**

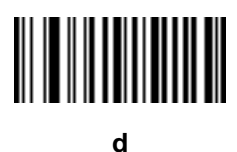

**e**

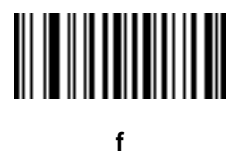

13 - 194 Symbol LS9208 Product Reference Guide

**Alphanumeric Keyboard (Continued)**

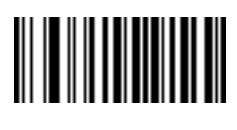

**g**

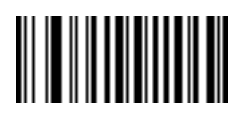

**h**

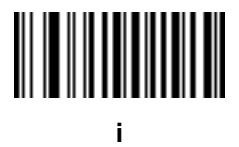

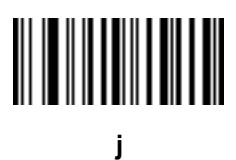

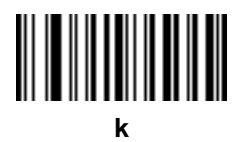

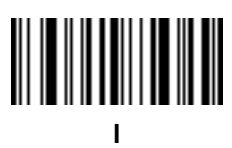

13 - 196 Symbol LS9208 Product Reference Guide

**Alphanumeric Keyboard (Continued)**

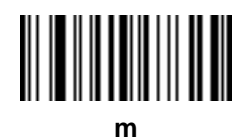

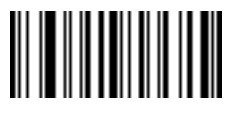

**n**

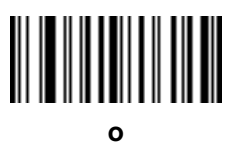

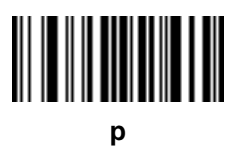

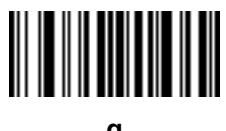

**q**

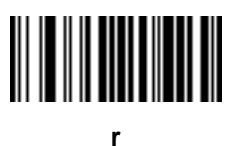

13 - 198 Symbol LS9208 Product Reference Guide

**Alphanumeric Keyboard (Continued)**

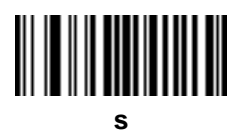

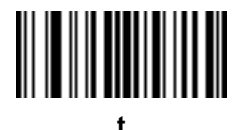

**u**

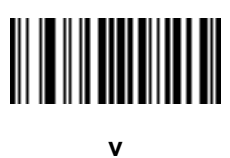

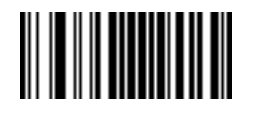

**w**

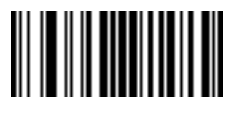

**x**

13 - 200 Symbol LS9208 Product Reference Guide

**Alphanumeric Keyboard (Continued)**

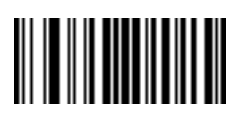

**y**

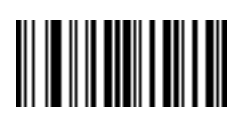

**z**

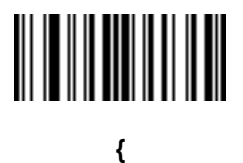

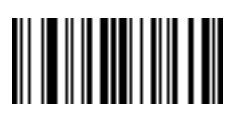

**|**

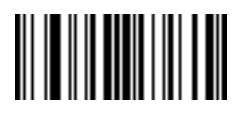

**}**

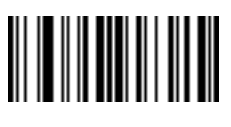

**~**

# **Appendix A Standard Default Parameters**

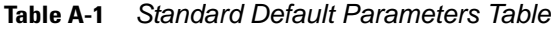

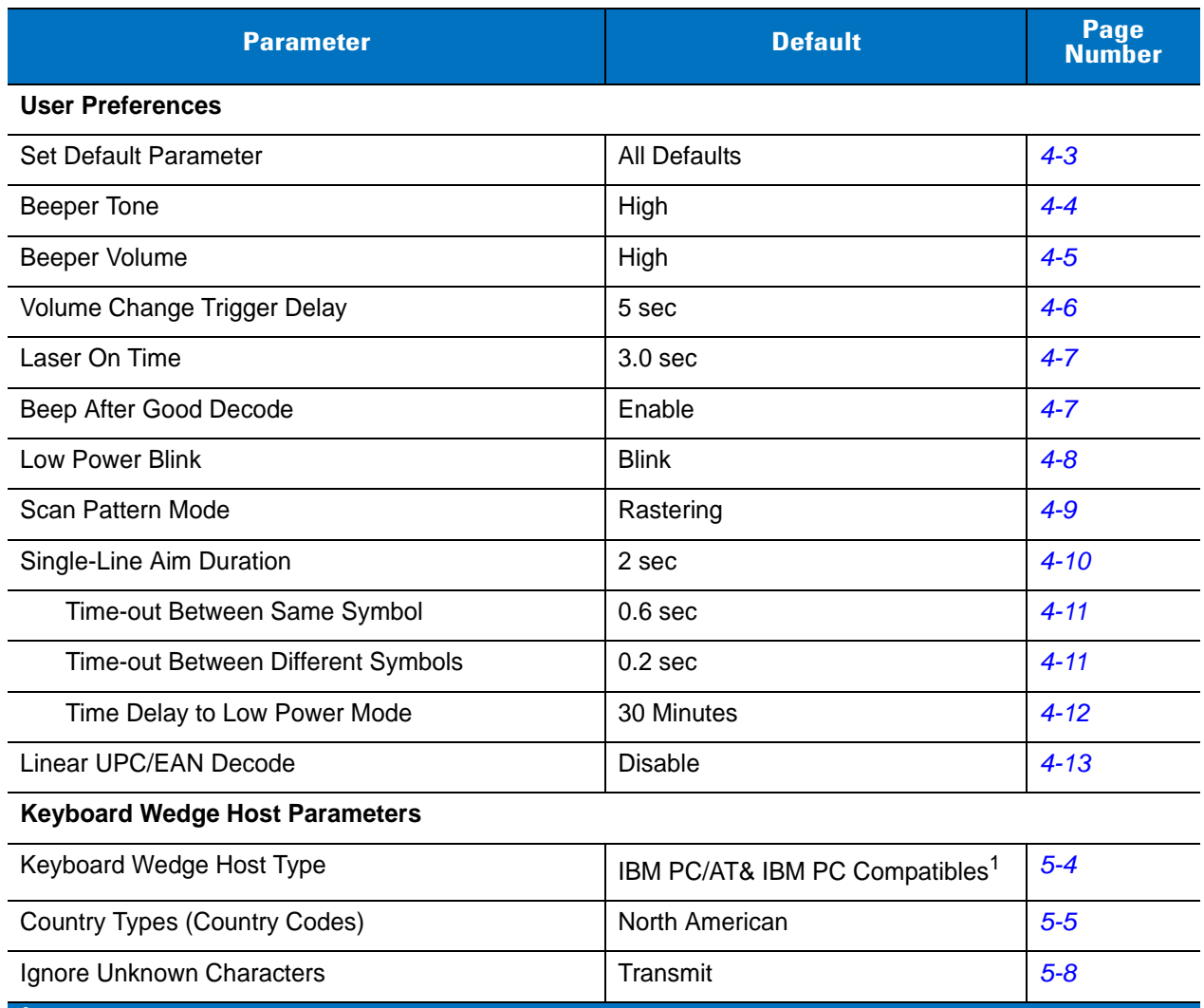

**1 User selection is required to configure this interface and this is the most common selection.**

| <b>Parameter</b>                                                                                  | <b>Default</b>                                     | Page<br><b>Number</b> |
|---------------------------------------------------------------------------------------------------|----------------------------------------------------|-----------------------|
| Keystroke Delay                                                                                   | No Delay                                           | $5-9$                 |
| Inter-Keystroke Delay                                                                             | <b>Disable</b>                                     | $5 - 10$              |
| Alternate Numeric Keypad Emulation                                                                | <b>Disable</b>                                     | $5 - 10$              |
| Caps Lock On                                                                                      | <b>Disable</b>                                     | $5 - 11$              |
| Caps Lock Override                                                                                | <b>Disable</b>                                     | $5 - 11$              |
| <b>Convert Wedge Data</b>                                                                         | No Convert                                         | $5 - 12$              |
| <b>Function Key Mapping</b>                                                                       | <b>Disable</b>                                     | $5 - 13$              |
| FN1 Substitution                                                                                  | <b>Disable</b>                                     | $5 - 13$              |
| Send Make Break                                                                                   | <b>Disable</b>                                     | $5 - 14$              |
| <b>RS-232 Host Parameters</b>                                                                     |                                                    |                       |
| RS-232 Host Types                                                                                 | Standard <sup>1</sup>                              | $6-6$                 |
| <b>Baud Rate</b>                                                                                  | 9600                                               | $6 - 8$               |
| Parity                                                                                            | None                                               | $6 - 10$              |
| <b>Check Receive Errors</b>                                                                       | Enable                                             | $6 - 11$              |
| Hardware Handshaking                                                                              | None                                               | $6 - 12$              |
| Software Handshaking                                                                              | None                                               | $6 - 14$              |
| Host Serial Response Time-out                                                                     | 2 Sec                                              | $6 - 15$              |
| <b>RTS Line State</b>                                                                             | Low RTS                                            | $6 - 17$              |
| <b>Stop Bit Select</b>                                                                            | $\mathbf{1}$                                       | $6 - 17$              |
| Data Bits                                                                                         | 8-Bit                                              | $6 - 18$              |
| Beep on <bel></bel>                                                                               | <b>Disable</b>                                     | $6 - 18$              |
| Intercharacter Delay                                                                              | 0 msec                                             | $6 - 19$              |
| Nixdorf Beep/LED Options                                                                          | Normal Operation                                   | $6 - 20$              |
| Ignore Unknown Characters                                                                         | Send Bar Codes                                     | $6 - 21$              |
| <b>USB Host Parameters</b>                                                                        |                                                    |                       |
| <b>USB Device Type</b>                                                                            | HID (Human Interface Device)<br>Keyboard Emulation | $7 - 4$               |
| <b>USB Country Keyboard Types (Country Codes)</b>                                                 | North American                                     | $7 - 6$               |
| $1$ User selection is required to configure this interface and this is the most common selection. |                                                    |                       |

**Table A-1** *Standard Default Parameters Table (Continued)*

| <b>Parameter</b>                                                                                           | <b>Default</b>                                       | Page<br><b>Number</b> |  |
|----------------------------------------------------------------------------------------------------|------------------------------------------------------|-----------------------|--|
| <b>USB Keystroke Delay</b>                                                                                 | No Delay                                             | $7-9$                 |  |
| <b>USB CAPS Lock Override</b>                                                                              | <b>Disable</b>                                       | $7 - 10$              |  |
| <b>USB Ignore Enable Transmission</b>                                                                      | Enable                                               | $7 - 10$              |  |
| Emulate Keypad                                                                                             | <b>Disable</b>                                       | $7 - 11$              |  |
| <b>USB Keyboard FN1 Substitution</b>                                                                       | <b>Disable</b>                                       | $7 - 11$              |  |
| <b>Function Key Mapping</b>                                                                                | <b>Disable</b>                                       | $7 - 12$              |  |
| Simulated Caps Lock                                                                                        | <b>Disable</b>                                       | $7 - 12$              |  |
| <b>Convert Case</b>                                                                                        | <b>Disable</b>                                       | $7 - 13$              |  |
| IBM 468X/469X Host Parameters                                                                              |                                                      |                       |  |
| Port Address                                                                                               | None Selected <sup>1</sup>                           | $8 - 3$               |  |
| Convert Unknown Bar Code 39                                                                                | <b>Disable</b>                                       | $8 - 4$               |  |
| <b>Wand Emulation Host Parameters</b>                                                                      |                                                      |                       |  |
| Wand Emulation Host Types                                                                                  | Symbol OmniLink Interface<br>Controller <sup>1</sup> | $9 - 4$               |  |
| Leading Margin                                                                                             | 80 msec                                              | $9 - 5$               |  |
| Polarity                                                                                                   | Bar High/Margin Low                                  | $9-6$                 |  |
| Ignore Unknown Characters                                                                                  | Transmit                                             | $9-6$                 |  |
| Convert All Bar Codes to Code 39                                                                           | <b>Disable</b>                                       | $9 - 7$               |  |
| Convert Code 39 to Full ASCII                                                                              | <b>Disable</b>                                       | $9 - 8$               |  |
| <b>123Scan Configuration Tool</b>                                                                          |                                                      |                       |  |
| 123Scan                                                                                                    | None <sup>1</sup>                                    | $10 - 1$              |  |
| <b>UPC/EAN</b>                                                                                             |                                                      |                       |  |
| UPC-A                                                                                                    | Enable                                               | $11 - 5$              |  |
| UPC-E                                                                                                    | Enable                                               | $11 - 5$              |  |
| UPC-E1                                                                                                    | <b>Disable</b>                                       | $11 - 6$              |  |
| EAN-8/JAN-8                                                                                                | Enable                                               | $11 - 6$              |  |
| EAN-13/JAN-13                                                                                              | Enable                                               | $11 - 6$              |  |
| <b>Bookland EAN</b>                                                                                        | <b>Disable</b>                                       | $11 - 8$              |  |
| <sup>1</sup> User selection is required to configure this interface and this is the most common selection. |                                                      |                       |  |

**Table A-1** *Standard Default Parameters Table (Continued)*

| <b>Parameter</b>                                                      | <b>Default</b>          | <b>Page</b><br><b>Number</b> |
|-----------------------------------------------------------------------|-------------------------|------------------------------|
| Decode UPC/EAN Supplementals (2 and 5 digits)                         | Ignore                  | $11 - 9$                     |
| User-Programmable Supplementals<br>Supplemental 1:<br>Supplemental 2: |                         | $11 - 13$                    |
| Decode UPC/EAN Supplemental Redundancy                                | 20                      | $11 - 13$                    |
| Transmit UPC-A Check Digit                                            | Transmit                | $11 - 14$                    |
| Transmit UPC-E Check Digit                                            | Transmit                | $11 - 14$                    |
| Transmit UPC-E1 Check Digit                                           | Transmit                | $11 - 14$                    |
| <b>UPC-A Preamble</b>                                                 | <b>System Character</b> | $11 - 16$                    |
| <b>UPC-E Preamble</b>                                                 | <b>System Character</b> | $11 - 17$                    |
| <b>UPC-E1 Preamble</b>                                                | System Character        | $11 - 18$                    |
| Convert UPC-E to A                                                    | <b>Disable</b>          | $11 - 19$                    |
| Convert UPC-E1 to A                                                   | <b>Disable</b>          | $11 - 19$                    |
| EAN-8 Zero Extend                                                     | <b>Disable</b>          | $11 - 20$                    |
| <b>Bookland ISBN Format</b>                                           | <b>ISBN-10</b>          | $11 - 21$                    |
| <b>UCC Coupon Extended Code</b>                                       | <b>Disable</b>          | $11 - 22$                    |
| Code 128                                                              |                         |                              |
| Code 128                                                              | Enable                  | $11 - 23$                    |
| UCC/EAN-128                                                           | Enable                  | $11 - 23$                    |
| ISBT 128 (non-concatenated)                                           | Enable                  | $11 - 24$                    |
| Code 128 Decode Performance                                           | Enable                  | $11 - 24$                    |
| Code 128 Decode Performance Level                                     | Level 3                 | $11 - 25$                    |
| Code 39                                                               |                         |                              |
| Code 39                                                               | Enable                  | $11 - 26$                    |
| Trioptic Code 39                                                      | <b>Disable</b>          | $11 - 27$                    |
| Convert Code 39 to Code 32 (Italian Farmer Code)                      | <b>Disable</b>          | $11 - 28$                    |
| Code 32 Prefix                                                        | <b>Disable</b>          | $11 - 28$                    |
| Set Length(s) for Code 39                                             | 2 to 55                 | $11 - 29$                    |
| Code 39 Check Digit Verification                                      | <b>Disable</b>          | $11 - 30$                    |

**Table A-1** *Standard Default Parameters Table (Continued)*

**1 User selection is required to configure this interface and this is the most common selection.**

| <b>Parameter</b>                                                                                  | <b>Default</b>  | Page<br><b>Number</b> |
|---------------------------------------------------------------------------------------------------|-----------------|-----------------------|
| Transmit Code 39 Check Digit                                                                      | Do Not Transmit | $11 - 30$             |
| Code 39 Full ASCII Conversion                                                                     | <b>Disable</b>  | $11 - 31$             |
| Buffer Code 39                                                                                    | <b>Disable</b>  | $11 - 31$             |
| Code 39 Decode Performance                                                                        | Enable          | $11 - 34$             |
| Code 39 Decode Performance Level                                                                  | Level 3         | $11 - 35$             |
| Code 93                                                                                           |                 |                       |
| Code 93                                                                                           | <b>Disable</b>  | $11 - 36$             |
| Set Length(s) for Code 93                                                                         | 4 to 55         | $11 - 36$             |
| Code 11                                                                                           |                 |                       |
| Code 11                                                                                           | <b>Disable</b>  | $11 - 38$             |
| Set Lengths for Code 11                                                                           | 4 to 55         | $11 - 38$             |
| Code 11 Check Digit Verification                                                                  | <b>Disable</b>  | $11 - 40$             |
| Transmit Code 11 Check Digit                                                                      | Do Not Transmit | $11 - 41$             |
| Interleaved 2 of 5 (ITF)                                                                          |                 |                       |
| Interleaved 2 of 5 (ITF)                                                                          | <b>Disable</b>  | $11 - 42$             |
| Set Length(s) for I 2 of 5                                                                        | 14              | $11 - 42$             |
| I 2 of 5 Check Digit Verification                                                                 | <b>Disable</b>  | $11 - 44$             |
| Transmit I 2 of 5 Check Digit                                                                     | Do Not Transmit | $11 - 45$             |
| Convert I 2 of 5 to EAN 13                                                                        | <b>Disable</b>  | $11 - 45$             |
| Discrete 2 of 5 (DTF)                                                                             |                 |                       |
| Discrete 2 of 5                                                                                   | <b>Disable</b>  | $11 - 46$             |
| Set Length(s) for D 2 of 5                                                                        | 12              | $11 - 46$             |
| Chinese 2 of 5                                                                                    |                 |                       |
| Enable/Disable Chinese 2 of 5                                                                     | <b>Disable</b>  | $11 - 48$             |
| Codabar (NW - 7)                                                                                  |                 |                       |
| Codabar                                                                                           | <b>Disable</b>  | $11 - 48$             |
| Set Lengths for Codabar                                                                           | 5 to 55         | $11 - 49$             |
| <b>CLSI Editing</b>                                                                               | <b>Disable</b>  | $11 - 50$             |
| $1$ User selection is required to configure this interface and this is the most common selection. |                 |                       |

**Table A-1** *Standard Default Parameters Table (Continued)*

| <b>Parameter</b>                                                                                 | <b>Default</b>  | Page<br><b>Number</b> |
|--------------------------------------------------------------------------------------------------|-----------------|-----------------------|
| <b>NOTIS Editing</b>                                                                             | <b>Disable</b>  | $11 - 50$             |
| <b>MSI</b>                                                                                       |                 |                       |
| <b>MSI</b>                                                                                       | <b>Disable</b>  | $11 - 51$             |
| Set Length(s) for MSI                                                                            | 4 to 55         | $11 - 51$             |
| <b>MSI Check Digits</b>                                                                          | One             | $11 - 53$             |
| <b>Transmit MSI Check Digit</b>                                                                  | <b>Disable</b>  | $11 - 53$             |
| MSI Check Digit Algorithm                                                                        | Mod 10/Mod 10   | $11 - 54$             |
| GS1 DataBar (formerly RSS, Reduced Space Symbology)                                              |                 |                       |
| GS1 DataBar-14                                                                                   | Enable          | $11 - 55$             |
| <b>GS1 DataBar Limited</b>                                                                       | <b>Disable</b>  | $11 - 56$             |
| GS1 DataBar Expanded                                                                             | Enable          | $11 - 56$             |
| Convert GS1 DataBar to UPC/EAN                                                                   | <b>Disable</b>  | $11 - 57$             |
| <b>Symbology - Specific Security Levels</b>                                                      |                 |                       |
| <b>Redundancy Security Levels</b>                                                                | 1               | $11 - 59$             |
| Security Level                                                                                   | $\Omega$        | $11 - 61$             |
| Symbology - Intercharacter Gap                                                                   |                 |                       |
| Intercharacter Gaps                                                                              | Normal          | $11 - 62$             |
| <b>Miscellaneous Scanner Options</b>                                                             |                 |                       |
| <b>Transmit Code ID Character</b>                                                                | <b>Disable</b>  | $12 - 3$              |
| Suffix Value (Value 1)                                                                           | $<$ CR> $<$ LF> | $12 - 4$              |
| Prefix Value (Value 2)                                                                           | None            | $12 - 4$              |
| FN1 Substitution Values                                                                          | 7013            | $12 - 5$              |
| Scan Data Options                                                                                | Data as is      | $12 - 6$              |
| Transmit "No Read" Message                                                                       | <b>Disable</b>  | $12 - 8$              |
| <b>Report Version</b>                                                                            |                 | $12 - 9$              |
| <b>Report MIMIC Version</b>                                                                      |                 | $12 - 9$              |
| Report Synapse Cable                                                                             |                 | $12 - 9$              |
| $1$ lser selection is required to configure this interface and this is the most common selection |                 |                       |

**Table A-1** *Standard Default Parameters Table (Continued)*

**User selection is required to configure this interface and this is the most common selection.**

# **Appendix B Programming Reference**

## **Symbol Code Identifiers**

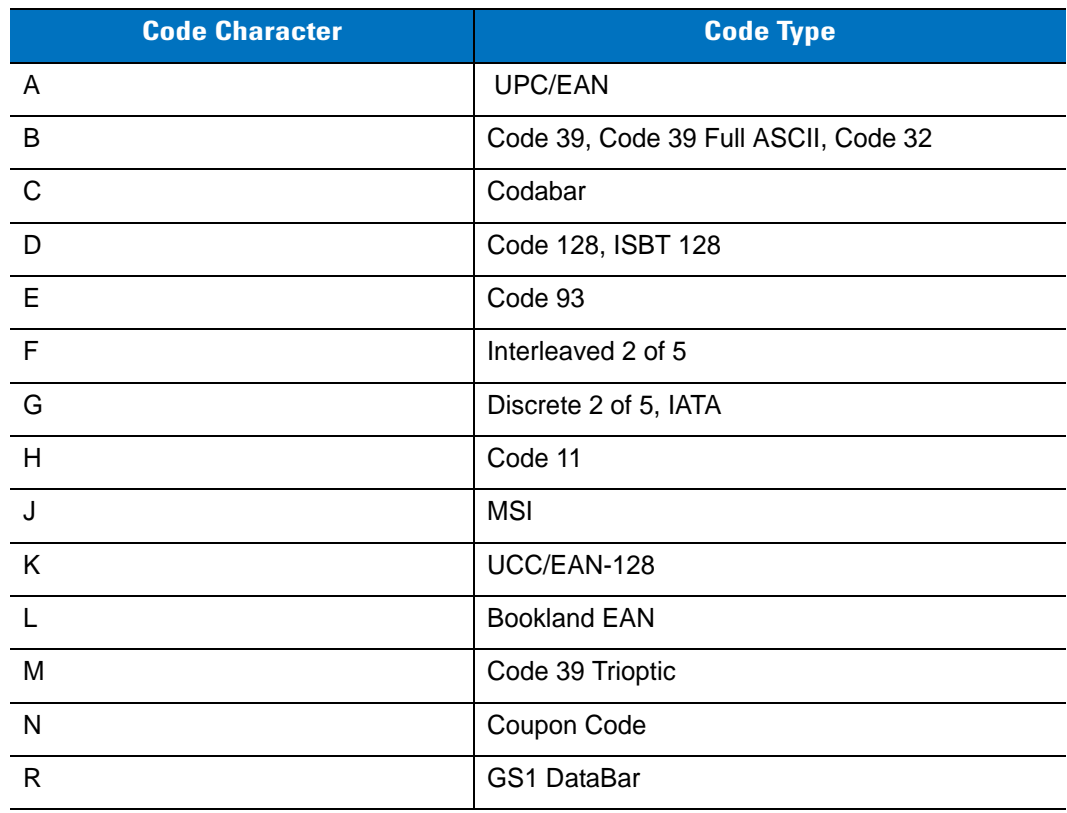

#### **Table B-1** *Symbol Code Characters*

### **AIM Code Identifiers**

Each AIM Code Identifier contains the three-character string **]cm** where:

- ] = Flag Character (ASCII 93)
- c = Code Character
- m = Modifier Character

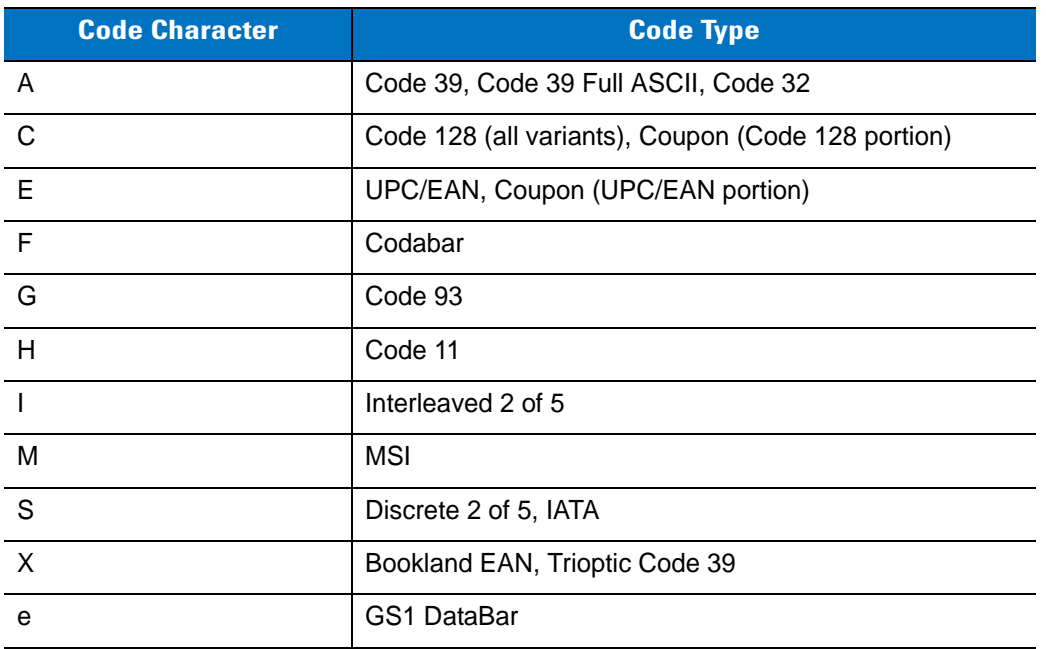

#### **Table B-2** *AIM Code Characters*

The modifier character is the sum of the applicable option values based on *[Table B-3](#page-428-0)*.

<span id="page-428-0"></span>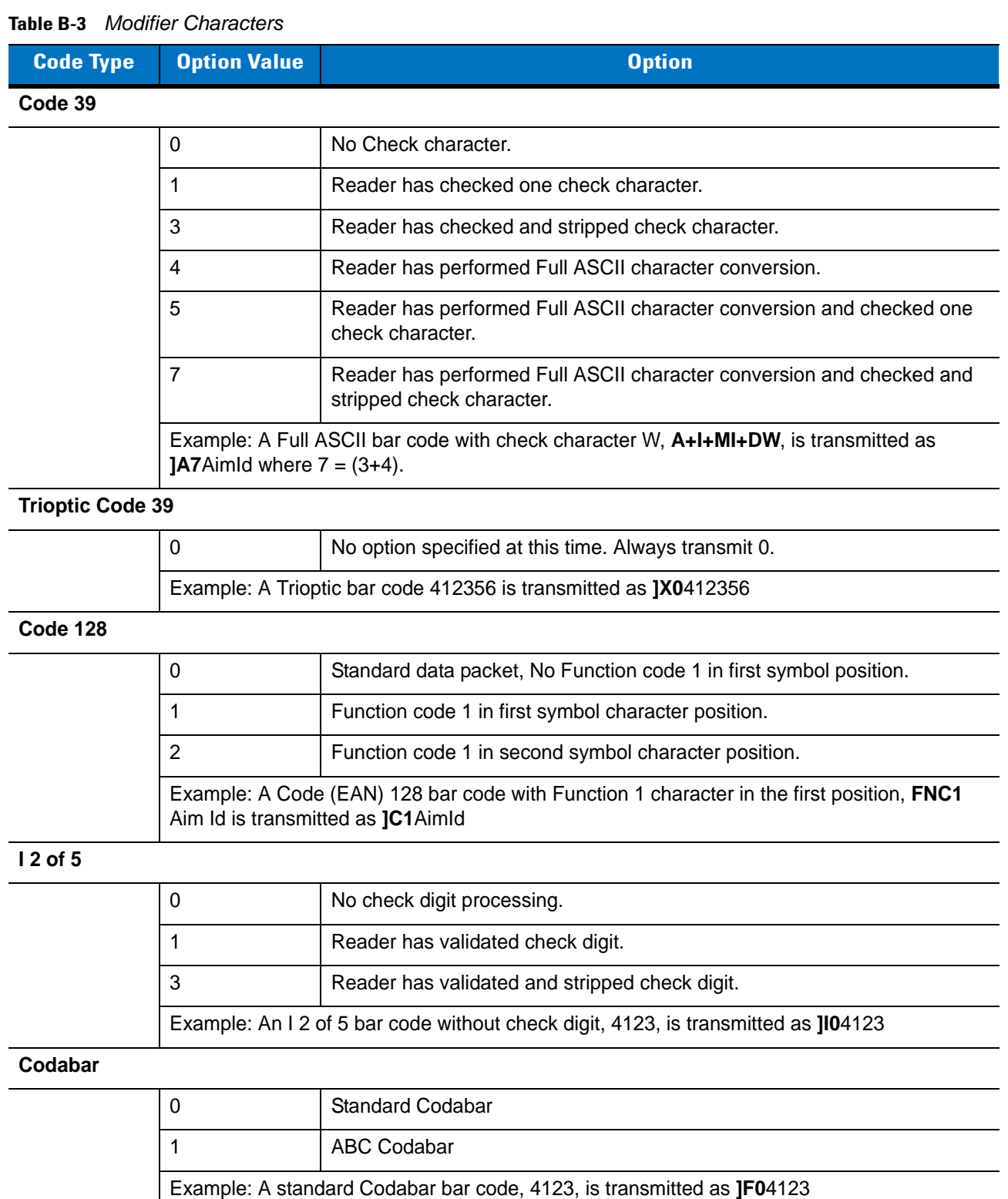

### B - 4 Symbol LS9208 Product Reference Guide

#### **Table B-3** *Modifier Characters*

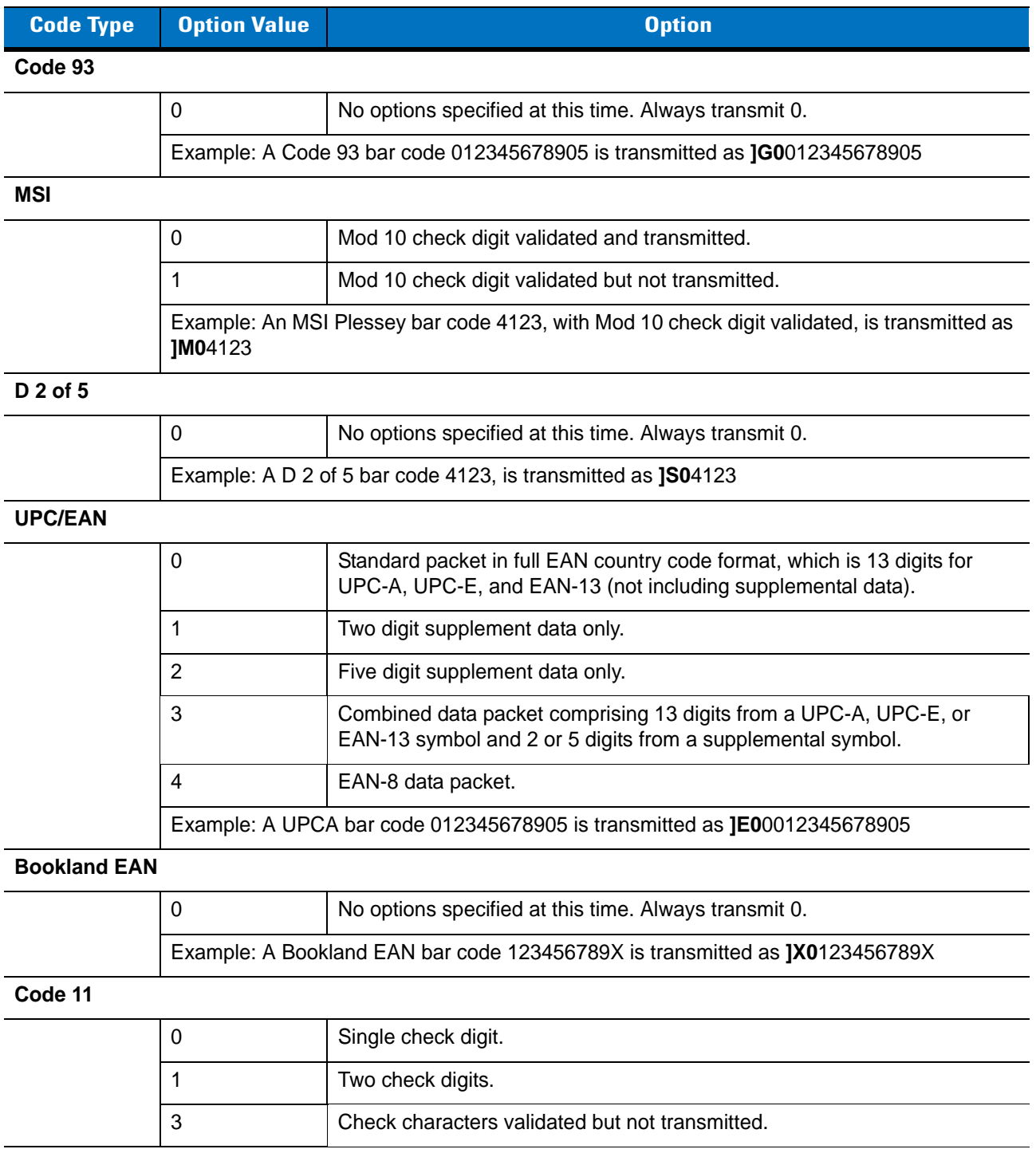

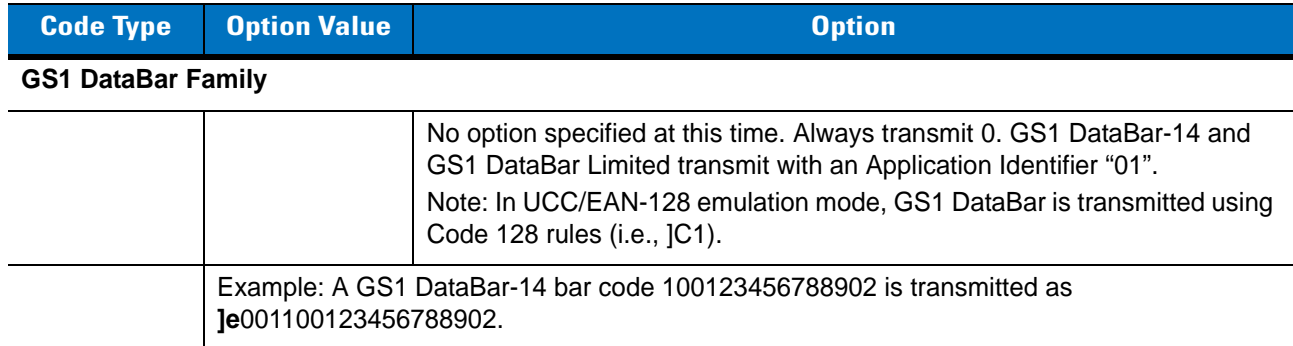

#### **Table B-3** *Modifier Characters*
## **Appendix C Sample Bar Codes**

**Code 39**

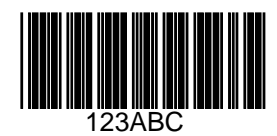

## **UPC/EAN**

**UPC-A, 100 %**

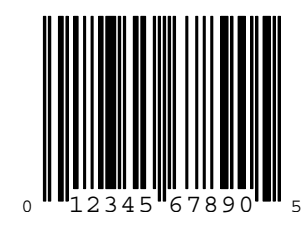

**EAN-13, 100 %**

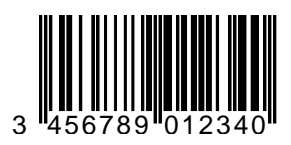

**Code 128**

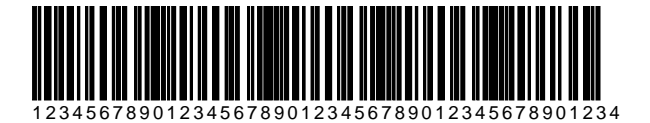

## **Interleaved 2 of 5**

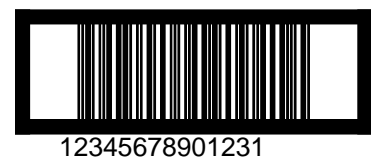

## **GS1 DataBar-14**

*NOTE* GS1 DataBar-14 must be enabled to read the bar code below (see *[GS1 DataBar-14 on page 11-55](#page-200-0)*). $\bigvee$ 

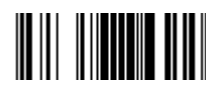

## **Appendix D Numeric Bar Codes**

## **0, 1**

For parameters requiring specific numeric values, scan the appropriately numbered bar code(s).

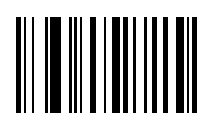

**0**

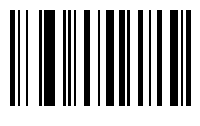

D - 2 Symbol LS9208 Product Reference Guide

**2, 3, 4, 5**

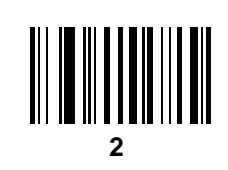

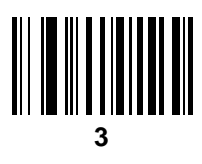

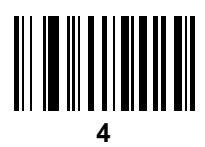

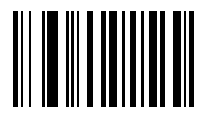

**6, 7, 8, 9**

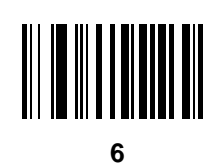

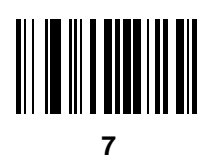

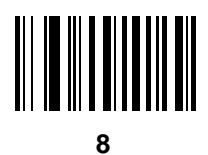

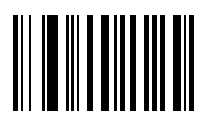

## <span id="page-439-0"></span>**Cancel**

To correct an error or change a selection, scan the bar code below.

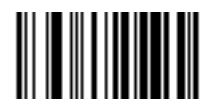

**Cancel**

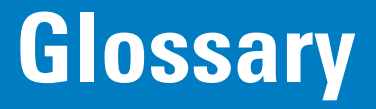

### **A**

**Aperture.** The opening in an optical system defined by a lens or baffle that establishes the field of view.

- **ASCII.** American Standard Code for Information Interchange. A 7 bit-plus-parity code representing 128 letters, numerals, punctuation marks and control characters. It is a standard data transmission code in the U.S.
- **Autodiscrimination.** The ability of an interface controller to determine the code type of a scanned bar code. After this determination is made, the information content is decoded.

#### **B**

**Bar.** The dark element in a printed bar code symbol.

- **Bar Code.** A pattern of variable-width bars and spaces which represents numeric or alphanumeric data in machine-readable form. The general format of a bar code symbol consists of a leading margin, start character, data or message character, check character (if any), stop character, and trailing margin. Within this framework, each recognizable symbology uses its own unique format. See **Symbology**.
- **Bar Code Density.** The number of characters represented per unit of measurement (e.g., characters per inch).
- **Bar Height.** The dimension of a bar measured perpendicular to the bar width.
- **Bar Width.** Thickness of a bar measured from the edge closest to the symbol start character to the trailing edge of the same bar.
- **Bit.** Binary digit. One bit is the basic unit of binary information. Generally, eight consecutive bits compose one byte of data. The pattern of 0 and 1 values within the byte determines its meaning.
- **Bits per Second (bps).** Bits transmitted or received.
- **Bluetooth.** A technology that provides a way to connect and exchange information between devices such as scanners, mobile phones, laptops, PCs, and printers over a secure, globally unlicensed short-range radio frequency.

**Boot or Boot-up.** The process a computer goes through when it starts. During boot-up, the computer can run self-diagnostic tests and configure hardware and software.

#### **bps.** See **Bits Per Second**.

**Byte.** On an addressable boundary, eight adjacent binary digits (0 and 1) combined in a pattern to represent a specific character or numeric value. Bits are numbered from the right, 0 through 7, with bit 0 the low-order bit. One byte in memory is used to store one ASCII character.

#### **C**

- **CDRH.** Center for Devices and Radiological Health. A federal agency responsible for regulating laser product safety. This agency specifies various laser operation classes based on power output during operation.
- **CDRH Class 1.** This is the lowest power CDRH laser classification. This class is considered intrinsically safe, even if all laser output were directed into the eye's pupil. There are no special operating procedures for this class.
- **CDRH Class 2.** No additional software mechanisms are needed to conform to this limit. Laser operation in this class poses no danger for unintentional direct human exposure.
- **Character.** A pattern of bars and spaces which either directly represents data or indicates a control function, such as a number, letter, punctuation mark, or communications control contained in a message.
- **Character Set.** Those characters available for encoding in a particular bar code symbology.
- **Check Digit.** A digit used to verify a correct symbol decode. The scanner inserts the decoded data into an arithmetic formula and checks that the resulting number matches the encoded check digit. Check digits are required for UPC but are optional for other symbologies. Using check digits decreases the chance of substitution errors when a symbol is decoded.
- **Codabar.** A discrete self-checking code with a character set consisting of digits 0 to 9 and six additional characters: ( \$ : / , +).
- **Code 128.** A high density symbology which allows the controller to encode all 128 ASCII characters without adding extra symbol elements.
- **Code 3 of 9 (Code 39).** A versatile and widely used alphanumeric bar code symbology with a set of 43 character types, including all uppercase letters, numerals from 0 to 9 and 7 special characters  $(-1.7 + 0.8)$  and space). The code name is derived from the fact that 3 of 9 elements representing a character are wide, while the remaining 6 are narrow.
- **Code 93.** An industrial symbology compatible with Code 39 but offering a full character ASCII set and a higher coding density than Code 39.
- **Code Length.** Number of data characters in a bar code between the start and stop characters, not including those characters.
- **Cold Boot.** A cold boot restarts a computer and closes all running programs.
- **COM Port.** Communication port; ports are identified by number, e.g., COM1, COM2.
- **Continuous Code.** A bar code or symbol in which all spaces within the symbol are parts of characters. There are no intercharacter gaps in a continuous code. The absence of gaps allows for greater information density.
- **Cradle.** A cradle is used for charging the terminal battery and for communicating with a host computer, and provides a storage place for the terminal when not in use.

#### **D**

- **Dead Zone.** An area within a scanner's field of view, in which specular reflection may prevent a successful decode.
- **Decode.** To recognize a bar code symbology (e.g., UPC/EAN) and then analyze the content of the specific bar code scanned.
- **Decode Algorithm.** A decoding scheme that converts pulse widths into data representation of the letters or numbers encoded within a bar code symbol.
- **Decryption.** Decryption is the decoding and unscrambling of received encrypted data. Also see, **Encryption** and **Key**.
- **Depth of Field.** The range between minimum and maximum distances at which a scanner can read a symbol with a certain minimum element width.
- **Discrete Code.** A bar code or symbol in which the spaces between characters (intercharacter gaps) are not part of the code.
- **Discrete 2 of 5.** A binary bar code symbology representing each character by a group of five bars, two of which are wide. The location of wide bars in the group determines which character is encoded; spaces are insignificant. Only numeric characters (0 to 9) and START/STOP characters may be encoded.

#### **E**

**EAN.** European Article Number. This European/International version of the UPC provides its own coding format and symbology standards. Element dimensions are specified metrically. EAN is used primarily in retail.

**Element.** Generic term for a bar or space.

**Encoded Area.** Total linear dimension occupied by all characters of a code pattern, including start/stop characters and data.

**ENQ (RS-232).** ENQ software handshaking is also supported for the data sent to the host.

**ESD.** Electro-Static Discharge

#### **H**

**HID.** Human Interface Device. A Bluetooth host type.

**Host Computer.** A computer that serves other terminals in a network, providing such services as computation, database access, supervisory programs and network control.

Hz. Hertz; A unit of frequency equal to one cycle per second.

#### **I**

- **IEC.** International Electrotechnical Commission. This international agency regulates laser safety by specifying various laser operation classes based on power output during operation.
- **IEC (825) Class 1.** This is the lowest power IEC laser classification. Conformity is ensured through a software restriction of 120 seconds of laser operation within any 1000 second window and an automatic laser shutdown if the scanner's oscillating mirror fails.
- **Intercharacter Gap.** The space between two adjacent bar code characters in a discrete code.
- **Interleaved 2 of 5.** A binary bar code symbology representing character pairs in groups of five bars and five interleaved spaces. Interleaving provides for greater information density. The location of wide elements (bar/spaces) within each group determines which characters are encoded. This continuous code type uses no intercharacter spaces. Only numeric (0 to 9) and START/STOP characters may be encoded.
- **Interleaved Bar Code.** A bar code in which characters are paired together, using bars to represent the first character and the intervening spaces to represent the second.
- **Input/Output Ports.** I/O ports are primarily dedicated to passing information into or out of the terminal's memory. Series 9000 mobile computers include Serial and USB ports.
- **I/O Ports.** interface The connection between two devices, defined by common physical characteristics, signal characteristics, and signal meanings. Types of interfaces include RS-232 and PCMCIA.

#### **K**

**Key.** A key is the specific code used by the algorithm to encrypt or decrypt the data. Also see, **Encryption** and **Decrypting**.

#### **L**

- **LASER.** Light Amplification by Stimulated Emission of Radiation.The laser is an intense light source. Light from a laser is all the same frequency, unlike the output of an incandescent bulb. Laser light is typically coherent and has a high energy density.
- **Laser Diode.** A gallium-arsenide semiconductor type of laser connected to a power source to generate a laser beam. This laser type is a compact source of coherent light.
- **Laser Scanner.** A type of bar code reader that uses a beam of laser light.
- **LED Indicator.** A semiconductor diode (LED Light Emitting Diode) used as an indicator, often in digital displays. The semiconductor uses applied voltage to produce light of a certain frequency determined by the semiconductor's particular chemical composition.

**Light Emitting Diode.** See **LED**.

#### **M**

**MIL.** 1 mil = 1 thousandth of an inch.

- **MIN.** Mobile Identification Number. The unique account number associated with a cellular device. It is broadcast by the cellular device when accessing the cellular system.
- **Misread (Misdecode).** A condition which occurs when the data output of a reader or interface controller does not agree with the data encoded within a bar code symbol.
- **MRD.** Minimum reflective difference. A measurement of print contrast.

#### **N**

- **Nominal.** The exact (or ideal) intended value for a specified parameter. Tolerances are specified as positive and negative deviations from this value.
- **Nominal Size.** Standard size for a bar code symbol. Most UPC/EAN codes are used over a range of magnifications (e.g., from 0.80 to 2.00 of nominal).

#### **O**

**ODI.** See **Open Data-Link Interface**.

**Open Data-Link Interface (ODI).** Novell's driver specification for an interface between network hardware and higher-level protocols. It supports multiple protocols on a single NIC (Network Interface Controller). It is capable of understanding and translating any network information or request sent by any other ODI-compatible protocol into something a NetWare client can understand and process.

**Open System Authentication.** Open System authentication is a null authentication algorithm.

#### **P**

**PAN .** Personal area network. Using Bluetooth wireless technology, PANs enable devices to communicate wirelessly. Generally, a wireless PAN consists of a dynamic group of less than 255 devices that communicate within about a 33-foot range. Only devices within this limited area typically participate in the network.

**Parameter.** A variable that can have different values assigned to it.

**Percent Decode.** The average probability that a single scan of a bar code would result in a successful decode. In a well-designed bar code scanning system, that probability should approach near 100%.

**Print Contrast Signal (PCS).** Measurement of the contrast (brightness difference) between the bars and spaces of a symbol. A minimum PCS value is needed for a bar code symbol to be scannable. PCS = (RL - RD) / RL, where RL is the reflectance factor of the background and RD the reflectance factor of the dark bars.

**Programming Mode.** The state in which a scanner is configured for parameter values. See **Scanning Mode**.

#### **Q**

- **Quiet Zone.** A clear space, containing no dark marks, which precedes the start character of a bar code symbol and follows the stop character.
- **QWERTY.** A standard keyboard commonly used on North American and some European PC keyboards. "QWERTY" refers to the arrangement of keys on the left side of the third row of keys.

### **R**

**Reflectance.** Amount of light returned from an illuminated surface.

- **Resolution.** The narrowest element dimension which is distinguished by a particular reading device or printed with a particular device or method.
- **RF.** Radio Frequency.
- **RS-232.** An Electronic Industries Association (EIA) standard that defines the connector, connector pins, and signals used to transfer data serially from one device to another.

## **S**

**Scan Area.** Area intended to contain a symbol.

**Scanner.** An electronic device used to scan bar code symbols and produce a digitized pattern that corresponds to the bars and spaces of the symbol. Its three main components are: 1) Light source (laser or photoelectric cell) - illuminates a bar code,; 2) Photodetector - registers the difference in reflected light (more light reflected from spaces); 3) Signal conditioning circuit - transforms optical detector output into a digitized bar pattern.

**Scanning Mode.** The scanner is energized, programmed and ready to read a bar code.

- **Scanning Sequence.** A method of programming or configuring parameters for a bar code reading system by scanning bar code menus.
- **Self-Checking Code.** A symbology that uses a checking algorithm to detect encoding errors within the characters of a bar code symbol.
- **Space.** The lighter element of a bar code formed by the background between bars.

**Specular Reflection.** The mirror-like direct reflection of light from a surface, which can cause difficulty decoding a bar code.

**SPP.** Serial Port Profile.

- **Start/Stop Character.** A pattern of bars and spaces that provides the scanner with start and stop reading instructions and scanning direction. The start and stop characters are normally to the left and right margins of a horizontal code.
- **Substrate.** A foundation material on which a substance or image is placed.
- **Symbol.** A scannable unit that encodes data within the conventions of a certain symbology, usually including start/stop characters, quiet zones, data characters and check characters.
- **Symbol Aspect Ratio.** The ratio of symbol height to symbol width.
- **Symbol Height.** The distance between the outside edges of the quiet zones of the first row and the last row.
- **Symbol Length.** Length of symbol measured from the beginning of the quiet zone (margin) adjacent to the start character to the end of the quiet zone (margin) adjacent to a stop character.
- **Symbology.** The structural rules and conventions for representing data within a particular bar code type (e.g. UPC/EAN, Code 39, PDF417, etc.).

#### **T**

**Tolerance.** Allowable deviation from the nominal bar or space width.

### **U**

**UPC.** Universal Product Code. A relatively complex numeric symbology. Each character consists of two bars and two spaces, each of which is any of four widths. The standard symbology for retail food packages in the United States.

#### **V**

**Visible Laser Diode (VLD).** A solid state device which produces visible laser light.

# **Index**

## **Numerics**

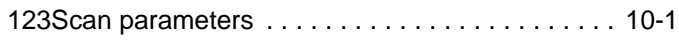

## **A**

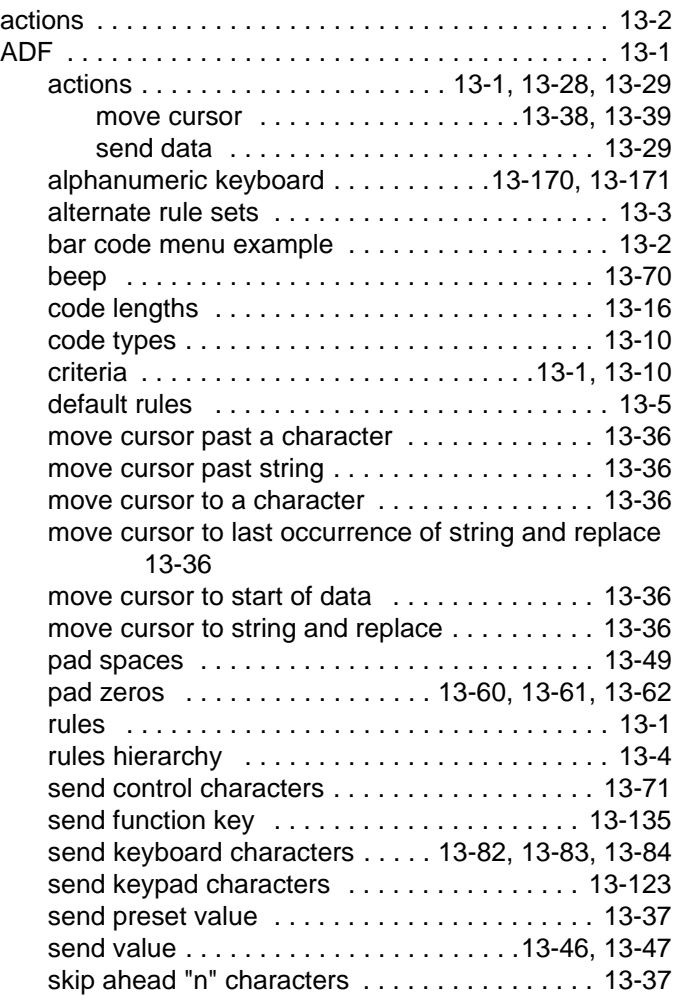

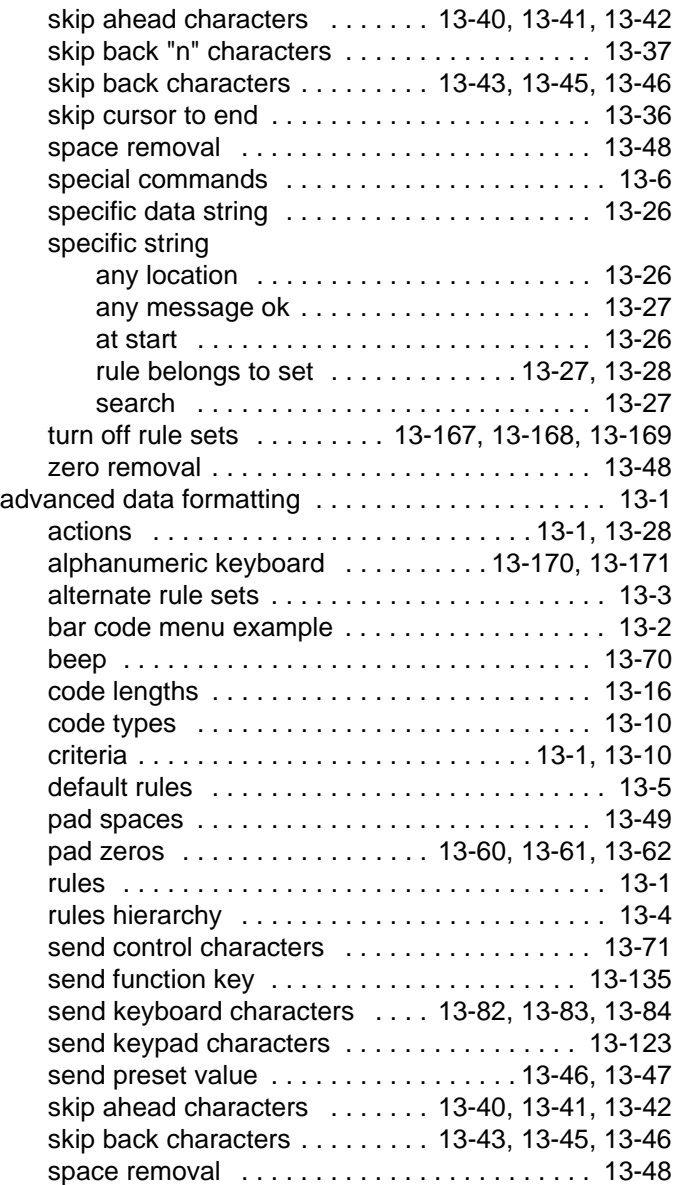

## Index - 2 Symbol LS9208 Product Reference Guide

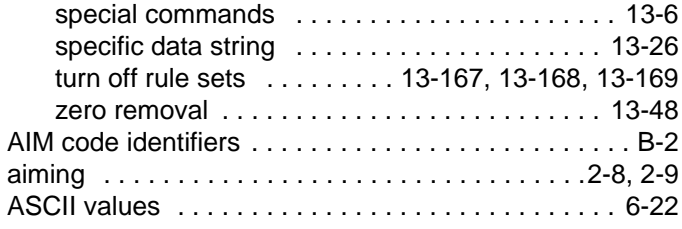

#### **B**

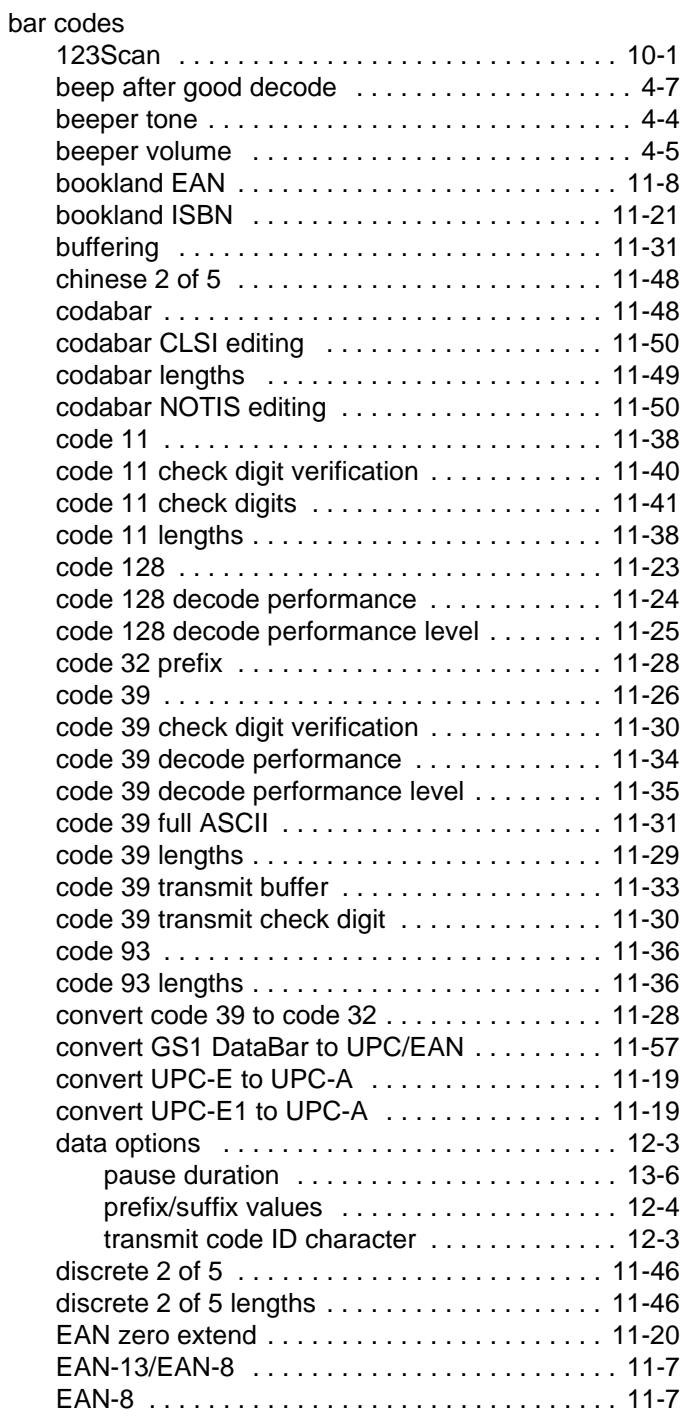

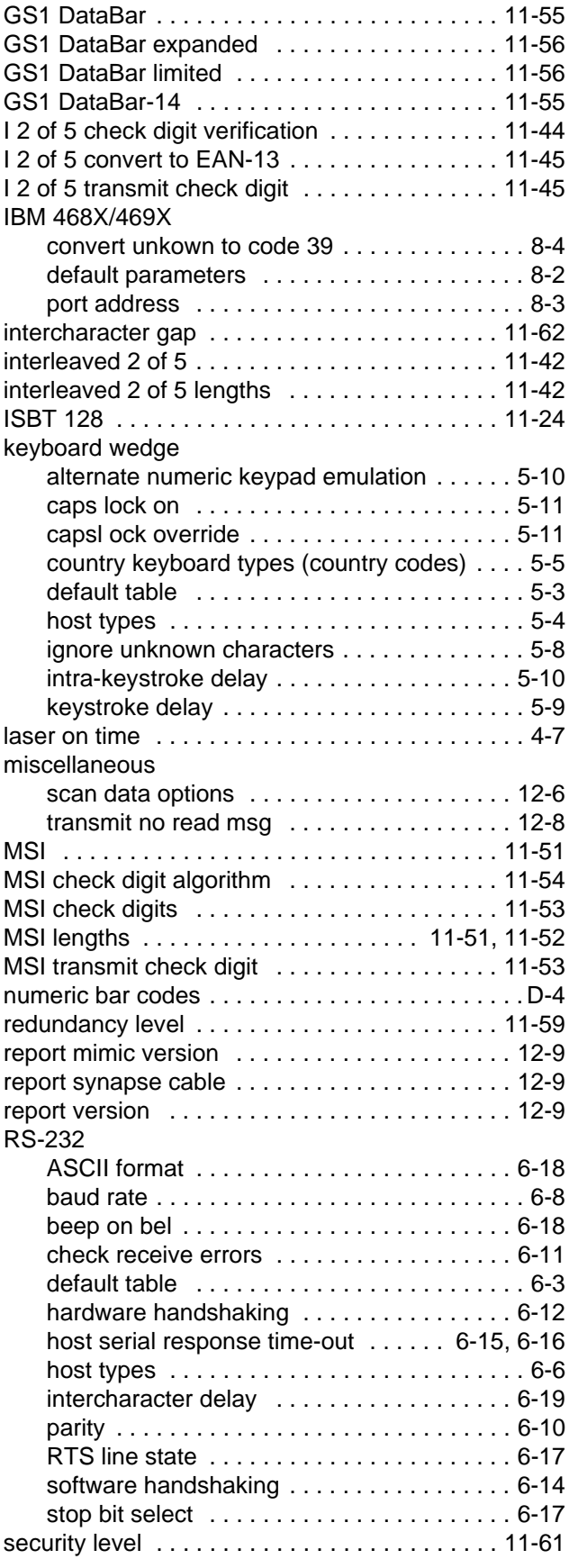

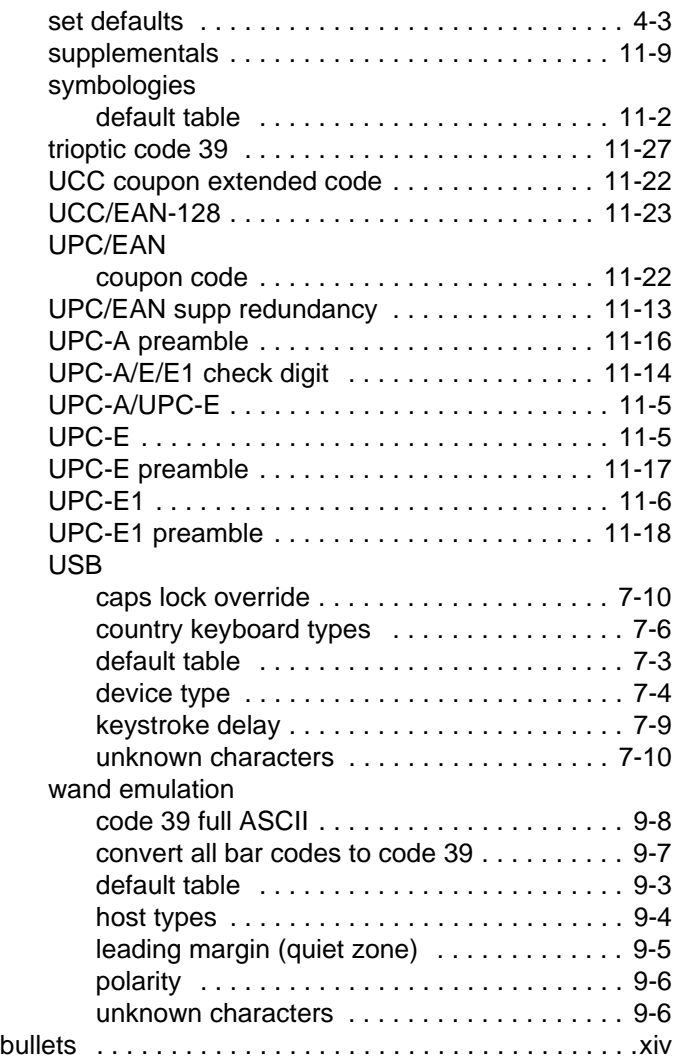

## **C**

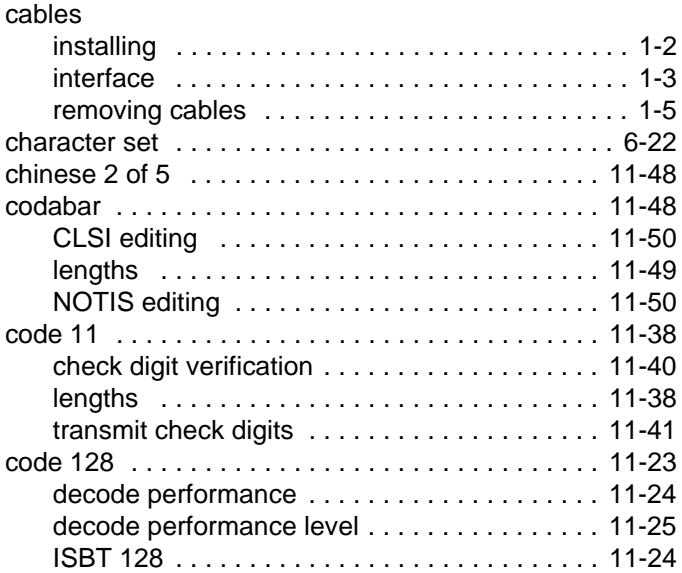

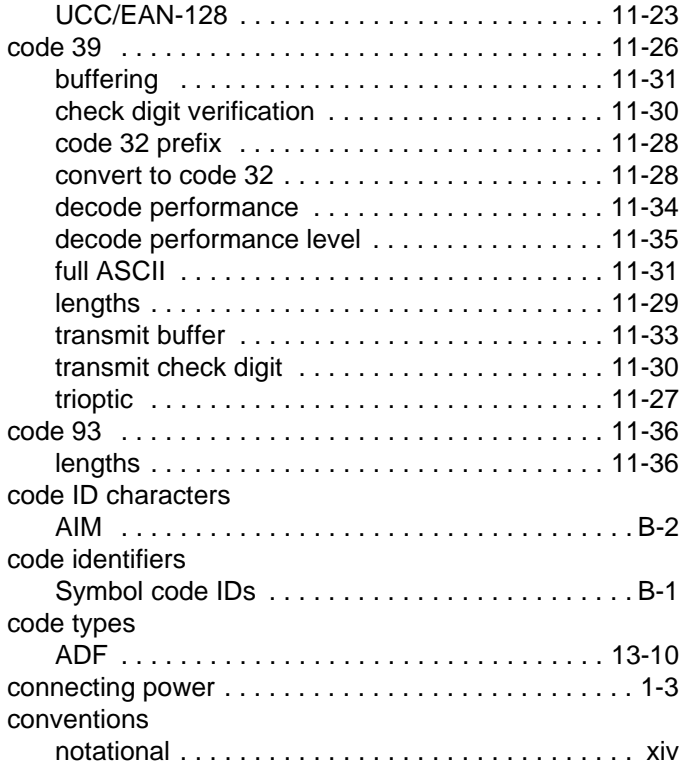

## **D**

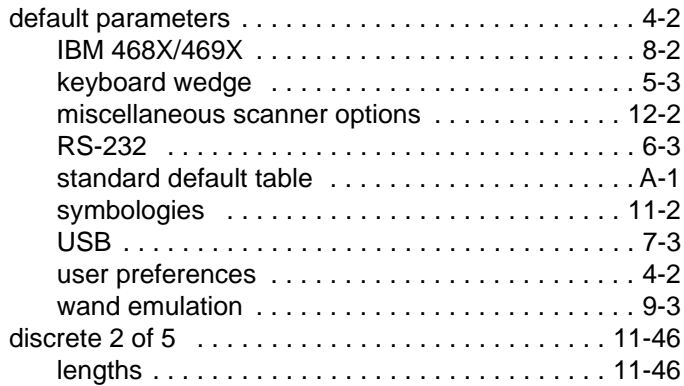

## **G**

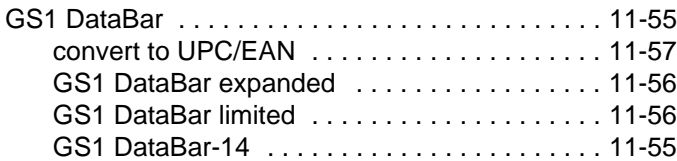

## **H**

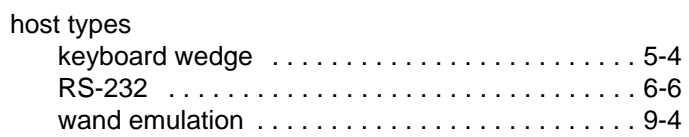

## **I**

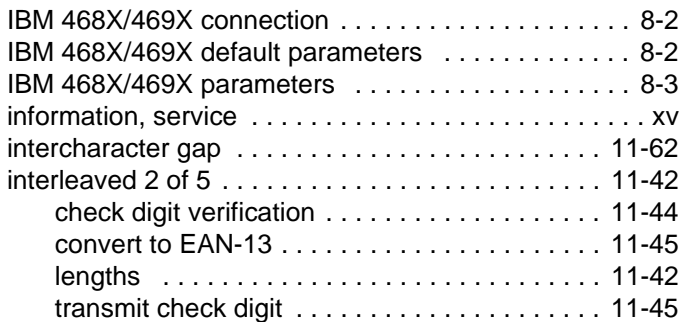

## **K**

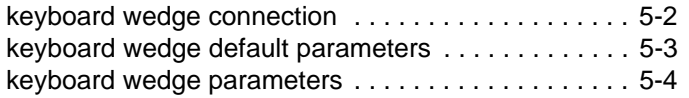

## **M**

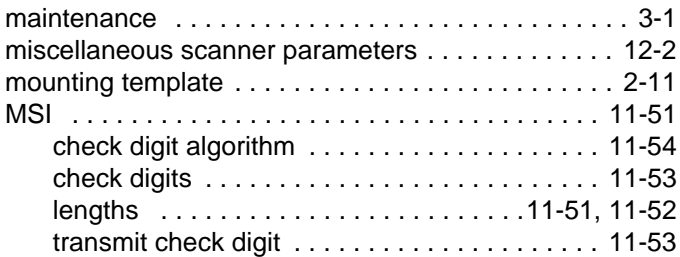

## **N**

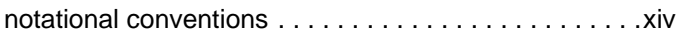

## **P**

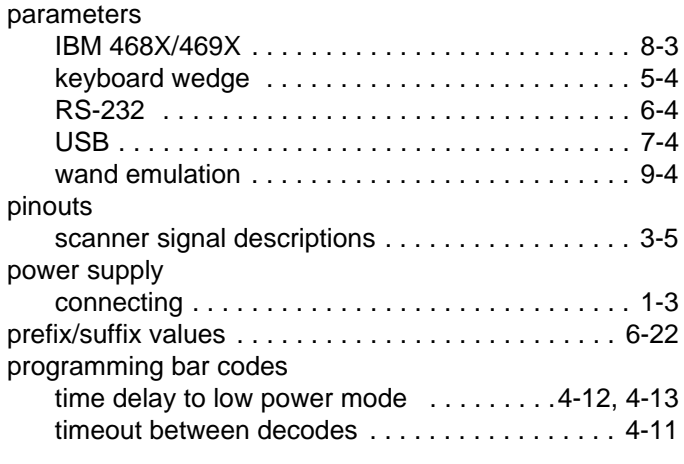

## **Q**

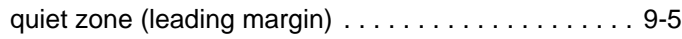

## **R**

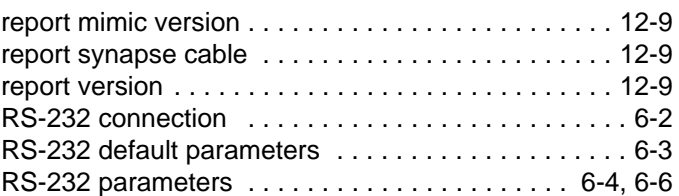

## **S**

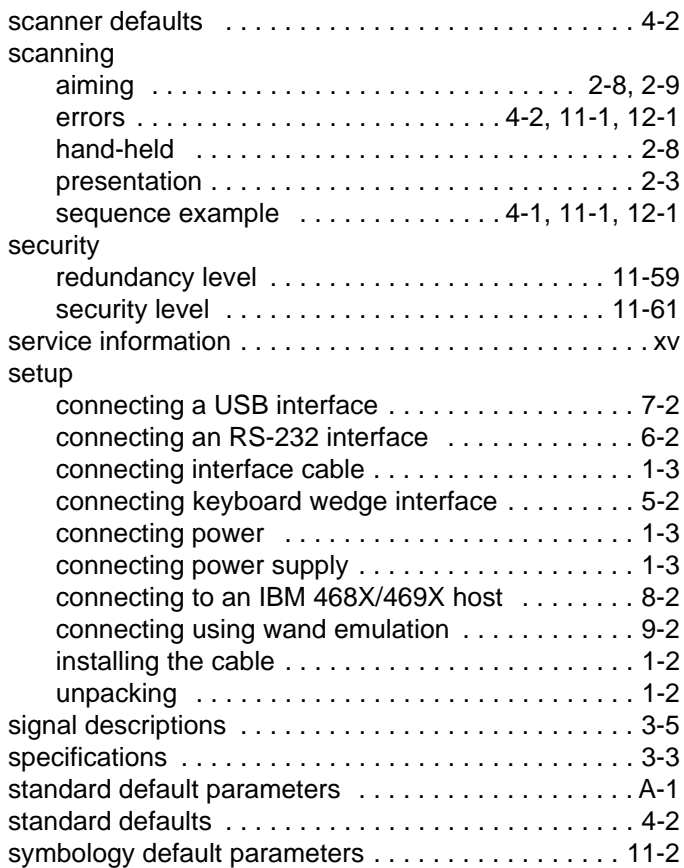

## **T**

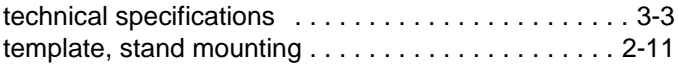

## **U**

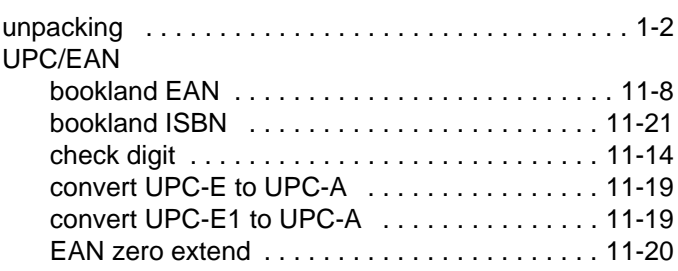

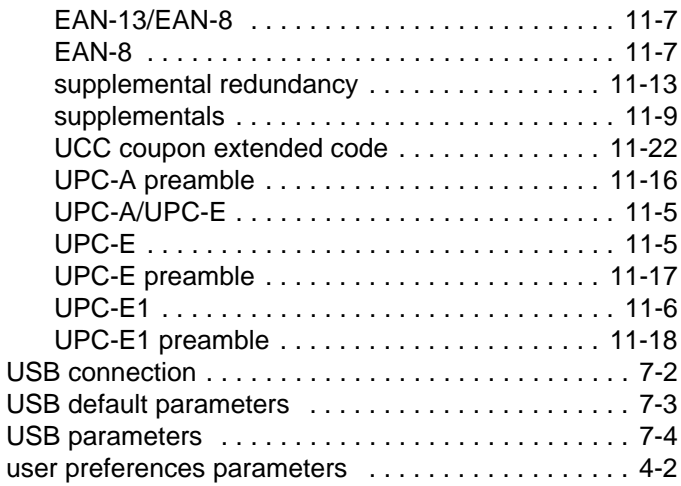

#### **W**

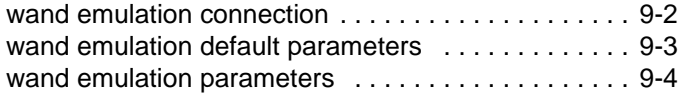

## *Tell Us What You Think...*

We'd like to know what you think about this Manual. Please take a moment to fill out this questionnaire and fax this form to: (631) 738-4618, or mail to:

Motorola, Inc. One Motorola Plaza M/S B-10 Holtsville, NY 11742-1300 Attention: Technical Publications Manager Advanced Data Capture Division

IMPORTANT: If you need product support, please call the appropriate customer support number provided. Unfortunately, we cannot provide customer support at the fax number above.

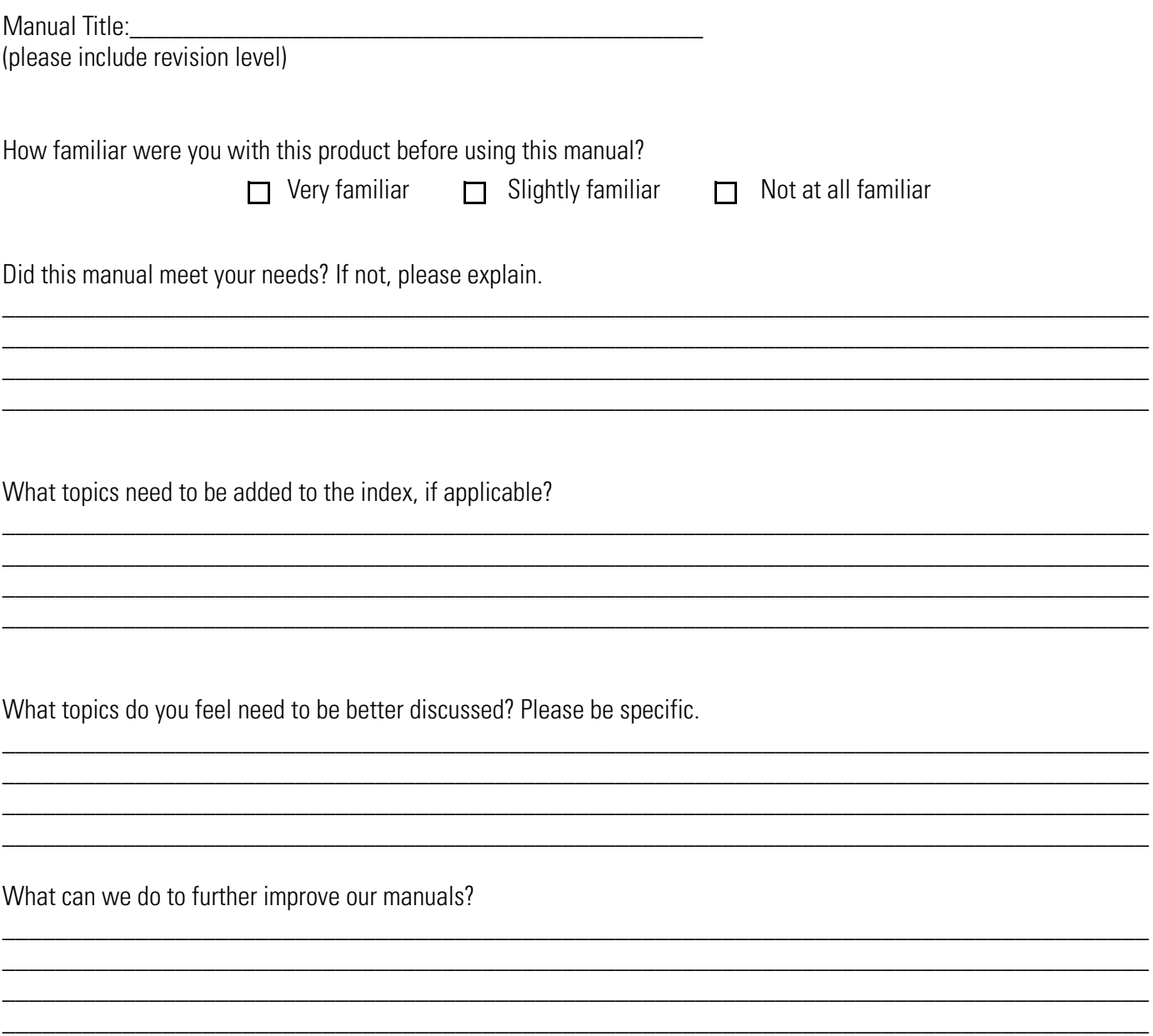

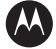

#### **MOTOROLA**

**Motorola, Inc. One Motorola Plaza Holtsville, New York 11742, USA 1-800-927-9626 http://www.symbol.com**

MOTOROLA and the Stylized M Logo and Symbol and the Symbol logo are registered in the U.S. Patent and Trademark Office.<br>All other product or service names are the property of their respective owners.<br>© Motorola, Inc. 2008

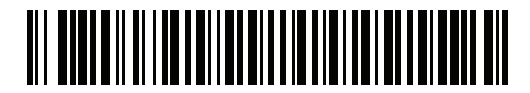

**72E-60833-06 Revision A - May 2008**